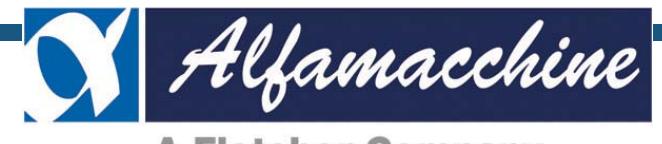

**A Fletcher Company** 

*MANUALE ISTRUZIONI PER L'USO* **IT**

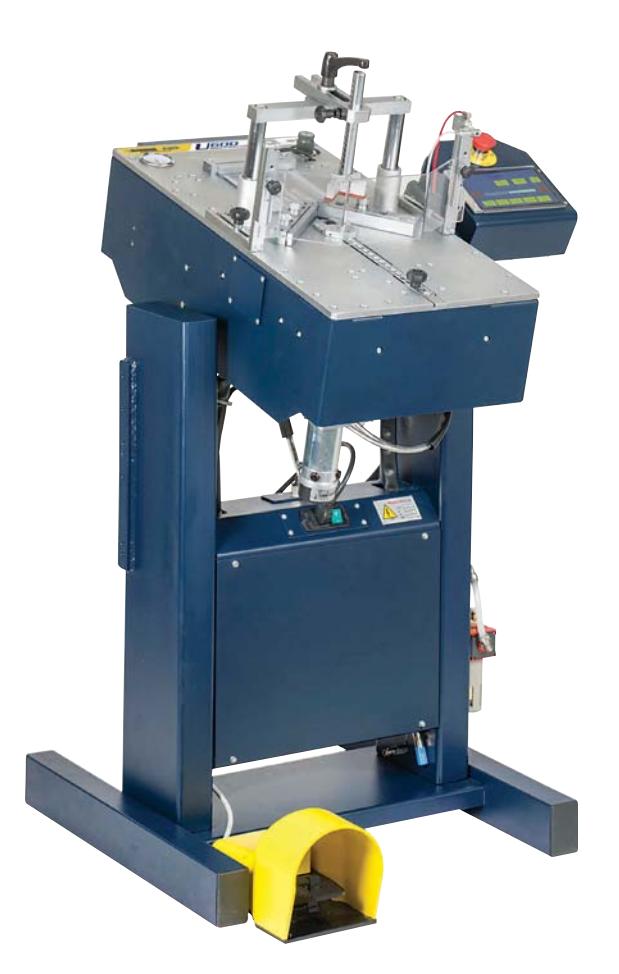

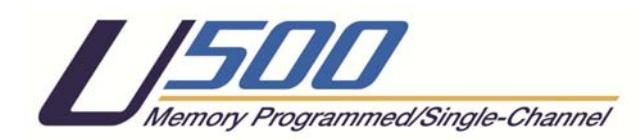

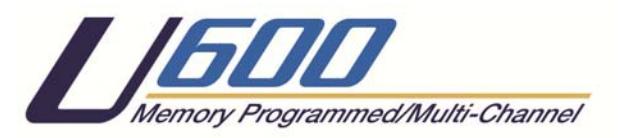

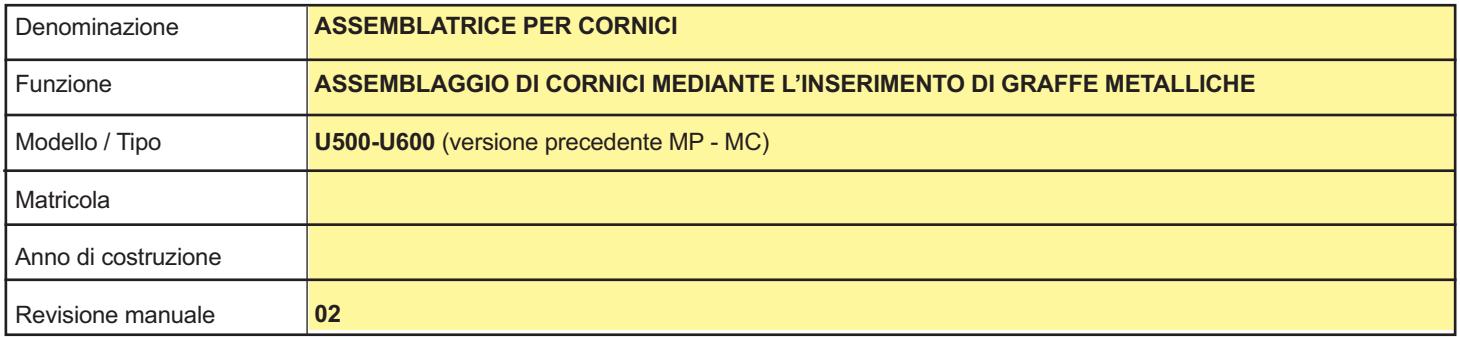

## **CONSERVARE PER USI FUTURI**

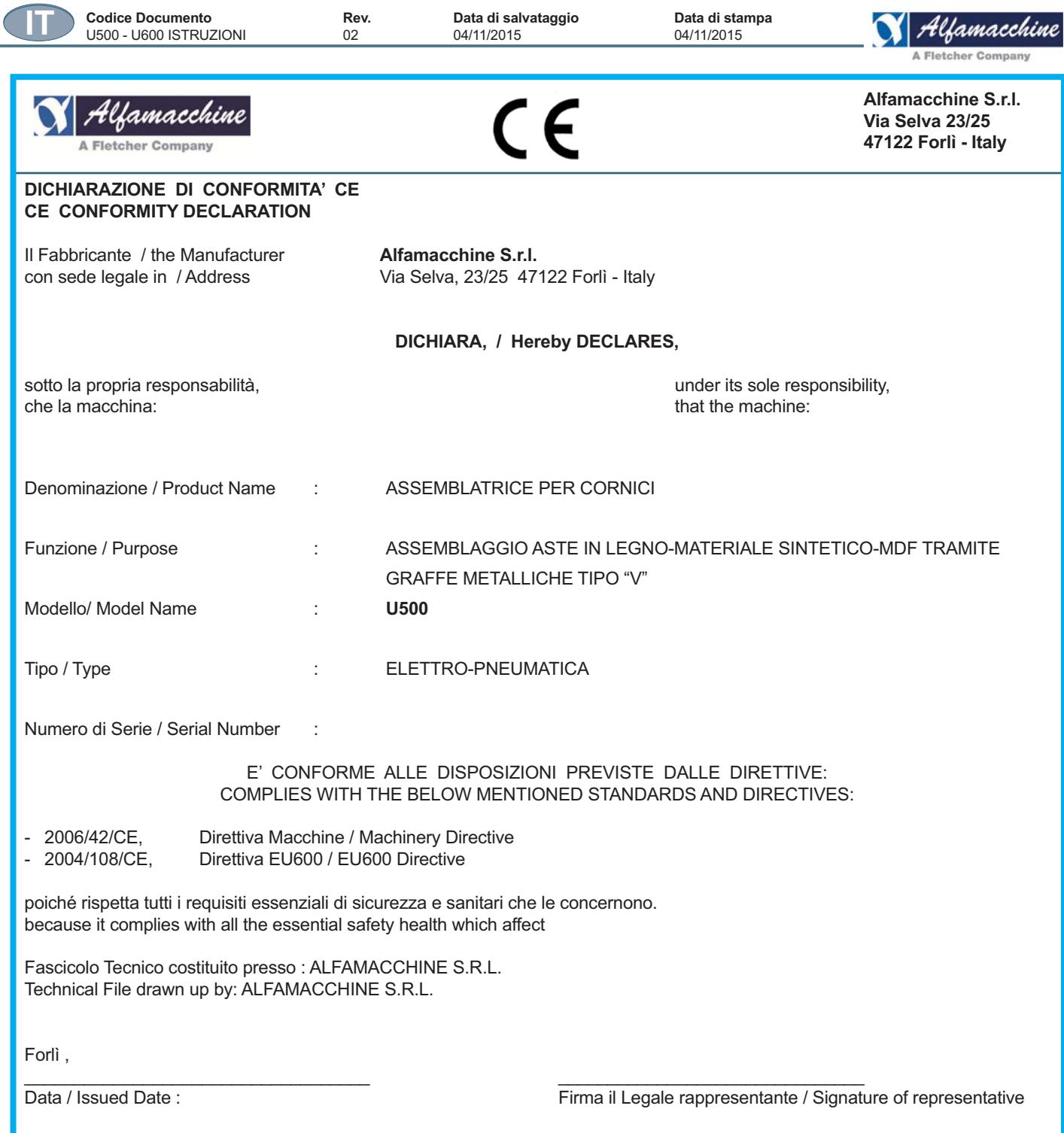

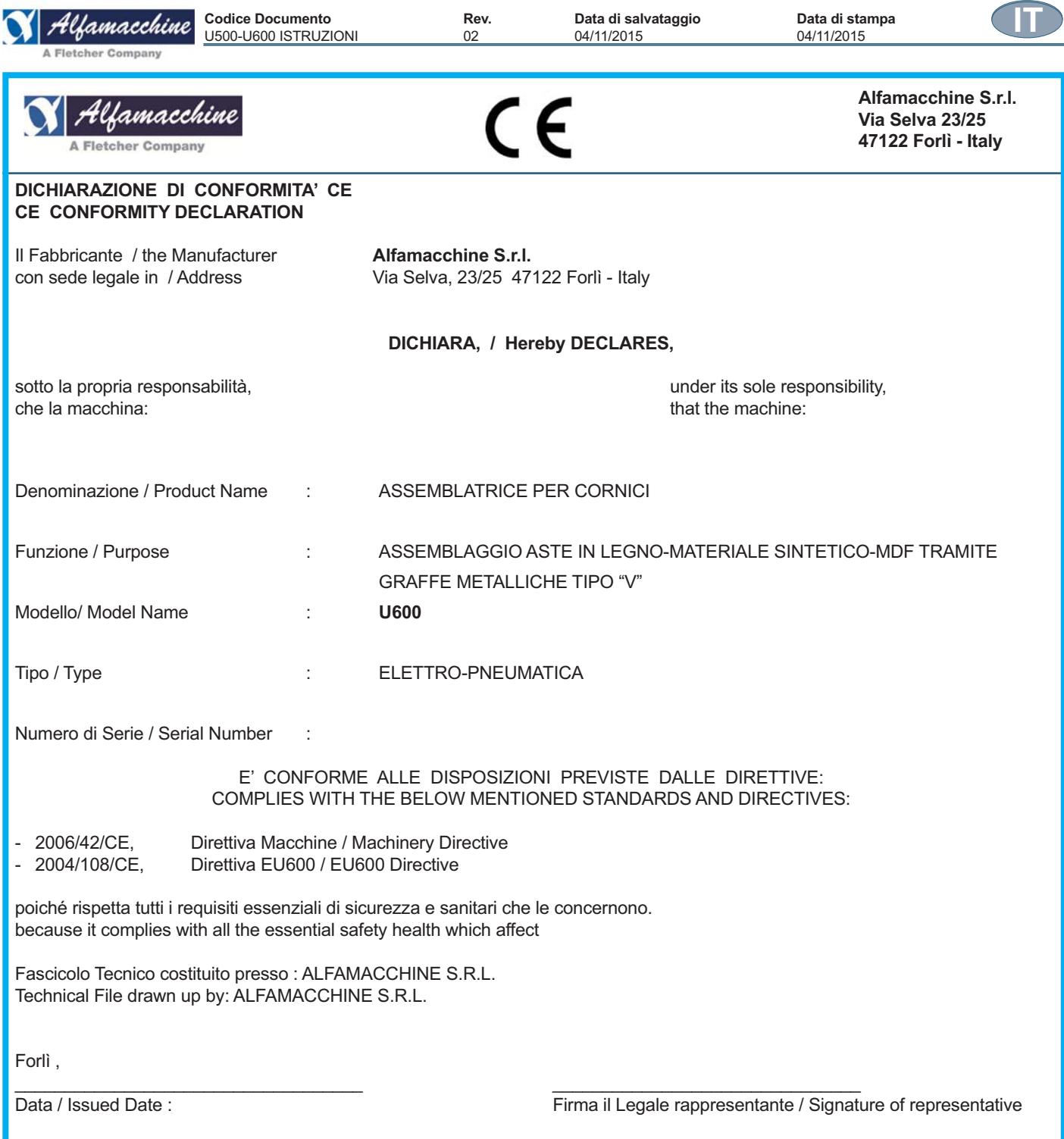

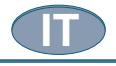

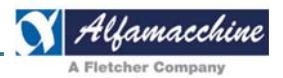

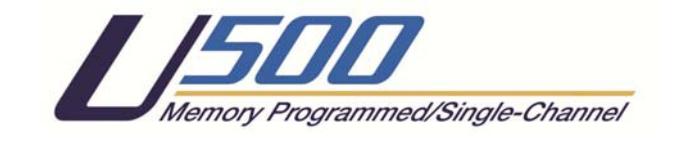

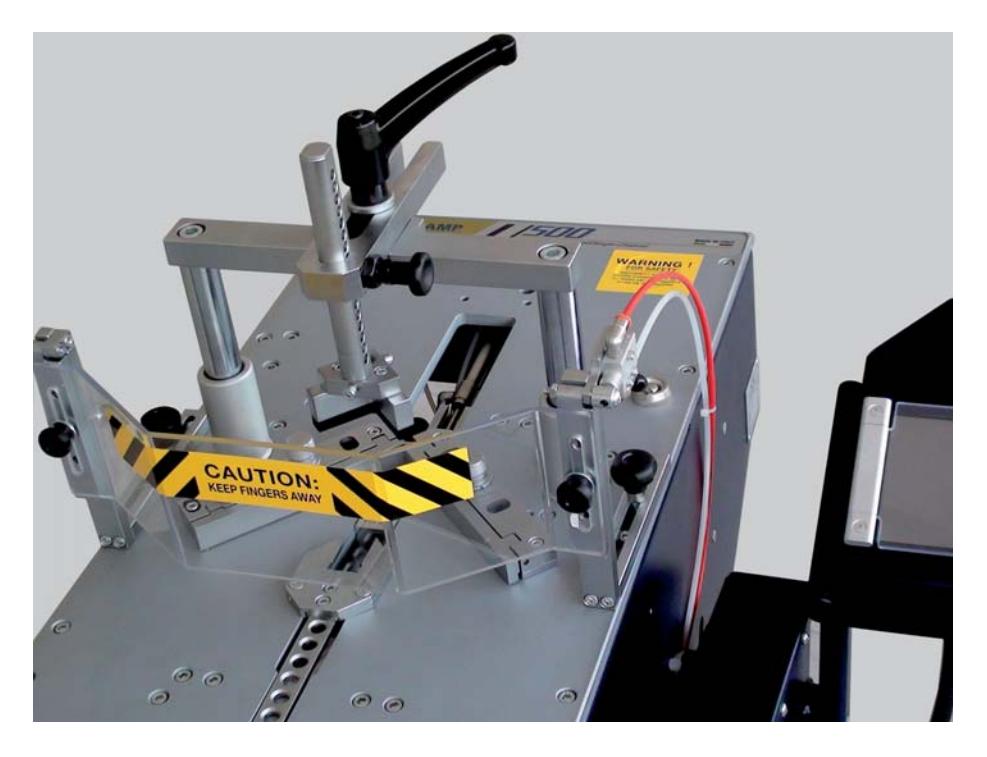

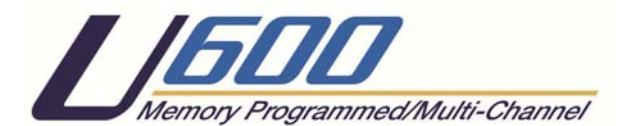

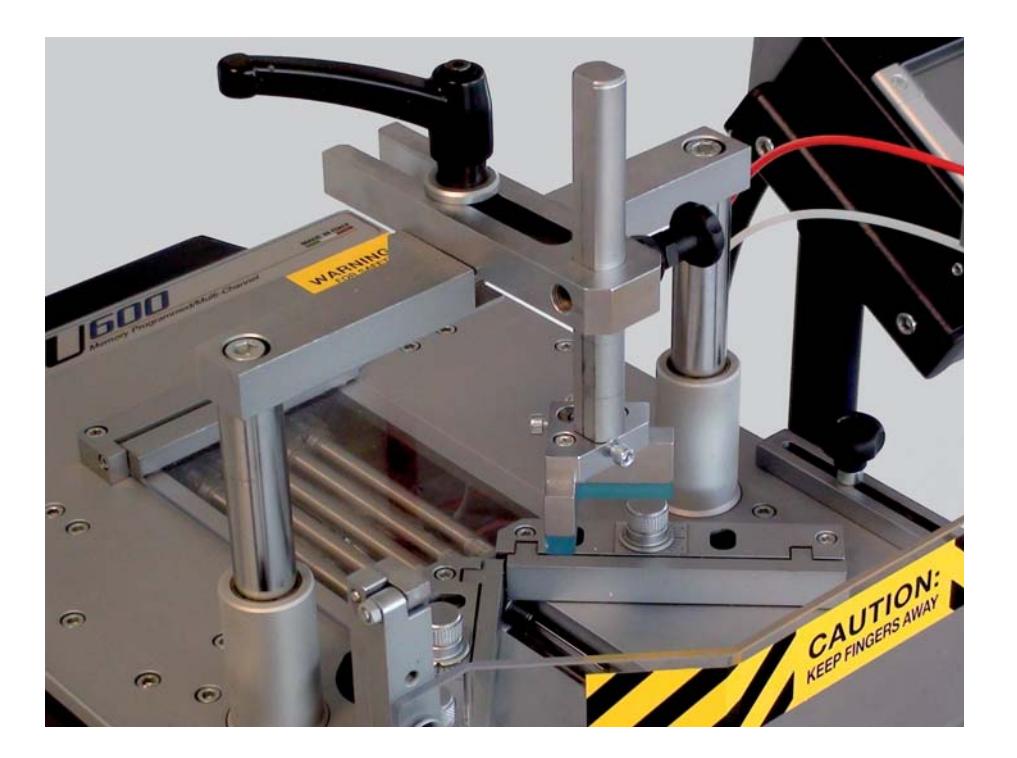

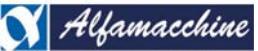

ompany

# MANUALE ISTRUZIONI ORIGINALI

**INDICE** 

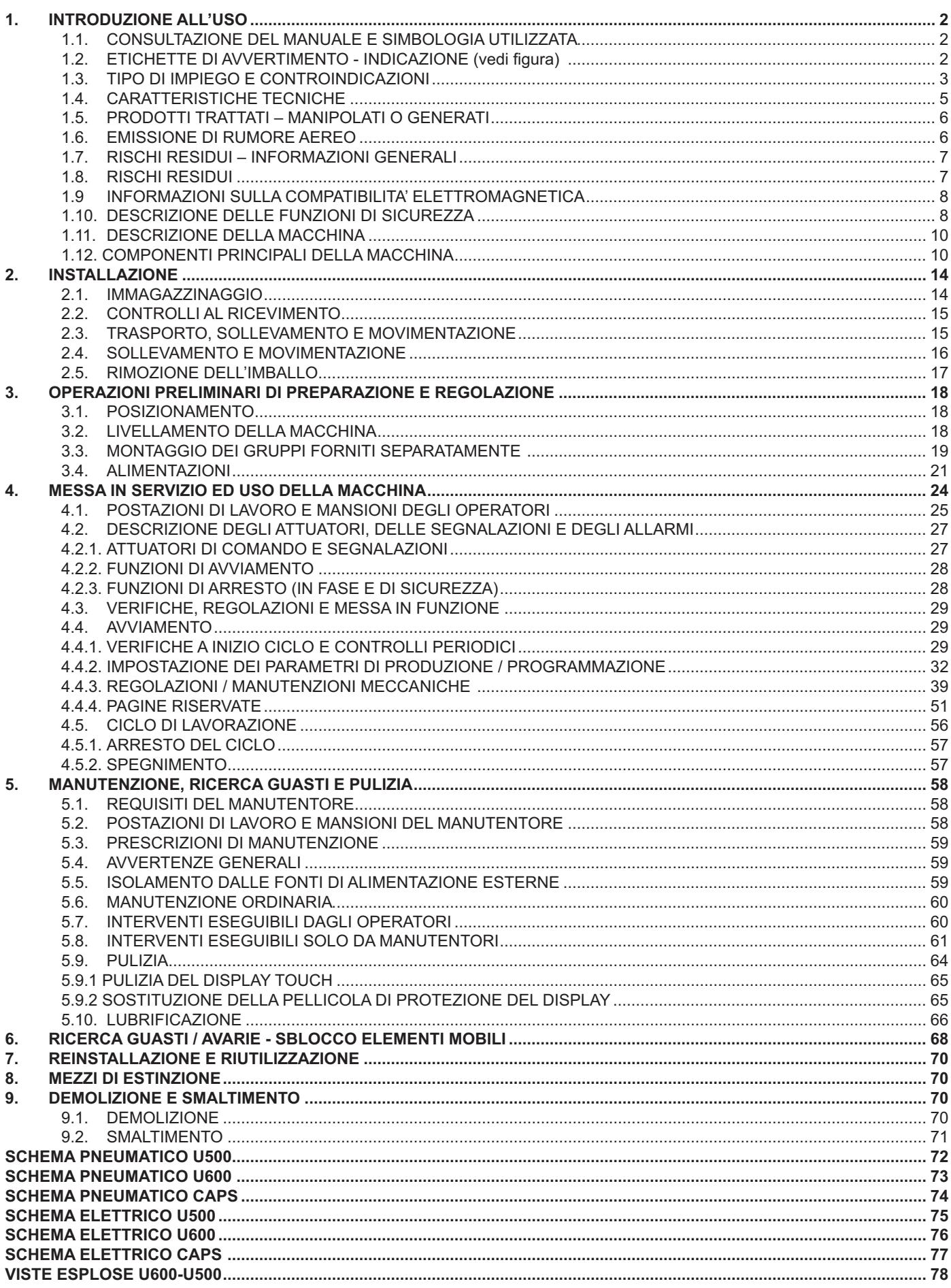

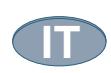

Data di stampa<br>04/11/2015

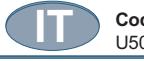

## **Codice Documento Rev. Data di salvataggio Data di stampa** U500 - U600 ISTRUZIONI  **PERICOLO - ATTENZIONE**

 **PRIMA DI UTILIZZARE LA MACCHINA, LEGGERE ATTENTAMENTE QUESTO MANUALE D'USO, ALLO SCOPO DI CONOSCERE LA MACCHINA, I SUOI IMPIEGHI, E I POTENZIALI RISCHI DERIVANTI NEL SUO UTILIZZO.**

Conservare con cura il manuale d'uso: esso fa parte integrante della macchina, utilizzandolo come riferimento principale per eseguire al meglio e nelle massime condizioni di sicurezza le operazioni che in esso sono descritte.

Il manuale deve essere conservato sempre insieme alla macchina, per potere essere consultato ogni volta si renda necessario.

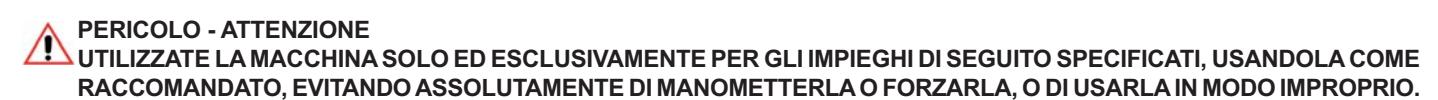

#### **1. INTRODUZIONE ALL'USO**

#### **1.1. CONSULTAZIONE DEL MANUALE E SIMBOLOGIA UTILIZZATA**

Porre particolare attenzione ai richiami "PERICOLO - ATTENZIONE", "PERICOLO - CAUTELA" e "NOTE" riportati in questo manuale. Al fine di attirare l'attenzione e dare messaggi di sicurezza, le operazioni previste sono accompagnate da simboli e note che ne evidenziano la eventuale presenza di pericoli e indicano le modalità di utilizzo in sicurezza. Questi simboli e note sono di varie categorie cosi identificate:

 **PERICOLO - ATTENZIONE: INFORMAZIONI IMPORTANTI AI FINI DELLA SICUREZZA GENERALE.**

 *PERICOLO - CAUTELA: comportamenti che richiedono azione attenta e ragionata.*

 *NOTE: note di carattere tecnico.*

#### **-**2. ETICHETTE DI AVVERTIMENTO - INDICAZIONE (vedi figura)

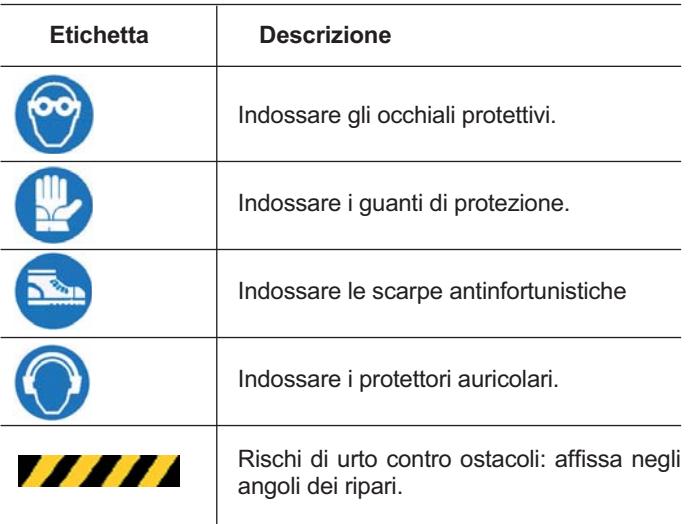

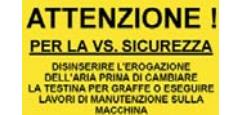

 Avvertenza di sicurezza per l'utilizzo della macchina

omorrhim

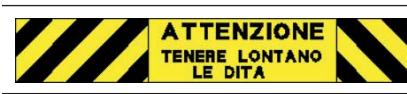

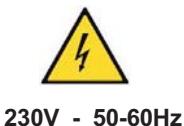

Parte dell'apparecchiatura rimane in tensione anche a sportello aperto e con il dispositivo di sezionamento dell'energia elettrica aperto.

 Per togliere tensione agire sul dispositivo di sezionamento a monte della linea di alimentazione.

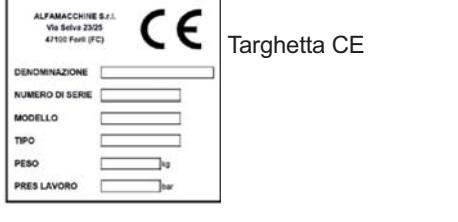

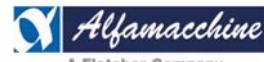

**Codice Documento Rev. Data di salvataggio Data di stampa** U500-U600 ISTRUZIONI

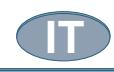

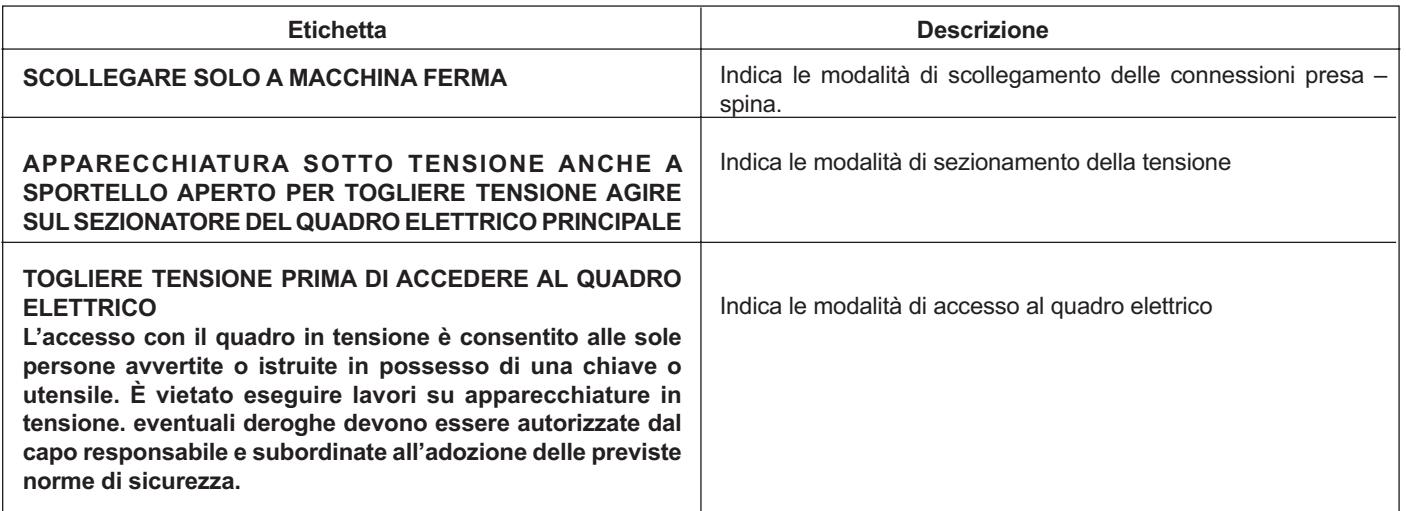

#### **1.3. TIPO DI IMPIEGO E CONTROINDICAZIONI**

#### **USO CONSENTITO**

La macchina descritta nel presente manuale è prevista per essere condotta da n. 1 operatore addestrato ed edotto sui rischi residui, ma con le competenze, in materia di sicurezza, degli addetti alla manutenzione e avente professionalità adeguata.

Nel suo USO CONSENTITO, e ragionevolmente prevedibile, la macchina può essere utilizzata soltanto:

- per la lavorazione di aste di legno di varie durezze, con molteplici finiture superficiali, per realizzare cornici per quadri, specchi, vetrine, antine, ecc…), secondo le caratteristiche descritte al paragrafo "Prodotti trattati – manipolati o generati". L'utilizzo della macchina per effettuare lavorazioni diverse da quelle riportate nel presente manuale é considerato improprio ed è quindi assolutamente vietato
- con l'utilizzo dei prodotti (e materiali) descritti ed aventi dimensioni di cui al paragrafo "CARATTERISTICHE TECNICHE"

#### È inoltre obbligatorio:

- che l'impiego della macchina sia effettuato da un solo operatore, reso edotto di tutte le funzionalità, le prestazioni e i pericoli insiti nell'uso della macchina.
- assicurarsi che non vi siano persone esposte nell'area interessata dalla macchina prima di iniziare qualsiasi operazione.
- controllare la perfetta integrità di tutti i dispositivi di sicurezza prima di iniziare ad operare con la macchina.
- quando la macchina viene posizionata sul pavimento dello stabilimento in cui deve operare, che essa venga collocata su un piano livellato, perfettamente orizzontale. Il pavimento deve avere una resistenza adeguata alla massa (peso) della macchina.
- prima di iniziare a lavorare con la macchina, verificare le condizioni d'illuminazione dell'ambiente, che non deve presentare zone d'ombra, né luci abbaglianti e né effetti stroboscopici pericolosi.
- in caso di pericolo grave premere tempestivamente il pulsante di arresto di emergenza.
- prima di effettuare qualunque intervento sulla macchina, scollegare le fonti di energia elettrica e pneumatica generali ed effettuare lo scarico in sicurezza dell'energia residua presente nei circuiti, ed attendere il raffreddamento delle parti in temperatura.

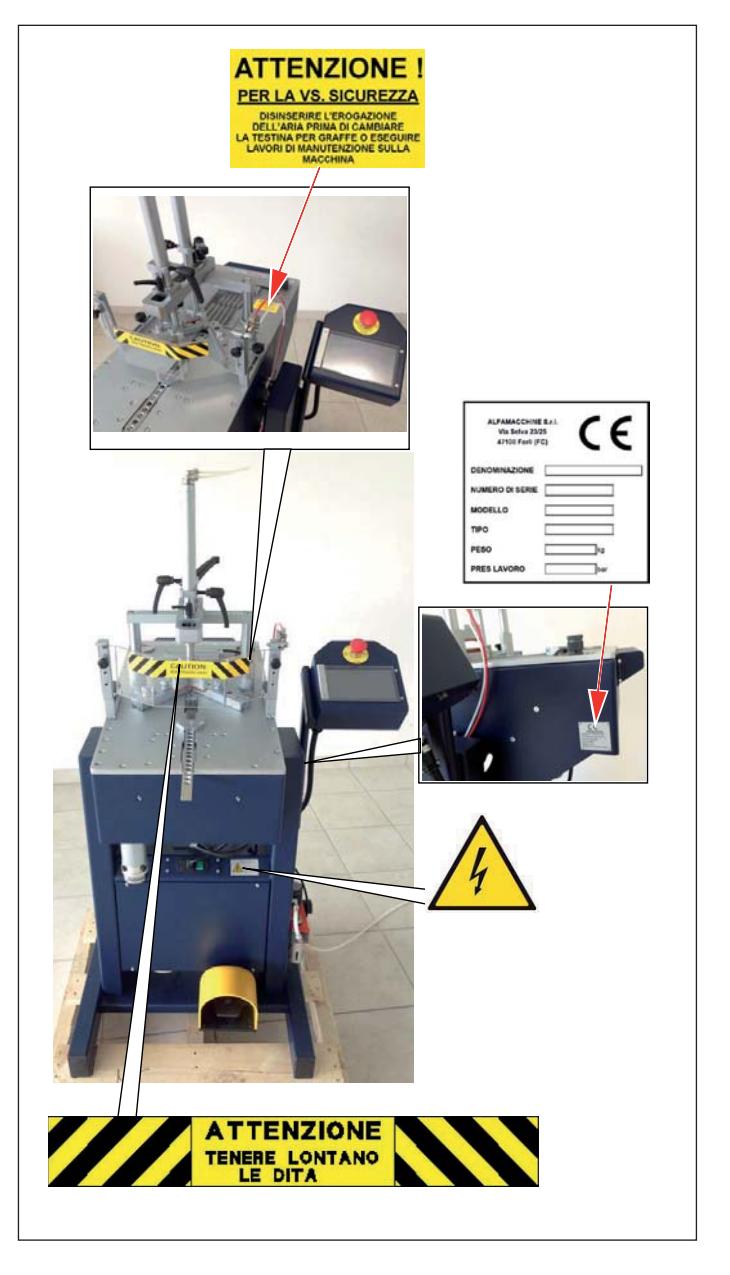

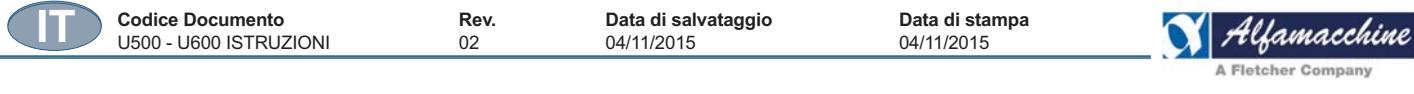

### **USO NON CONSENTITO**

**PERICOLO - ATTENZIONE** 

 $\blacktriangle$  LA MACCHINA NON DEVE ESSERE UTILIZZATA IN MODO NON CONSENTITO; IN PARTICOLARE:

- non può essere fatta funzionare con parametri diversi da quelli riportati nella tabella delle "CARATTERISTICHE TECNICHE" e con prodotti e/o materiali aventi caratteristiche diverse da quelle riportate precedentemente indicate al paragrafo "CARATTERISTICHE TECNICHE".
- ogni uso della macchina con modalità diverse da quelle indicate nel presente manuale, è da considerarsi improprio e pertanto il costruttore ne declina ogni responsabilità
- l'utilizzatore è responsabile dei danni risultanti dalla mancata osservanza delle condizioni di esercizio concordate in sede di specifica tecnica e di conferma d'ordine.

#### **USO VIETATO**

#### **PERICOLO - ATTENZIONE** È VIETATO INOLTRE L'USO DELLA MACCHINA IN MODO SCORRETTO E IN PARTICOLARE:

- è vietato lasciare la macchina caricata incustodita
- è vietato l'impiego di sostanze infiammabili, corrosive o nocive per la pulizia
- è vietato l'utilizzo a personale non autorizzato
- è vietato fumare o usare apparecchi a fiamma libera e manipolare materiali incandescenti, a meno che non siano adottate idonee misure di sicurezza
- è vietato azionare o regolare i dispositivi di controllo e di bloccaggio quali pomelli o simili sia durante il funzionamento della macchina, sia se non si è autorizzati
- è vietato appendere oggetti o pesi alla macchina
- è vietato l'impiego con i ripari di protezione aperti, non fissati correttamente o asportati
- è vietato l'impiego con i microinterruttori e gli interblocchi di sicurezza disattivati e, in generale, con qualsiasi dispositivo di sicurezza e/o di protezione (meccanico, elettrico) disattivato e/o non funzionante
- è vietata la parziale o totale neutralizzazione, rimozione, modifica o rendere comunque inefficaci le protezioni, dei micro interruttori di sicurezza e delle segnalazioni di pericolo
- è vietato l'impiego senza che siano stati adottati da parte dell'utilizzatore tutti i provvedimenti circa l'eliminazione dei rischi residui indicati nel presente manuale delle istruzioni per l'uso
- è vietato l'impiego in operazioni diverse da quelle esplicitamente indicate nel presente manuale delle istruzioni per l'uso.
- è vietato l'impiego in ambienti per cui non è previsto il funzionamento, senza che siano state adottate preventivamente opportune misure di sicurezza.
- è vietato consentire l'uso della macchina a personale non addestrato
- è vietato porre a contatto la macchina con generi alimentari
- è vietato azionare i dispositivi di comando per la movimentazione della macchina senza aver preventivamente controllato ed essersi accertato dell'assenza di persone nelle zone pericolose di movimentazione
- è vietato l'ingresso alla zona operativa / pericolosa della macchina durante il comando degli elementi mobili della macchina
- è vietato l'ingresso entro la zona di lavoro della macchina con qualsiasi parte del corpo, mani e braccia comprese, prima che gli elementi mobili pericolosi si siano affettivamente arrestati.
- è vietato per l'operatore ed il manutentore accedere entro le zone pericolose per operazioni di pulizia, lubrificazione, manutenzione, etc... senza aver preventivamente posto nella posizione di "ZERO" e bloccati con lucchetto, le manopole dei dispositivi di sezionamento.
	- è vietato l'impiego della macchina in condizioni critiche di stabilità, ovvero:
	- posizionata in suoli non orizzontali, non lisci e di capacità portante non adeguata secondo quanto previsto nel presente manuale; all'aperto o in cantieri senza serramenti.
- sono espressamente vietate:
	- le lavorazioni di materiali o prodotti non indicati espressamente nel presente manuale
	- le lavorazioni di materiali metallici in alluminio, leghe leggere, in acciaio nelle varie sue leghe

#### **PERICOLO - CAUTELA**

Il costruttore non può essere considerato responsabile per ogni eventuale guasto causato da un uso irragionevole, improprio e/o sbagliato.

L'utilizzatore è comunque responsabile dei danni risultanti dalla mancata osservanza delle condizioni di uso specificate. Per eventuali dubbi rivolgersi all'ufficio tecnico del costruttore.

Rimangono sempre e comunque a carico dell'utilizzatore la fornitura dei mezzi di protezione individuale agli operatori e l'informazione agli utilizzatori sugli usi consentiti.

#### PERSONALE AUTORIZZATO ALL'UTILIZZO DELLA MACCHINA

La macchina è stata progettata e costruita per essere utilizzata da personale qualificato, avente il livello di formazione, di esperienza e di capacità, secondo le seguenti caratteristiche:

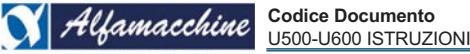

A Fletcher Company

#### Operatori / Apprendisti:

- possono essere sia di sesso maschile sia femminile;
- $\ddot{\phantom{0}}$ devono avere una età minima di 14 anni;
- devono poter operare con entrambe le mani;  $\bullet$
- devono essere privi di limitazioni nelle capacità fisiche e mentali;  $\ddot{\phantom{a}}$

mento

 $\bullet$ devono conoscere il contenuto del manuale d'uso.

#### CONDIZIONI AMBIENTALI AMMESSE E LIMITE DI UTILIZZO

#### PERICOLO - ATTENZIONE

#### LA MACCHINA NON È ADATTA ALL'USO IN AMBIENTI CON ATMOSFERA POTENZIALMENTE ESPLOSIVA. SE NE VIETA PERTANTO L'INSTALLAZIONE E L'UTILIZZO IN TALI AMBIENTI.

NOTE - Le informazioni che riguardano i dettagli delle specifiche "Condizioni di servizio", sono inserite all'interno del documento "ALLEGATO A" fornito a corredo del presente manuale.

#### **CARATTERISTICHE TECNICHE**  $1.4.$

#### Caratteristiche della macchina U600

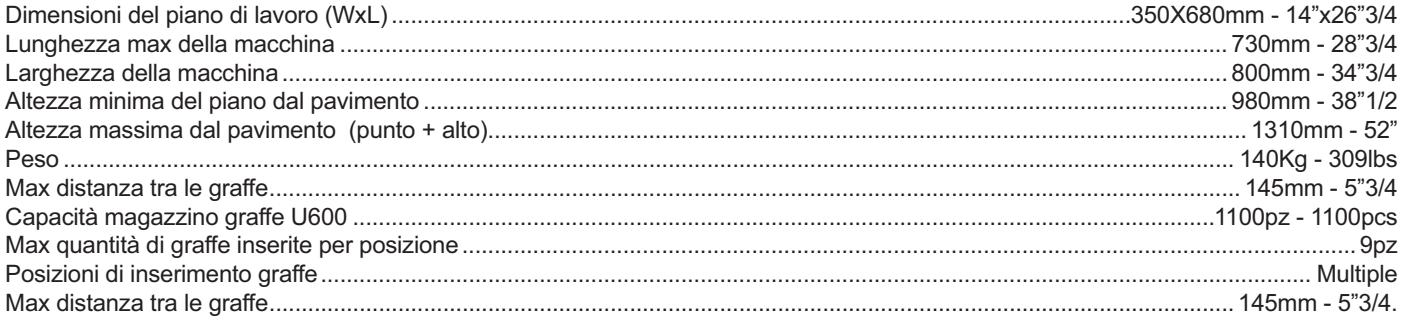

#### Caratteristiche della macchina U500

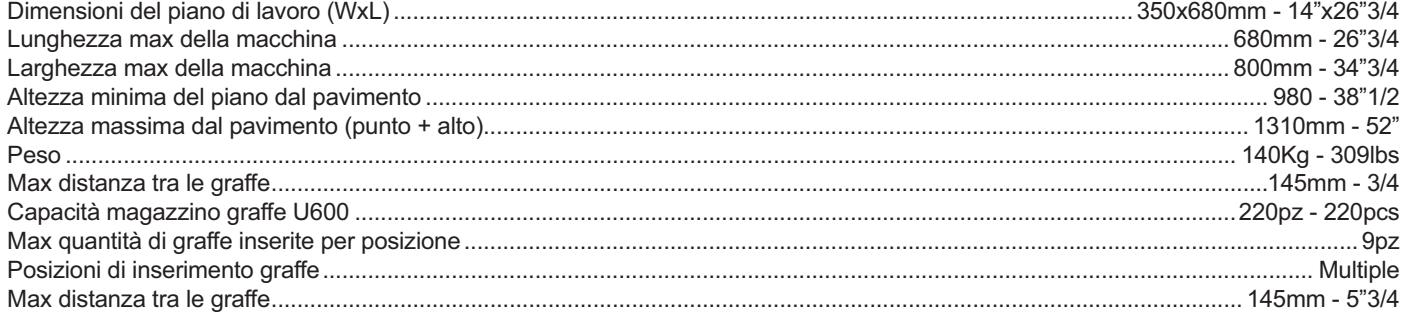

#### Alimentazione elettrica

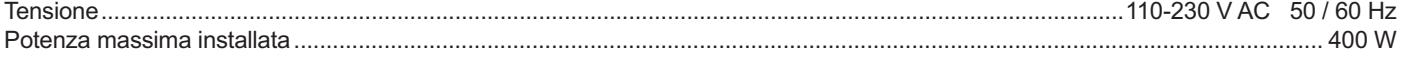

#### Alimentazione pneumatica

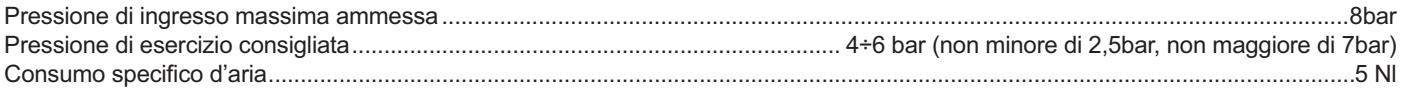

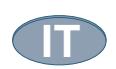

Data di stampa

04/11/2015

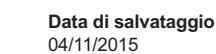

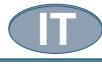

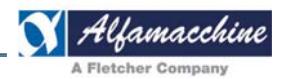

#### **Caratteristiche delle graffe**

U500 - U600 ISTRUZIONI

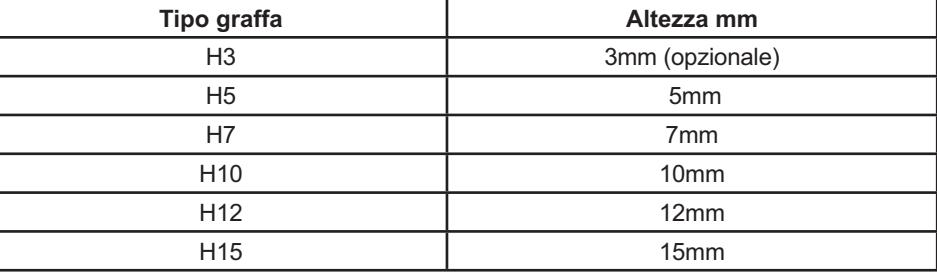

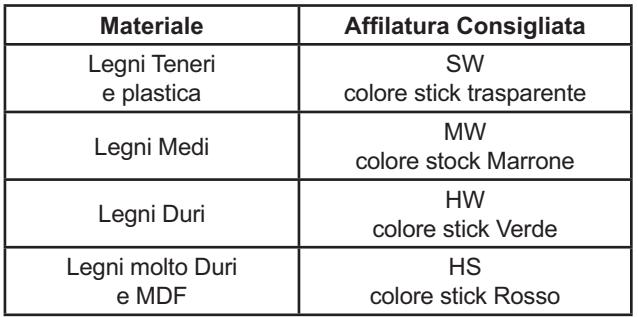

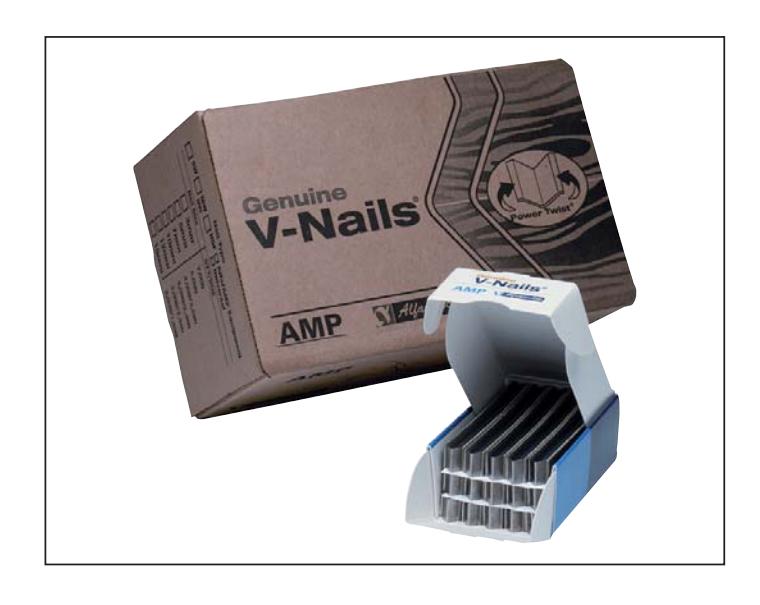

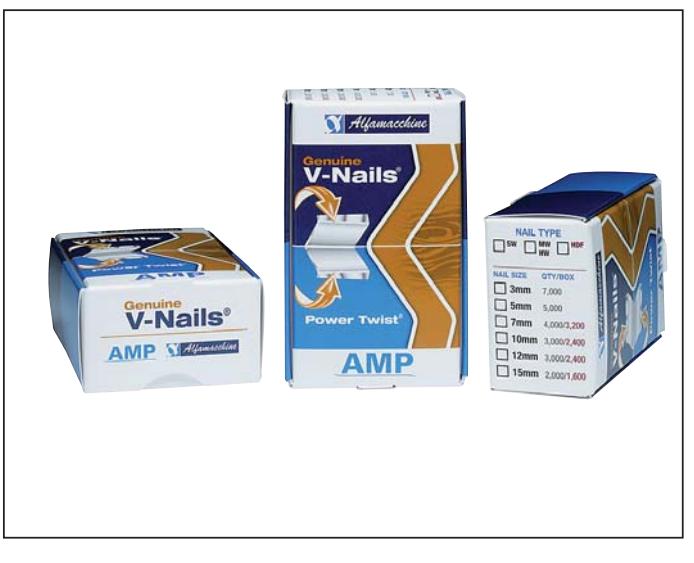

#### **1.5. PRODOTTI TRATTATI – MANIPOLATI O GENERATI**

I prodotti trattati dalla macchina, oggetto del presente manuale, devono essere costituiti da aste di legno di varie durezze, con molteplici finiture superficiali, per realizzare cornici per quadri, specchi, vetrine, antine, ecc...

Di seguito sono riportate, per la macchina oggetto del presente manuale, le principali caratteristiche tecniche dei prodotti trattati.

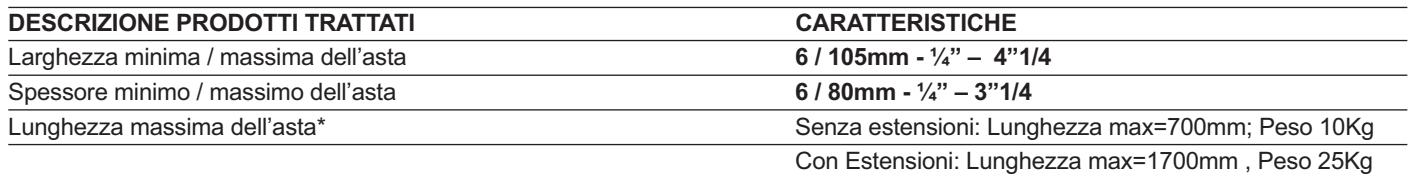

#### **1.6. EMISSIONE DI RUMORE AEREO**

NOTE – Il costruttore dichiara sotto la propria responsabilità che la macchina produce un livello di pressione acustica continuo *equivalente pesato A di 80 dB.* 

#### **PERICOLO - ATTENZIONE:**

 **PER EVITARE I PERICOLI DI OFFESA ALLE ORECCHIE PER RUMORI LACERANTI O INSISTENTI, L'OPERATORE E IL MANUTENTORE, DEVONO SEMPRE IMPIEGARE DISPOSITIVI DI PROTEZIONE DELLE ORECCHIE APPROPRIATI, QUALI PER ESEMPIO CUFFIE O TAPPI PROTETTIVI.**

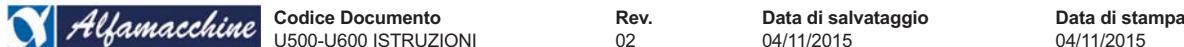

#### **1.7. RISCHI RESIDUI – INFORMAZIONI GENERALI**

Nel presente manuale sono elencati e descritti i rischi residui che non è stato possibile eliminare in sede progettuale e che permangono sul macchinario.

Per ogni rischio sono fornite istruzioni o prescrizioni che l'utilizzatore deve seguire per evitare pericoli all'operatore, ai responsabili della manutenzione, a eventuali persone esposte e alla macchina stessa

#### **1.8. RISCHI RESIDUI**

#### **Rischio residuo dovuto al rumore**

La macchina produce, come da prove sperimentali effettuate, un livello di pressione acustica continuo equivalente pesato A di 80 dB. Per evitare i pericoli di offesa alle orecchie per rumori laceranti o insistenti, l'operatore e il manutentore, oltre ad essere adeguatamente informati e formati, durante il funzionamento della macchina e gli interventi di manutenzione, devono sempre impiegare dispositivi di protezione delle orecchie appropriati, quali per esempio cuffie o tappi protettivi o simili protezioni auricolari personali.

#### **DPI da impiegare:**

Protezione dell'udito

#### **Rischio residuo dovuto a incendiabilità delle sostanze impiegate nella macchina e dei prodotti trattati**

Per evitare, i pericoli conseguenti da un incendio:

- delle sostanze impiegate nella macchina;
- comunque contro il rischio residuo dovuto allo svilupparsi di un incendio;

il datore di lavoro, oltre a formare ed informare adeguatamente l'operatore ed il manutentore, in prossimità del posto di comando della macchina, deve predisporre adatti sistemi antincendio di tipo permanente, adeguati alla tipologia di materiali che possono incendiarsi.

#### **DPI da impiegare:**

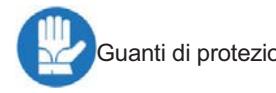

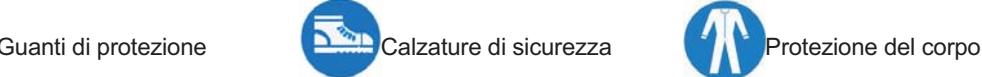

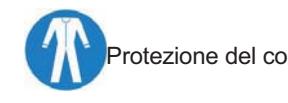

#### **Rischio residuo dovuto al pilotaggio delle valvole con apposito utensile**

È presente un rischio residuo per il manutentore, quando a ripari aperti si azionano i pilotaggio delle valvole con l'apposito utensile, dovuto al necessità di verificare durante la ricerca guasti il funzionamento degli elementi mobili azionati in modo pneumatico, **quando permane energia accumulata entro i cilindri degli attuatori.**

Pertanto quando si eseguono detti interventi, il manutentore, deve accertarsi che in prossimità degli elementi mobili comandati non vi siano persone ed in ogni caso attivare detti elementi mobili sono se strettamente necessario per la ricerca guasti.

#### **Rischio residuo dovuto al permanere di energia accumulata entro i cilindri degli attuatori pneumatici**

È presente un rischio residuo per il manutentore, quando la macchina è isolata dalla rete elettrica di alimentazione e dalla rete di alimentazione pneumatica, **dovuto al permanere di energia accumulata entro i cilindri degli attuatori**, a ripari mobili aperti a causa della presenza di valvole a centri chiusi e/o serbatoi che rimangono in pressione.

Si segnala che dette tubazioni sono in ogni caso identificate e segnalate rispetto le altre tubazioni presenti nella macchina.

Pertanto prima di eseguire qualsiasi lavoro su detti cilindri, seguendo le istruzioni riportate nei manuali degli stessi attuatori, consegnati con la macchina, il manutentore deve provvedere alla neutralizzazione dell'energia accumulata, seguendo inoltre le norme di sicurezza proprie dei manutentori, quali per esempio l'azionamento manuale con apposito utensile delle valvole di pilotaggio per mandare in scarico l'energia immagazzinata.

Non si deve in ogni caso procedere con lo scollegamento delle tubazioni se queste sono ancora in pressione.

.

**IT**

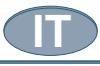

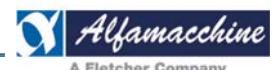

.

#### **Rischio residuo dovuto allo schiacciamento delle dita**

Con il riparo regolabile in policarbonato in posizione alta o bassa è presente un rischio residuo di schiacciamento delle dita per l'operatore e il manutentore, all'interno dell'asola del piano di lavoro lungo la corsa del gruppo di sparo.

Si segnala inoltre che detti rischi sono presenti in prossimità di ogni elemento mobile, posto al di sopra del piano di lavoro della macchina.

Pertanto sia l'operatore che il manutentore, oltre a seguire le istruzioni riportate nel presente manuale, non devono mai posizionare le dita o qualsiasi altra parte del corpo nella zona indicata.

Inoltre i lavoratori non devono indossare anelli, orologi da polso, gioielli, capi di vestiario stracciati, sciarpe, cravatte, o qualunque altro indumento o accessorio pendulo che possa essere fonte di rischio; serrare bene le maniche attorno ai polsi, e tenere sempre ben raccolti i capelli.

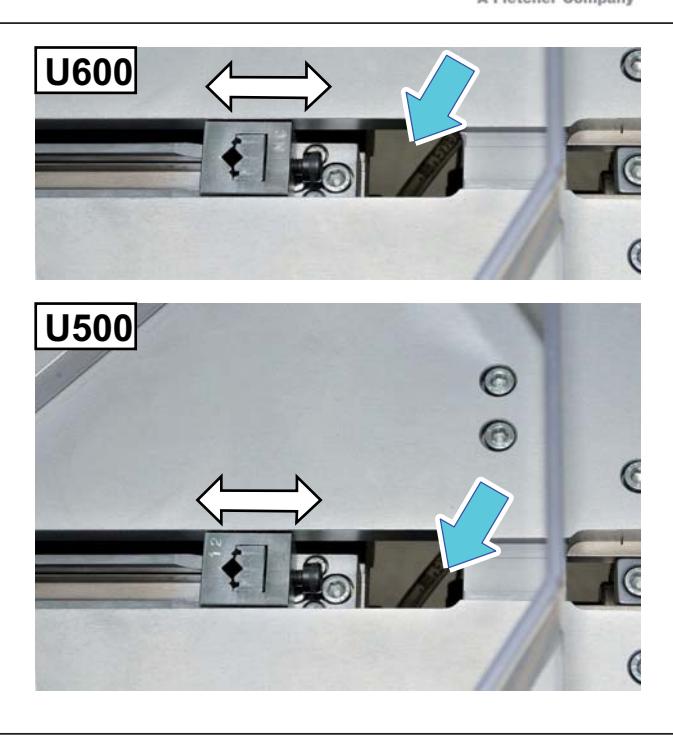

#### **Rischio residuo dovuto al pericolo di folgorazione**

È presente un rischio residuo per il manutentore dell'equipaggiamento elettrico, nel caso sia necessario intervenire all'interno di quadri elettrici, scatole di derivazione e componenti elettrici, in presenza di tensione, per effettuare operazioni verifica, manutenzione e prove di funzionamento, che necessitano l'intervento con l'equipaggiamento elettrico in tensione e/o la rimozione delle protezioni.

Pertanto i manutentori devono operare con cautela e rispettare le indicazioni riportate nelle etichette affisse in prossimità di detti componenti.

Inoltre gli interventi che prevedono l'accesso all'interno di dette zone devono obbligatoriamente essere eseguiti da "manutentori elettrici" specializzati e autorizzati, i quali devono inoltre attenersi scrupolosamente a tutte le norme di sicurezza riguardanti l'impiantistica elettrica.

#### **1.9 INFORMAZIONI SULLA COMPATIBILITA' ELETTROMAGNETICA**

Le emissioni elettromagnetiche della macchina non superano i limiti definiti dalle norme per le condizioni di impiego previste. Le prove sono state eseguite secondo le Norme EN 55014–1, EN 55014–2.

#### **1.10. DESCRIZIONE DELLE FUNZIONI DI SICUREZZA**

#### **Dispositivi di protezione sulla macchina**

#### **PERICOLO – ATTENZIONE**

 **È ASSOLUTAMENMTE VIETATO RIMUOVE LE PROTEZIONI E I DISPOSITIVI DI SICUREZZA DELLE MACCHINE, ECCEZIONE FATTE PER NECESSITÀ DI LAVORO DA PARTE DEL MANUTENTORE.**

Qualora essi debbano essere rimossi dovranno essere immediatamente adottate misure atte a mettere in evidenza e a ridurre al limite minimo possibile il pericolo che ne deriva.

La rimessa in posto della protezione o del dispositivo di sicurezza deve avvenire non appena siano cessate le ragioni che hanno resa necessaria la loro temporanea rimozione.

Ogni unità funzionale, è protetta da una carenatura, realizzata anche a mezzo di protezioni fisse, che non permettono l'accesso ad alcuna parte pericolosa se non:

- nella zona superiore del piano di lavoro per le operazioni di regolazione, attrezzaggio, sostituzione.
- nella zona inferiore del piano di lavoro per le operazioni di regolazione, attrezzaggio, sostituzione.

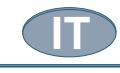

Ripari e dispositivi di sicurezza previsti sulla macchina

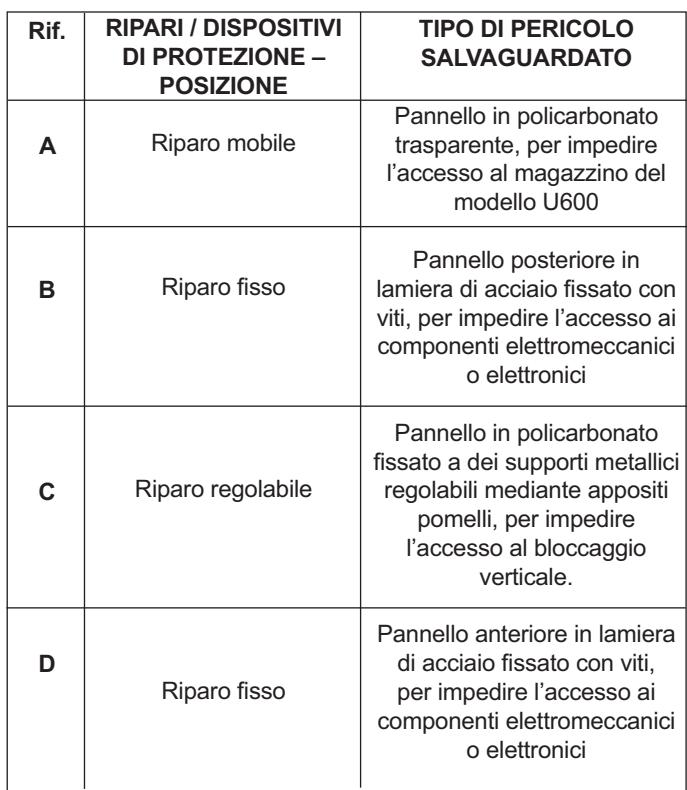

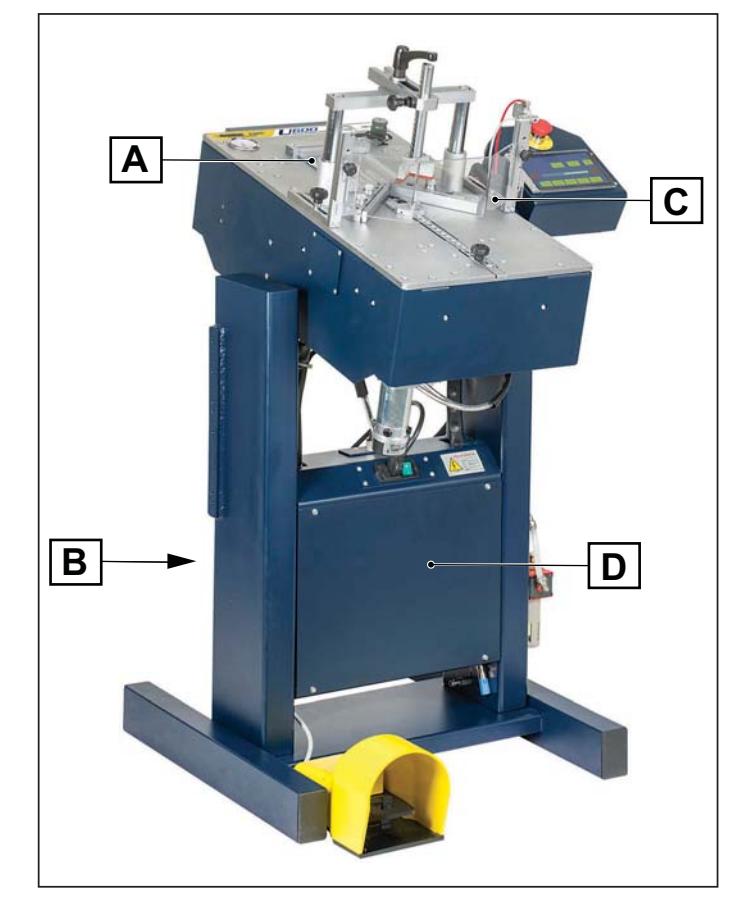

Per quanto concerne i ripari fissi si precisa inoltre che:

- le dimensioni dei ripari fissi sono tali da non lasciare aperture nella zona di lavoro pericolosa protetta quando sono fissati in sede;
- i ripari fissi non saldati permanentemente alla macchina sono fissati con viti che richiedono l'utilizzo di chiavi speciali (chiavi a brugola) e possono venire asportati, con la chiave adatta, soltanto dai responsabili della manutenzione;
- l'accesso ai vani protetti da un riparo fisso è consentito solo al manutentore. Per qualsiasi evenienza, l'operatore non deve mai tentare di aprire un riparo fisso;
- non è possibile rimontare un riparo in posizione sbagliata in modo da lasciare nella carenatura aperture pericolose;
- se i ripari non vengono fissati nella loro sede con le apposite viti speciali, non possono rimanere apparentemente chiusi ed appoggiati in quella sede in mancanza degli elementi di fissaggio.

Nel dimensionamento e nella scelta dei ripari e dei dispositivi di sicurezza, si è tenuto in considerazione l'accessibilità di persone di età uguale o maggiore di 14 anni.

### **PERICOLO - ATTENZIONE**

L'ACCESSO AI VANI PROTETTI DA UN RIPARO MOBILE È CONSENTITO SIA ALL'OPERATORE CHE AL MANUTENTORE. PER QUALSIASI EVENIENZA, L'OPERATORE NON DEVE MAI TENTARE ELUDERE VOLONTARIAMENTE UN RIPARO **MOBILE.** 

- L'accesso ai vani protetti da un riparo fisso è consentito solo al manutentore. Per qualsiasi evenienza, l'operatore non deve mai tentare eludere volontariamente un riparo mobile.
- Prima della messa in servizio, tutti i ripari ed i dispositivi di sicurezza dovranno essere correttamente installati, regolati/registrati e resi funzionanti sequendo scrupolosamente ed attentamente le indicazioni riportate nei manuali d'installazione, uso e manutenzione degli stessi dispositivi di sicurezza (tutti consegnati con l'apparecchiatura) ed il presente manuale delle istruzioni per l'uso.
- Il costruttore fa tassativo divieto di manomettere, anche parzialmente o solo momentaneamente, alcuno dei dispositivi di sicurezza presenti poiché essi sono stati installati proprio per l'incolumità fisica sia degli operatori, sia del personale presente.
- La violazione di tale precetto è causa di rischi ed è in contrasto con le vigenti disposizioni di legge sulla sicurezza del lavoro

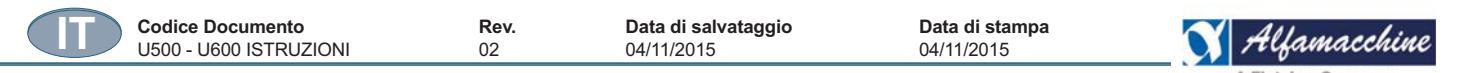

#### **1.11. DESCRIZIONE DELLA MACCHINA**

L'ASSEMBLATRICE PER CORNICI nella versione U500 o nella versione U600, è una macchina per produrre cornici di legno, in particolare unisce per mezzo dell'inserimento di graffe metalliche, segmenti di aste che possono essere preventivamente incollati o a secco. La macchina è dotata di un sistema elettronico di controllo in grado di eseguire in modo estremamente rapido i cicli di lavoro più diversi. All'interno della memoria della macchina possono essere definiti in migliaia di programmi, corrispondenti a diversi tipi e dimensioni di cornici. La macchina può funzionare unicamente in modo semiautomatico sulla base di un programma necessariamente definito dall'operatore. La macchina può utilizzare graffe ad effetto trazione speciali Alfagraf oppure graffe normali.

Nella sua configurazione base, è una macchina costituita da una struttura rigida in carpenteria di acciaio, completa di basamento e da una serie di gruppi funzionali e zone:

#### **n. 1 piano di lavoro, comprendente:**

- un dispositivo a doppio o singolo tampone per il bloccaggio delle aste;
- un sistema di squadrette di riscontro:
- $\cdot$  un magazzino per il contenimento delle graffe;
- un sistema di inserimento delle graffe mediante un attuatore pneumatico;
- un insieme di attuatori elettrici e pneumatici;

#### **n. 1 basamento che supporta il piano di lavoro, comprendente:**

- i dispositivi elettromeccanici o elettronici;
- $\cdot$  i dispositivi pneumatici;
- \* un insieme di piedini regolabili per il livellamento della macchina.

#### **n. 1 pulpito di comando con touch screen, comprendente:**

- un pulsante di emergenza;
- il pannello touch screen per la programmazione dei cicli di lavoro;
- il dispositivo elettronico.

Le FUNZIONI AUTOMATICHE la programmazione e la sequenza operativa della macchina sono gestite elettronicamente.

#### **1.12. COMPONENTI PRINCIPALI DELLA MACCHINA**

Nella sua configurazione base, la macchina è composta da una serie di gruppi funzionali e zone, comprendenti:

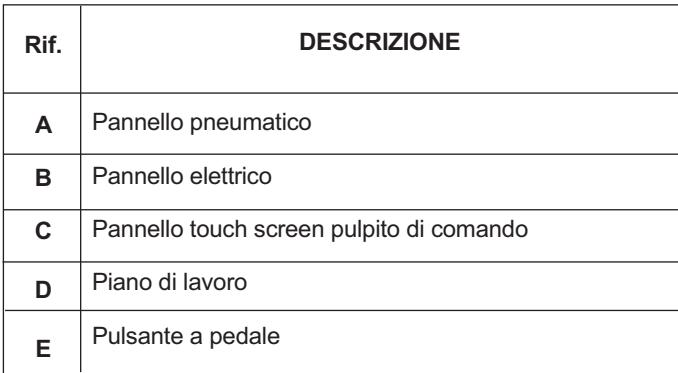

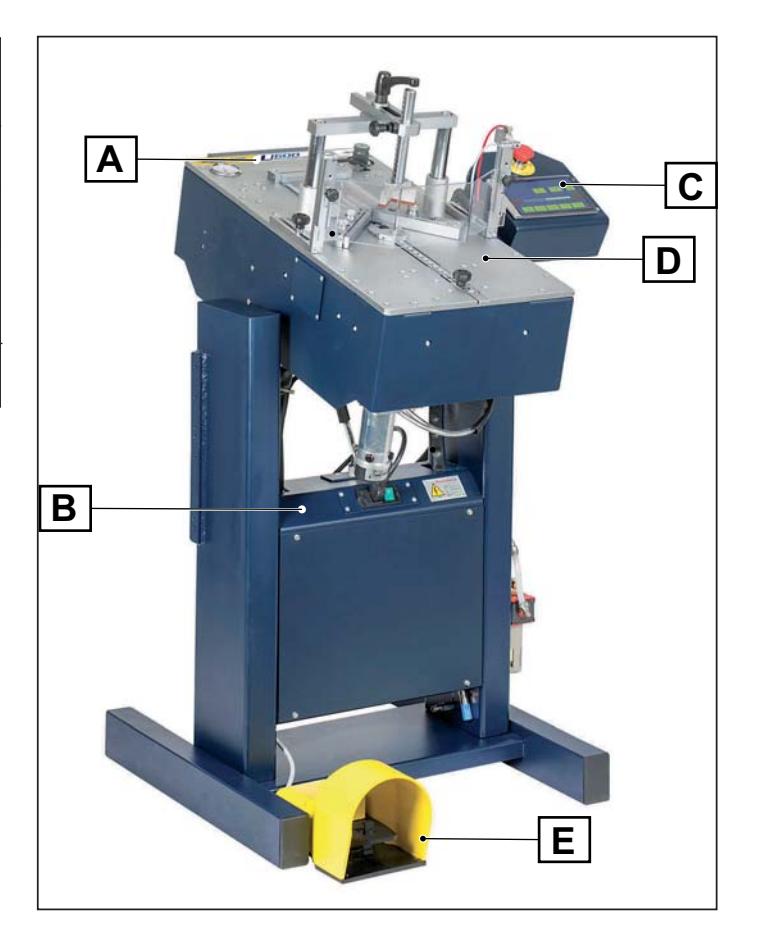

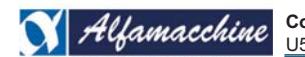

**Codice Documento Rev. Data di salvataggio Data di stampa** U500-U600 ISTRUZIONI

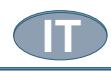

#### **Piano di lavoro**

Il piano di lavoro è costituito dai seguenti elementi principali:

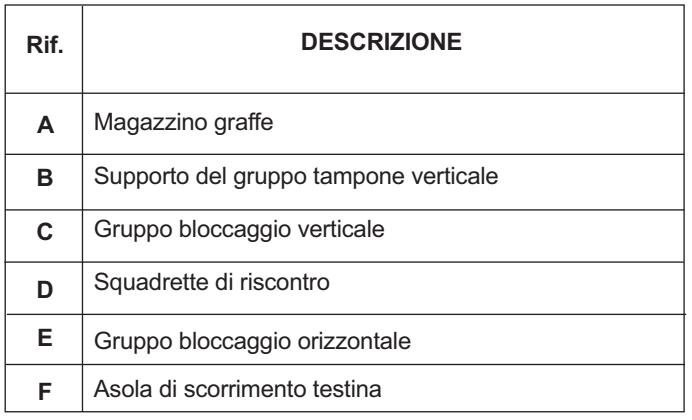

#### **MAGAZZINO GRAFFE**

Esistono due tipi di magazzino delle graffe:

- con un caricatore singolo, installato sulla macchina U500 (G);
- \* con un caricatore multiplo, installato sulla macchina U600 (L).

#### **Magazzino singolo:**

Nella macchina U500 (G), il caricatore singolo (H), può accogliere graffe di molteplici altezze, ma si può utilizzare solo una misura per volta, in base al tipo di testina installata.

Se si sostituisce la misura delle graffe, si deve installare la testina apposita.

Le graffe sono tenute in posizione con il dispositivo spingi punti (I).

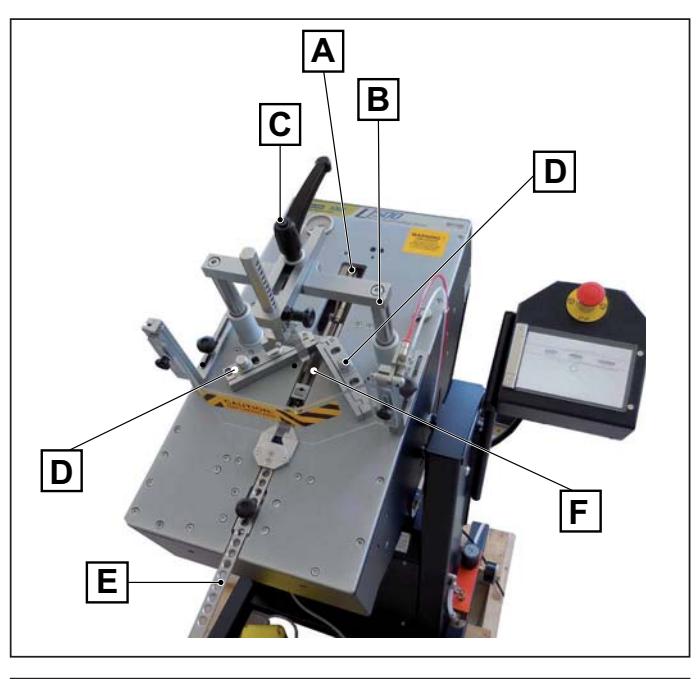

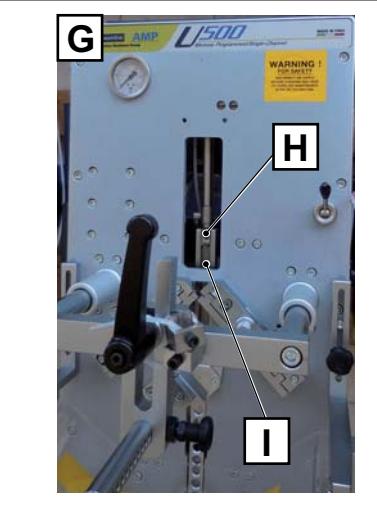

#### **Magazzino multiplo configurabile:**

Nella macchina U600 (L), l'operatore ha a disposizione n. 5 caricatori (N), meccanicamente predisposto per personalizzare il tipo di graffa da utilizzare a seconda della necessità dell'utilizzatore.

Ciascuno ha stampigliato un valore che corrisponde all'altezza delle graffe che può contenere.

Non è necessario sostituire la testina.

Il magazzino trasla in automatico, fornendo prontamente la graffa della misura giusta, in base al programma in esecuzione sul PLC. Le graffe in ogni caricatore sono tenute in posizione con il relativo dispositivo spingi punti pneumatico (M).

La configurazione viene fatta mediante l'inserimento di apposti pressioni calibrate (O) in ogni singolo canale del magazzino.

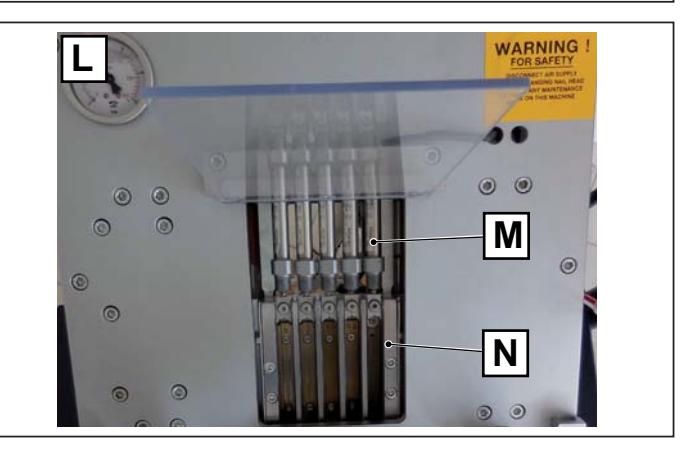

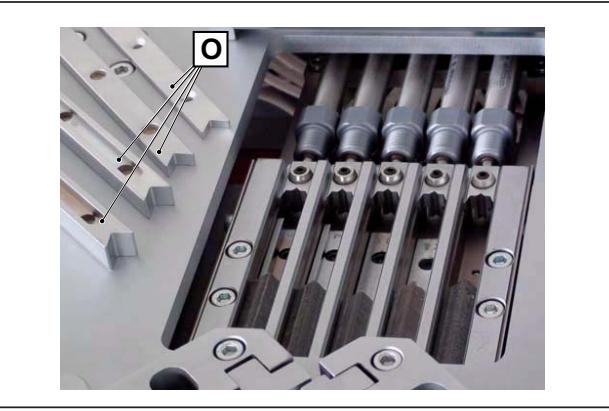

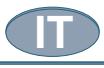

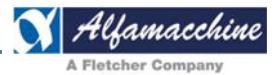

#### **GRUPPO BLOCCAGGIO VERTICALE DELLE ASTE**

#### **Gruppo bloccaggio verticale con doppio tampone idraulico (accessorio opzionale)**

Questo gruppo è progettato per bloccare le aste opponendo una forza contraria allo sparo della graffa, per questo motivo è importante posizionare i tamponi in asse con il percorso della testina di sparo, in caso contrario l'introduzione della graffa potrebbe non essere completa a motivo del micro sollevamento delle aste.

Il doppio tampone idraulico è costituito principalmente da due attuatori (B) riempiti con olio, comunicanti per mezzo di un tubicino (A) raccordato sulla sommità di entrambi.

Applicando una pressione sullo stelo di un cilindro, si pompa olio nella camera dell'altro cilindro con il conseguente avanzamento del suo stelo, questo è utile per ottenere il corretto allineamento dei tamponi, anche nel caso in cui le aste presentino una superficie irregolare. Questa struttura è dotata di molteplici registrazioni da effettuare guando si cambia programma o profilo dell'asta, prima dello sparo delle graffe, per la procedura vedere il paragrafo REGOLAZIONI MECCANICHE.

Nel caso in cui si voglia utilizzare un solo tampone, ad esempio su cornici strette, è possibile bloccare uno stelo per mezzo dell'apposita manopola (E, H).

Il gruppo bloccaggio verticale è costituito dai seguenti elementi principali:

- A. tubicino comunicante per il flusso di olio
- B. cilindri idraulici
- C. manopola per l'installazione del gruppo sul supporto
- D. manopola bloccaggio scorrimento cilindro avanti / indietro
- E. manopola per il bloccaggio dello stelo del cilindro
- F. vite bloccaggio scorrimento cilindro alto / basso (presente su entrambi i cilindri)
- G. tampone posteriore
- H. manopola per il bloccaggio dello stelo del cilindro
- I. manopola bloccaggio scorrimento cilindro avanti / indietro
- L. tampone anteriore.

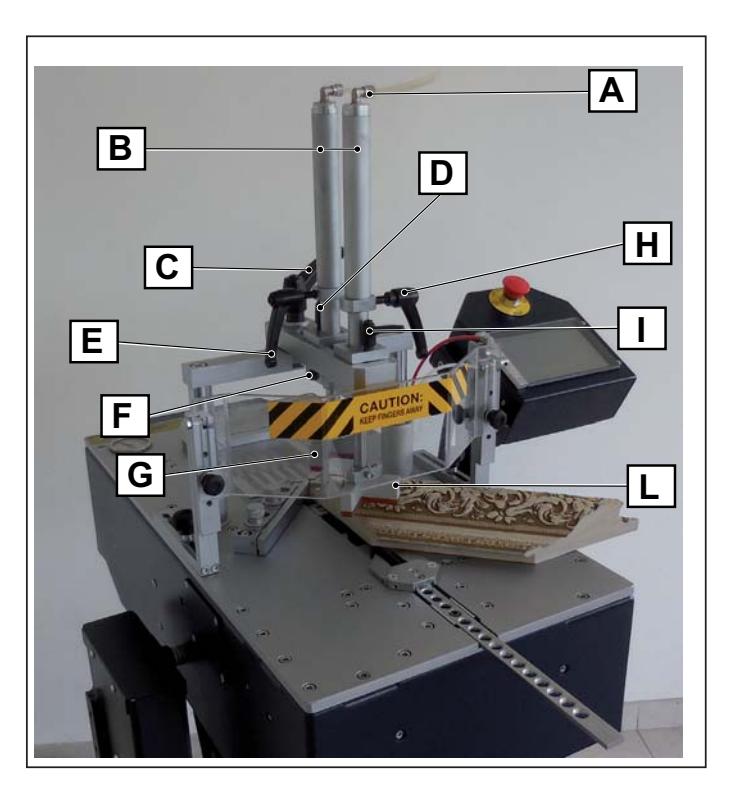

#### **Gruppo tampone singolo**

L'unità è composta da un tampone meccanico in vulcolan (O) collocato alla base di una asta forata (M) che può essere posizionato su varie altezze in base alle dimensioni della cornice, e traslato nella direzione del movimento del gruppo di sparo per mezzo del supporto a forcella (S). L'insieme è sostenuto da un traversino (Q) fissato a 2 pistoni pneumatici con i quali l'operatore ne comanda il movimento verticale.

Il tampone meccanico può essere sostituito con un supporto per tamponi magnetici.

Il gruppo bloccaggio verticale singolo è costituito dai seguenti elementi principali:

- M. Asta forata, permette di posizionare il tampone su diverse altezze adattandolo a vari profili di cornice.
- N. Vite per il fissaggio e la rapida sostituzione del tampone.
- O. Tampone meccanico in Vulcolan.<br>P. Pomello a scatto.
- Pomello a scatto.
- Q. Braccio di supporto dell'asta.
- R. Steli azionati verticalmente dall'attuatore pneumatico.
- S. Supporto asta forata regolabile, per regolare la posizione del tampone lungo la corsa del gruppo di sparo.

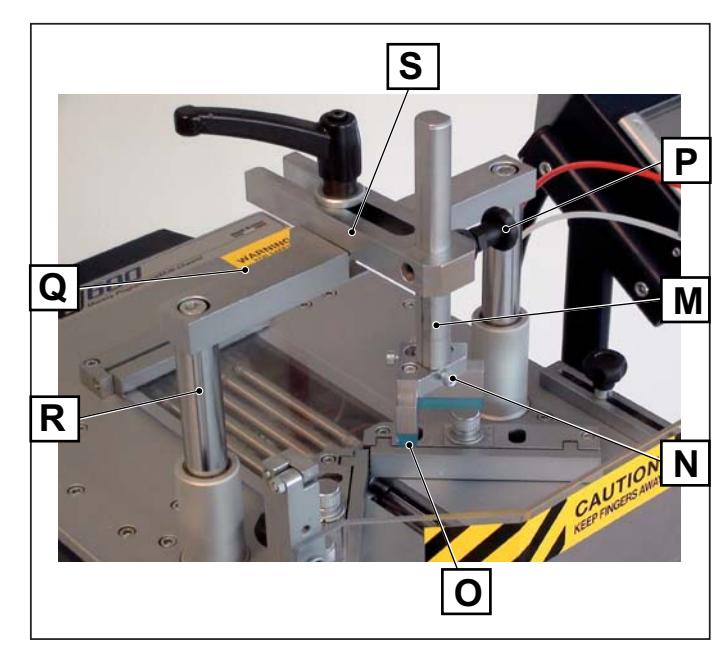

**Codice Documento Rev. Data di salvataggio Data di stampa** U500-U600 ISTRUZIONI

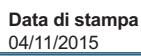

# **IT**

#### **Squadrette di riscontro**

Collocate sul piano di lavoro, forniscono una battuta di riscontro regolabile, infatti si adattano al profilo della cornice e compensano le piccole tolleranze di taglio delle aste grazie alle manopole di regolazione (A, B), inoltre grazie ai fori presenti sul piano di lavoro (E), possono essere fissate in diverse posizioni, per lavorazioni con angoli di 90° (cornice di n. 4 elementi), 120° (cornice con 6 elementi), 135° (cornice con 8 lati).

Le squadrette di riscontro sono composte dai seguenti elementi principali:

- A. manopola regolazione inclinazione riscontro (D) squadretta sinistra;
- B. manopola regolazione inclinazione riscontro (D) squadretta destra;
- C. corpo della squadretta;
- D. piano di riscontro inclinabile
- E. fori sul piano, per il fissaggio delle squadrette con angolazioni differenti e con angolazione 120°/135°;
- F. manopola regolazione fine angolo squadrette.

#### **Bloccaggio orizzontale (Asta a foglia)**

L'asta a foglia è l'elemento del bloccaggio orizzontale che, azionato pneumaticamente, determina il bloccaggio delle parti da giuntare contro le squadrette di riscontro. L'asta a foglia è composta da:

- G. due ganasce (una mobile, una fissa);
- H. manopola per fissare l'asta all'attuatore, collocato sotto il piano di lavoro;
- I. fori sull'asta per adattarne la posizione alla larghezza delle aste.

#### **Testina**

La testina consente l'introduzione precisa della graffa nella cornice. Ci sono due tipi di testina, quella utilizzata nella macchina U500 (P) diversa per ogni tipo di graffa e quella utilizzata nella macchina U600 con magazzino (L), unica per tutte le altezze.

Nella macchina U500, sulla testina è stampigliato un numero (Q) che corrisponde all'altezza delle graffe utilizzate, ad ogni cambio di graffe si installa la testina corrispondente. Di norma vengono fornite n. 3 testine per le graffe più utilizzate.

Nella macchina U600, la testina non va sostituita con il cambio delle graffe e riporta stampigliato il codice MC (M).

La testina è collocata sul supporto a L (N) che è in asse con il martelletto e durante l'azione di sparo viene traslata per inserire le graffe nella quantità e alla distanza programmata.

- L. Testina per macchina U600;
- M. codice stampigliato sul modello U600
- N. supporto a L
- O. vite fissaggio testina.
- P. Testina per macchina U500;
- Q. questo numero deve corrispondere alla misura di graffa impiegata
- R. vite fissaggio testina.

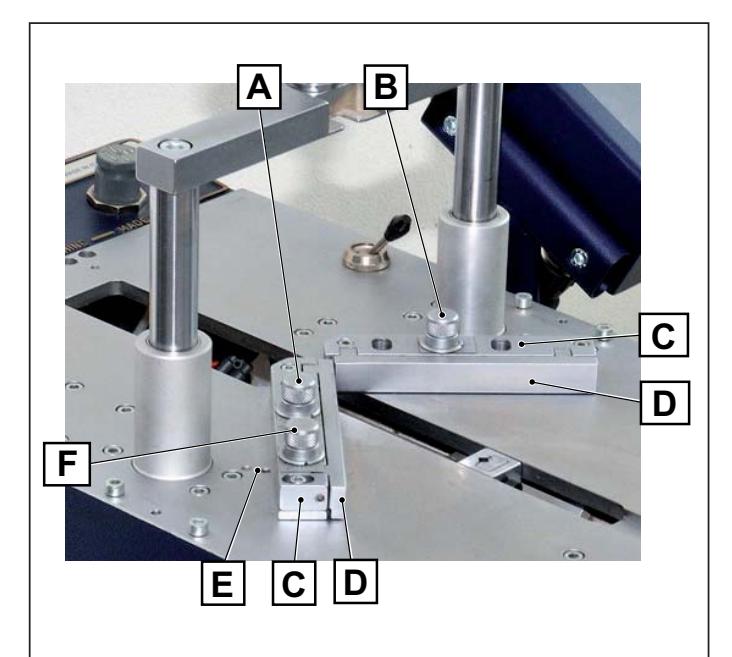

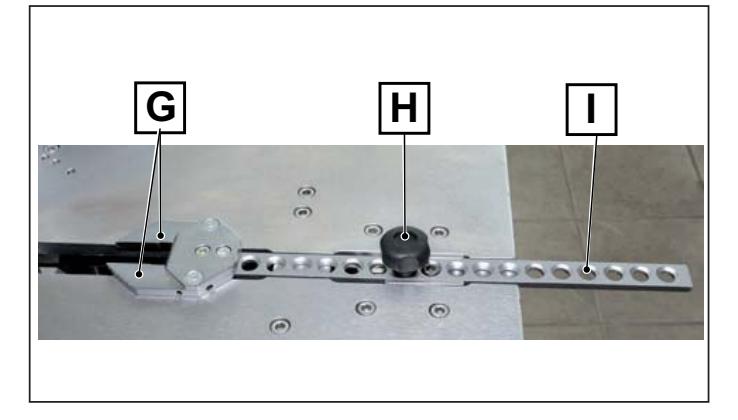

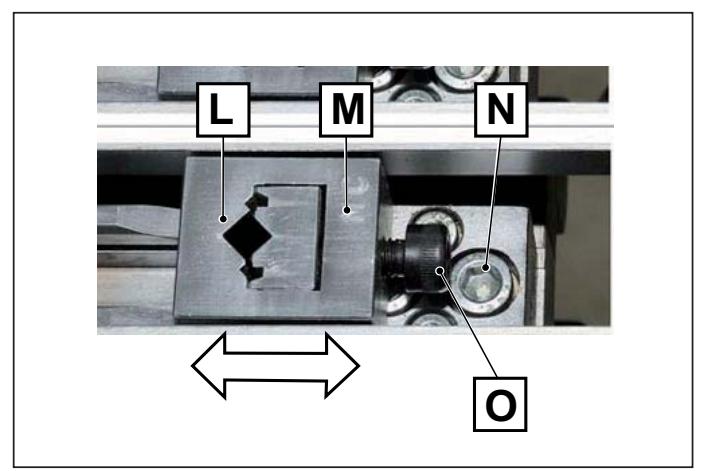

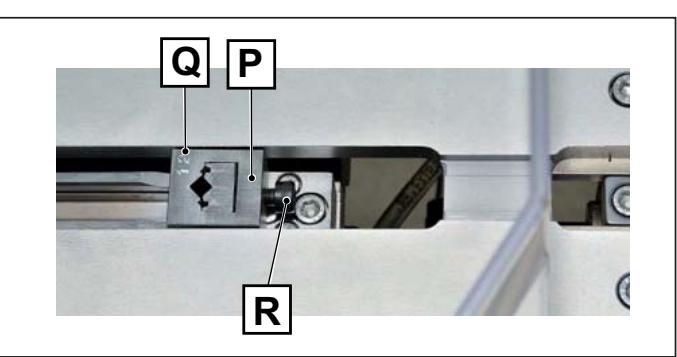

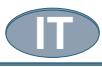

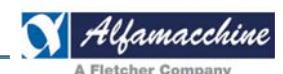

#### Alette per l'estensione del piano di appoggio (optional)

Per congiungere cornici di lunghezza maggiore di 700 mm, è necessario estendere l'appoggio fornito alle aste installando due alette (A) (optional).

Le alette vanno fissate ai fianchi della macchina allineandole al piano di lavoro, vedere il paragrafo MONTAGGIO DEI GRUPPI FORNITI SEPARATAMENTE.

A. Aletta destra

B. aletta sinistra.

La macchina è del TIPO STAZIONARIA, ovvero è progettata per essere collocata o fissata al pavimento o altra parte della struttura edile e per essere stazionaria durante l'uso.

La macchina è a CARICO ED A SCARICO MANUALE:

- i. POSIZIONAMENTO MANUALE DELLE ASTE da assemblare sul piano di lavoro, con i ripari fissi in posizione chiusi e bloccati
- ii. RIMOZIONE MANUALE DELLE ASTE assemblate dal piano di lavoro, con i ripari fissi in posizione chiusi e bloccati.

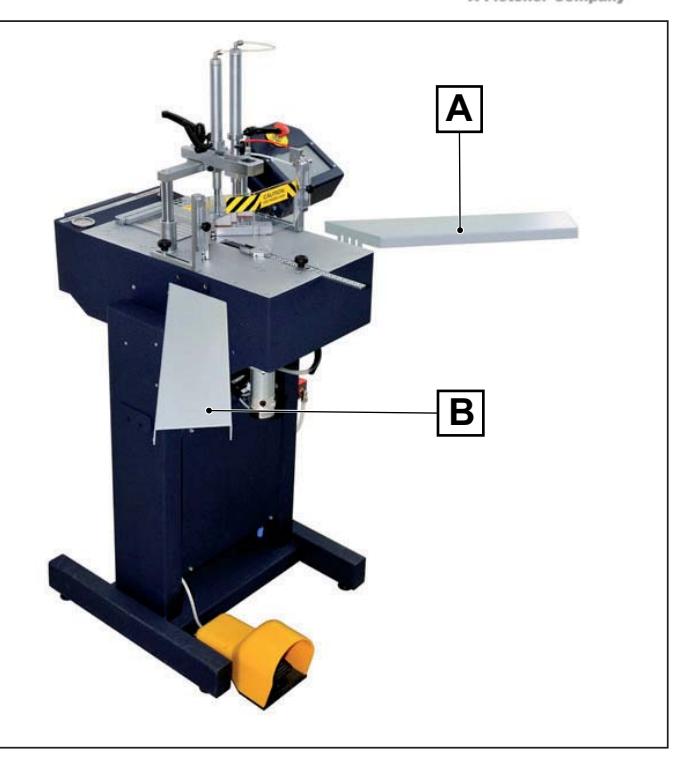

#### **2. INSTALLAZIONE**

#### **2.1. IMMAGAZZINAGGIO**

La macchina destinata per l'installazione in interno, in caso di immagazzinaggio, deve essere depositata in magazzino, in locali arieggiati, al riparto dalla polvere. Gli elementi consegnati, devono rimanere imballati fino al momento dell'installazione finale. Tutte le parti della macchina soggette a rischi di ossidazione al momento della spedizione vengono adeguatamente protette con ingrassaggio

e con spray protettivi per impedire l'ossidazione da agenti atmosferici.

In caso di lunga inattività la macchina deve essere immagazzinata con le precauzioni relative al luogo ed ai tempi di stoccaggio:

- 1. Immagazzinare la macchina in luogo chiuso;
- 2. Proteggere la macchina da urti e sollecitazioni;
- 3. Proteggere la macchina dall'umidità e da eccessive escursioni termiche (fare riferimento alla sottostante tabella;
- 4. Evitare che la macchina venga a contatto con sostane corrosive.
- 5. Verificare che l'imballo non abbia subito dei danni e che sia perfettamente asciutto.
- 6. In particolare, nel caso che la macchina sia alloggiata all'interno di un container, la zona di immagazzinamento deve essere coperta e protetta da agenti atmosferici diretti, quali pioggia neve e grandine e deve essere accessibile solo al personale autorizzato.

La macchina è stata progettata in modo da sopportare le temperature, l'umidità e le vibrazioni di trasporto e di immagazzinaggio.

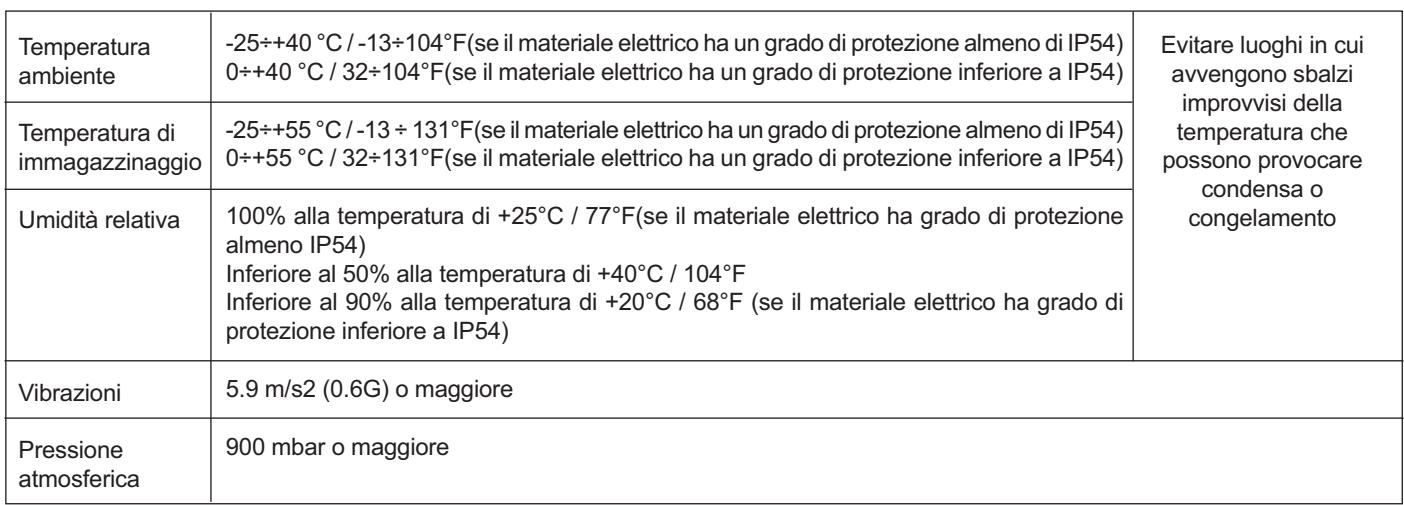

La temperatura di immagazzinaggio è intesa come valori a breve termine come ad esempio il trasporto. La condensa o il congelamento avvengono normalmente in luoghi dove sbalzi di temperatura sono elevati. Anche se l'umidità relativa in tali casi può rientrare nei valori indicati in tabella, è necessario evitare tali luoghi.

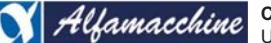

U500-U600 ISTRUZIONI

#### **2.2. CONTROLLI AL RICEVIMENTO**

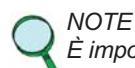

É importantissimo effettuare un buon controllo all'arrivo dei colli, nel momento stesso del loro ricevimento. Il controllo si esegue in due fasi per ogni collo ricevuto al fine di evitare possibili disguidi del vettore.

#### **Riscontro amministrativo**

1. n. della cassa e numero dei colli;

- 2. Peso e dimensione;
- 3. Corrispondenza informazioni del documento di trasporto con quanto consegnato (descrizione, numeri di matricola etc. I dati tecnici riportati sulla targa d'identificazione della macchina, corrispondono con quelli riportati nella documentazione tecnica consegnata);
- 4. dati del documento di trasporto corrispondano all'ordine fatto.

#### **Riscontro tecnico**

- 1. Stato ed integrità dell'imballo.
- 2. Verificare che l'imballo non abbia subito danni visibili, nelle operazioni di trasporto e movimentazione.

Tutti questi controlli devono essere effettuati a vista, alla presenza del personale di consegna del vettore. In caso di danneggiamenti o di fornitura incompleta o errata, segnalare il fatto direttamente all'ufficio commerciale del costruttore.

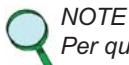

Per quanto sopra descritto, il costruttore ricorda all'utilizzatore che, per normativa internazionale e nazionale ricorrente, la merce viaggia sempre a rischio e pericolo di quest'ultimo e, se non diversamente sottoscritto in fase di conferma d'ordine, la merce viaggia *non assicurata.*

#### **2.3. TRASPORTO, SOLLEVAMENTO E MOVIMENTAZIONE**

Dimensioni, masse e movimentazione delle singole parti

#### **CORPO MACCHINA**

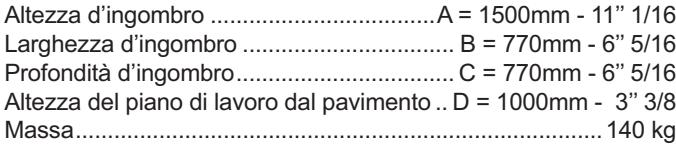

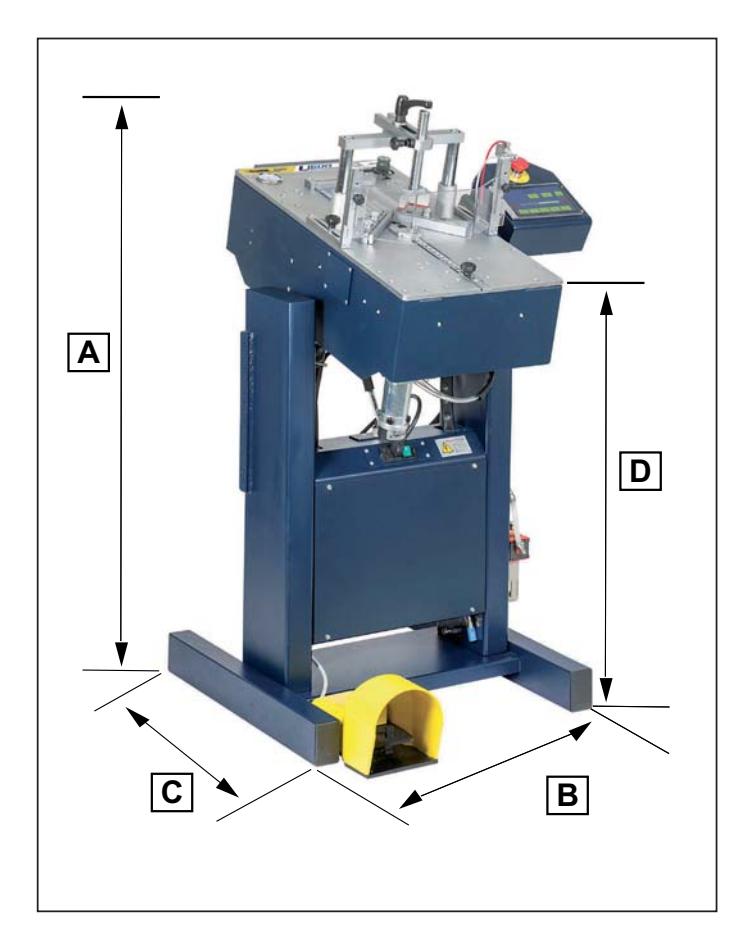

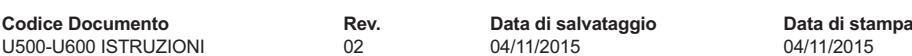

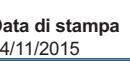

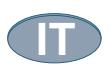

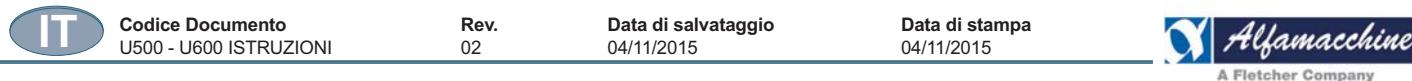

#### **2.4. SOLLEVAMENTO E MOVIMENTAZIONE**

#### *PERICOLO - CAUTELA*

- La macchina dovrà essere trasportata il più vicino possibile al luogo previsto per l'installazione, il quale dovrà essere stato preliminarmente verificato per gli ingombri e per gli spazi necessari, compresi quelli indispensabili per le manovre **di installazione.**
- Evitare assolutamente di sollevare carichi sopra le persone. In questi casi riabbassare il carico o liberare l'area di **movimento dalle persone.**

#### **Movimentazione DAL BASSO**

Le operazioni di sollevamento e movimentazione della macchina devono avvenire per mezzo di sollevamento, con carrello elevatore o transpalett, assicurandosi che le appendici del mezzo di sollevamento, siano poste al di sotto dell'imballo o della struttura della macchina, avendo cura di mantenerla in posizione bilanciata.

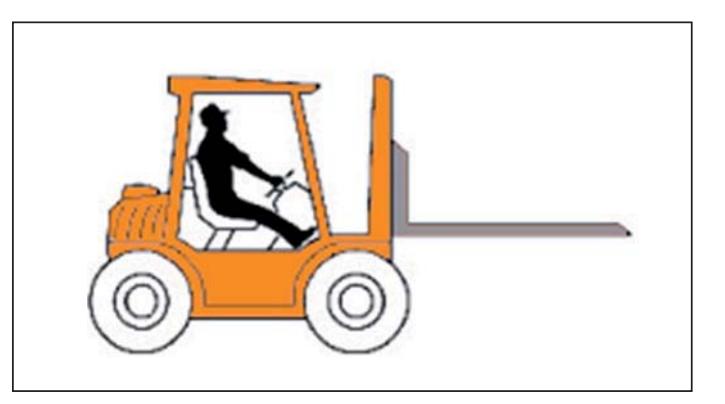

Il mezzo impiegato per il sollevamento e la movimentazione deve avere le appendici in buono stato, non danneggiate e/o non deteriorate ed almeno lunghe 1500mm.

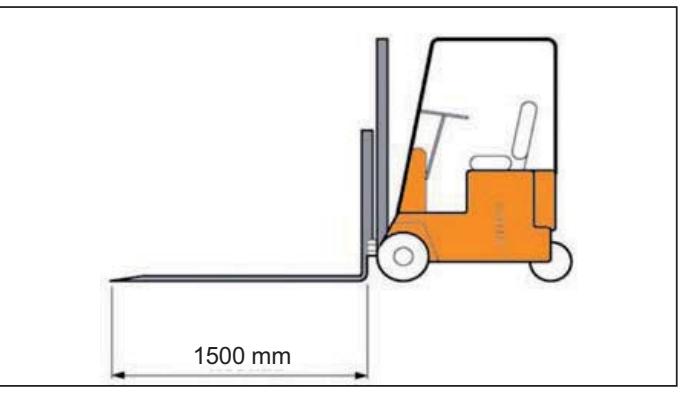

La macchina quando imballata su bancale, viene movimentata con il carrello elevatore.

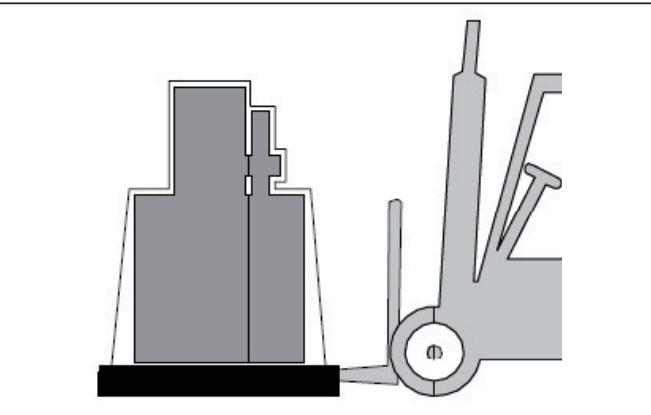

La macchina priva di imballaggio, viene movimentata con un carrello a due ruote.

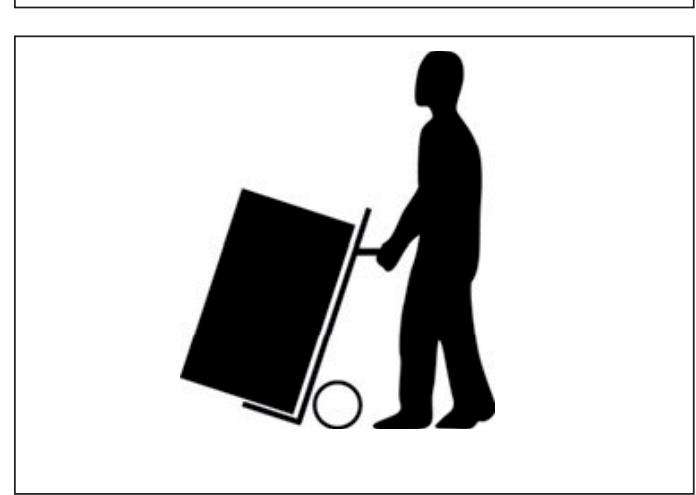

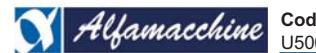

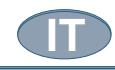

# **2.5. RIMOZIONE DELL'IMBALLO**

### **Descrizione dell'imballo.**

Il trasporto della macchina, può avvenire a mezzo di container o autotrasportatore.

Nei due casi è previsto lo stesso tipo di imballaggio, adeguato a garantire l'integrità e la conservazione durante il trasporto fino alla consegna al cliente.

Per un corretto bilanciamento del peso, prendere la macchina facendo uso di sollevatori a forche, infilate nei punti indicati dalle frecce mostrate in figura. Prima di effettuare movimentazioni, assicurarsi che il peso della macchina indicato sull'imballo rientri nel valore di massima portata del sollevatore.

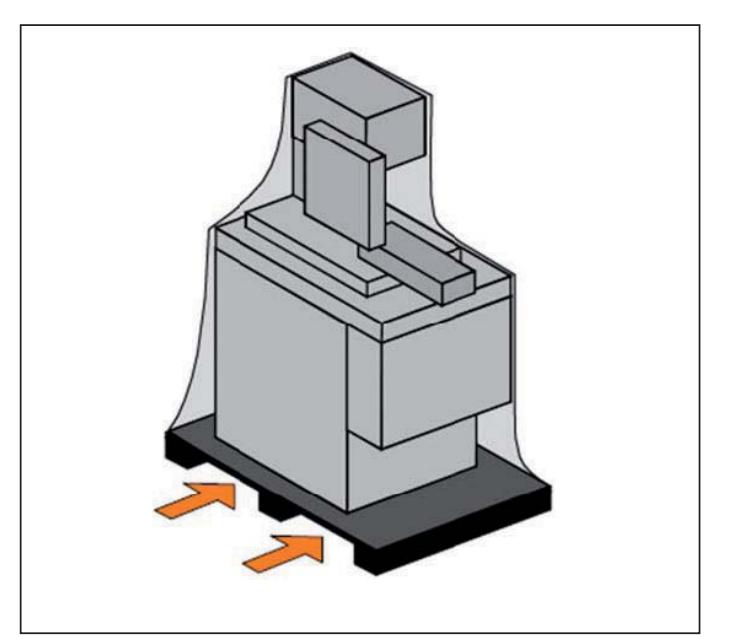

 *PERICOLO - CAUTELA Per la movimentazioni, evitare di imbracare con fasce la macchina imballata.*

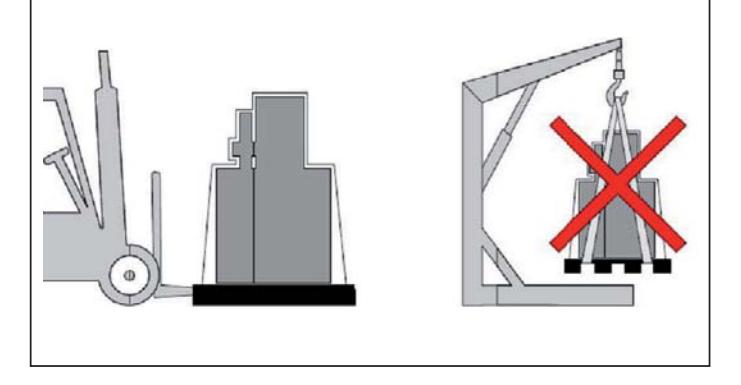

In fase di immagazzinamento della macchina, non sovrapporre 2 macchine imballate con termoretraibile e pallet.

I vari materiali che costituiscono gli imballi devono essere smaltiti in conformità alle leggi vigenti rivolgendosi agli organi preposti e/o ad imprese specializzate nello smaltimento di rifiuti inquinanti o riciclabili.

#### *PERICOLO – CAUTELA*

 *Attenzione pericolo d'inquinamento: non disperdere l'imballo nell'ambiente, ma conservarlo per eventuali trasporti oppure destinarlo alle agenzie di riciclaggio.* La valutazione e la gestione ai fini della compatibilità *biologica dei prodotti impiegati nell'imballaggio, sono di*  competenza e di responsabilità dell'utilizzatore.

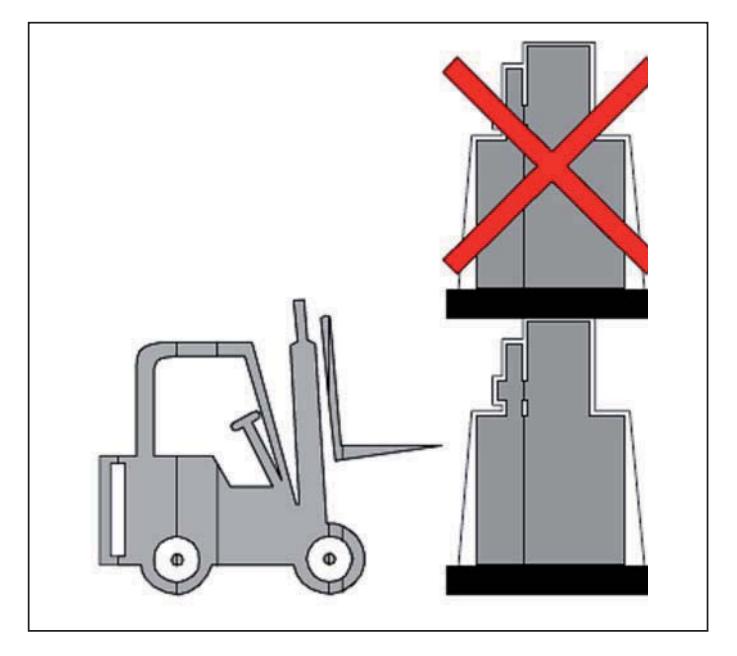

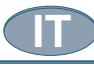

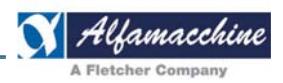

#### **3. OPERAZIONI PRELIMINARI DI PREPARAZIONE E REGOLAZIONE**

#### **3.1. POSIZIONAMENTO**

#### Idoneità della pavimentazione - superficie di appoggio

La macchina deve essere posizionata su una fondazione solida di calcestruzzo in cemento armato.

Il piano di fondazione deve avere portata adeguata alla massa della macchina La fondazione deve essere progettata ed allestita dal datore di lavoro.

#### **Preparazione sul sito**

In allegato al presente manuale, è fornita la pianta della macchina con i dati per la sua sistemazione sul piano di fondazione dello stabilimento. IL LUOGO DOVE LA MACCHINA VERRÀ IMPIEGATA, deve essere pulito e sgombro di ostacoli (vedere figura).

PER PERMETTERE UNA AGEVOLE RIMOZIONE PER MANUTENZIONE DELLA MACCHINA deve essere posizionata in un luogo avente le misure superficiali, come indicate nella figura.

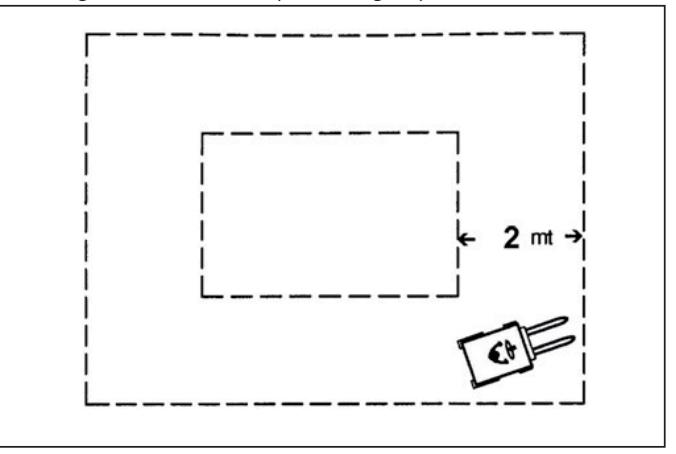

#### **3.2. LIVELLAMENTO DELLA MACCHINA**

La stabilità della macchina è progettata in modo che, nelle condizioni di funzionamento previste, ne consente l'utilizzazione senza rischio di rovesciamento, di caduta o di spostamento intempestivo.

Onde evitare sollecitazioni meccaniche durante il normale impiego non comportando sforzi eccessivi per la struttura, durante le operazioni di sollevamento la macchina deve essere resa stabile.

La macchina è stata progettata e costruita per poggiare sui propri piedini regolabili.

Le modalità le precauzioni di sicurezza da adottare per garantire la stabilità della macchina, devono essere adottate/rispettate ogni qualvolta la macchina viene posizionata secondo le istruzioni del presente manuale delle istruzioni per l'uso.

- Montare i 4 piedini (A), con l'apposita chiave, nei punti previsto sotto al basamento (B).
- Livellare la macchina regolando i n. 4 piedini (A).
- La regolazione del piedino si effettua inclinando leggermente la macchina, con l'aiuto di un'altra persona, per facilitare le operazioni, ruotando quindi manualmente il gommino (C).

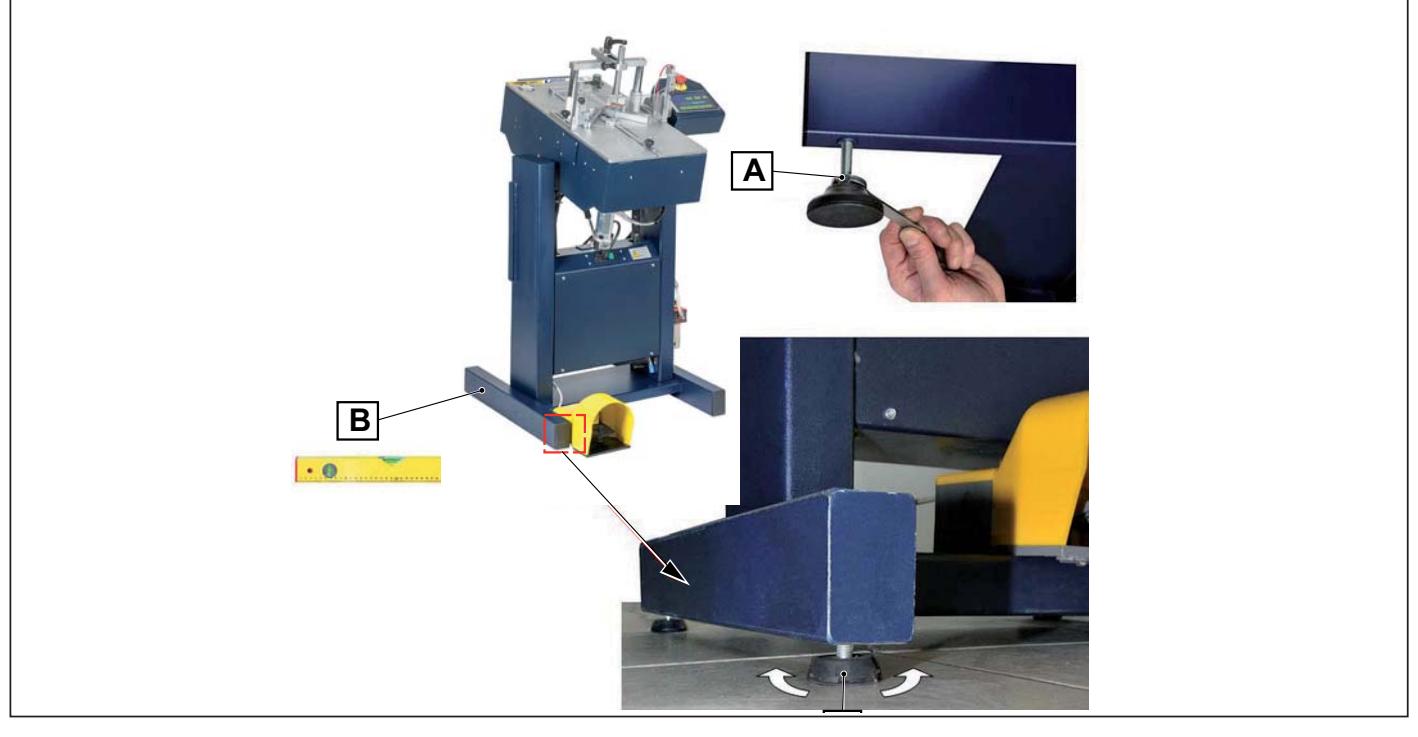

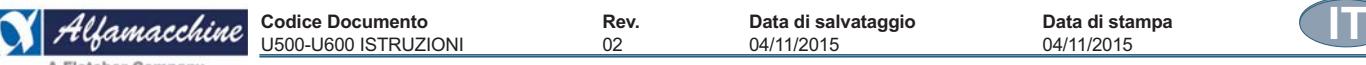

*-*

#### **3.3. MONTAGGIO DEI GRUPPI FORNITI SEPARATAMENTE**

#### *PERICOLO - CAUTELA*

Tutte le attività di montaggio dei gruppi forniti separatamente dalla macchina comprendono operazioni particolarmente *delicate che richiedono notevole esperienza, pertanto devono essere eseguite esclusivamente dal personale direttamente i*ncaricato dal costruttore, o da esso autorizzato e comunque sotto la sua responsabilità; sono pertanto di esclusiva *competenza del personale del costruttore della macchina.*

#### **Montaggio alette per l'estensione del piano di appoggio (optional)**

Le alette per estendere il piano di appoggio sono optional e possono essere richieste al fabbricante.

L'installazione richiede un preciso allineamento tra il piano delle alette e il piano di lavoro, in modo tale che la parte inferiore delle aste sia completamente in appoggio, quando il doppio tampone preme sull'estremità delle aste.

Per installare le alette procedere nel seguente modo:

- 1. svitare i grani posti ai lati destro e sinistro della macchina;
- 2. accostare le alette rispettivamente destra e sinistra;
- 3. inserire le viti di fissaggio e contemporaneamente allineare le alette, quindi serrare le viti.

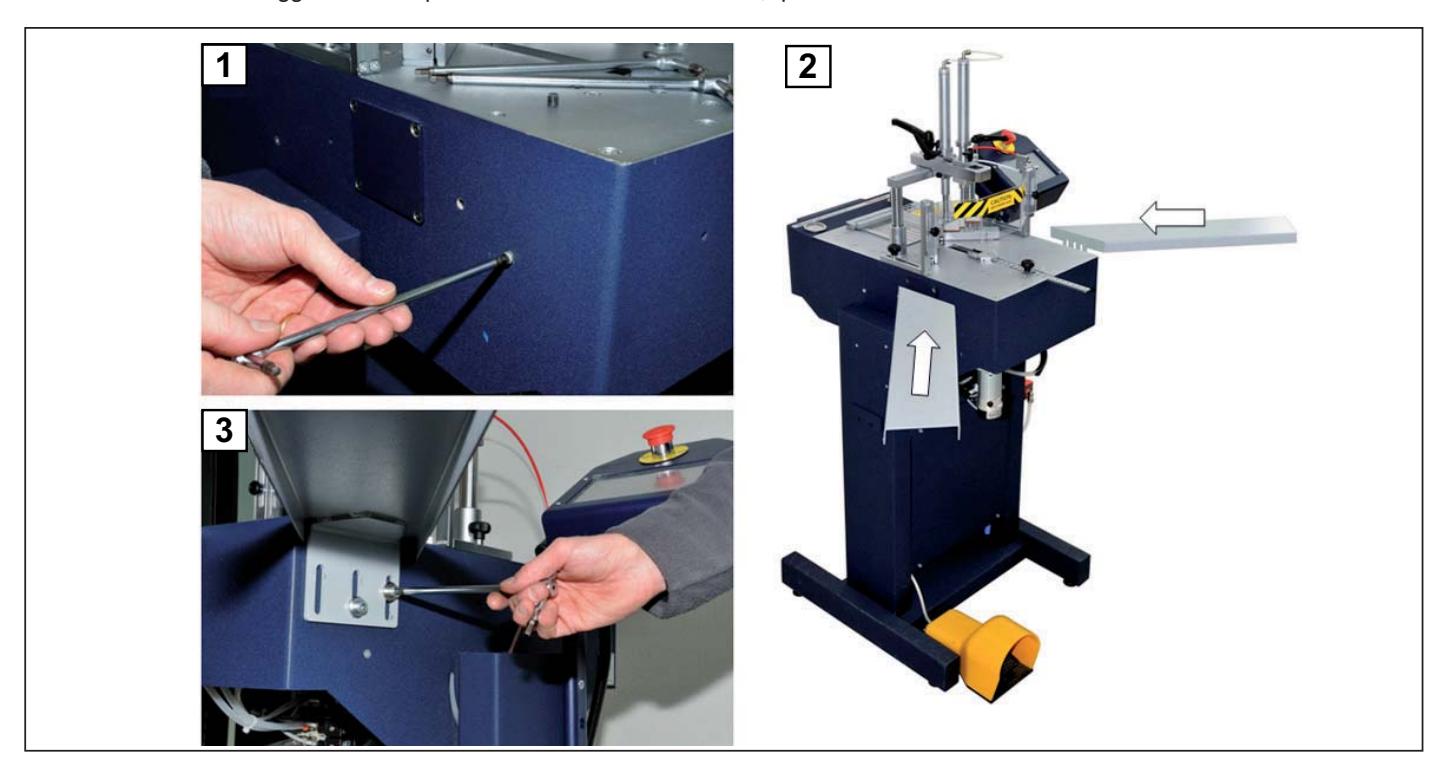

#### **Montaggio pulpito di comando**

Nel caso in cui per ragioni di trasporto la macchina venga consegnata con questo dispositivo smontato, seguire le istruzioni descritte di seguito per installare il pulpito di comando con display touch screen.

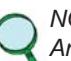

*-*

 *NOTE:*

Anche se le istruzioni di montaggio sono le medesime, le immagini del pulpito di comando sono indicative, in quanto la configurazione dello stesso può subire variazioni secondo le richieste o l'aggiornamento tecnico.

- 1. Installare l'unità di controllo nell'apposito supporto, con le due viti fornite. Il pulpito di comando può essere montato su entrambi i lati della macchina, secondo le necessità dell'operatore.
- 2. Il pulpito può essere installato sul supporto scegliendo le due 2 inclinazioni diverse 30° e 45°.

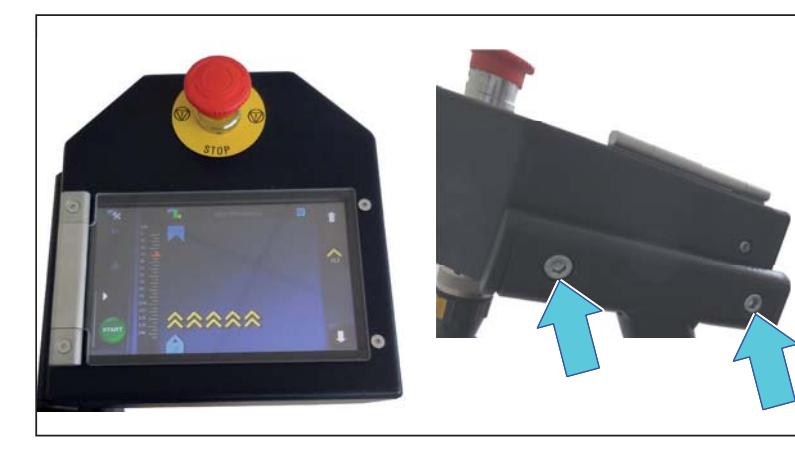

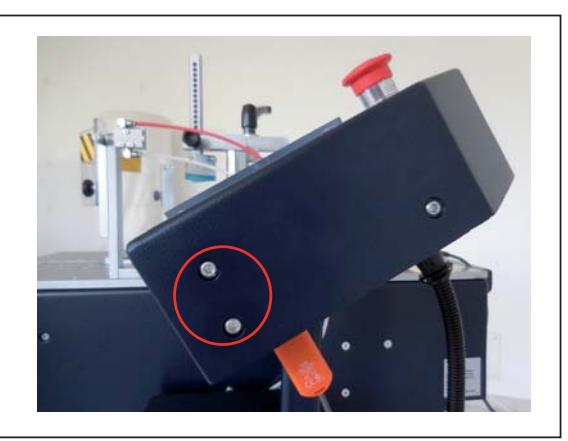

**IT**

U500 - U600 ISTRUZIONI

**Codice Documento Rev. Data di salvataggio Data di stampa**

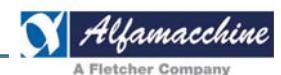

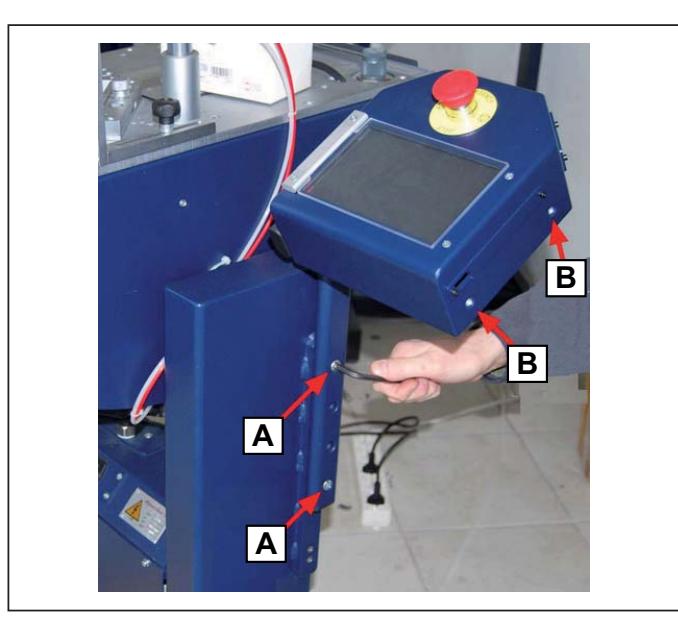

2. Se la macchina è fornita con pulpito montato sul lato destro, rimuovere le due viti (A) e le due viti (B) che fungono da tappo.

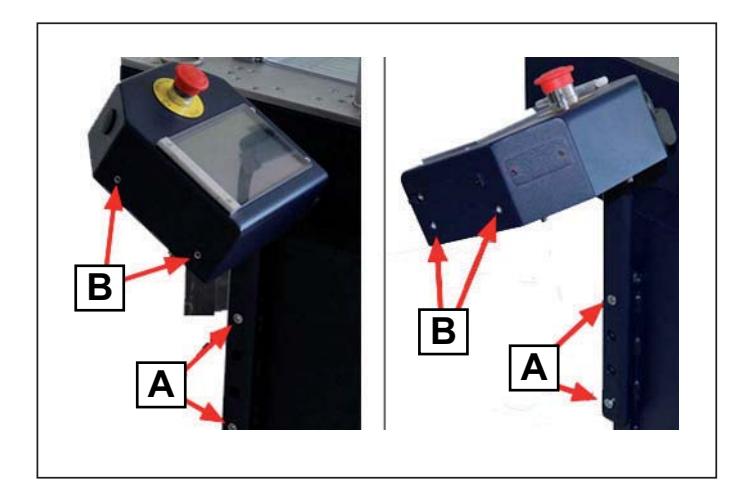

4. Inserire le due viti (A). Orientare il pulpito secondo le necessità operative, come mostrato nell'esempio, e inserire le due viti (B) che fungono da tappo.

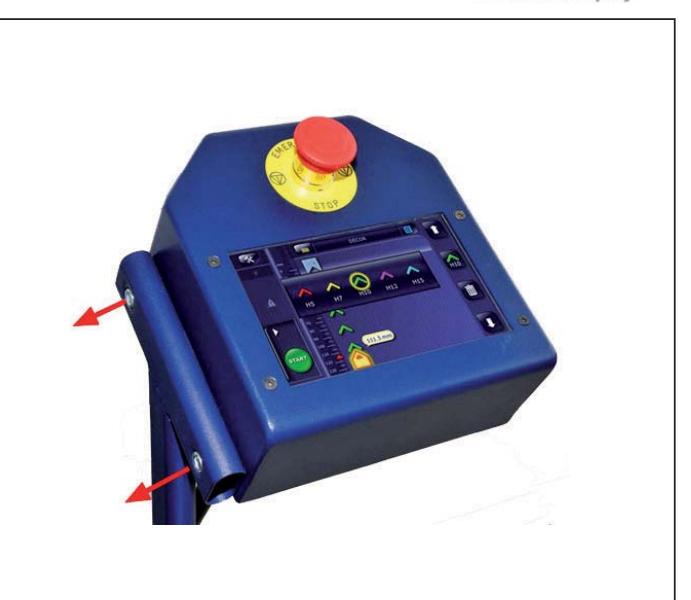

3. Rimuovere le due viti dall'apposito supporto.

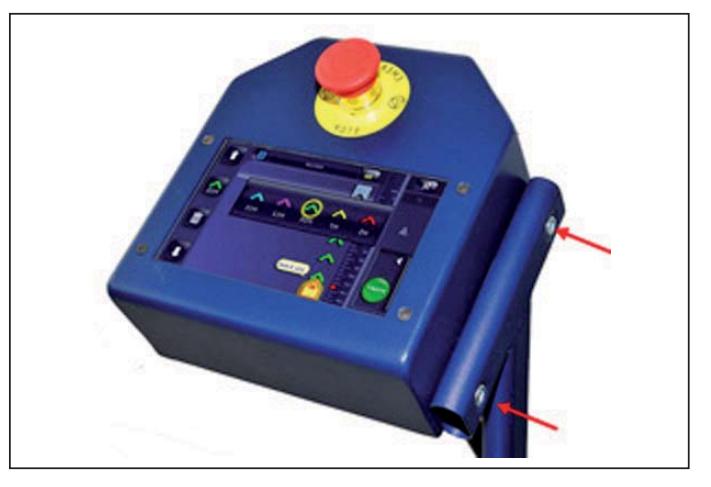

5. Fissare l'unità di controllo nell'apposito supporto, con le due viti fornite secondo l'inclinazione desiderata.

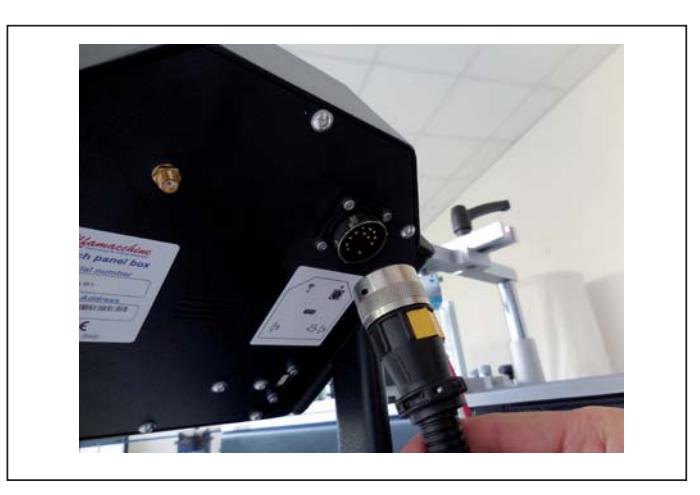

6. Collegare il cavo elettrico della macchina all'unità di controllo mediante l'apposito connettore circolare.

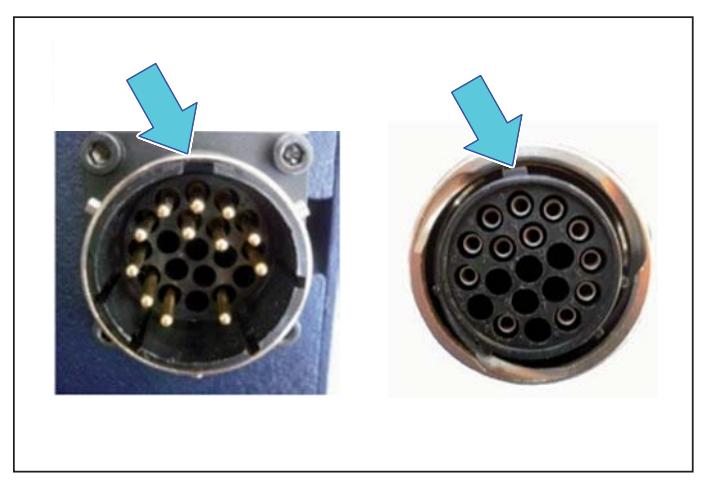

7. Rispettare l'orientamento dei connettori per il corretto inserimento.

'Lamacchine U500-U600 ISTRUZIONI

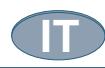

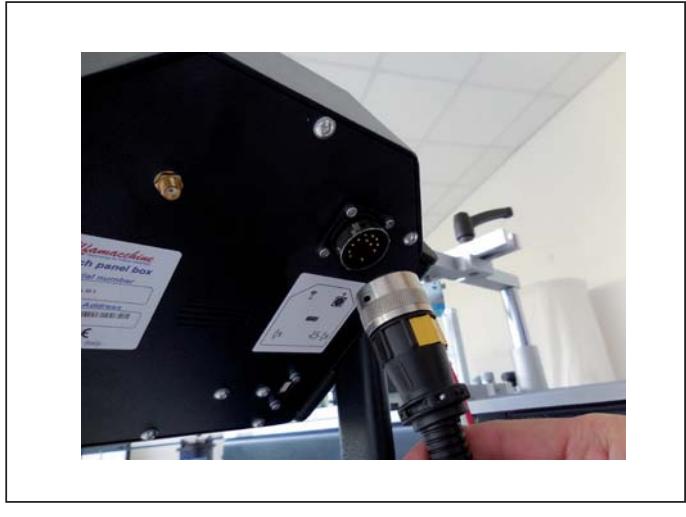

8. Non forzare e una volta inserito, ruotare la ghiera in senso orario fino al suo completo bloccaggio.

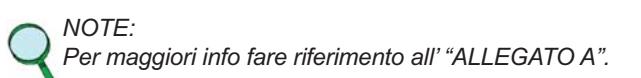

#### **3.4. ALIMENTAZIONI**

#### **3.4.1. Alimentazione elettrica**

L'allacciamento dell'alimentazione elettrica, deve essere in conformità alla legislazione pertinente del paese in cui viene usata. L'alimentazione elettrica deve pertanto essere mantenuta in conformità alle seguenti prescrizioni tecniche:

- 1. l'alimentazione del quadro elettrico deve essere sempre del tipo e avere una intensità corrispondente alle specifiche riportate nella prima pagina dello schema circuitale di potenza e a quelle indicate al paragrafo "Caratteristiche tecniche". Se vengono applicate tensioni eccessive, verranno danneggiati irreparabilmente dei componenti;
- 2. deve essere previsto un dispositivo differenziale coordinato con il circuito di protezione, rispettando la legislazione e le disposizioni legislative e regolamentari vigenti nel paese d'installazione;
- 3. l'alimentazione del quadro elettrico, tenuto conto che il quadro elettrico è visto come un'apparecchiatura elettrica o componente nei confronti dell'impianto di alimentazione, nell'ambito della protezione contro i contatti indiretti per interruzione automatica dell'alimentazione deve essere previsto un dispositivo differenziale coordinato con il circuito di protezione, rispettando la legislazione e le disposizioni legislative e regolamentari vigenti nel paese d'installazione;
- 4. il cavo per l'alimentazione del quadro elettrico al di fuori dell'involucro della macchina, deve essere fatto passare negli spazi da Voi predisposti ed adeguatamente protetto;
- 5. il cavo per l'alimentazione del quadro elettrico entro l'involucro del materiale elettrico, deve essere fatto passare negli spazi predisposti ed adeguatamente segnalati con il segno grafico n. 5036 della IEC 60417-2, il tutto conforme al segno grafico B 3.6 della ISO 3864;

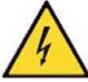

segno grafico n. 5036 della IEC 60417-2

- 6. il cavo per l'alimentazione del quadro elettrico, deve essere di sezione ed avere caratteristiche corrispondenti alle specifiche riportate nella prima pagina dello schema circuitale di potenza e a quelle indicate al paragrafo "Caratteristiche tecniche". Cavi di sezione diversa da quella indicata possono far cambiare i valori di corrente di corto circuito e quindi compromettere la protezione degli stessi in caso di corto circuito;
- 7. il materiale impiegato per i conduttori di alimentazione deve essere il rame.
- 8. il cavo per l'alimentazione del quadro elettrico dal dispositivo di protezione contro le sovracorrenti al punto di allaccio del quadro elettrico fornito, deve essere in unica pezzatura, senza interruzioni intermedie.
- 9. il conduttore di neutro (N) prima di alimentare l'equipaggiamento elettrico, da parte Vs deve essere garantita la sua continuità (collegato e disponibile).
- 10. prima di alimentare l'equipaggiamento elettrico, da parte Vs deve essere garantita la sua continuità (collegato e disponibile) del conduttore giallo verde del circuito equipotenziale di protezione.

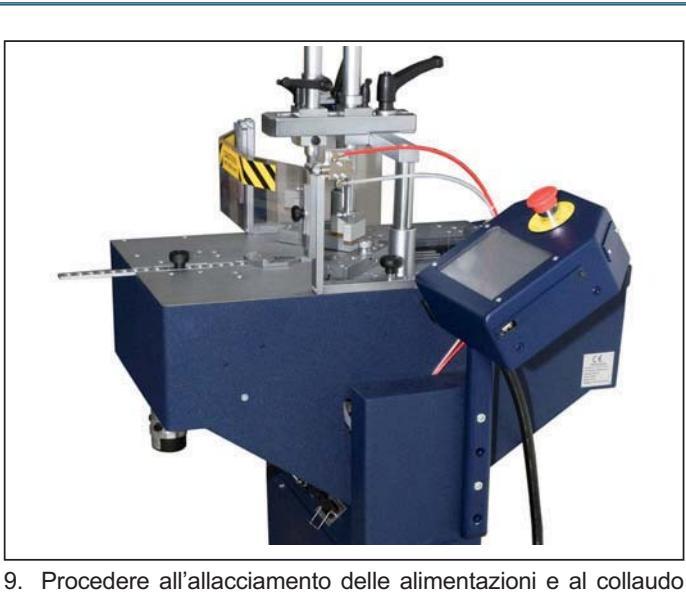

della macchina.

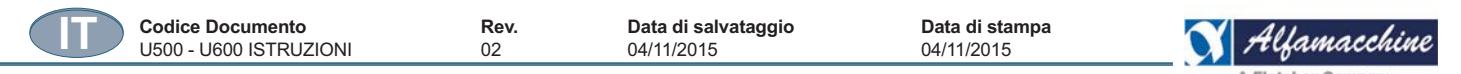

PER QUANTO CONCERNE LE SEZIONI MINIME RACCOMANDATE, dei conduttori provenienti dalla sorgente di alimentazione esterna, fare riferimenti a quanto indicato nello schema circuitale di potenza e a quelle indicate al paragrafo "Caratteristiche tecniche".

IL COLLEGAMENTO DELL'ALIMENTAZIONE ELETTRICA deve essere effettuato inserendo il connettore del cavo fornito in dotazione, nella presa installata sul pannello del basamento (A).

#### **Ubicazione allaccio:**

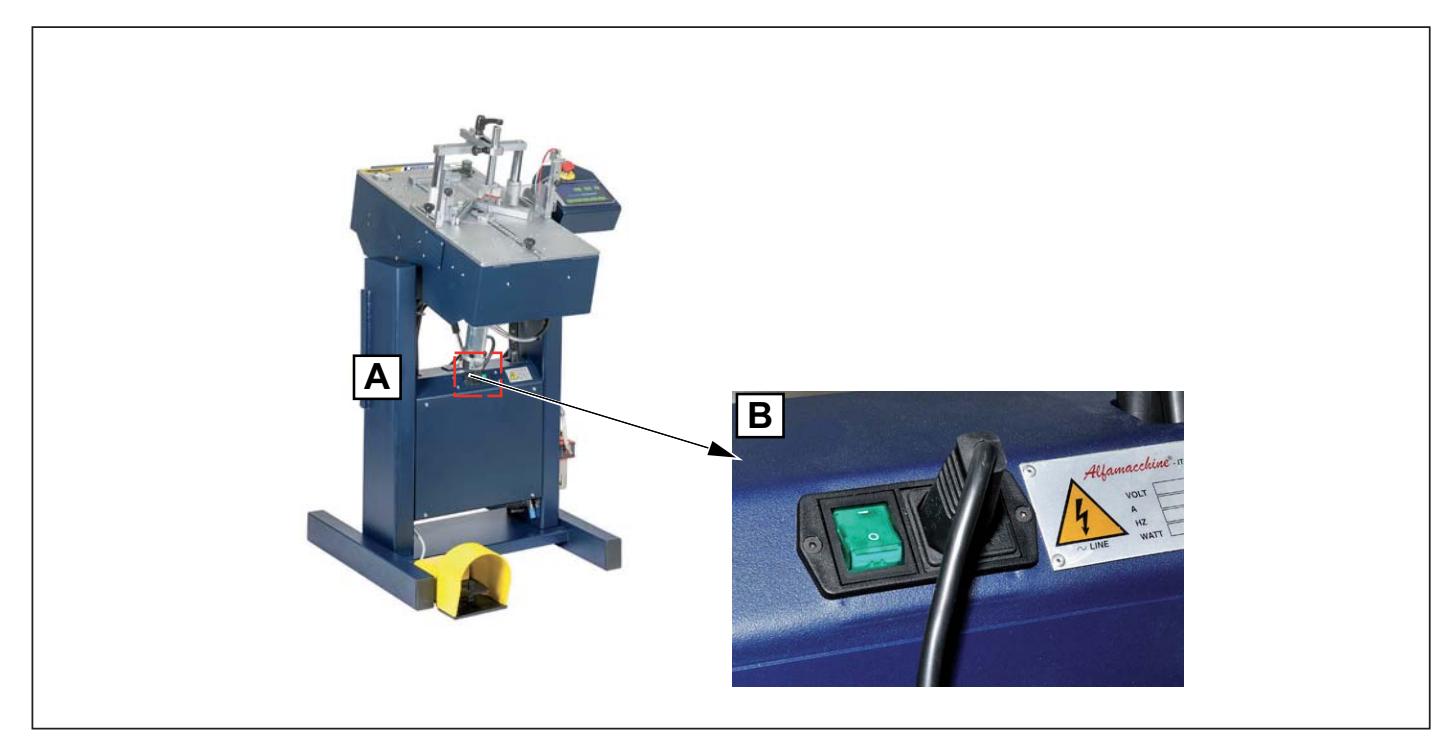

#### **Dispositivo di sezionamento dell'alimentazione elettrica**

Al fine di rendere possibile l'effettuazione di interventi senza rischi di scosse elettriche o ustioni, è stato previsto un dispositivo di sezionamento per l'equipaggiamento elettrico.

Il dispositivo di sezionamento dell'alimentazione, come riscontrabile da quanto descritto dallo schema dei circuiti di potenza consegnato con l'equipaggiamento elettrico, è fornito per l'unica sorgente di alimentazione della macchina.

In caso di incompatibilità tra la presa di rete e la spina dell'apparecchio fare sostituire la presa con altra di tipo adatto da personale di manutenzione.

Il dispositivo di sezionamento dell'alimentazione permette di separare (isolare) l'equipaggiamento elettrico della macchina dall'alimentazione, al fine di rendere possibile l'effettuazione di interventi senza rischi di scosse elettriche.

Il dispositivo di sezionamento contiene al suo interno 2 fusibili di protezione le cui caratteristiche sono indicate nello schema elettrico. La rimozione dei fusibili è possibile solo dopo aver tolto la presa di corrente.

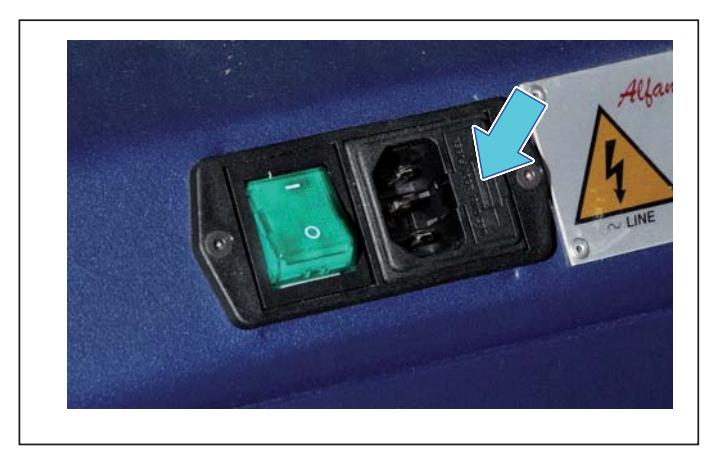

#### **0 o "disinserito"**

equipaggiamento elettrico sezionato dall'alimentazione elettrica (spina disinserita)

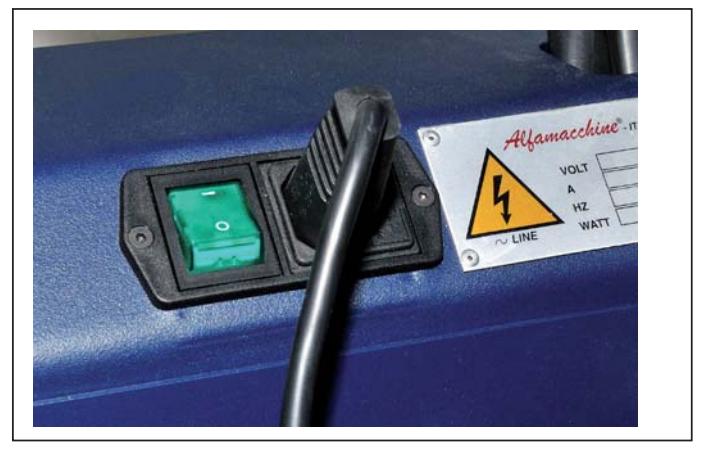

**1 o "inserito"** equipaggiamento elettrico sotto tensione (spina inserita)

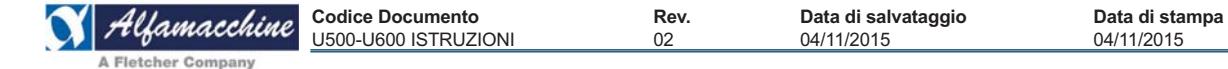

#### **Apparecchiatura elettrica**

L'anta del Q.E., durante il normale funzionamento della macchina, deve essere chiusa a chiave e mantenuta tale; quando il Q.E. è alimentato mai deve essere aperta o gli sportelli rimossi.

In caso di immagazzinamento dell'apparecchiatura elettrica per più di tre anni, bisogna tenere presente che i condensatori dei circuiti intermedi degli azionamenti e di altri componenti elettrici simili, mantengono sicuramente le loro caratteristiche originali solo se alimentati entro tre anni dalla data do fornitura.

Prima della messa in servizio per il funzionamento per apparecchiature elettriche rimaste così a lungo in magazzino, si consiglia di alimentare il quadro elettrico per almeno due ore, al fine di recuperare le caratteristiche originarie dei condensatori.

Allo scopo applicare tensione ai morsetti d'alimentazione senza applicare il carico in uscita. Dopo questo provvedimento l'apparecchiatura elettrica è pronta per essere installata senza limitazioni.

#### **3.4.2. Alimentazione pneumatica**

L'impianto di alimentazione pneumatica deve essere mantenuto in conformità alle seguenti prescrizioni tecniche:

- l'alimentazione pneumatica deve essere sempre del tipo e avere una intensità corrispondente alle specifiche riportate nella prima pagina dello "schema pneumatico". Se vengono applicate pressioni eccessive, verranno danneggiati irreparabilmente dei componenti
- l'alimentazione pneumatica: tenuto conto che l'impianto pneumatico della macchina è visto come un componente nei confronti dell'impianto di distribuzione, nell'ambito della protezione contro le sovrappressioni, deve essere previsto un dispositivo di protezione coordinato con il circuito pneumatico della macchina, quanto rispettando le disposizioni legislative e regolamentari vigenti nel paese d'installazione
- le tubazioni di alimentazione per l'alimentazione del sistema pneumatico della macchina devono essere fatte passare negli spazi da Voi predisposti e devono essere adeguatamente protette
- il tubo per l'alimentazione deve essere di sezione e avere caratteristiche corrispondenti alle specifiche riportate nella prima pagina dello "schema pneumatico". Tubi di sezione diversa da quella indicata possono far cambiare i valori di pressione e quindi compromettere il corretto funzionamento della macchina.

Nel punto d'ingresso dell'alimentazione pneumatica sono previsti i seguenti gruppi:

- A. Manopola regolazione pressione;
- B. manometro pressione d'alimentazione;
- C. serbatoio lubrificante:
- D. punto di allaccio scarico serbatoio raccolta condensa 1 e 2;
- E. punto di allaccio del tubo di alimentazione aria compressa, con innesto rapido.

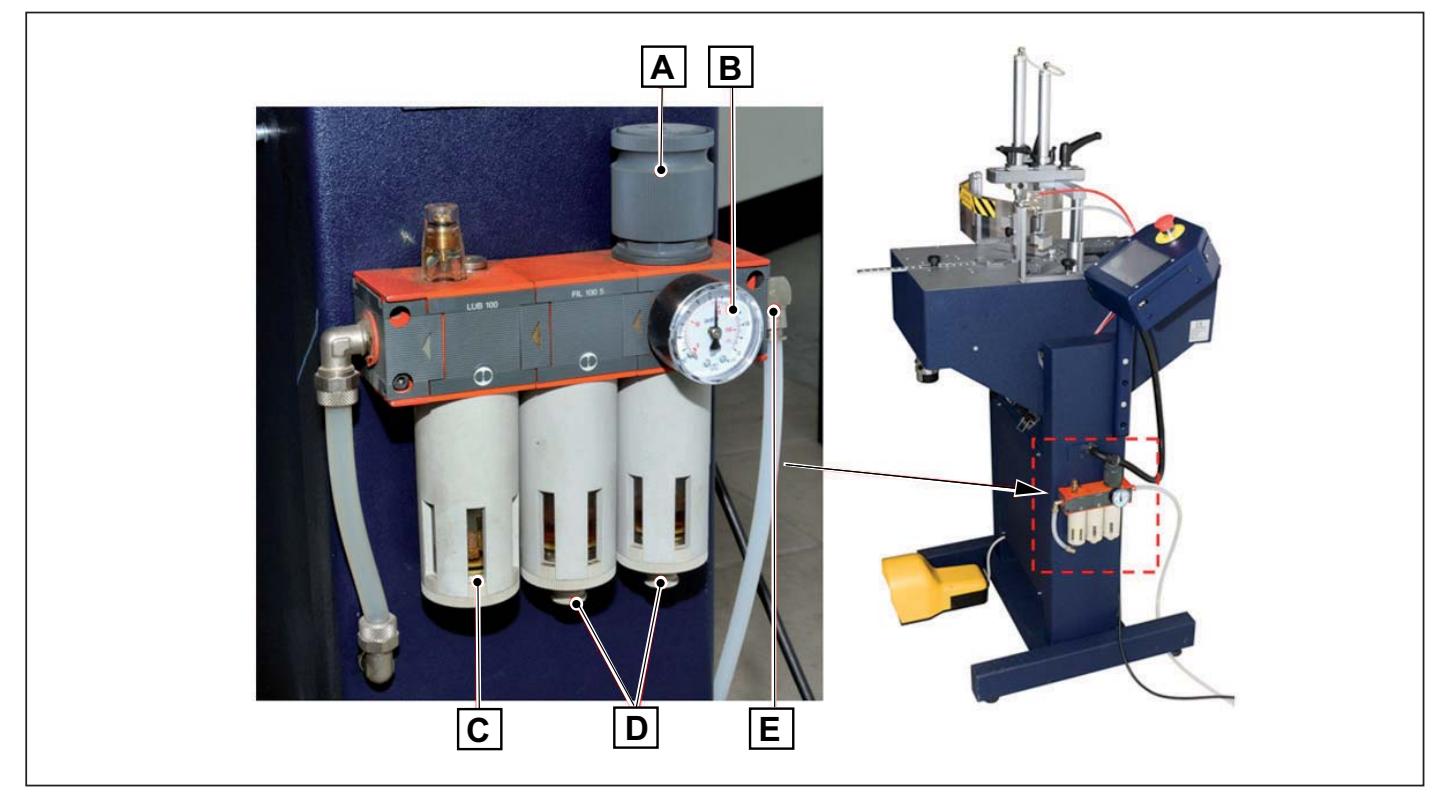

- 1. Prima dell'allacciamento pneumatico al gruppo filtro, verificare che il tubo dell'aria compressa sia di sezione adeguata alla portata richiesta.
- 2. effettuare l'allaccio pneumatico all'ingresso del gruppo filtro riduttore lubrificatore posto all'interno dell'involucro pneumatico
- 3. innestare il tubo di arrivo dell'aria nell'apposito raccordo (E) e controllare nel manometro (B) che la pressione sia di circa 6 bar; diversamente agire sulla manopola di regolazione (A).

**IT**

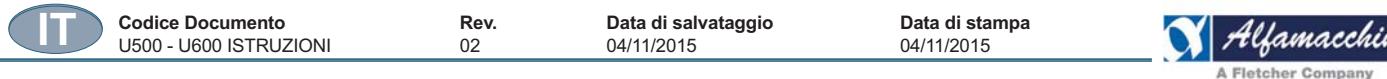

#### Impianto dell'utente di produzione di aria compressa

L'impianto di produzione di aria compressa deve essere progettato, installato e mantenuto in tutto conforme alle prescrizioni applicabili dalle regole di sicurezza.

Per ottenere aria compressa di qualità, è necessario ricordare che:

- la manutenzione e il funzionamento dei compressori, dei loro ausiliari e dei sistemi primari deve essere in accordo con le istruzioni e le specifiche dei costruttori
- il lubrificante deve essere in accordo con le specifiche del compressore
- il compressore o la sua linea di aspirazione devono essere posizionati in un'area con la più bassa possibile contaminazione da esausti da motore a scoppio, processi di scarico, ecc.
- è consigliabile installare un filtro sulla linea dell'aria compressa il più vicino possibile al punto di utilizzo.

#### Qualità dell'aria:

- per ottenere le migliori prestazioni e la massima durata dell'impianto pneumatico, si raccomanda di utilizzare aria compressa con punto di rugiada compreso tra +2°C e + 10°C. Si raccomanda l'installazione di un refrigeratore- essiccatore
- utilizzare un filtro dell'aria separato, installato il più vicino possibile al punto di utilizzo. Pulire il flessibile con aria compressa prima di collegarlo.

Per un utilizzo corretto, in termini generali, dell'aria compressa le norme di riferimento sono:

- ISO 8573 1, il suo scopo è quello di definire le classi di qualità per l'aria compressa industriale per uso generale senza considerare la qualità dell'aria in uscita dal compressore.
- Il livello di qualità dell'aria compressa per particolari applicazioni deve essere basata sul valore risultante di molte misure eseguito in uno specifico periodo di tempo e in condizioni operative ben definite.

Per il valore di minima pressione richiesto, il valore nominale di esercizio e il consumo espresso in valor medio per il corretto funzionamento della macchina, vedere il paragrafo "CARATTERISTICHE TECNICHE".

#### Dispositivo di sezionamento dell'alimentazione

Il dispositivo di sezionamento dell'alimentazione, come riscontrabile da quanto descritto nello "schema pneumatico" consegnato con la macchina, è fornito per l'unica sorgente di alimentazione della macchina, ed è del tipo "Interruttore sezionatore". Esso è identificato con la sigla, visibile nelle normali condizioni di servizio, "DISPOSITIVO DI SEZIONAMENTO DELL'ALIMENTAZIONE PNEUMATICA".

Il gruppo è posizionato all'esterno del basamento della macchina.

#### $\overline{\mathbf{4}}$ . **MESSA IN SERVIZIO ED USO DELLA MACCHINA**

#### PERICOLO - ATTENZIONE

LA GESTIONE DELLA MACCHINA È CONSENTITA UNICAMENTE A PERSONALE AUTORIZZATO ED OPPORTUNAMENTE **ISTRUITO E DOTATO DI UNA SUFFICIENTE ESPERIENZA TECNICA.** 

IL PERSONALE ADDETTO ALLA CONDUZIONE DELLA MACCHINA DEVE ESSERE CONSAPEVOLE CHE LA CONOSCENZA E L'APPLICAZIONE DELLE NORME DI SICUREZZA È PARTE INTEGRANTE DEL PROPRIO LAVORO. È FATTO DIVIETO AL PERSONALE NON QUALIFICATO AVERE ACCESSO ALL'AREA OPERATIVA QUANDO SI UTILIZZA **LA MACCHINA.** 

Prima di accendere la macchina effettuare le seguenti operazioni:

- leggere attentamente la documentazione tecnica,
- conoscere quali protezioni e dispositivi di emergenza sono disponibili sulla macchina, la loro localizzazione ed il loro funzionamento.

E' vietata la parziale rimozione delle protezioni e delle segnalazioni di pericolo.

L'utilizzo non autorizzato di parti commerciali ed accessori facenti parte delle protezioni e dei dispositivi di sicurezza può provocare il verificarsi di malfunzionamenti e l'insorgere di situazioni di pericolo per il personale operatore.

Prima di iniziare il ciclo produttivo l'operatore deve conoscere perfettamente:

- la posizione, la funzione e l'uso di tutti i comandi,
- la posizione, la funzione e l'uso di tutte le sicurezze,
- le caratteristiche della macchina,
- il presente manuale ed il modo di consultarlo.

L'operatore deve inoltre avere ricevuto una adequata formazione.

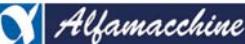

04/11/2015

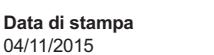

#### POSTAZIONI DI LAVORO E MANSIONI DEGLI OPERATORI  $41$

La macchina descritta nel presente manuale è prevista per essere condotta da n. 1 operatore addestrato ed edotto sui rischi residui, ma con le competenze, in materia di sicurezza, degli addetti alla manutenzione ed avente professionalità adeguata.

- La zona normale di lavoro dell'operatore e di relativi compiti / mansioni sono:
- introduzione / rimozione manuale delle aste nel piano di lavoro, con i ripari fissi in posizione chiusi e bloccati
- carico manuale delle graffe nel magazzino, con i ripari fissi in posizione chiusi e bloccati
- regolazioni ed attrezzaggio dei principali gruppi della macchina (testina, asta foglia, squadre, etc...), necessarie ai fini del'uso della macchina, con l'impiego degli utensili speciali a disposizione, con i ripari fissi in posizione chiusi e bloccati
- rimozione manuale di graffe inceppate nel magazzino e nella testina, con i ripari fissi in posizione chiusi e bloccati

Rev.

 $\Omega$ 

- operazioni di verifica (ad esempio lettura dei dati del pannello di comando o di strumenti); tali manovre sono facili, effettuate in condizioni di sicurezza e chiaramente descritte nel manuale delle istruzioni per l'uso
- normale conduzione della macchina, ovvero avviare ed arrestare la macchina in condizioni normali e di arrestarla in condizioni di emergenza
- sorveglianza generale sulla conduzione della macchina quale per esempio controllo dello stato di pulizia della macchina, etc...; in caso di necessità, non deve operare interventi ma deve attivare il servizio manutenzione
- pulizia delle parti esterne ed interne della macchina e di ogni altra parte che necessita d'essere pulita, come per es. la parte superiore o circostante dei rulli controrotanti attraverso i ripari fissi, con i ripari in posizione chiusi e bloccati (la pulizia delle parti interne della macchina che comportano uno smontaggio di ripari fissi è affidata al manutentore).

L'operatore è responsabile del processo di lavorazione ed ha il compito di comandare la macchina, tramite gli attuatori di comando posti nei pannelli di comando.

Oltre alla normale conduzione della macchina, l'operatore ha il compito di avviare ed arrestare la macchina in condizioni normali e di arrestarli in condizioni di emergenza.

All'operatore competono anche operazioni di verifica e di sorveglianza generale sulla conduzione della macchina; in caso di necessità, non deve operare interventi ma deve attivare il servizio manutenzione.

Tutte le operazioni che sono svolte dall'operatore preposto, devono essere eseguite con tutti i dispositivi di protezione abilitati, eventuali ripari montati e tutte le sicurezze inserite, altrimenti vi è il rischio di lesione degli arti, o di altre parti del corpo.

Tutte le operazioni di movimentazione, di preparazione, di regolazione, di registrazione, d'installazione di allaccio delle alimentazioni, di registrazioni e verifiche funzionalità, devono essere effettuate da personale di manutenzione addestrato e competente.

Tutti gli interventi di manutenzione, controllo, devono essere effettuati da personale di manutenzione addestrato e competente.

Tutte le operazioni di installazione e collegamento, devono essere svolte impiegando adeguati attrezzi ed utensili e di adeguate dimensioni (per es, cacciavite a taglio o a croce, chiavi esagonali, chiavi a brugola etc...), a secondo delle viti.

Prima di eseguire qualsiasi installazione e collegamento, la macchina, l'apparecchiatura elettrica ed i componenti di bordo macchina, devono essere adequatamente puliti.

#### **PERICOLO - CAUTELA**

Se non diversamente specificato contrattualmente e chiaramente indicato nelle specifiche tecniche del presente Manuale delle Istruzioni per l'uso, la macchina non è idonea per funzionare in ambienti diversi da quelli consentiti e indicati nel presente manuale

Le principali zone di lavoro pericolose della macchina che possono presentare rischi per l'operatore, sono:

- la zona sotto il doppio tampone, all'interno del magazzino e circostanti la testina;
- la zona interna della macchina durante le operazioni di regolazione, attrezzaggio e pulizia.

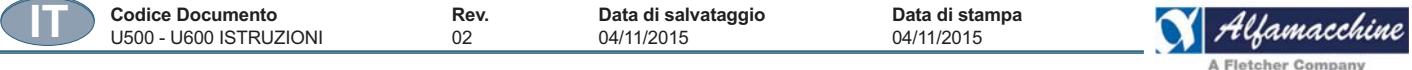

Indicazione schematica delle zone pericolose per l'installatore della macchina:

- A. il magazzino delle graffe;
- B. bloccaggio verticale;
- C. la testina spara graffe.
- D. Bloccaggio orizzontale.

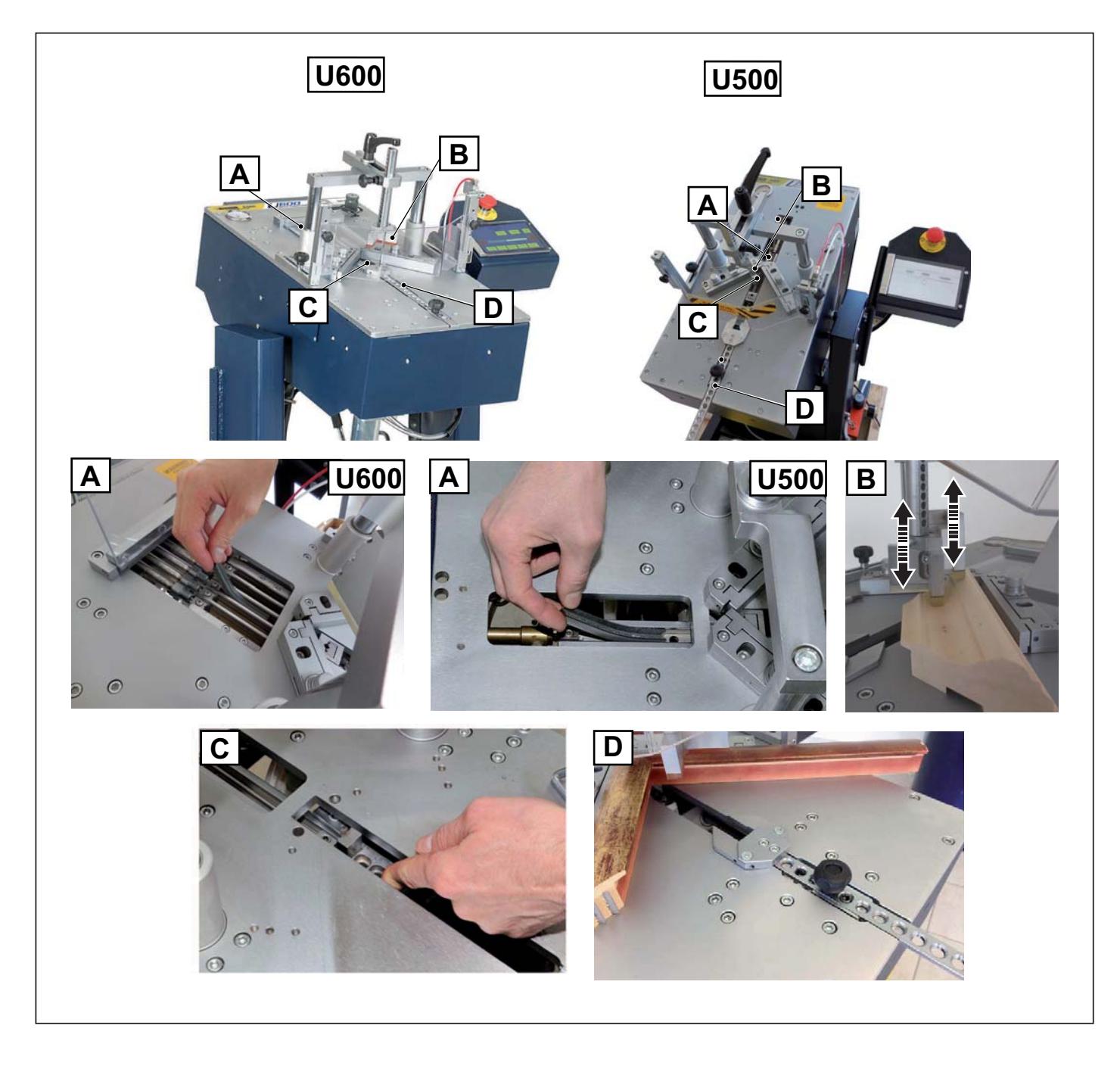

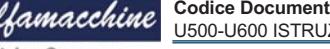

### **4.2. DESCRIZIONE DEGLI ATTUATORI, DELLE SEGNALAZIONI E DEGLI ALLARMI**

#### **4.2.1. ATTUATORI DI COMANDO E SEGNALAZIONI**

Per un chiaro e univoco riferimento, si riportano tutte le postazioni di lavoro e di comando, comprese quelle per i soli arresti d'emergenza, previsti e la relativa collocazione, con i relativi riferimenti al lay out allegato allo schema elettrico consegnato con la macchina.

#### **ELENCO POSTAZIONI**

- A. Pulpito di comando con display touch screen
- B. pannello di comando del Q.E. con la presa per l'alimentazione elettrica e l'interruttore di accensione;
- C. pulsante a pedale.

#### **PULSANTE A PEDALE**

**PULPITO DI COMANDO**

La funzione del pulsante a pedale, dipende dalla configurazione assegnata in fase di installazione, vedi paragrafo "customizzazioni". Di norma la pressione del pulsante a pedale avvia il ciclo automatico di lavoro della macchina.

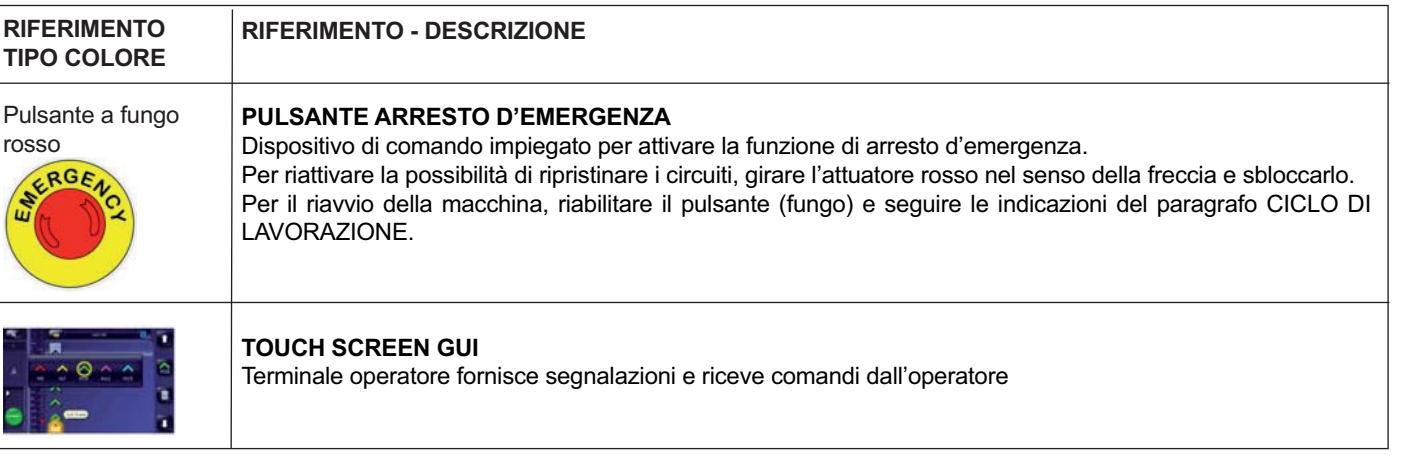

Le funzioni dei principali dispositivi di comando e informazione sono riportate nello schema elettrico allegato al presente manuale.

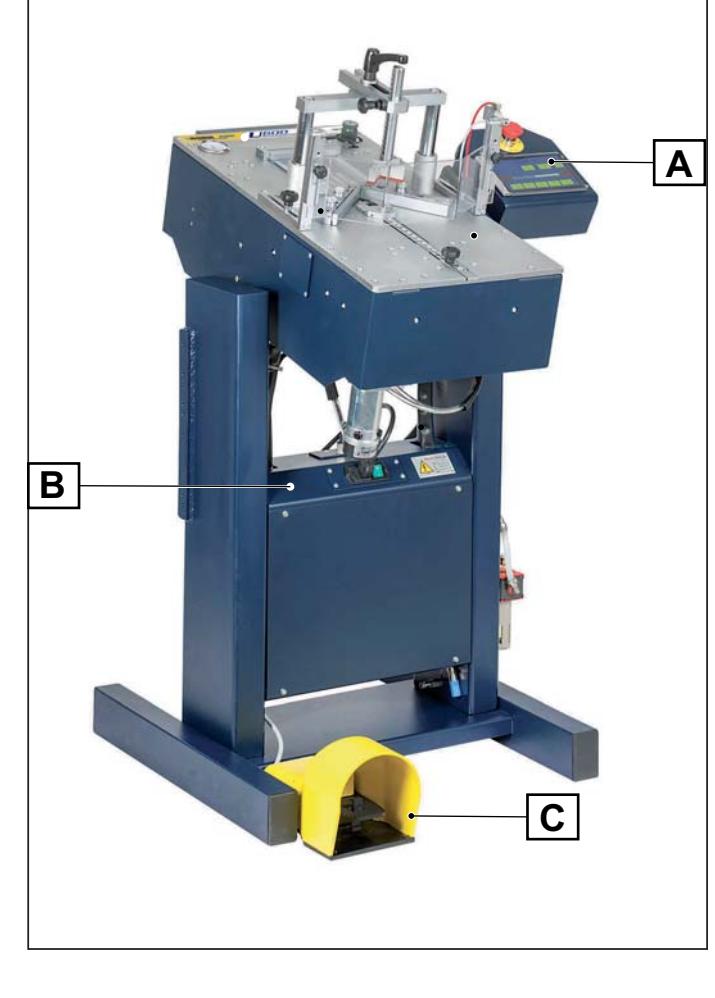

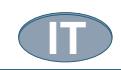

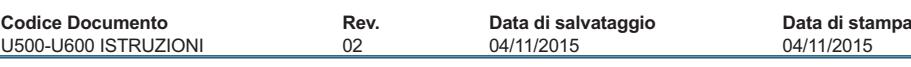

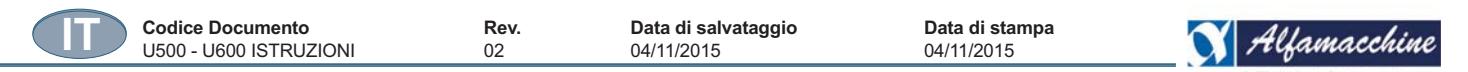

#### **4.2.2. FUNZIONI DI AVVIAMENTO**

Qualsiasi funzione di avviamento, opera solo e sempre mediante l'alimentazione del circuito corrispondente.

L'avviamento di una operazione è possibile soltanto se tutte le protezioni di sicurezza sono presenti e funzionano. Nella logica di comando, sono previsti adeguati interblocchi, per assicurare avviamenti sequenziali corretti.

La chiusura o la riattivazione delle protezioni di interblocco, di tutte le ulteriori protezioni/interblocchi, non attivano il movimento o il funzionamento della macchina.

Gli attuatori utilizzati per produrre una funzione di avviamento o il movimento degli elementi della macchina sono costruiti e montati in modo da minimizzare il rischio di manovre non intenzionali.

#### *PERICOLO - CAUTELA Per qualsiasi evenienza, l'operatore non deve mai avviare e mettere in funzione la macchina quando questa non è nelle normali condizioni operative previste.*

#### **FUNZIONI DI AVVIAMENTO**

Accensione e attivazione del ciclo di lavoro semi automatico:

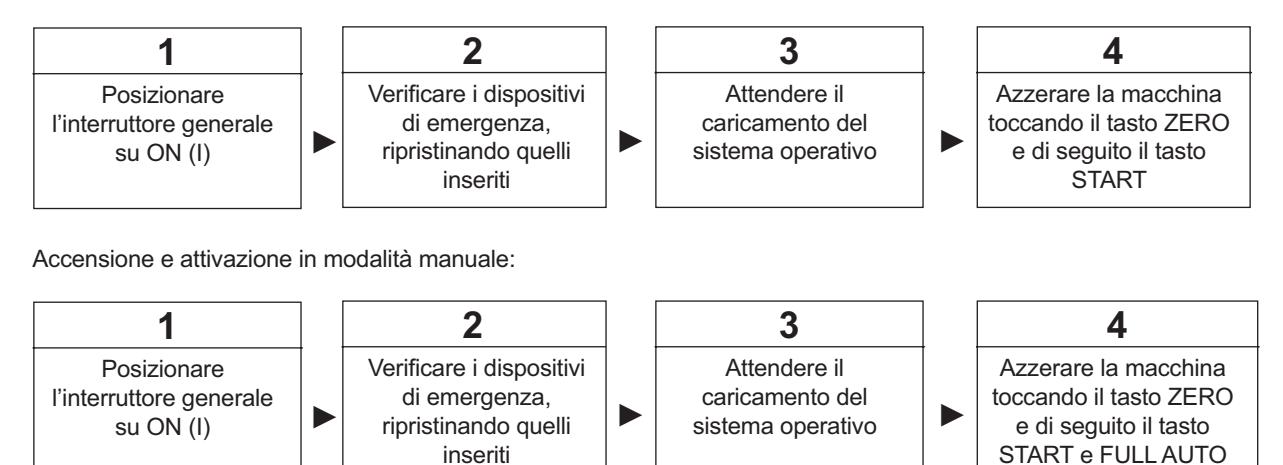

#### **RIPARTENZA DA ARRESTO MACCHINA DA DISPOSITIVO DI EMERGENZA**

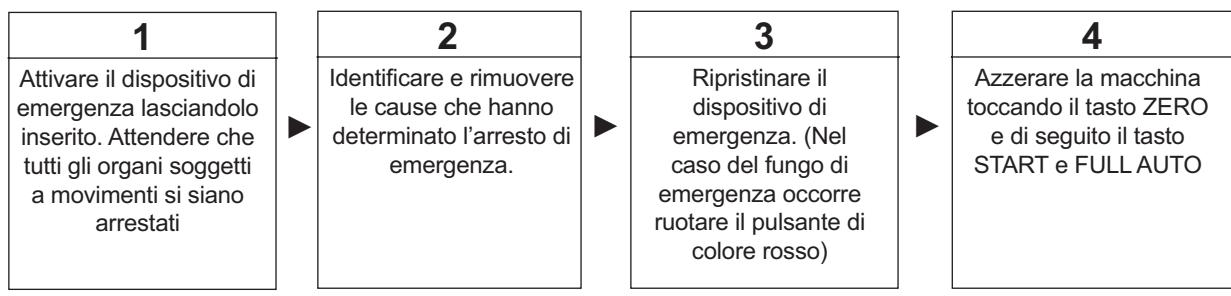

#### 4.2.3. FUNZIONI DI ARRESTO (IN FASE E DI SICUREZZA)

In caso sia interventuno un qualsiasi dispositivo di sicurezza (dispositivo di arresto d'emergenza compreso), presente sull'apparecchiatura o sulla macchina, bisogna:

- 1. individuare la causa che ha indotto all'arresto;
- 2. decidere se portare o meno la macchina a stato energetico zero;
- 3. dopo un arresto per assenza di tensione, l'apparecchiatura dove essere ispezionata (quadro elettrico ed impianto a bordo macchina, in modo da rilevare eventuali danni al materiale elettrico;
- 4. nel caso in cui non si riesca a trovare l'anomalia contattare il fornitore dell'apparecchiatura;
- 5. una volta eliminata la causa dell'anomalia, assicurarsi che nessun operatore o animale o cosa sia presente nella zona di lavoro dell'apparecchiatura o della macchina;
- 6. controllare che nessun dispositivo di sicurezza siano stati né manomessi, né disinseriti, né creati by pass, né utilizzati a fini diversi da quelli previsti dal costruttore e che siano ripristinati e resi funzionanti;
- 7. a seguito di esito positivo dei precedenti controlli, ripristinare l'alimentazione elettrica all'apparecchiatura;
- 8. premere il pulsante di ripristino presente sul pannello operatore del quadro elettrico.

Non azzerare/ripristinare i dispositivi di sicurezza automaticamente tramite una sequenza esterna senza verificare/accertare la causa che ha determinato l'arresto.

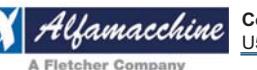

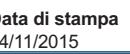

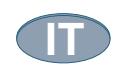

### **ARRESTO DI EMERGENZA**

L'attuatore per la funzione di l'arresto d'emergenza, è a fungo di colore rosso su sfondo giallo, ed è il sistema più immediato, per arrestare completamente ed in condizioni di sicurezza la macchina in movimento, in caso di situazioni di pericolo.

Il suo azionamento (pressione sul pulsante), blocca immediatamente qualunque ciclo di funzionamento e determina un arresto in categoria 1 di arresto, arresto controllato mantenendo l'alimentazione di potenza agli attuatori di macchina fino all'arresto, e rimuovendo poi la potenza ad arresto avvenuto.

Il pulsante per l'arresto d'emergenza non deve essere usato per arrestare normalmente la macchina.

I dispositivi di comando per attivare le funzione di arresto d'emergenza, sono stati previsti nel pannello di comando.

#### **ARRESTO PER ASSENZA DI TENSIONE**

L'arresto per assenza di tensione, determina un arresto in categoria 0, ovvero arresto mediante sospensione immediata dell'alimentazione di potenza agli attuatori di macchina (arresto non controllato).

In caso di arresto per assenza momentanea o prolungata di tensione, prima di rimettere in funzione l'apparecchiatura, devono essere tolti tutti i prodotti/materiali che stavano subendo una lavorazione.

#### **ARRESTO DOVUTO AD INTERVENTO DEI DISPOSITIVI DI PROTEZIONE CONTRO LE SOVRACORRENTI**

I dispositivi di protezione contro le sovracorrenti posti all'interno dell'involucro del materiale elettrico, determinano un arresto delle funzioni dell'apparecchiatura secondo un arresto in categoria 0.

L'intervento di uno di questi dispositivi di protezione, è causato da una sovracorrente che può essere di sovraccarico o di corto circuito.

#### **ARRESTO DOVUTO AL DISPOSITIVO DI SEZIONAMENTO GENERALE**

I dispositivi di sezionamento generale delle alimentazioni esterne, determinano dagli arresti in categoria 0 (zero).

#### **4.3. VERIFICHE, REGOLAZIONI E MESSA IN FUNZIONE**

Tutte le funzioni/operazioni inerenti i modi di funzionamento devono avvenire sempre rispettando le misure di sicurezza e le indicazioni contro i rischi residui.

Nel suo impiego normale produttivo, la macchina deve essere impiegata per le lavorazioni di prodotti previsti.

Durante il ciclo di lavorazione, devono inoltre essere rispettate le misure di sicurezza e le prescrizioni contro i rischi residui .

Per avere un riscontro delle funzioni di ogni dispositivo di comando e informazione, vedere il "Layout e la descrizione dei dispositivi di comando e segnalazione" riportati nello schema elettrico allegato al presente manuale. Si evidenzia inoltre la necessità di un eventuale corso di addestramento del personale dell'utilizzatore interessato.

#### **4.4. AVVIAMENTO**

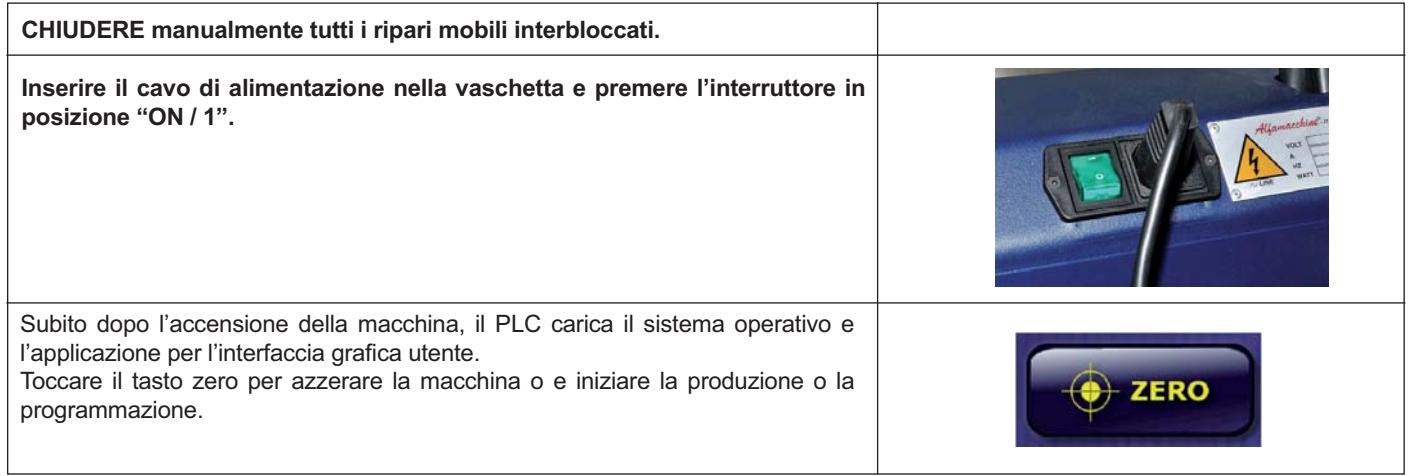

#### **4.4.1. VERIFICHE A INIZIO CICLO E CONTROLLI PERIODICI**

Tutti gli interventi di regolazione e registrazione che devono essere svolti dall'operatore della macchina per un corretto e sicuro funzionamento sono riportati:

- nelle specifiche parti riguardanti le funzioni di sicurezza.
- nel capitolo Manutenzione
- nelle specifiche parti riguardanti la messa in funzione.

Una volta che l'operatore addetto al funzionamento si sia accertato del rispetto di tutte le condizioni di sicurezza riportate nel presente manuale e quelle di seguito indicate, può procedere all'avvio della macchina per il suo ordinario impiego produttivo.

### **SCHERMATA DIAGNOSTICA AVVIO**

U500 - U600 ISTRUZIONI

**IT**

- A. Subito dopo l'accensione della macchina, il PLC carica il sistema operativo e l'applicazione per l'interfaccia grafica utente GUI.
- B. Durante la fase di caricamento vengono effettuate le seguenti operazioni:

**Codice Documento Rev. Data di salvataggio Data di stampa**

- 1. verifica della comunicazione con i moduli elettronici di controllo motori, ingressi e uscite;
- 2. controllo hardware, software ed eventuale aggiornamento automatico del firmware;
- 3. verifica della configurazione hardware secondo il modello macchina selezionato: U500 o U600.

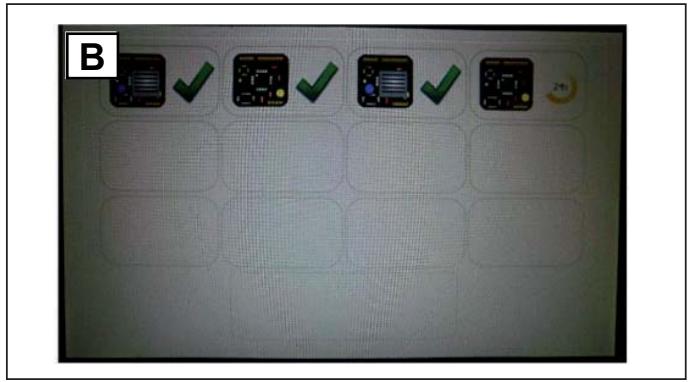

Ufamacchine

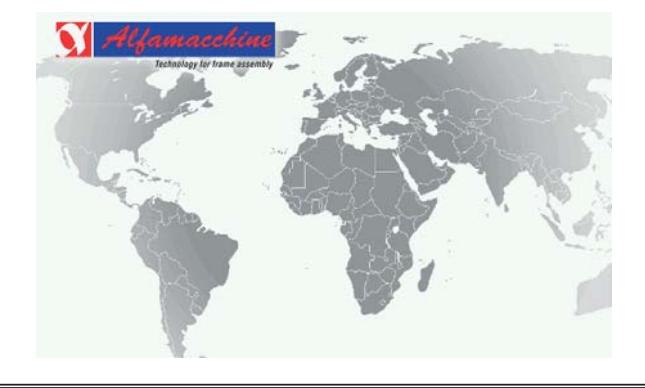

#### **SCHERMATA INIZIALE**

Terminata la fase di autodiagnostica lo schermo mostra la pagina iniziale dei comandi utente.

La schermata iniziale non compare se sono presenti condizioni di allarmi, es. mancanza aria o protezioni aperte.

#### **DESCRIZIONE COMANDI SCHERMATA INIZIALE**

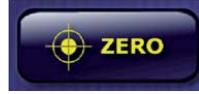

 Toccare il tasto "ZERO" per completare la sequenza di azzeramento e procedere alla pagina principale del programma di lavoro.

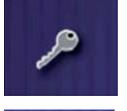

 Toccare l'icona "CHIAVE" per accedere alle funzioni avanzate che richiedono la digitazione di una password.

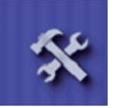

 Toccare l'icona "SERVIZIO" per accedere alla sezione di manutenzione.

#### **PAGINA PRINCIPALE DI LAVORO**

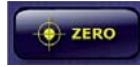

 Toccare il tasto "ZERO" per confermare l'azzeramento della macchina ovvero la sequenza automatica in cui i motori, testa e magazzino (quest'ultimo solo U600), muovono verso la battuta meccanica per il riferimento delle rispettive posizioni;

- la presenza di allarmi durante l'azzeramento, ne annullerà l'esecuzione;
- completato l'azzeramento, compare la pagina principale in cui viene mostrato l'ultimo programma di lavoro presente in memoria;
- la macchina è pronta per giuntare, cambiare produzione, fare nuovi programmi o altre attività;
- $\bullet$  premere il pedale per le regolazioni del bloccaggio verticale e toccare il tasto "START" per avviare il ciclo di aggraffaggio (semiautomatico);
- per aggraffare in modo continuo col solo pedale, passare da "Semiautomatico" a "FULL AUTO".

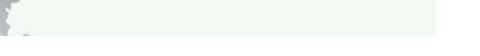

≸

# PREMERE START PER AZZERARE

 $\rightarrow$  ZFRC

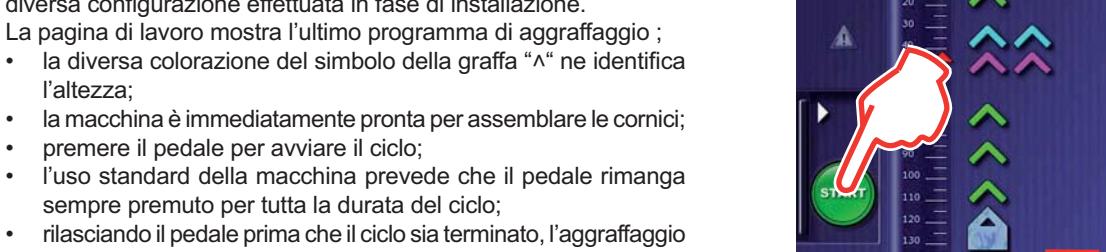

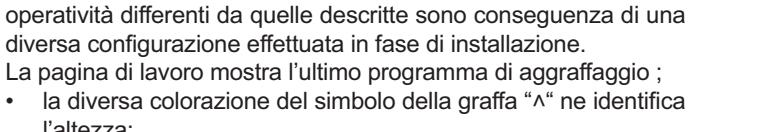

**N**

 $90$ 100

110 120

**O P**

l'altezza;

la macchina è immediatamente pronta per assemblare le cornici;

Di seguito è indicato il funzionamento standard della macchina,

premere il pedale per avviare il ciclo;

A. Selezione velocità e pressione bloccaggi

E. Accede alle pagine di servizio e mgazzino

B. Riferimento squadre C. Nome programma D. Selezione numero lati

F. Contatore cornici G. Presenza allarmi H. Posizione testina graffe

**PRONTA PER GIUNTARE**

- . l'uso standard della macchina prevede che il pedale rimanga sempre premuto per tutta la durata del ciclo;
- $\cdot$  rilasciando il pedale prima che il ciclo sia terminato, l'aggraffaggio verrà interrotto e il pezzo sbloccato;
- il ciclo di aggraffaggio non parte se i dispositivi di bloccaggio non sono attivi;
- per aggraffare solo le graffe di una posizione occorre prima selezionarla.
- I. Modalità di funzionamento
- J. Direzione movimento testa
- K. Inserimento graffe e tipo
- L. Elimina graffa / inizializza programma
- M. Direzione movimento testa
- N. Righello mm / inches
- O. Riferimento dimensione max dell'asta
- P. Posizionamento graffe e tipo

**31**

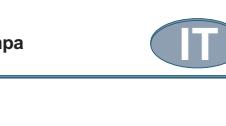

**J**

**K**

**L**

 $\ddot{\mathbf{c}}$ 

По

DECOR

DECOR

**M**

 $\sqrt{4}$ 

 $\sqrt{4}$ 

413

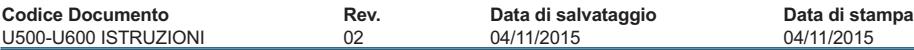

内

**A B C D**

**DEOOR** 

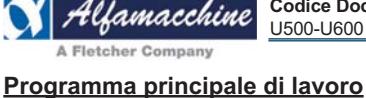

**E**

**F**

**G**

o A

**START** 

**H**

**I**

#### **Modo d'uso semiautomatico:**

**IT**

U500 - U600 ISTRUZIONI

appena si entra nella pagina del programma di lavoro la macchina è predisposta per il SEMIAUTOMATICO;

**Codice Documento Rev. Data di salvataggio Data di stampa**

- premere il pedale per la regolazione dei dispositivi di bloccaggio delle aste e la verifica dell'angolo da giuntare;
- una volta controllato angolo e bloccaggi, premere START per avviare il ciclo di aggraffaggio, mantenendo il pedale premuto.

#### **Modo d'uso automatico:**

- toccare la freccia per nascondere il pulsante di START;
- la macchina è ora in modalità AUTOMATICO;
- premendo il pedale, il ciclo di aggraffaggio viene eseguito di seguito al bloccaggio dell'asta senza dover dare altri comandi manuali.

#### **Lo schermo "Touch" è disabilitato mentre è in corso il ciclo di assemblaggio**

#### **4.4.2. IMPOSTAZIONE DEI PARAMETRI DI PRODUZIONE / PROGRAMMAZIONE**

Durante il funzionamento della macchina, per ottenere una giunzione adeguatamente composta può essere necessario eseguire delle regolazioni e registrazioni:

- in base alla tipologia e dimensione delle graffe
- in base alle esigenze di produzione.
- in base alla durezza e alle dimensioni dei materiali da giuntare.

Di seguito sono indicati tutti gli interventi di regolazione in base alla durezza e dimensioni dei materiali da giuntare, da eseguire durante il ciclo di produzione che possono essere svolti dall'operatore della macchina.

Devono inoltre essere rispettate le misure di sicurezza e le prescrizioni contro i rischi residui.

Di seguito si riassumono i passi necessari per impostare la macchina o per una nuova produzione, o per un cambio di produzione.

#### **GESTIONE FILE DEI PROGRAMMI**

Di seguito viene descritta la procedura per:

- accedere alla lista programmi in memoria;
- richiamare un programma;
- creare un nuovo programma e salvarlo in memoria;
- creare un programma da codice a barra
- modificare un programma in memoria.

#### **ACCEDERE ALLA LISTA PROGRAMMI**

Toccare il campo "Nome del Programma" per accedere alla pagina della lista programmi.

Il nome del programma in lavoro è evidenziato in rosso.

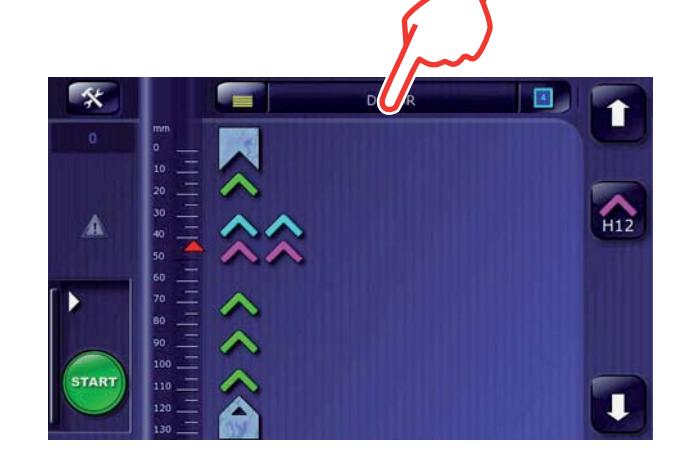

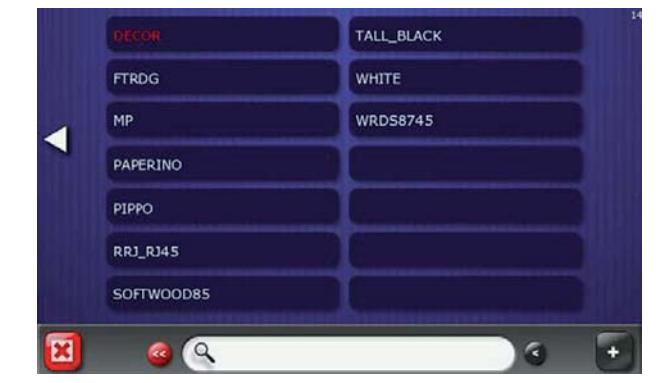

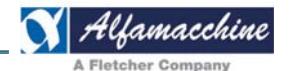

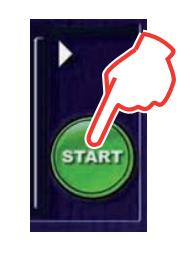

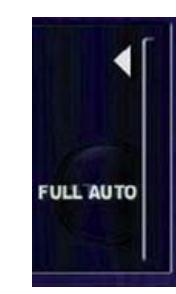
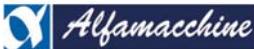

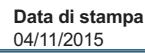

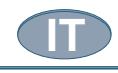

ok DECOR m. **FTRDG** WHITE MP **WRDS8745** PAPERINO PIPPO **RR1 R145 SOFTWOOD85**  $\mathbf{c}$ 

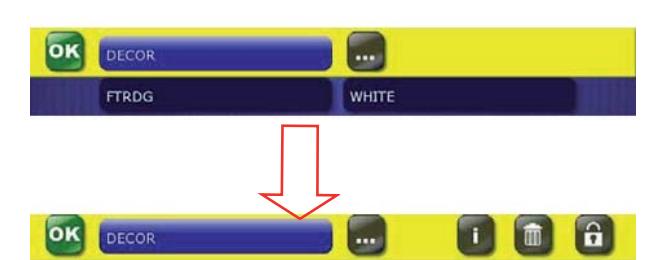

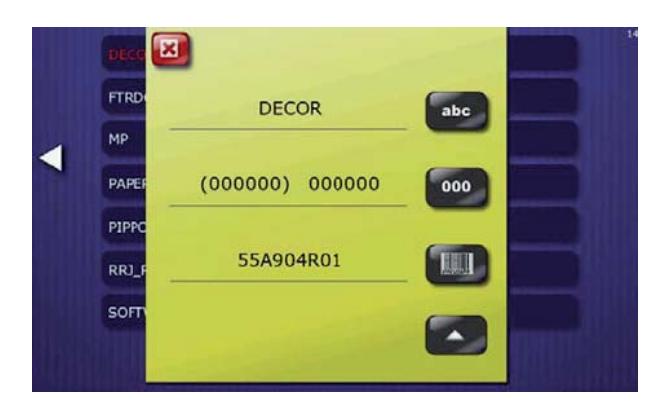

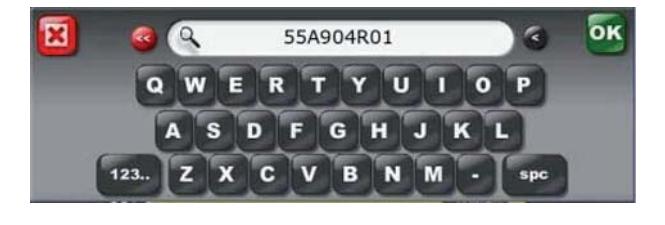

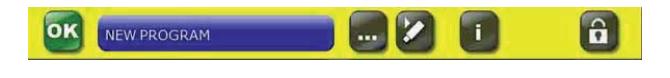

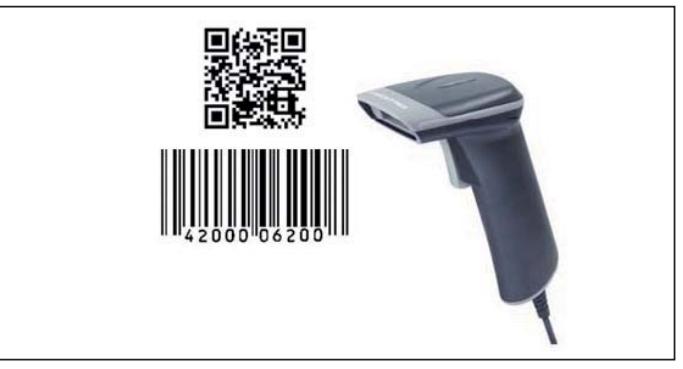

Selezionando uno dei programmi in elenco vengono proposte le seguenti opzioni:

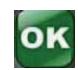

# **Cambiare Produzione**

 cercare / selezionare il programma e confermare col tasto  $OK$ 

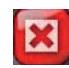

**Rifiutare la selezione** 

e tornare al programma di lavoro precedente.

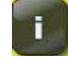

 **Accedere alle informazioni**

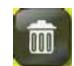

# **Cancellare il programma**

non è ammesso per quello corrente (evidenziato in rosso);

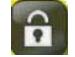

# **Blocco del programma**

è necessario inserire la password.

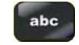

#### **Rinominare il programma**

 questo è il nome visualizzato nella pagina di lavoro, il nome a cui fa riferimento la ricerca dalla lista programmi;

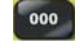

#### **Azzeramento Conteggio Cornici**

l'azzeramento è ammesso per le sole cornici.

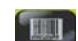

# **Inserire Codice a Barre (via USB)**

 è il nome a cui fa riferimento la ricerca dalla pagina di lavoro. Per inserire il codice è sufficiente leggere il codice a barre con lo scanner, esso comparirà nel campo "nome" della tastiera alfnumerica, confermare con "OK" per memorizzarlo.

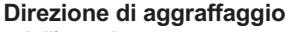

- dall'angolo esterno;
- dall'angolo interno.

# **Copia di un Programma**

cercare / selezionare un programma dalla lista, toccare il tasto " + " per duplicarlo.

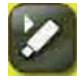

**THE** 

#### **Copia di un Programma singolo su usb**

 Premere sull'icona "USB" per salvare il programma selezionato su una chiavetta USB.

# **RICHIAMARE UN PROGRAMMA**

Nella memoria della scheda cpu possono essere salvati diverse migliaia di programmi.

Quando il ciclo non è in esecuzione, è possibile cambiare velocemente il programma di lavoro.

Esistono due modi per ricercare e caricare in memoria un programma di lavoro già esistente:

- 1. Usare un lettore di codici a barre
- 2. Ricerca del Nome dalla lista dei programmi

Se si organizza l'archivio dei programmi salvandoli anche con il proprio codice a barre, l'uso del lettore (scanner) è il sistema più veloce di ricerca e può essere fatto dalla stessa pagina del programma di lavoro corrente.

# Uso del Lettore di Codici a Barre (Scanner)

- collegare lo Scanner con interfaccia USB a una delle due porte usb del pannello di controllo;
- dalla pagina principale di lavoro, leggere il codice a barre, relativo alla commessa o nome del programma precedentemente inserito, per avviare la ricerca;
- se il programma contenente il codice esiste, verrà immediatamente caricato e sostituito a quello precedente. **ATTENZIONE!**

**Attenersi al manuale di programmazione del lettore di codice**  a barre per la corretta configurazione dello scanner.

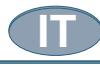

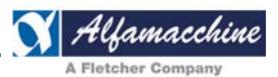

#### abc  **Ricerca manuale dalla lista dei programmi**

- \* Toccare il campo "Nome del Programma" per accedere alla lista dei programmi;
- la lista dei programmi mostra il nome corrente evidenziato in rosso;
- \* aprire la tastiera toccando il campo "Nome" in basso e scrivere il Nome o parte di esso per attivare la ricerca ;
- a partire dal primo carattere inserito, si attiverà immediatamente la ricerca visualizzando tutti i nomi che contengono i caratteri scritti sulla tastiera;
- \* selezionare e confermare il nome del programma trovato per caricarlo nella pagina di lavoro.

### **CREARE UN NUOVO PROGRAMMA**

Si può creare un programma per ogni tipologia di asta da giuntare, in base alla durezza del materiale, delle dimensioni delle aste, del numero e tipo di graffe da inserire ecc...

Toccare il campo "Nome Programma" per accedere alla lista dei programmi.

Toccare il campo di "ricerca" per aprire la tastiera.

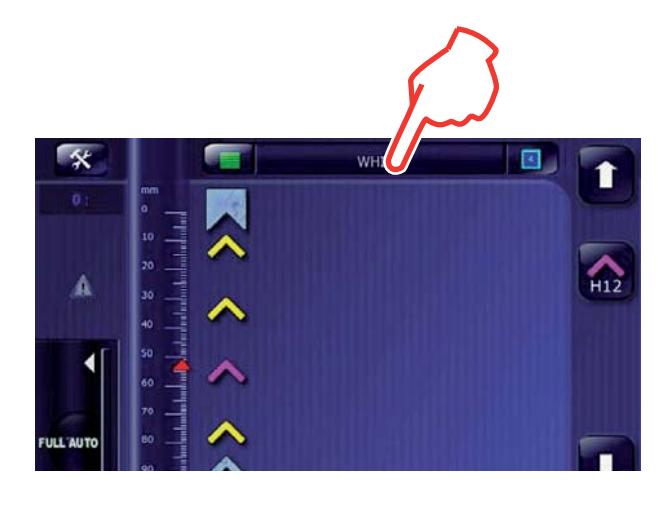

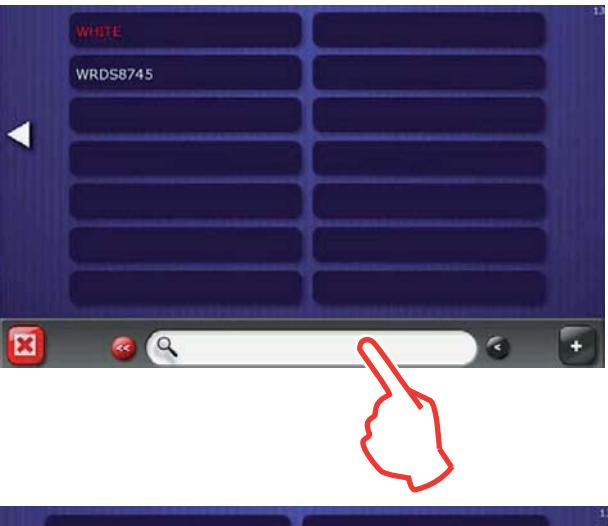

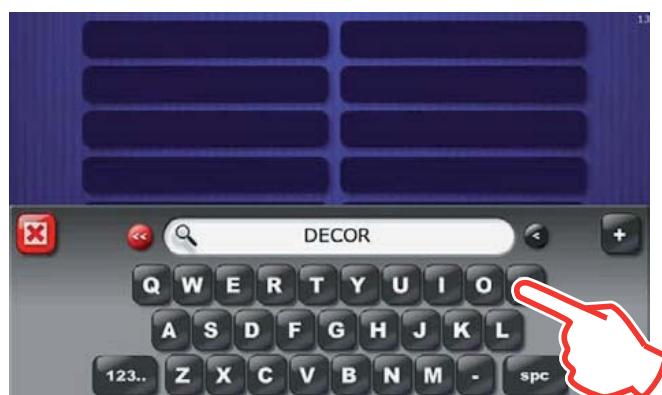

Digitare il Nome del Programma che si vuole creare; (mentre si scrive , il sistema è in modalità di ricerca nome).

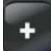

 Toccare il tasto " + " per confermare l'inserimento del nuovo Nome e tornare nella pagina di lavoro per completare il programma.

Il programma appena creato è in modalità di "autopiazzamento" e deve essere completato.

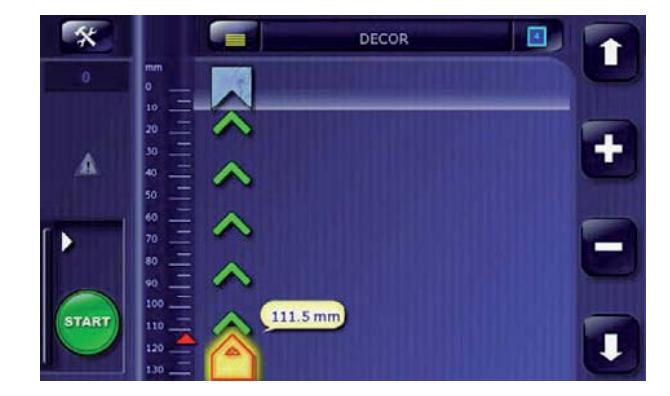

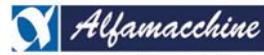

**Codice Documento Rev. Data di salvataggio Data di stampa**<br>
02 04/11/2015 04/11/2015 04/11/2015 **U500-U600 ISTRUZIONI** 

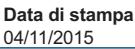

**IT**

Il sistema di "autopiazzamento" propone la disposizione delle Graffe

- e quantità in funzione della dimensione dell'asta;
- definire la dimensione dell'asta:
- aggiungere o togliere posizioni;
- cambiare il tipo di Graffa (altezza);
- cambiare la posizione e la quantità per ogni posizione;
- selezionare la velocità
- premere il pedale e assemblare.

Al termine, si consiglia di proteggere il programma da successive manomissioni.

#### **Autopiazzamento delle graffe:**

appena il Nuovo Programma è stato creato, la pagina di lavoro entra in modalità di "autopiazzamento".

Questa modalità è riconoscibile in quanto il segnale di dimensione massima dell'asta e le graffe sono lampeggianti.

L'autopiazzamento propone il posizionamento e la quantità delle graffe in relazione alla dimensione massima dell'asta.

Impostare la dimensione dell'asta, ovvero determinare la posizione della testina in corrispondenza del bordo interno dell'angolo della cornice. É possibile farlo in questi seguenti modi:

- 1. Spostare la testina toccando le frecce di direzione fino alla dimensione dell'asta;
- 2. Toccare la quota che indica la posizione attuale della testina per impostare la nuova posizione per mezzo del tastierino numerico.

Mentre si muove la testina, il sistema ricalcola le nuove posizioni e quantità delle graffe lungo la linea di assemblaggio.

Più accurata è la dimensione dell'asta impostata (o appresa) più preciso sarà il piazzamento delle graffe proposto.

L'altezza delle graffe proposto è quello utilizzato nell'ultimo

programma fatto. Per cambiare l'altezza, toccare una delle graffe lampeggianti per almeno 2 secondi , quindi selezionare la nuova altezza dalla lista.

Il nuovo colore (altezza graffa) selezionato, verrà sostituito a quelle lampeggianti;

Toccare I tasti " + " o " – " per aumentare o diminuire le posizioni delle graffe.

A ogni quantità impostata verrà ridistribuita omogeneamente la distanza delle graffe.

Se la quantità e il tipo delle graffe è corretto, toccare la zona occupata dalle graffe per memorizzare la posizione e il programma è salvato.

A questo punto, se necessario, si procede con la modifica al programma agendo sulla singola posizione della graffa.

 *NOTE:* Per creare un porgramma da codice a barre, vedere dettagli in *"ALLEGATO A".* 

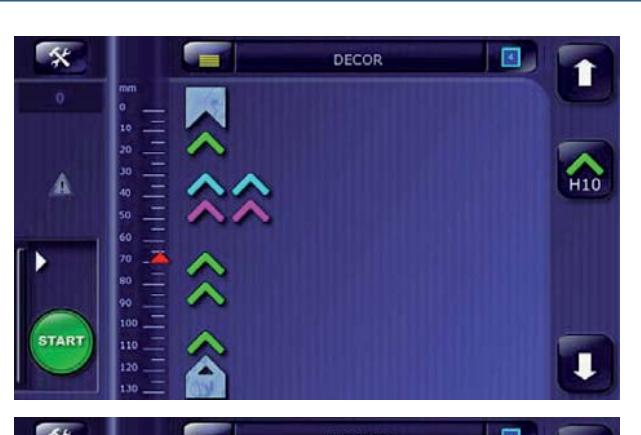

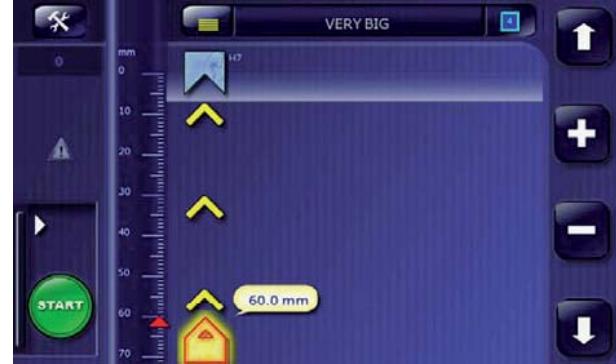

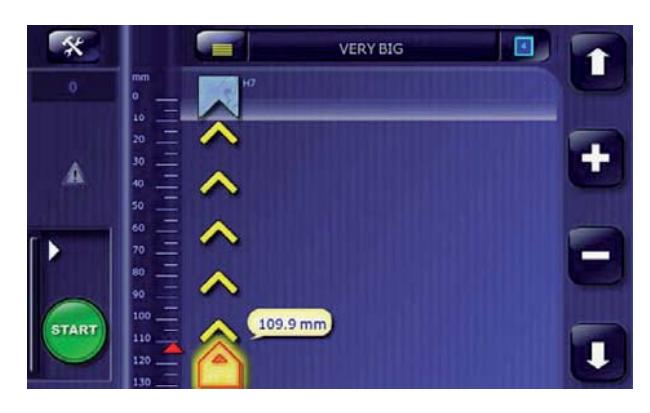

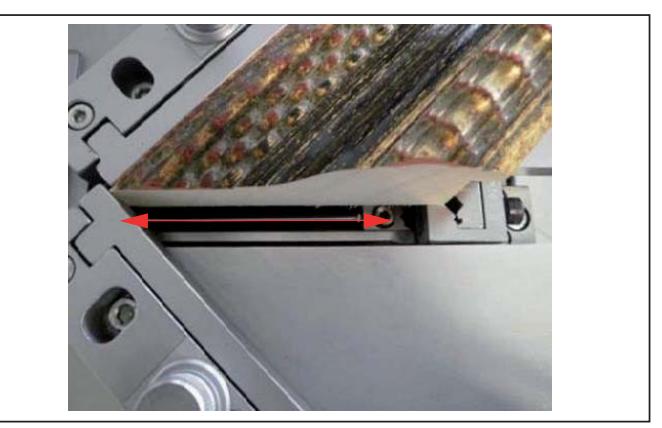

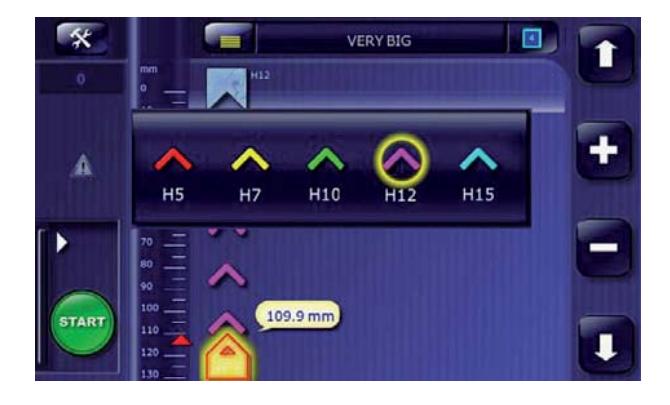

# **MODIFICARE UN PROGRAMMA**

U500 - U600 ISTRUZIONI

#### **Tocca e Seleziona**

**IT**

\* Toccando lo schermo, la modalità di "modifica" è sempre attiva finché il programma non viene protetto;

**Codice Documento Rev. Data di salvataggio Data di stampa**

- se lo si protegge, i comandi di modifica vengono disabilitati;
- si consiglia di proteggerlo per evitare manomissioni non consentite;
- per modificare, occorre prima selezionare l'elemento che si vuole modificare;
- selezionare la posizione della graffa per aggiungere altre graffe o per cambiare la posizione;
- quando si seleziona una posizione con graffe, questa viene evidenziata in giallo e ne viene mostrata la quota.

#### **Eliminare la posizione delle Graffe**

- selezionare la posizione che si vuole eliminare;
- toccare il tasto "CANCELLA" per eliminarla.

#### **Graffe multiple per posizione**

- selezionare la posizione in cui aggiungere le graffe;
- toccare il tasto "GRAFFA" per aggiungerne.
- per inserire graffe di altezza diversa nella stessa posizione, toccare l'icona di selezione/inserimento graffa per almeno 2 secondi, selezionare la graffa (colore) dal menù infine toccare nuovamente l'icona "GRAFFA" per inserirla.

#### **Inserire una nuova posizione**

- toccare il righello : impostare la quota col tastierino numerico o apprendere la nuova posizione della testina toccando le frecce di direzione;
- toccare il tasto "GRAFFA" per inserire;
- per inserire graffe di altezza diversa nella stessa posizione, toccare l'icona di selezione/inserimento graffa per almeno 2 secondi, selezionare la graffa (colore) dal menù infine toccare nuovamente l'icona "GRAFFA" per inserirla.

#### **Cambiare l'altezza di una Graffa**

**36**

- toccare la posizione della graffa per almeno 2 secondi e selezionare il colore che identifica l'altezza della graffa;
- $\cdot$  il colore delle graffe della posizione selezionata verrà cambiato.

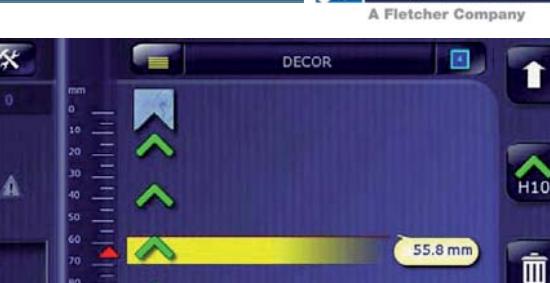

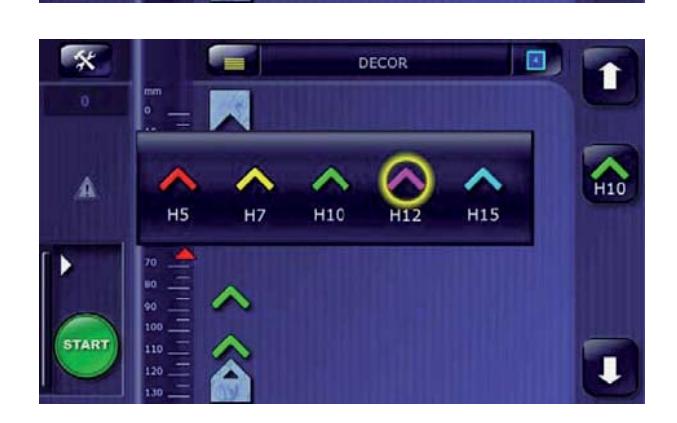

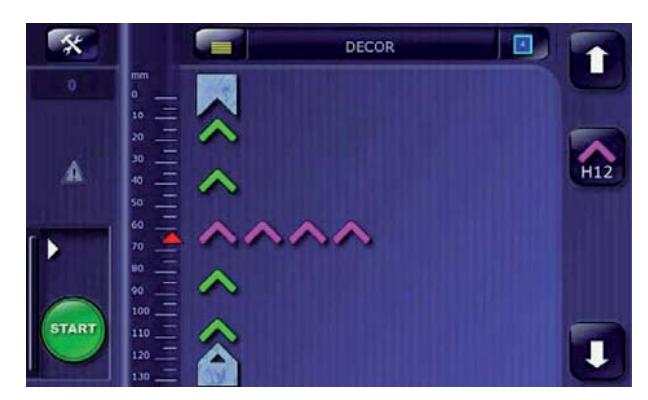

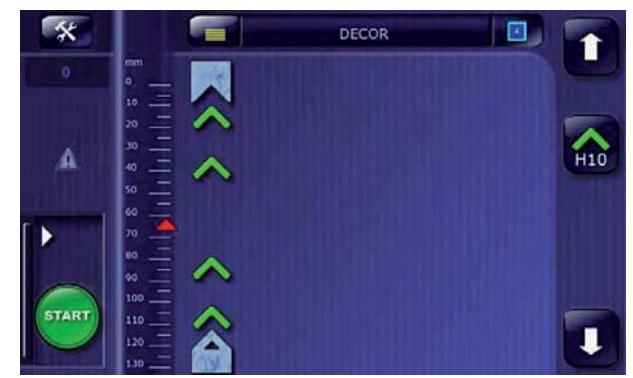

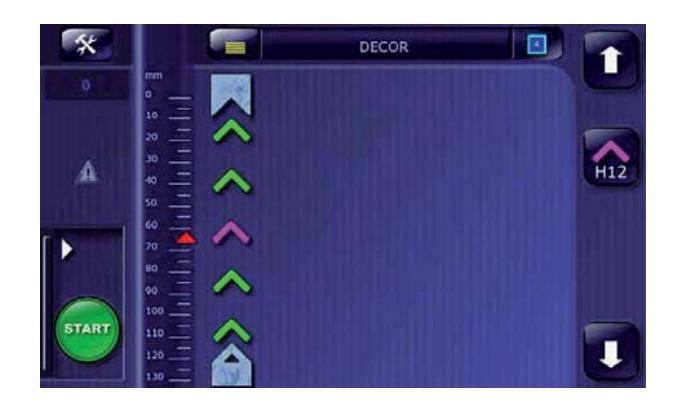

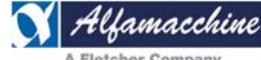

# **Scegliere l'altezza della Graffa per nuova posizione**

'Uamacchine

- toccare il tasto "GRAFFA" per almeno 2 secondi e selezionare la nuova altezza;
- il tasto "GRAFFA" assumerà il colore che identifica l'altezza della graffa selezionata.

#### **Selezione della Velocità**

Si intende per velocità di aggraffaggio, il tempo di attivazione del martelletto per permettere alla graffa e successive di inserirsi completamente nel materiale.

Se il tempo è troppo basso (quindi velocità molto alta) il rischio è quello di non riuscire ad inserirla completamente e provocare inceppamenti al gruppo di espulsione e movimento.

Toccare il tasto "Selezione Velocità" per aprire il menù per la scelta della velocità.

La scelta della corretta velocità dipende dalla durezza del materiale (legno, plastica, MDF) e dall'affilatura della graffa utilizzata. Più il materiale è duro, meno affilata deve essere la graffa e la velocità deve essere bassa (zona rossa).

In caso di dubbi, si raccomanda sempre di utilizzare una velocità più lenta aumentandola gradualmente fino a quando le graffe continuano ad essere inserite completamente senza problemi.

La scelta di una velocità errata può causare inceppamenti, mancato inserimento della graffa, e cattiva qualità della giunzione.

L'elenco mostra una scala di 9 differenti velocità di aggraffaggio suddivise in 3 differenti gruppi e colori per una più facile scelta a seconda della durezza del materiale e affilatura della graffa:

FAST – (#7-8-9 zona verde) VELOCE per Legno Morbido;

NORMAL – (#4-5-6 zona gialla) NORMALE per Legno Medio;

SLOW – (#1-2-3 zona rossa) LENTO per Legno Duro.

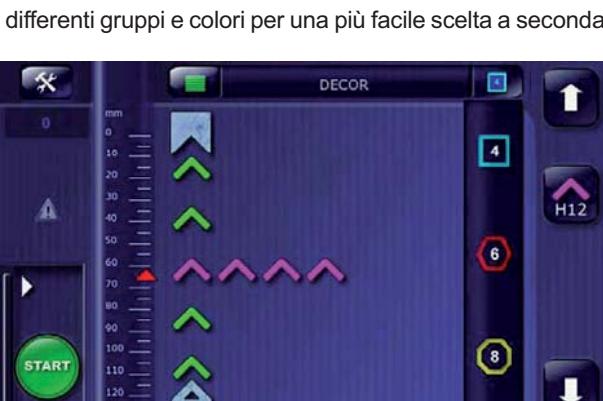

**37**

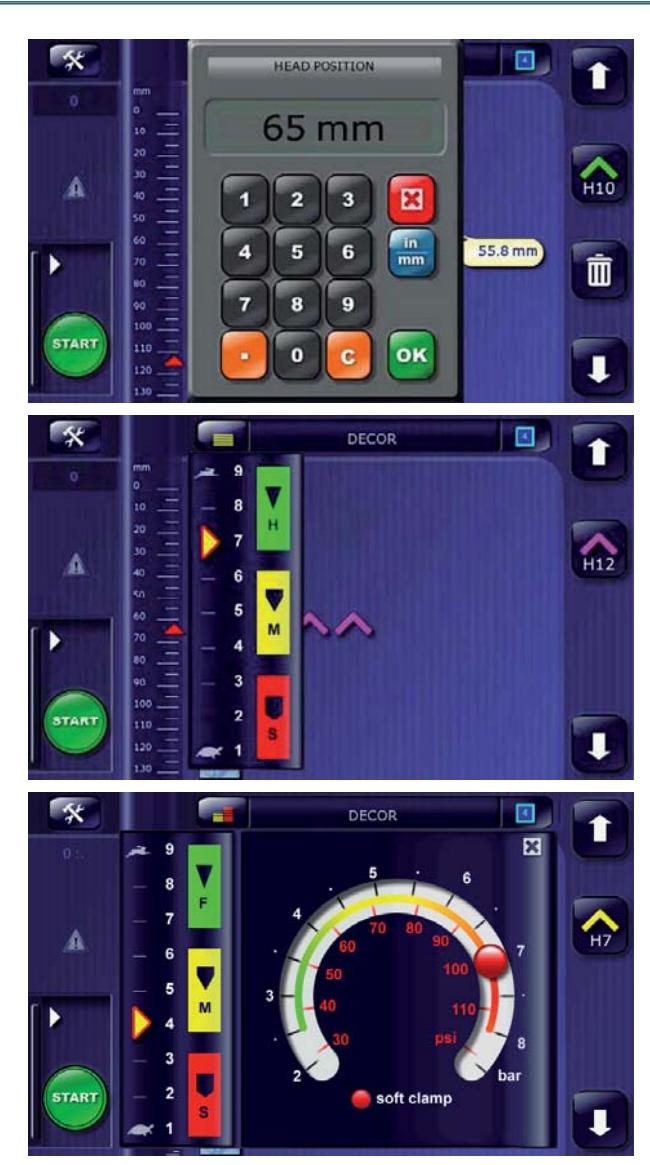

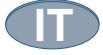

**U500-U600 ISTRUZIONI** 

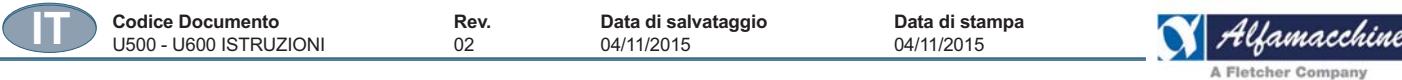

#### **Selezione della pressione del sistema di bloccaggio, CAPS:**  - toccare l'icona di selezione della velocità (A);

- selezionare la pressione del bloccaggio delle aste toccando il valore indicato nella scala graduata (B), bar/psi;

- il punto rosso indica la pressione selezionata e memorizzata nel programma.

#### **Bloccaggio soffice:**

- Toccare su "soft clamp" (C) per attivare/disattivare l'opzione; Questa funzione minimizza l'impatto del tampone verticale contro la superficie dell'asta durante l'operazione di bloccaggio.

# *NOTE*

Un programma appena creato o modificato:

*-* è salvato in memoria se il ciclo viene eseguito almeno una volta<sup>-</sup>

*- è salvato in memoria se viene visualizzato il nome nella lista - 5-*

 *--4-- - - -- - - -* aver creato o editato il programma ("annulla").

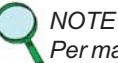

*Per maggiori informazioni fare riferimentio all'"ALLEGATO A".* 

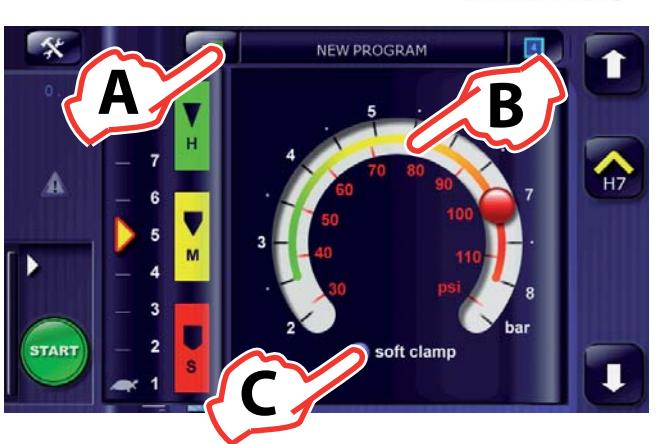

#### **Numero di Lati della Cornice**

Toccare il tasto di "Selezione Numero Lati" per aprire il menù per la scelta del numero di lati della cornice. Il menù mostra, con forme e colori diversi, i 3 modelli di cornici che si possono assemblare a seconda della predisposizione degli angoli delle squadre:

4 LATI / 90° - (blu); 6 LATI / 120°– (rosso); 8 LATI / 135°– (giallo).

Si raccomanda di selezionare il numero corretto di lati affinché il contatore di cornici funzioni correttamente.

### **ATTENZIONE!**

â

Appena il programma è stato completato e provato, si consiglia di proteggerlo (blocco del programma) inserendo una **password, per evitare eventuali manomissioni da parte di altri utilizzatori.**

Ogni modifica fatta al programma viene immediatamente salvata.

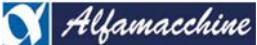

#### **4.4.3. REGOLAZIONI / MANUTENZIONI MECCANICHE**

U500-U600 ISTRUZIONI 02 04/11/2015 04/11/2015

Effettuare le operazioni descritte di seguito utilizzando soltanto gli attrezzi forniti in dotazione con la macchina.

Di seguito sono indicati tutti gli interventi di regolazione e registrazione da eseguire durante il ciclo di produzione e che possono essere svolti dall'operatore della macchina..Devono inoltre essere rispettate le misure di sicurezza e le prescrizioni contro i rischi residui.  *NOTE*

**Codice Documento Rev. Data di salvataggio Data di stampa**

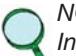

In questa sezione del manuale con il termine "manutenzioni meccaniche" non si intendono interventi strettamente legati a operazioni di manutenzione specifiche di competenza di manutentori autorizzati, ma interventi effettuabili anche dall'operatore di macchina, che richiedono tuttavia una adeguata preparazione, competenza e conoscenza della macchina da parte dello stesso.

### **SERVIZIO DI MANUTENZIONE**

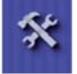

Toccare il tasto "UTENSILI" per accedere alla pagina dei comandi per la manutenzione;

- l'accesso a questi comandi sono disponibili senza l'inserimento di un codice password;
- toccare I tasti per agire direttamente sui dispositivi pneumatici (elettrovalvole);
- movimenti automatici della Testa o Magazzino non sono disponibili in quanto la macchina non è ancora stata azzerata.

# **PAGINA DEI COMANDI PER MANUTENZIONE**

Questa pagina permette all'operatore di effettuare i normali interventi di manutenzione e pulizia al gruppo di sparo della macchina.

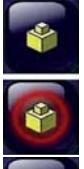

Comando di attivazione martelletto dentro / fuori;

nel magazzino graffe, (solo su modello U600);

 comando di blocco / sblocco del magazzino graffe, (solo su modello U600);

comando per apertura / chiusura del cilindro spingi punti

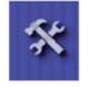

 toccare nuovamente il tasto "UTENSILI" per ritornare alla pagina precedente di "AVVIO".

# **PAGINA DI SERVIZIO MAGAZZINO**

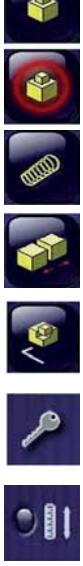

Comando di attivazione martelletto dentro / fuori;

 comando per apertura / chiusura del cilindro spingi punti nel magazzino graffe, (solo su modello U600);

 comando di blocco / sblocco del magazzino graffe, (solo su modello U600);

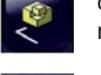

 comando per muovere la testina in posizione di manutenzione;

toccare il tasto chiave per accedere alle funzioni avanzate,

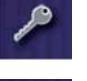

comando azzeramento testa

sono richiesti i codici di accesso.

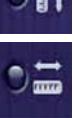

comando azzeramento magazzino

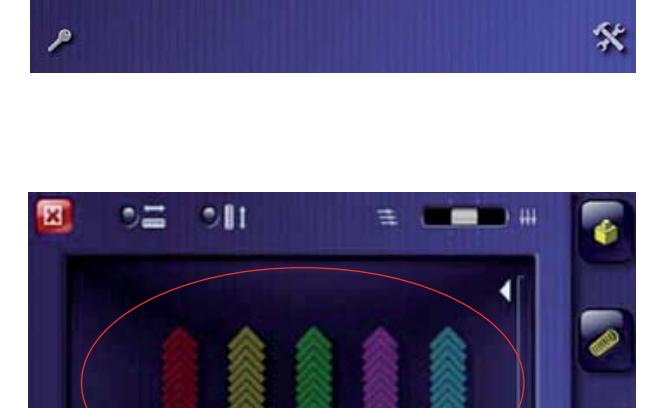

H10

**H12** 

'n5

 $H<sub>2</sub>$ 

 $\leq$ 

SERVICING HEAD

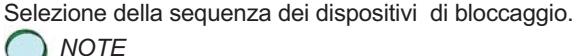

*Per maggiori informazioni fare riferimentio all'"ALLEGATO* 

*-*

**IT**

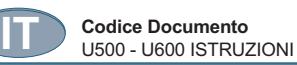

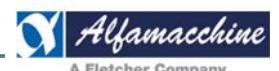

# **Riempimento del magazzino nel modello U500**

Nel modello U500, il caricamento del magazzino singolo richiede l'azionamento manuale della valvola PLV (A).

Non è presente il sensore di presenza graffe, quindi il segnale di magazzino pieno viene fornito azionando la valvola in apertura (A). La segnalazione Allarme magazzino vuoto avviene mediante il Conteggio Graffe;

Inserire le graffe nel seguente modo:

1. agire sulla valvola PLV (A);

- 2. avviene il posizionamento automatico del magazzino in posizione di riempimento e apertura del cilindro spingi punti;
- 3. inserire le graffe nel magazzino (B) avendo cura di orientare la parte affilata (lato bordino colla) verso l'alto;
- 4. Riportare la valvola PLV nella posizione iniziale.

# **ATTENZIONE!**

**Dato che il magazzino nella versione U500 non è provvisto di sensore di presenza graffe, la segnalazione di magazzino**  vuoto (conteggio graffe) tiene conto del fatto che esso venga sempre riempito a ogni sua apertura (200 graffe).

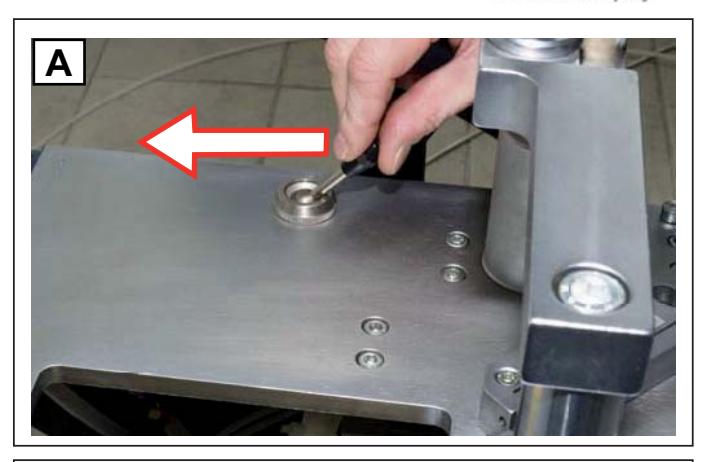

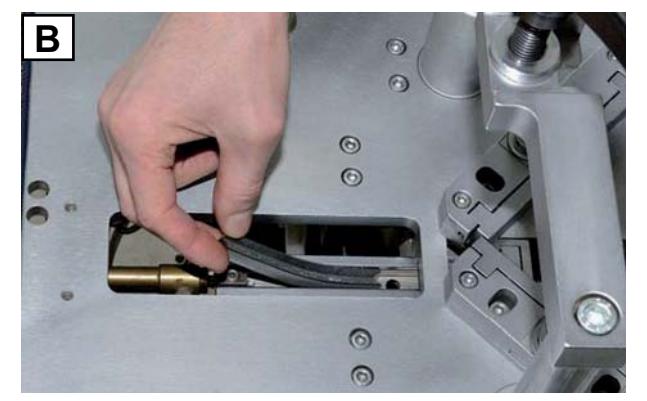

# **Sostituzione testina**

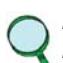

 *NOTE* Nel modello U500 la testina deve essere sostituita in seguito *a un cambio di misura delle graffe.* In entrambi i modelli, U600 e U500, la testina deve essere *sostituita in caso di usura.*

Sul corpo della testina *U500* è stampigliata la misura corrispondente alle graffe da utilizzare (C) 5-7-10-12-15. Per sostituire la testina procedere nel seguente modo:

# *NOTE*

 *Il procedimento di sostituzione della testina è analogo per entrambi i modelli U600 e U500.* 

- 1. svitare la vite che blocca la testina (D) sul supporto a L, con la chiave n dotazione;
- 2. rimuovere la testina dal supporto;
- 3. inserire la testina nuova, controllando che sia allineata con il martelletto (E).

# **Vedere il paragrafo ALLINEAMENTO TESTINA.**

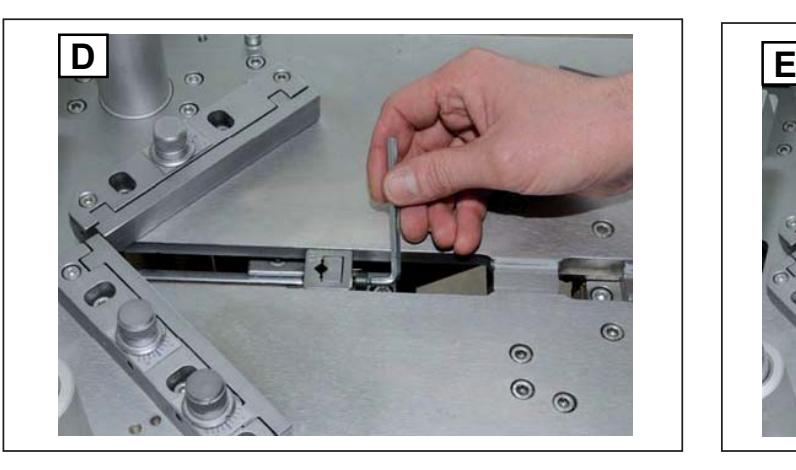

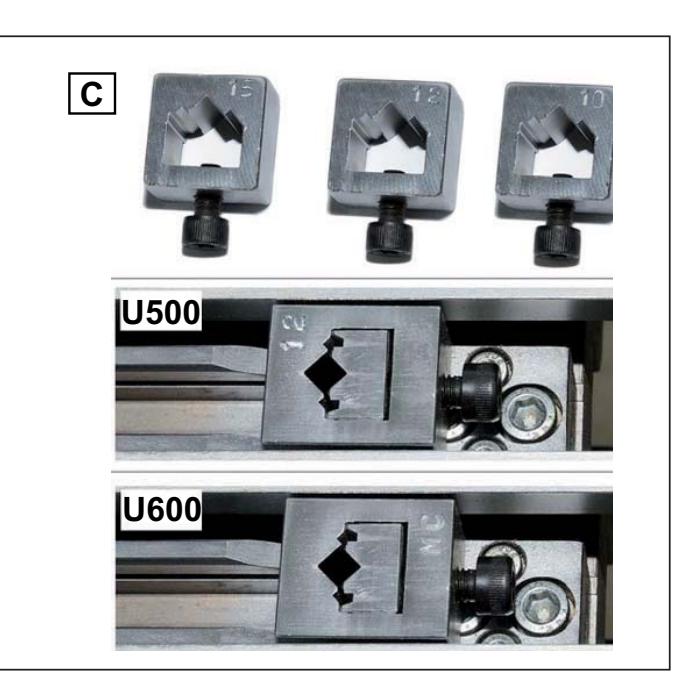

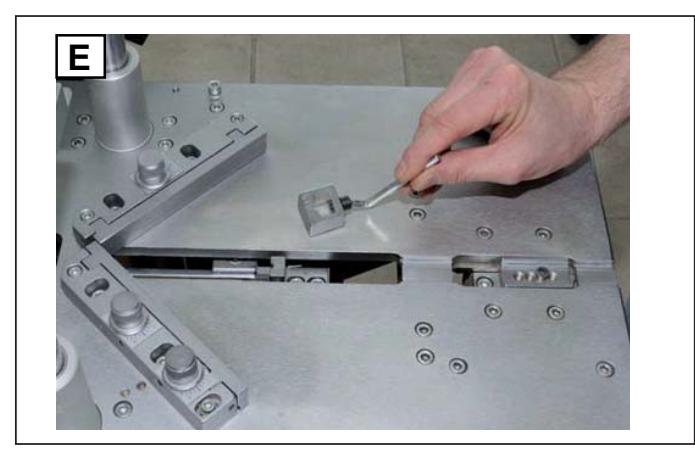

# **Riempimento del magazzino nel modello U600**

Nel modello U600 , il caricamento del magazzino multiplo, avviene mediante il posizionamento automatico del magazzino. Ogni caricatore dispone di sensore presenza graffe e dell'allarme di mancanza graffe.

Inserire le graffe nel seguente modo:

- 1. sollevare il pannello di protezione (A), automaticamente il magazzino si porta in posizione di carico graffe. Viene comandata l'apertura di tutti i cilindri spingipunti (magazzino aperto);
- 2. verificare che l'altezza delle graffe sia conforme ad ogni alloggiamento del caricatore, su ogni alloggiamento è riportata la misura di altezza delle graffe (B).
- 3. inserire le graffe nel magazzino (C) avendo cura di orientare la parte affilata (lato bordino colla) verso l'alto, e il vertice dello stick verso lo spingipunti;
- 4. chiudere il pannello di protezione per richiudere tutti i cilindri spingipunti (magazzino chiuso).

# **Personalizzazione del Magazzino configurabile (U600)**

L'utilizzo del magazzino configurabile (U600) è possibile solo se la macchina è meccanicamente predisposta a tale scopo.

Permette all'utilizzatore di personalizzare l'intero magazzino assegnando a ognuno dei 5 canali l'altezza graffa secondo una propria preferenza. Sostituendo opportunamente gli appositi spessori a richiesta (D), si può avere per esempio un magazzino con tutti i 5 canali della stessa altezza o altre combinazioni.

La fornitura standard predisponde il magazzino 5 canali di altezza diversa.

La configurazione di magazzino è possibile solo se l'operazione è abilitata dal setup macchina.

*-*

*#%*

 *NOTE Per maggiori informazioni fare riferimentio all'"ALLEGATO*   $\circ$  $\subset$ 

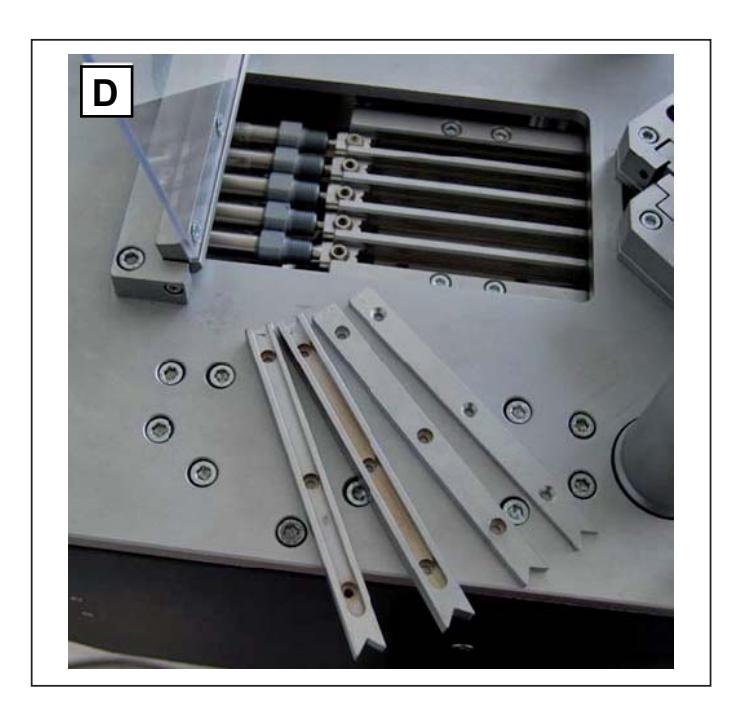

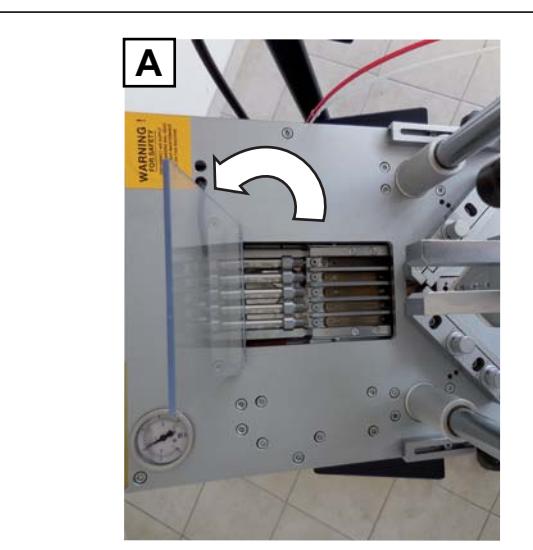

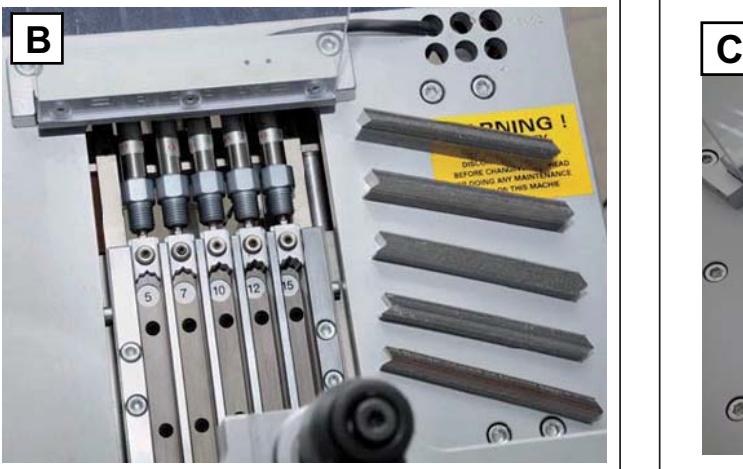

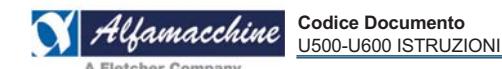

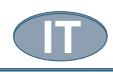

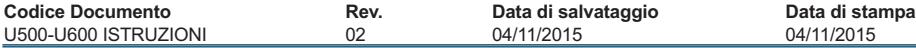

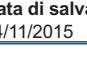

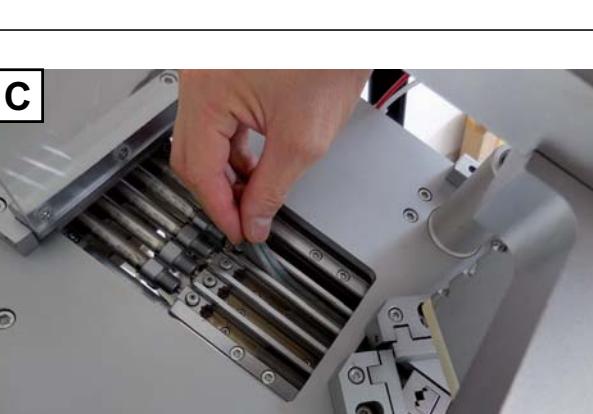

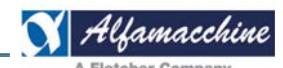

Sostituire i magazzini nel seguente modo:

- 1. sollevare il pannello di protezione (A), automaticamente il magazzino si porta in posizione di carico graffe. Viene comandata l'apertura di tutti i cilindri spingipunti (magazzino aperto);
- 2. individuare il canale da assegnare ad una diversa altezza graffa e posizionarlo toccando nello schermo "B" il canale corrispondente;
- 3. rimuovere le 3 viti (C), a brugola o di tipo Torcx, e togliere lo spessore (F) dal magazzino;
- 4. utilizzare uno degli spessori (F) contrassegnati in base all'altezza graffa desiderata (5-7-10-12) e inserirlo nel magazzino (D); fissarlo con le apposite viti (C).
- 5. ripetere le operazioni precedenti per modificare altri magazzini graffe;
- 6. ultimate le operazioni meccaniche di personalizzazione del magazzino, accedere alla schermata (E) del display per programmare la configurazione del nuovo magazzino;
- 7. toccare per almeno 2 secondi lo stick del canale modificato per far apparire il menù di selezione del tipo graffe (G);
- 8. selezionare la graffa tipo (colore) per il quale il canale del magazzino è stato configurato;
- 9. ultimata la configurazione del magazzino, la schermata  $(E)$ mostra graficamente la nuova disposizione del magazzino, es. sostituito il magazzino H7 con un altro H10;
- 10. provvedere al caricamento delle graffe seguendo le istruzioni al paragrafo "Riempimento del magazzino nel modello U600.
- 11. Ultimate le fasi di riempimento del magazzino, la pagina (E) segnala la presenza del magazzino sostituito; l'esempio riportato in figura mostra la presenza di 2 magazzini H10.

**A**

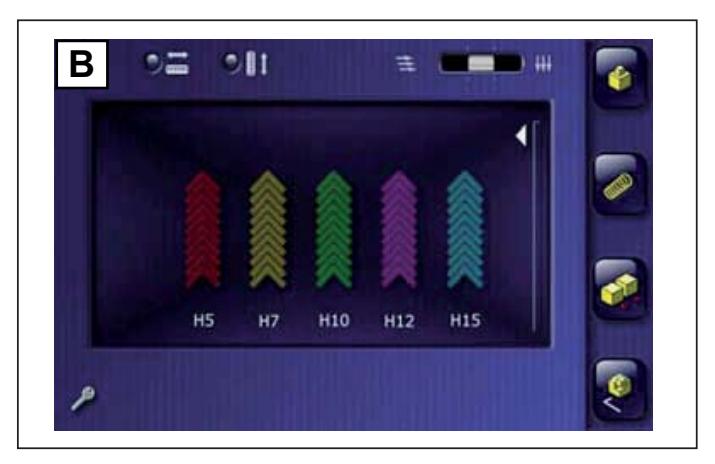

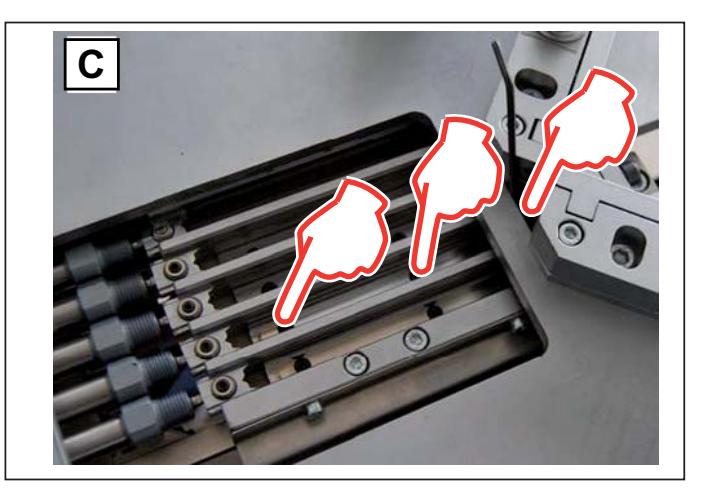

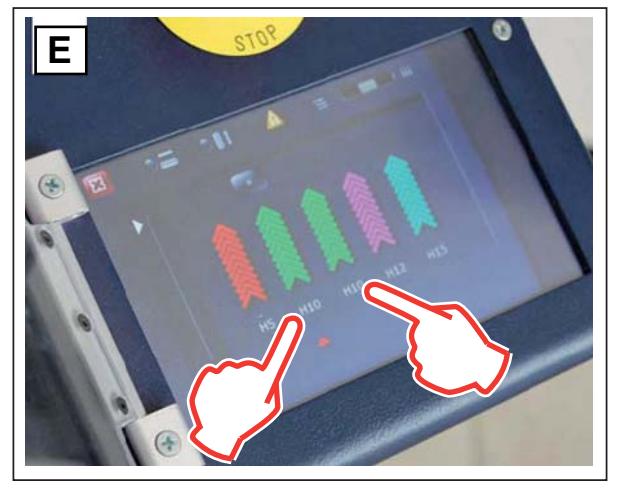

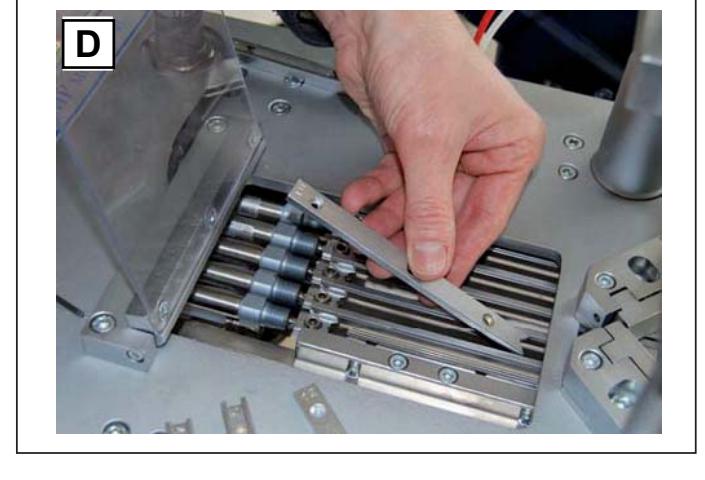

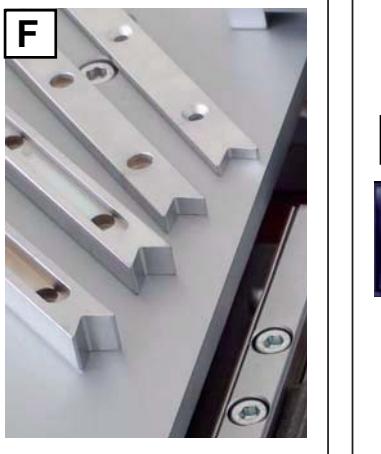

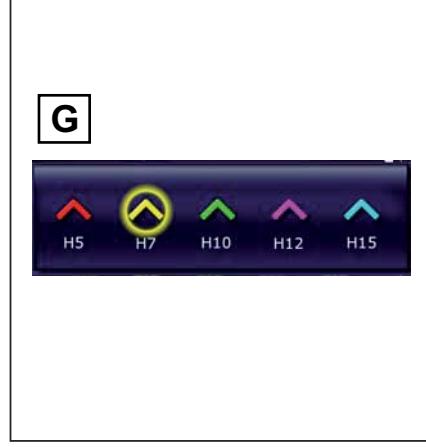

**A**

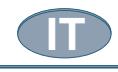

**Allineamento Gruppo di Sparo** Modello U500:  *NOTE*

*-*

Questa operazione deve essere effettuata da un manutentore meccanico autorizzato o da operatore avente adeguata preparazione, competenza e conoscenza della macchina.

L'allineamento della testina rispetto al martelletto e al magazzino, si rende necessario sia a motivo di allentamenti causati dalla lavorazione, sia a motivo dell'usura dei componenti stessi. Per allineare la testina procedere nel seguente modo:

- 1. smontare il gruppo bloccaggio verticale (A);
- 2. rimuovere la testina dal supporto, come descritto nel paragrafo "Sostituzione testina";
- 3. allentare il supporto a L (B);
- 4. rimuovere il supporto a L (C);
- 5. controllare che il martelletto in posizione alta sia allineato con il magazzino (D), non ci deve essere gioco tra il martelletto e il magazzino;
- 6. rimuovere le squadrette di riscontro dal piano di lavoro (E) per liberare i fori sottostanti e avere accesso alle viti che bloccano il magazzino;
- 7. allentare le viti di fissaggio del magazzino (F) e allinearlo al martelletto, quindi stringere le viti;
- 8. rimontare il supporto a L accostandolo al martelletto e stringere le viti (G);
- 9. rimontare la testina stringendo la vite (H);

# Modello U600:

- 1. L'allineamento del gruppo di sparo della U600 è analogo a quello del modello U500 con la sola differenza che non è necessario rimuovere le squadrette (punto #6) per sbloccare il magazzino.
- 2. Per allontanare il magazzino è sufficiente azionare l'apposito comando o togliere l'aria dalla macchina.
- 3. Allentare e regolare il supporto a "L" solo dopo aver allontanato il magazzino.
- 4. Per correggere le posizioni dei canali del magazzino fare riferimento al paragrafo "Regolazione del Magazzino U600.

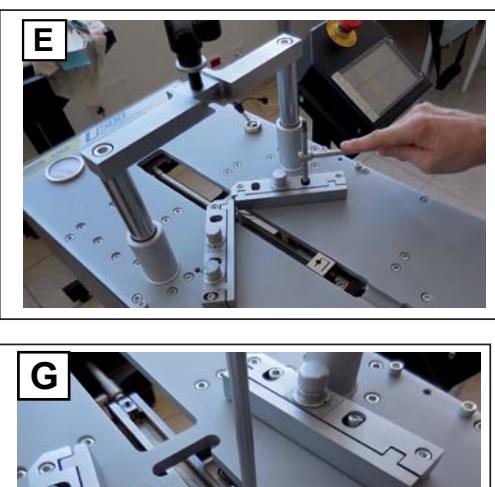

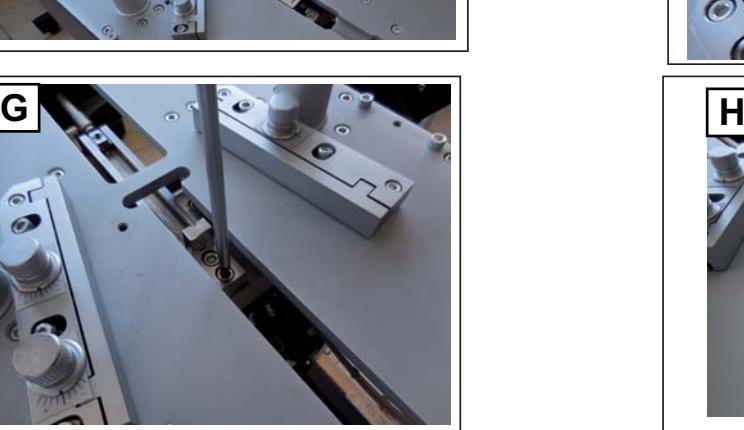

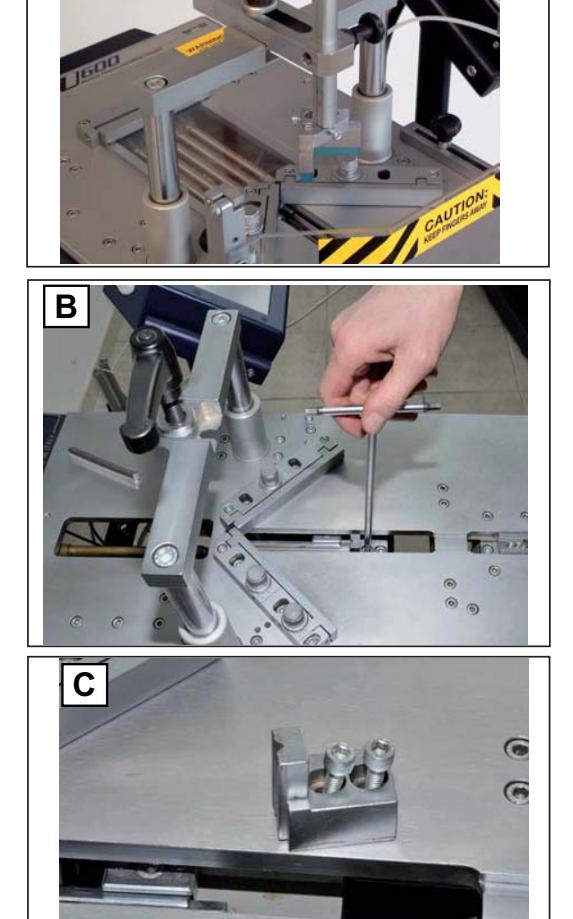

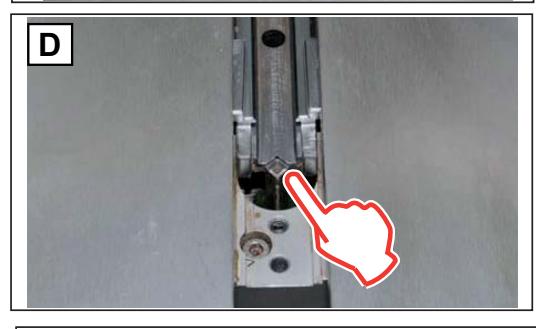

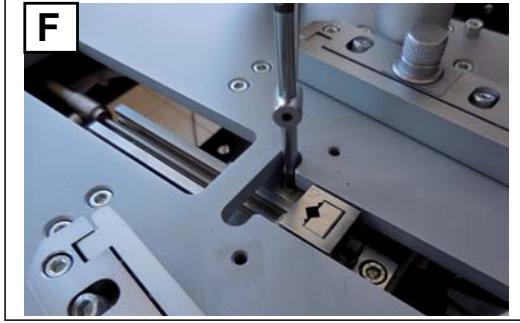

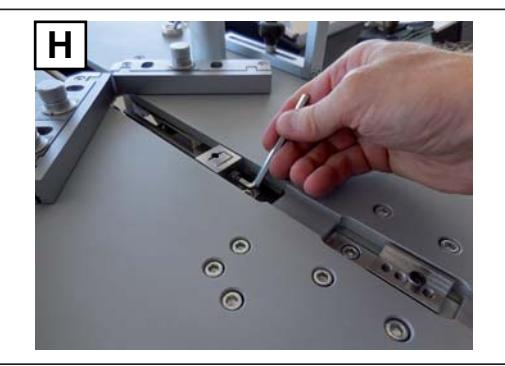

# **Regolazione squadrette di riscontro**

# Questa operazione deve essere effettuata da un manutentore meccanico autorizzato o da operatore avente adeguata preparazione, competenza e conoscenza della macchina.

Le squadrette di riscontro devono essere fissate tenendo conto del movimento lineare della testina.

 *Per controllare il corretto posizionamento si può richiedere*  alla Alfamacchine, la squadra ad angolo retto trasparente, sul *guale l'altezza è evidenziata con una linea serigrafata.* 

Se le squadrette sono correttamente allineate, tutta *l'escursione della testina scorre perfettamente in asse alla linea della squadra.*

> Per modificare i gradi dell'angolo compreso tra le squadrette, ruotare la manopola della squadra oscillante come indicato in figura (B).

Le squadrette di riscontro dispongono di regolazioni che compensano piccole tolleranze nel taglio delle aste.

Accostare le aste alle squadrette come indicato in figura (A), se la giunzione tra le aste presenta piccole aperture all'interno o all'esterno dell'angolo, agire sulle manopole per chiuderle.

Le aste possono presentare un bordo esterno leggermente inclinato, per migliorare il contatto con queste aste, la squadrette sono dotate di regolazione di inclinazione della battuta.

l'inclinazione delle battute.

Oltre alle giunzioni a 90° (cornici a 4 lati), la macchina può essere

Ruotando le manopole come nella figura accanto (C), si ottiene

le varie angolazioni

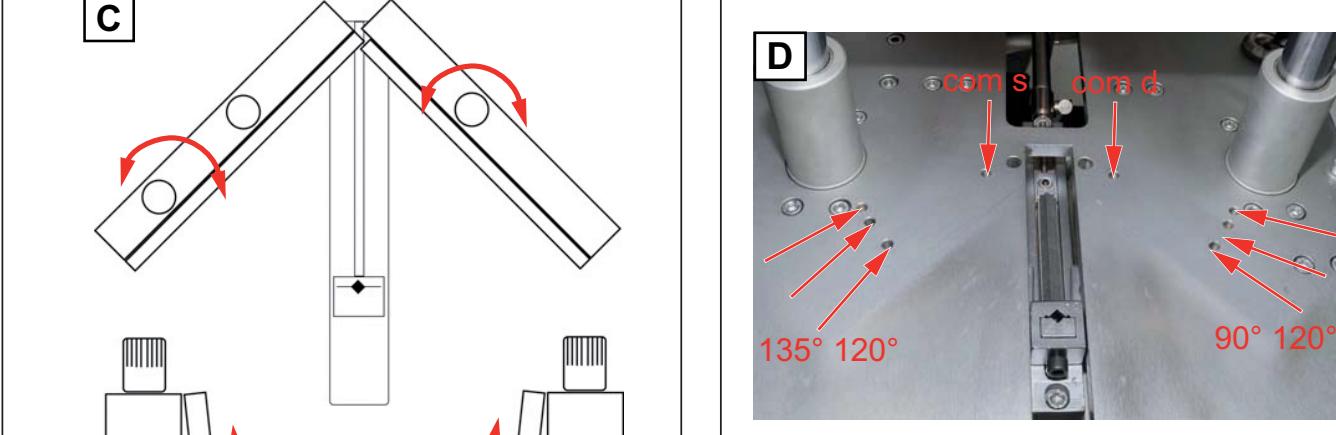

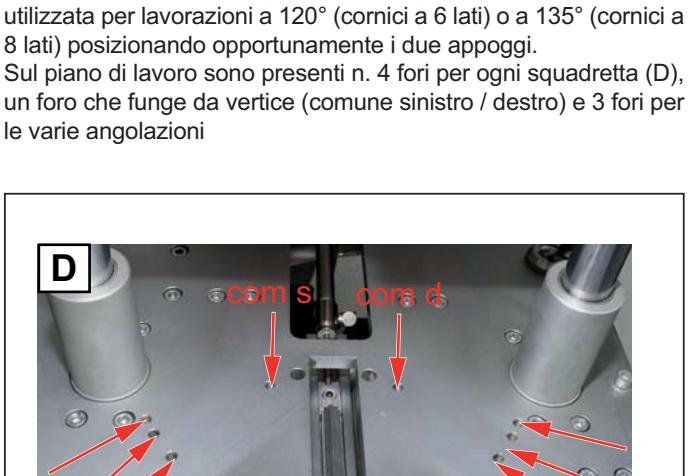

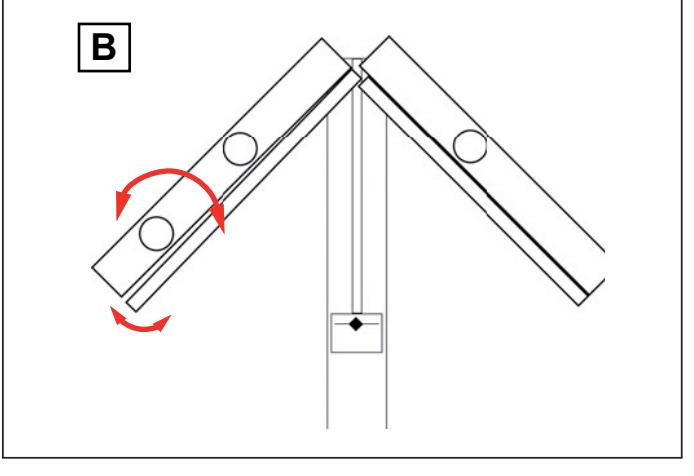

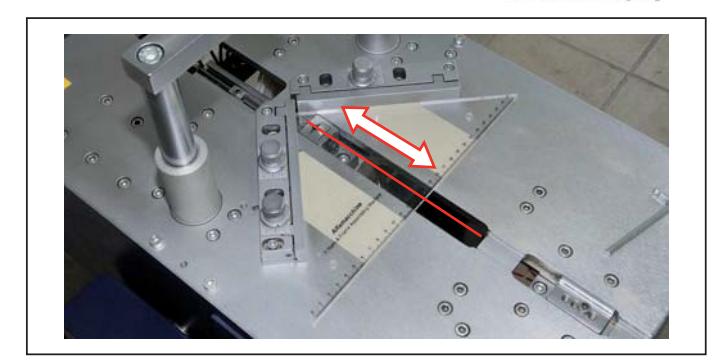

Ukamacchine

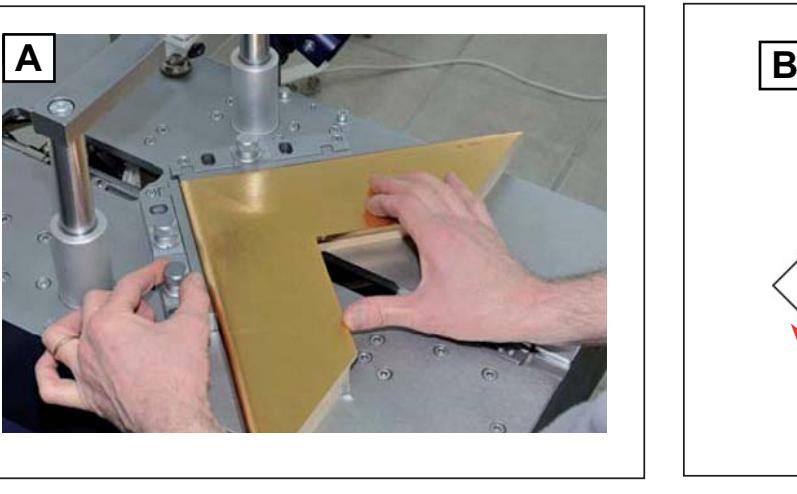

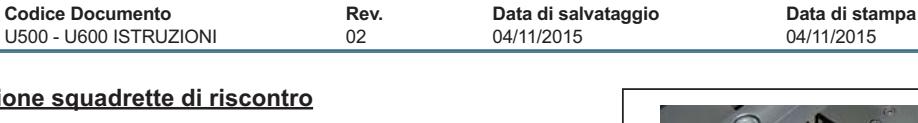

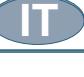

*-*

 *NOTE*

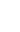

**Codice Documento Rev. Data di salvataggio Data di stampa**

#### **Regolazione doppio tampone idraulico (accessorio <u>opzionale)</u>**

Per regolarlo procedere nel seguente modo:

- 1. posizionare le aste sul piano di lavoro;
- 2. allentare la vite presente alla base di ogni cilindro con l'apposita chiave (A) e sollevare / abbassare il corpo del cilindro fino all'altezza desiderata;
- 3. se la cornice è stretta e si vuole utilizzare solamente un cilindro, chiudere la maniglia del cilindro da bloccare (B), in questo modo lo stelo è fisso.
- 4. se la cornice è larga, allentare la manopola del supporto del cilindro (C) e spostarlo in modo tale che il tampone risulti perpendicolare al punto di sparo.

# **ATTENZIONE!**

**Evitare di sollevare i tamponi con le mani: dopo aver allentato le 2 maniglie, attivare il comando di discesa del bloccaggio verticale posizionando uno spessore sotto al tampone che si vuole sollevare o escludere.**

**Stringere le maniglie per mantenere i tamponi fermi ed escludere così l'autolivellamento.**

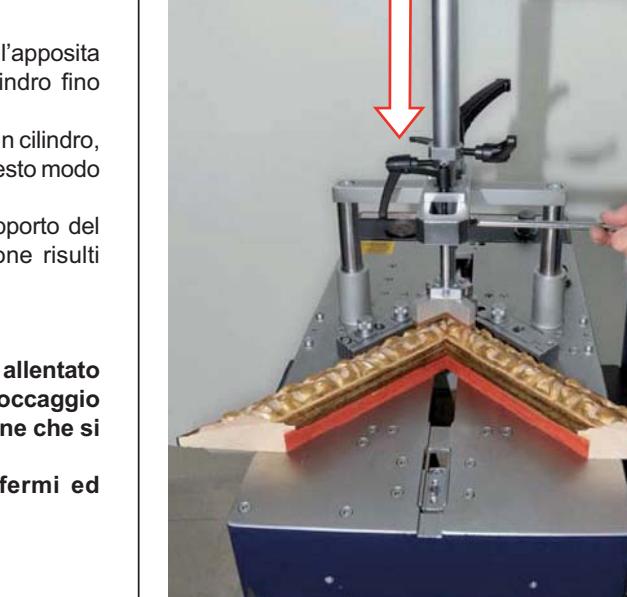

**A**

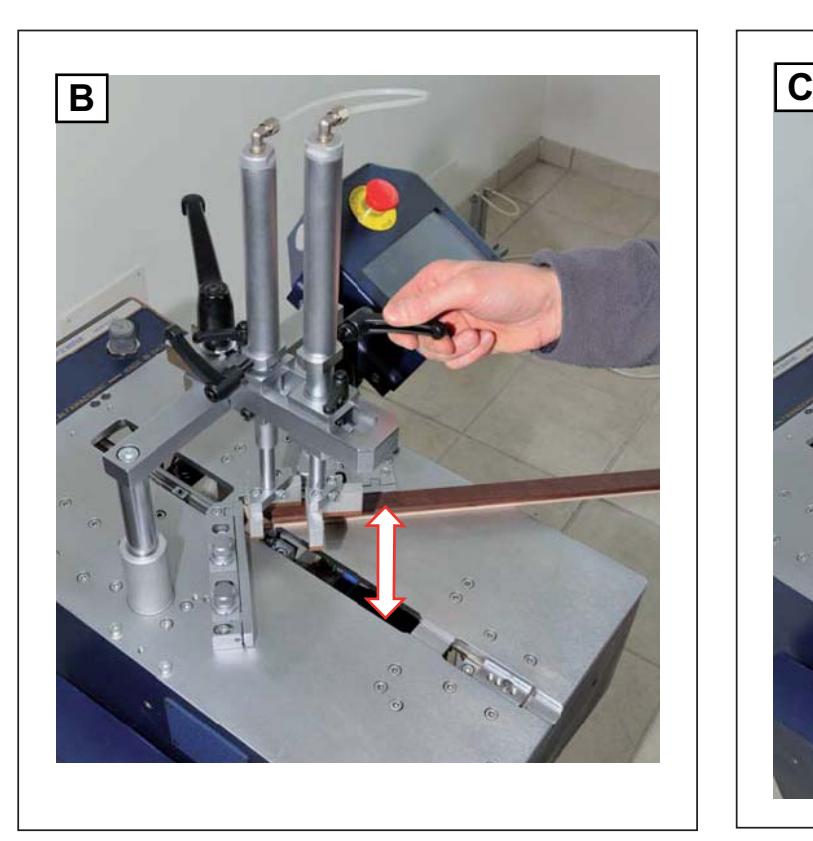

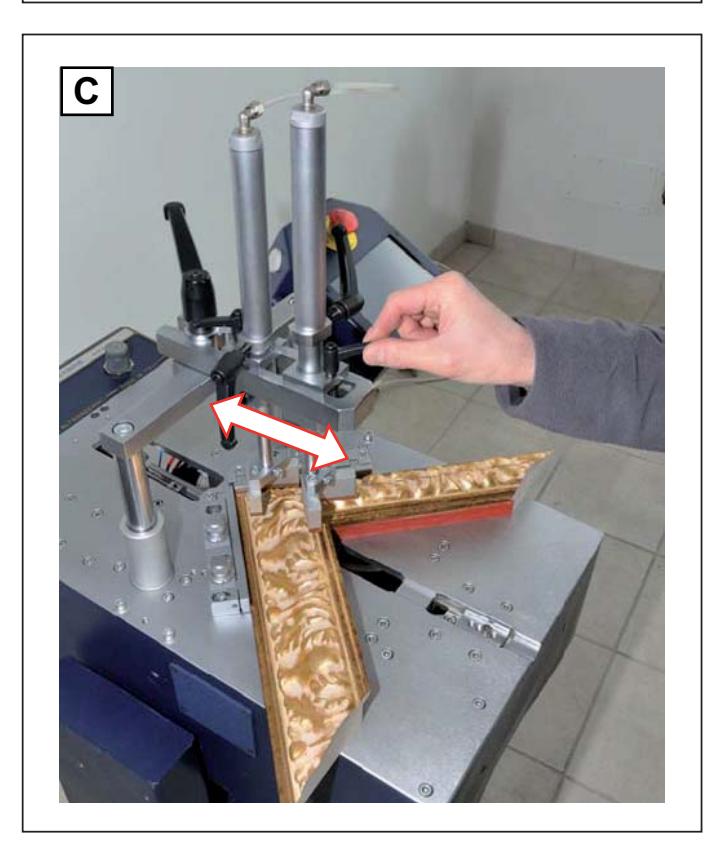

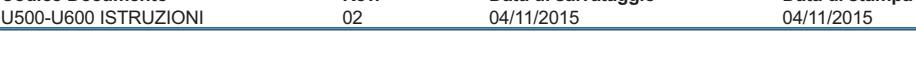

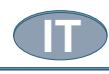

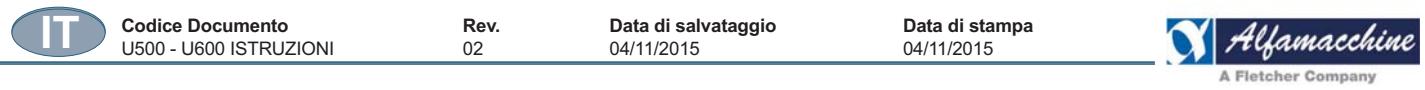

# **Sostituzione gruppo bloccaggio verticale**

Per l'utilizzo di uno o l'altro dei gruppi del bloccaggio verticale, procedere nel seguente modo.

#### **Inserimento tampone singolo**

Per inserirlo e regolarlo procedere nel seguente modo:

- 1. Allentare la maniglia di bloccaggio gruppo bloccaggio verticale (A), e sfilarlo;
- 2. Inserire in posizione il gruppo bloccaggio verticale singolo, serrandolo mediante la maniglia di bloccaggio (B);

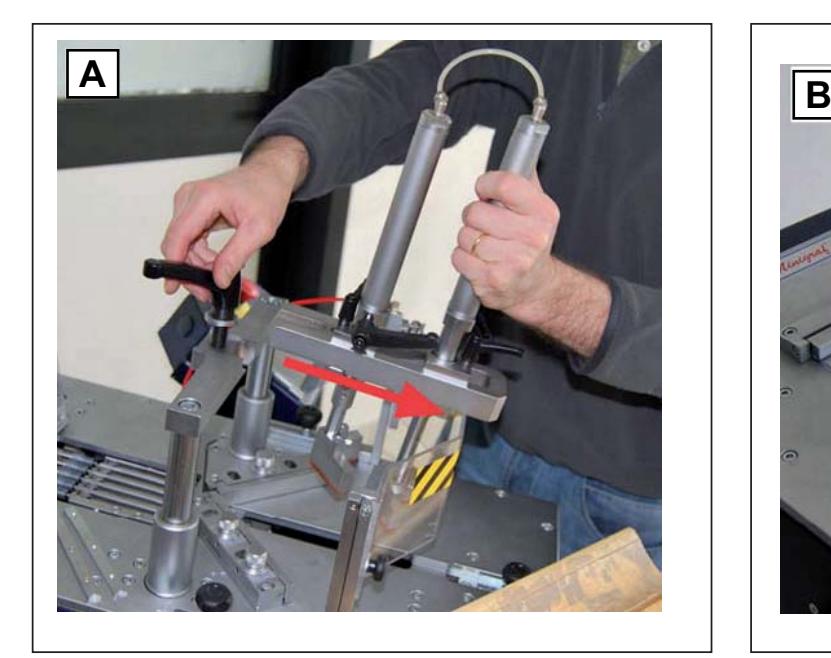

#### **Regolazione tampone singolo**

- 1. Agire sulla maniglia di bloccaggio per allentare il supporto a forcella del tampone singolo;
- 2. Far scorrere orizzontalmente il supporto a forcella per posizionarlo sopra all'angolo da giuntare e bloccare;
- 3. Sorreggere l'asta del tampone e agendo sull'apposito pomello a scatto, regolare la posizione verticale del tampone (C).

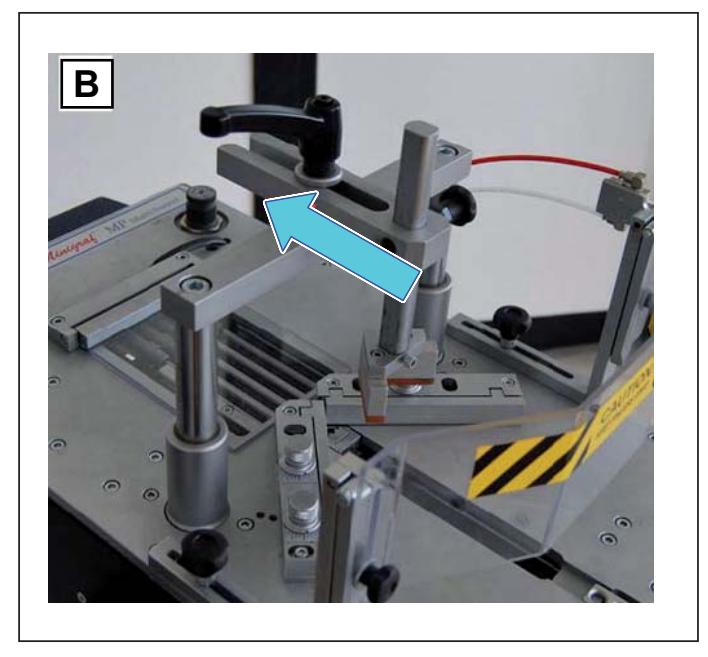

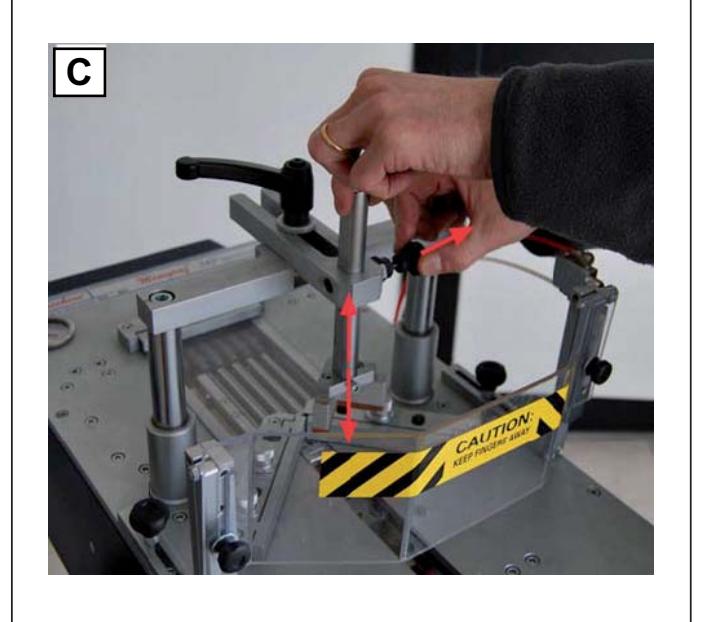

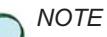

*-*

Si consiglia di regolare l'altezza del tampone ad una distanza di almeno 1 cm (1/2 in) sopra all'angolo da giuntare per *permettere la movimentazione dell'angolo.* 

#### **Tamponi intercambiabili**

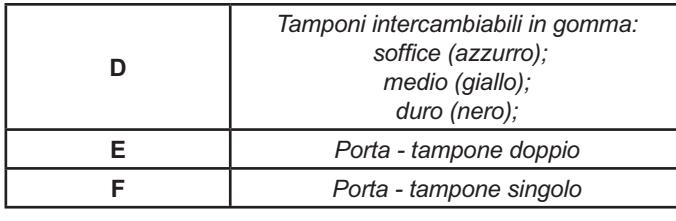

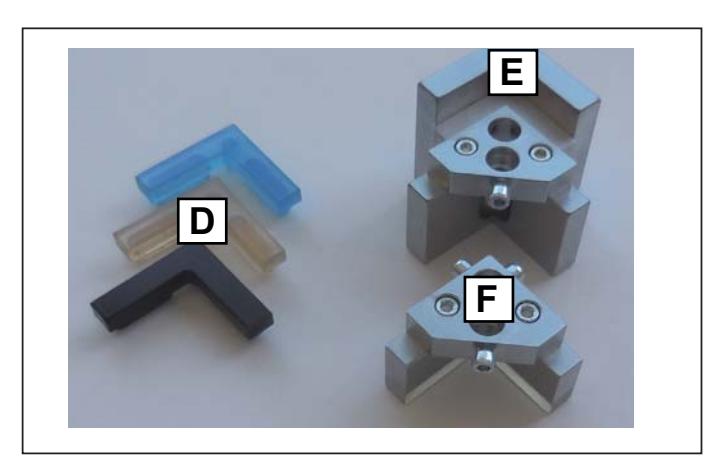

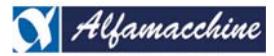

**Codice Documento Rev. Data di salvataggio Data di stampa** U500-U600 ISTRUZIONI 02 04/11/2015 04/11/2015

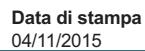

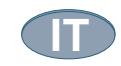

#### **Montaggio tamponi intercambiabili**

I tamponi intercambiabili (A), in base alle esigenze di lavorazione, possono essere applicati al:

- porta tampone singolo;
- porta tampone doppio.
- porta tampone magnetico

Montare il tampone (A) della durezza necessaria nel porta - tampone posizionandolo sotto la fessura e incastrandolo manualmente con una laggera pressione.

Per rimuovere il tampone (A) è sufficiente sfilarlo con le mani afferrandolo delicatamente da uno dei due lati.

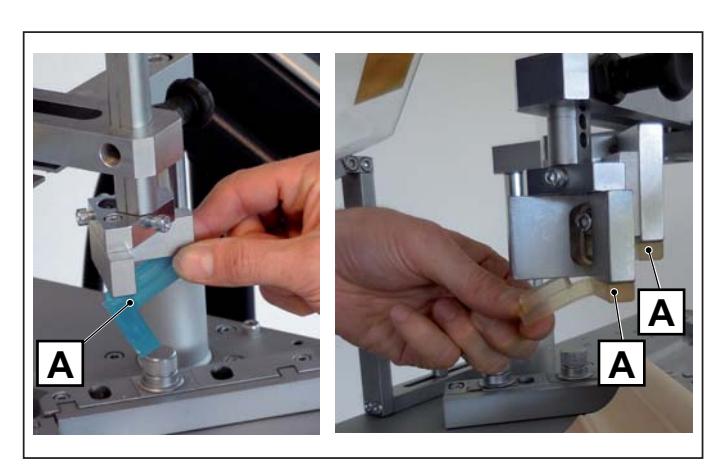

#### **Regolazione inclinazione piano di lavoro**

In base alle esigenze dell'operatore è possibile inclinare il piano di lavoro.

Per regolarlo procedere nel seguente modo:

- 1. allentare la maniglia posta sotto il piano di lavoro (B);
- 2. ruotare lentamente il piano fino alla posizione desiderata (C);
- 3. avvitare la maniglia al termine dell'operazione.

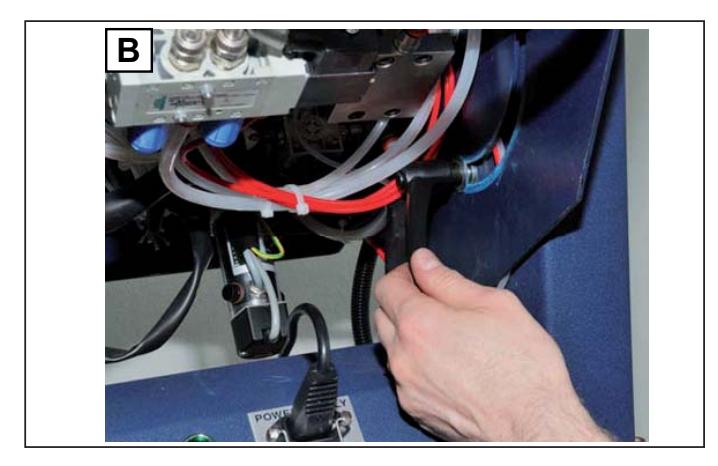

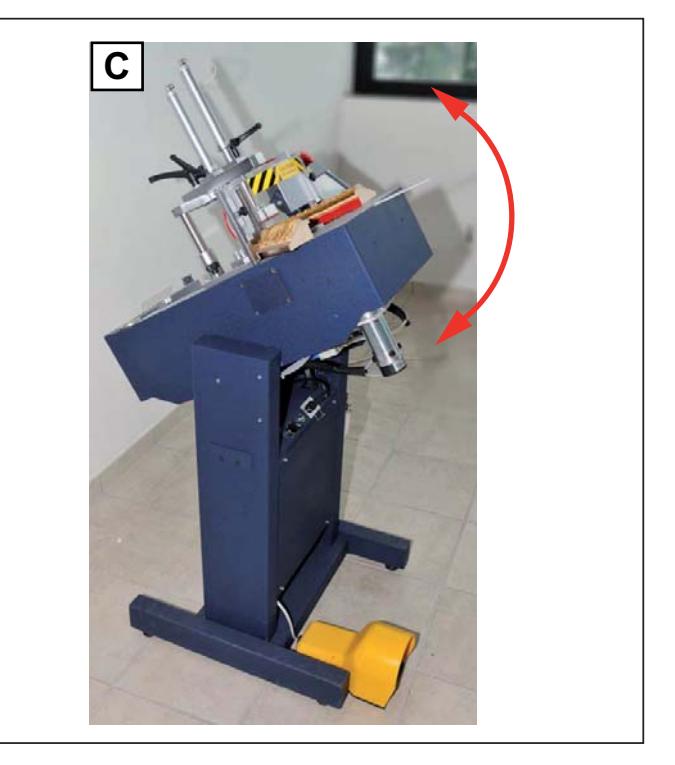

# **Regolazione pressione di lavoro**

La macchina utilizza 2 pressioni di lavoro:

U500 - U600 ISTRUZIONI

1. pressione di sparo:

**IT**

 è la pressione utilizzata dal gruppo di sparo per l'inserimento della graffa nel materiale e corrisponde alla pressione di linea. Si regola la pressione sul regolatore principale con filtro, fissato lateralmente al cavalletto, ad un valore compreso tra i 5 e 7 bar, a seconda della durezza del materiale.

**Codice Documento Rev. Data di salvataggio Data di stampa**

2. Pressione dei dispositivi di bloccaggio delle aste:

 è la pressione utilizzata dai bloccaggi verticale e orizzontale durante l'inserimento delle graffe (sparo). La pressione è visualizzata dal manometro posizionato sul piano superiore della macchina (A).

3. Scegliere la pressione più adatta ai materiali in lavorazione: bassa pressione per materiali teneri, alta pressione per materiali duri (vedi tabella B).

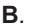

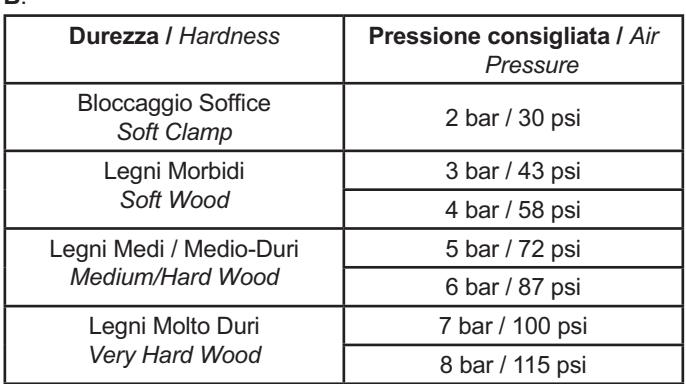

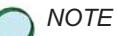

*-*

Aumentare la pressione del 10-20% per graffe H15 o graffe sovrapposte.

#### **Modalità di regolazione della pressione dei bloccaggi**

#### **1. MEDIANTE REGOLATORE MANUALE:**

Per variare la pressione di lavoro si procede come segue (C):

- sollevare il pomello di circa 3-4 mm;
- girare in senso orario per aumentare la pressione, in senso antiorario per diminuire la pressione;
- premere il pomello per bloccarlo in posizione.

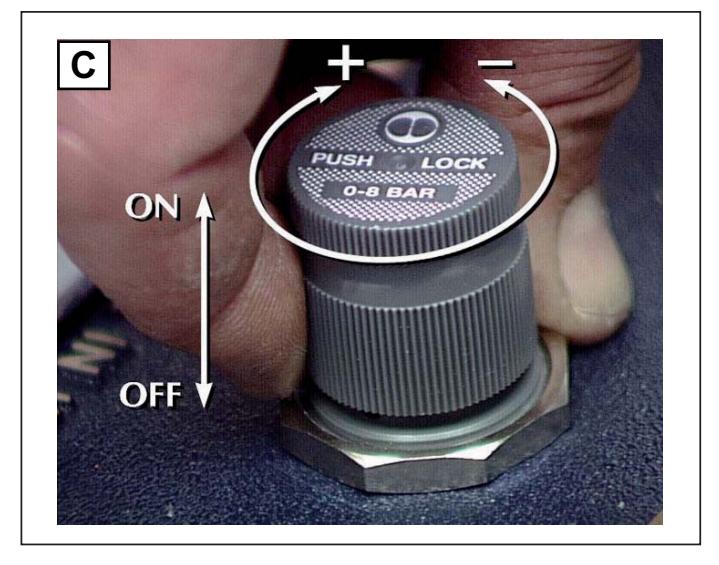

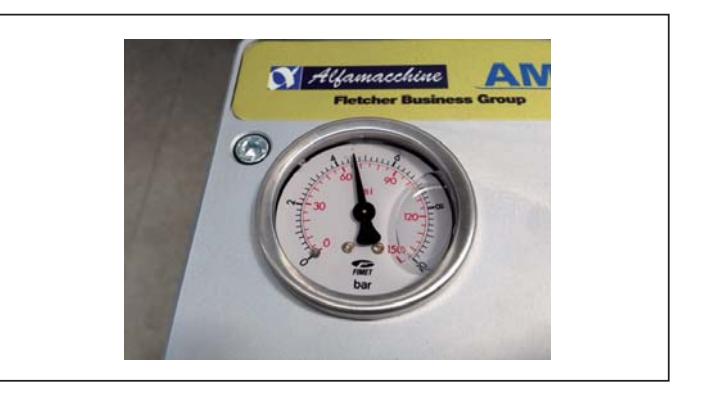

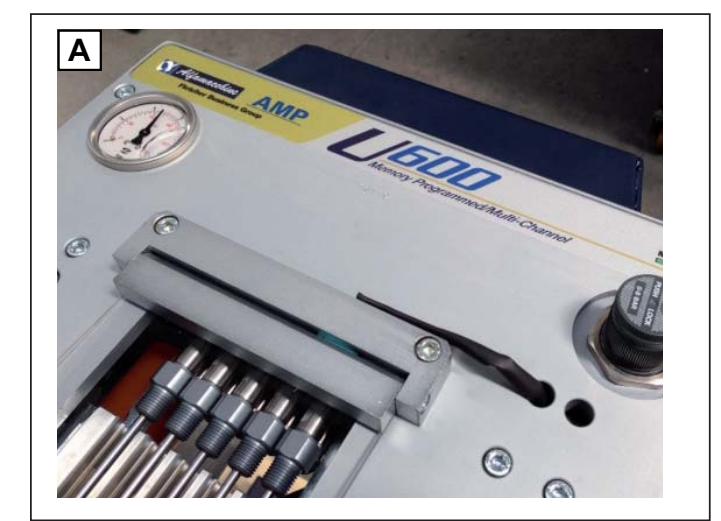

Ufamacchine

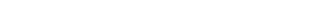

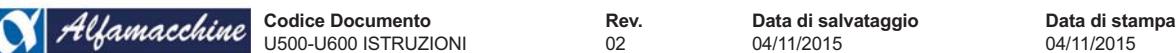

A Fletcher Company

# **2. REGOLAZIONE AUTOMATICA, CAPS:**

Il regolatore di pressione elettronico (CAPS) è un dispositivo che regola automaticamente la pressione dei bloccaggi evitando interventi manuali da parte dell'operatore.

La pressione viene impostata e memorizzata in ogni programma tramite l'apposita interfaccia sullo schermo.

#### **CAPS attivo,**

la pressione è selezionata sul display e memorizzata nel programma di lavoro;

programmati.

# **CAPS non attivo,**

04/11/2015

la pressione dei bloccaggi è regolata manualmente con il regolatore di pressione del pannello pneumatico; l'icona con 1 colonna mostra il livello di velocità

я soft clamp

**Funzione "Bloccaggio Soffice"** 

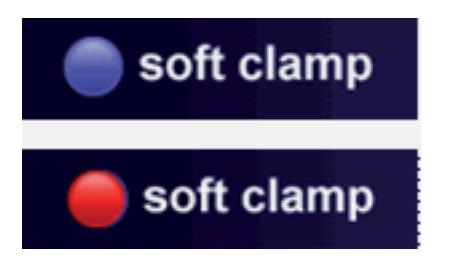

Soft clamp disattivo, la pressione non viene ridotta durante il l'azione di bloccaggio.

Soft clamp attivo, la pressione viene ridotta durante il l'azione di bloccaggio.

 *NOTE Per maggiori informazioni fare riferimentio all'"ALLEGATO A".* 

ISTRUZIONI ORIGINALI - (Da conservare per futuri riferimenti)

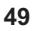

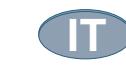

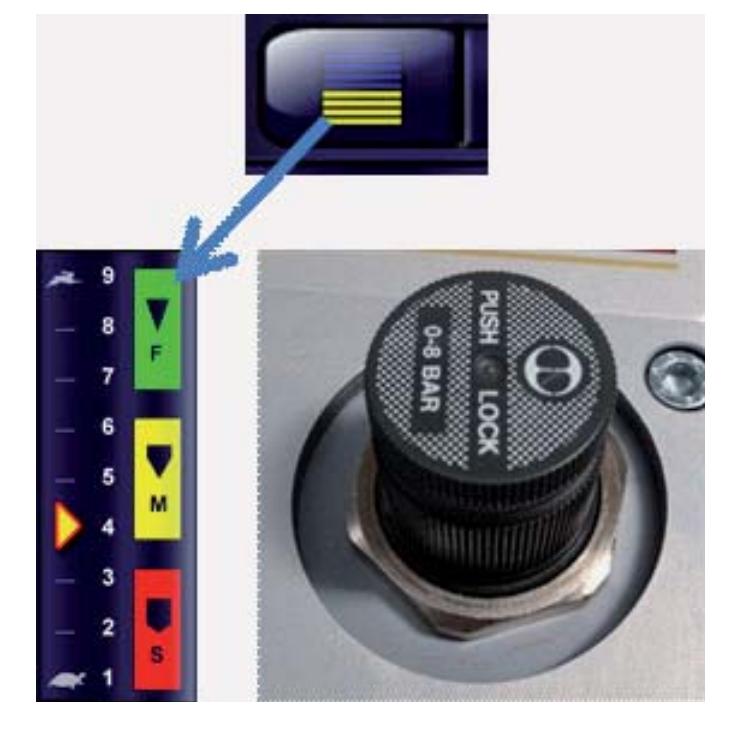

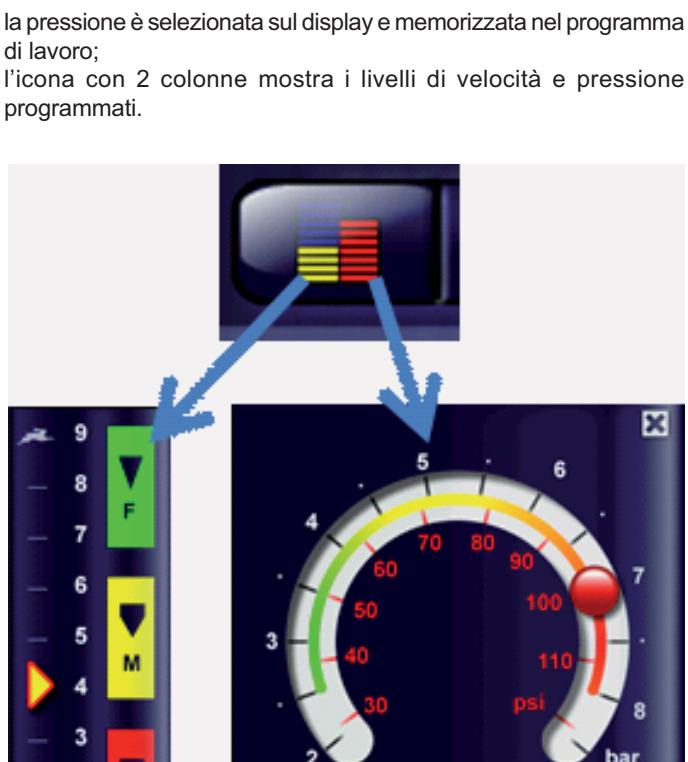

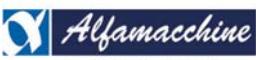

#### **Regolazione posizionamento graffe**

La macchina è dotata di un gruppo di espulsione graffe mobile, montato su di un carrello comandato da un motore elettrico che determina con estrema precisione il punto esatto di inserimento graffe.

La corsa massima del carrello è di 145 mm. All'interno di questa corsa possono essere definiti molteplici punti di inserimento (A).

I vari punti sono determinati all'interno del programma che l'operatore dovrà inserire per ogni ciclo di lavoro. Per la creazione di programmi e la definizione dei punti di inserimentovedi il capitolo IMPOSTAZIONE PARAMETRI DI PRODUZIONE.

- . In questa immagine sono state inserite n. 4 graffe, distribuite lungo la giunzione (A);
- nella stessa posizione si possono inserire anche più graffe in linea a seconda dello spessore e profilo dell'asta (B).

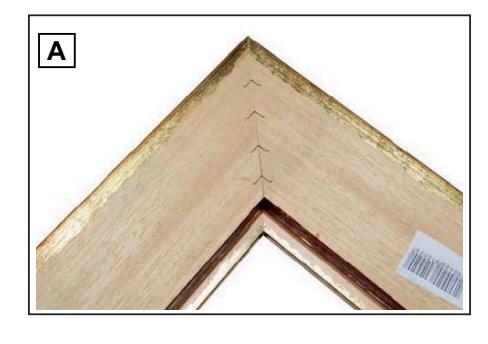

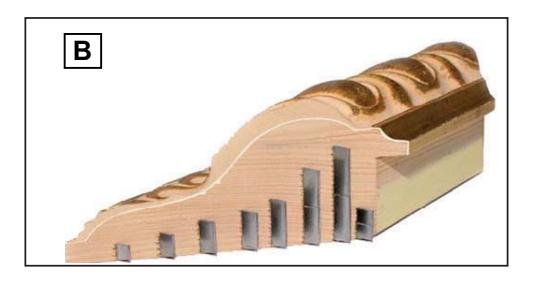

#### **SUGGERIMENTI PER L'ESECUZIONE DI CORRETTE GIUNZIONI**

#### 1) Tipi di graffe

Al fine di permettere alla macchina di realizzare giunzioni di eccellente qualità coi materiali più diversi, sono disponibili graffe con diversi tipi di affilatura che meglio si prestano ad essere utilizzate a seconda delle durezze e caratteristiche dei materiali. Le graffe possono essere classificate nei seguenti gruppi:

**Materiale Materiale Affilatura Consigliata** 

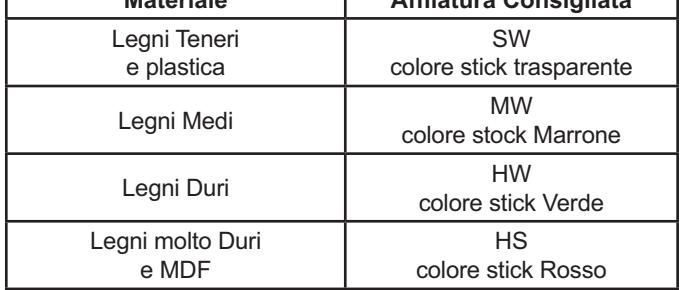

Si consiglia sempre una verifica sul materiale per la scelta più adatta del tipo di affilatura.

#### 2) Posizioni di aggraffaggio

Di seguito alcuni consigli per ottenere i migliori risultati nelle qualità delle giunzioni:

- Evitare di inserire graffe vicino ai vertici della giunzione. La distanza minima consigliata dal vertice esterno e' di almeno 10 mm. circa.
- Quando si vuole realizzare la giunzione con una sola graffa, la posizione più adatta è quella sulla mezzeria della cornice.
- Nel caso si vogliano inserire 2 o più graffe per ogni giunzione si consiglia di inserire la graffa più esterna a 1/3 dal vertice esterno e quella più interna a 1/4 dal vertice interno.
- Posizionare il tampone verticale come indicato in figura.

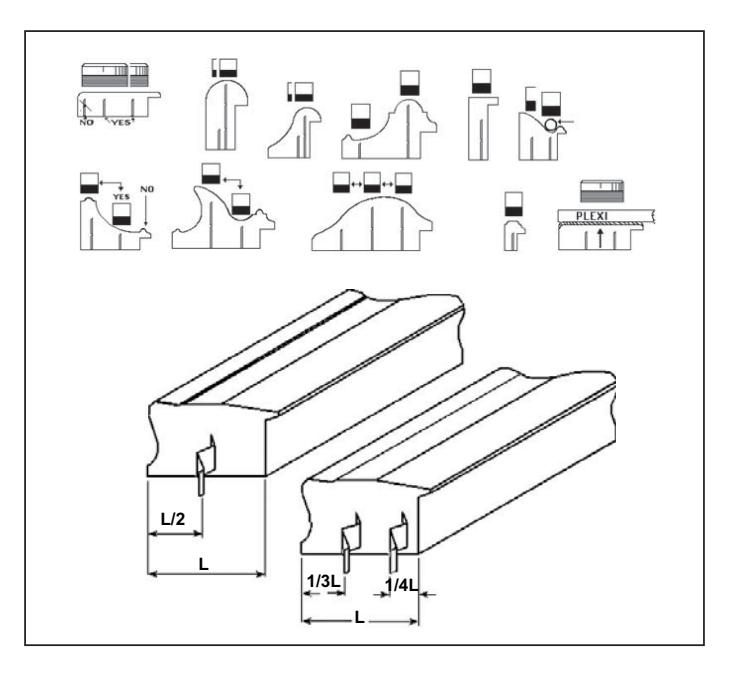

ISTRUZIONI ORIGINALI - (Da conservare per futuri riferimenti)

# **4.4.4. PAGINE RISERVATE**

Di seguito si riassumono i passi necessari per accedere al gruppo di pagine riservate, dove si possono inserire o modificare, le funzioni avanzate della macchina.

U500-U600 ISTRUZIONI

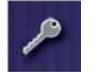

 Toccare il tasto "CHIAVE" per accedere alle funzioni avanzate.

 Per ragioni di sicurezza l'accesso alle funzioni avanzate è consentito solo mediante l'inserimento del codice di accesso da apposito tastierino numerico.

Di seguito sono elencate le principali funzioni avanzate disponibili mediante l'inserimento del codice d'accesso:

- manutenzione e settaggio della macchina;
- gestione utilità e programmi;
- diagnostica GUI.

CONTATTARE IL DISTRIBUTORE LOCALE O CENTRO ASSISTENZA PER RICHIEDERE LA DISPONIBILITA' DEI CODICI DI ACCESSO.

# **MANUTENZIONE E SETTAGGIO DELLA MACCHINA**

La macchina viene fornita già regolata in tutte le sue parti ma nel caso di sostituzione di componenti o dopo una manutenzione meccanica potrebbe essere necessario effettuare nuovi settaggi o verifiche.

Il menu propone la scelta delle aree a basso livello necessarie per le regolazioni della macchina.

- Selezionare per effettuare le seguenti regolazioni:
- A. regolazione della Testa di aggraffaggio;
- B. regolazione del Magazzino graffe U600 (comandi non disponibili per versione U500);
- C. Codice a barre;
- D. Regolazione pressione;
- E. diagnostica;
- F. parametri personalizzabili;
- G. contatori.

#### **Regolazione della testa U600**

- H. Libera il controllo del motore per permettere di muovere il gruppo di sparo con le mani;
- I. comanda il motore per eseguire lo zero macchina ricercando come riferimento delle posizioni una battuta meccanica;
- L. memorizza la posizione corrente della testina di sparo come punto di Origine rispetto alla posizione delle squadre;
- M. comandi di movimento e direzione per muovere la testina di sparo, il movimento viene eseguito mantenendo il tasto premuto;
- N. visualizza la posizione della testina di sparo (mm/inch) rispetto le squadre; utilizzato per comandare la testina ad una nuova posizione.

Regolazione dell'origine della Testina di sparo rispetto alla posizione delle squadre (ORIGINE):

- la posizione di sparo delle graffe nel programma fa riferimento alla distanza della testina dall'incrocio delle squadre, chiamata Zero Origine. Lo Zero Origine deve essere appreso;
- toccare il tasto "AZZERAMENTO" per eseguire lo zero macchina del gruppo di sparo;
- muovere la testina con I tasti JOG+ e JOG- oppure mettere il motore in "FREE RUN" per posizionare accuratamente la testina sotto le squadre;
- fare riferimento all "V" della testina da cui escono le graffe affinchè sia posizionata in corrispondenza dell'incrocio delle squadre, cioè il bordo esterno della cornice;
- toccare il tasto "ORIGINE" per memorizzare la nuova posizione dello "ZERO" da cui fanno riferimento le posizioni di sparo delle graffe in tutti i programmi.

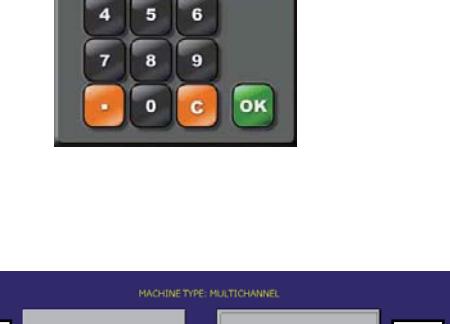

 $\overline{\mathbf{E}}$ 

k þ

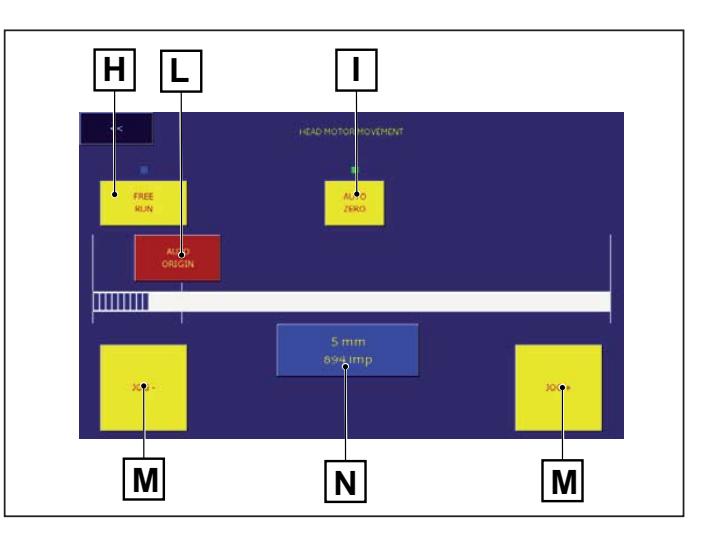

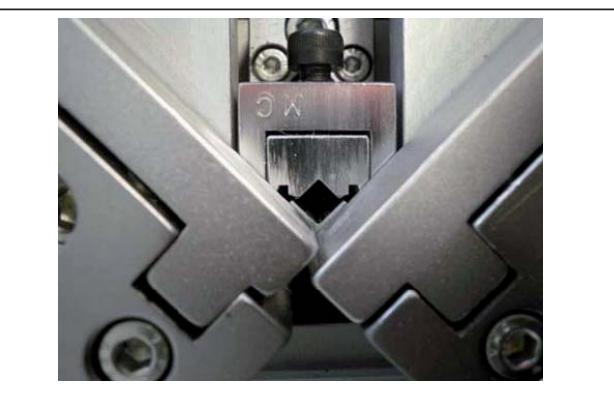

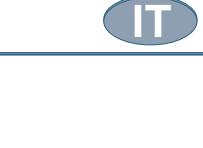

**E**

**F**

**G**

COUNTERS

 $ex1$ 

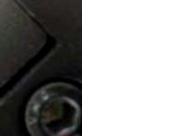

**A**

**HEAD** 

MAGAZIN

**B**

**C**

**D**

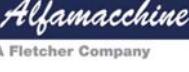

U500 - U600 ISTRUZIONI

A. Comanda l'elettrovalvola che aziona il cilindro di sbloccaggio del magazzino;

**Codice Documento Rev. Data di salvataggio Data di stampa**

- B. comanda l'elettrovalvola per l'apertura/chiusura dei cilindri spingi punti;
- C. comanda il motore per eseguire lo zero macchina ricercando come riferimento delle posizioni una battuta meccanica;
- D. memorizza la posizione meccanica del primo canale del magazzino, graffe H5;
- E. posizioni;

**IT**

F. memorizza la posizione meccanica dell'ultimo canale del magazzino, graffe H15.

Regolazione meccanica delle posizioni dei canali del magazzino graffe:

- la posizione di ogni canale del magazzino deve combaciare perfettamente con le sedi coniche del Supporto a "L" , da cui escono le graffe espulse dal martelletto, per evitare inceppamenti meccanici;
- è sufficiente apprendere le due posizioni estreme del magazzino, il programma automaticamente calcolerà le altre;
- toccare il tasto "AZZERAMENTO" per azzerare il magazzino rispetto la battuta meccanica;
- col tasto "INDEX" sbloccare il magazzino per poterlo muovere manualmente nelle due posizioni da apprendere;
- posizionare il magazzino in modo che il canale delle graffe H5 sia di fronte al supporto a "L" , posizione #1;
- \* bloccare il magazzino, tasto "INDEX", affinché il canale entri nella sede del Supporto a "L" e, forzando con le mani, assicurarsi che l'incastro sia perfetto;
- toccare il tasto "AUTO MIN" per memorizzare la posizione #1 (H5);
- sbloccare di nuovo il magazzino per muoverlo affinché il canale delle graffe H15 sia di fronte al Supporto a "L" , Posizione #5;
- bloccare per far entrare il canale nel Supporto a "L", assicurarsi che l'incastro sia perfetto e memorizzare la posizione col tasto "AUTO MAX"
- toccare i tasti "Position #" per verificare il corretto posizionamento di tutti i canali del magazzino.

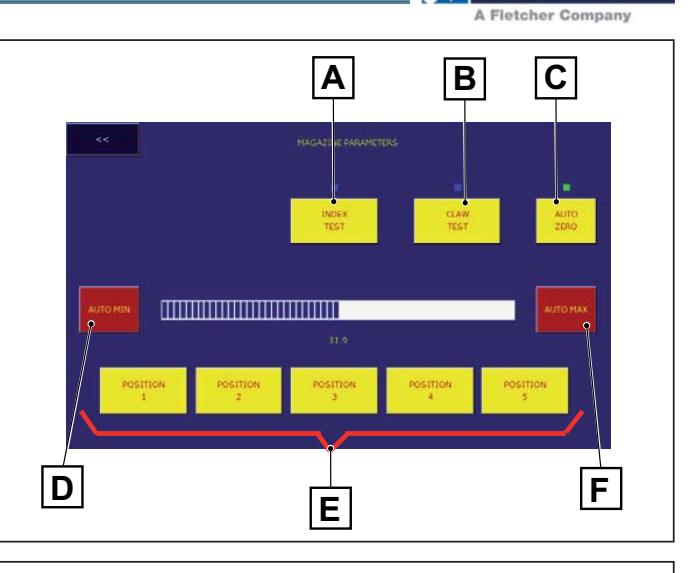

Ulamacchine

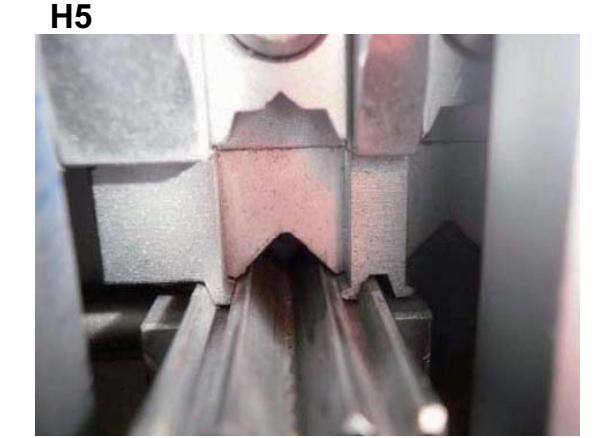

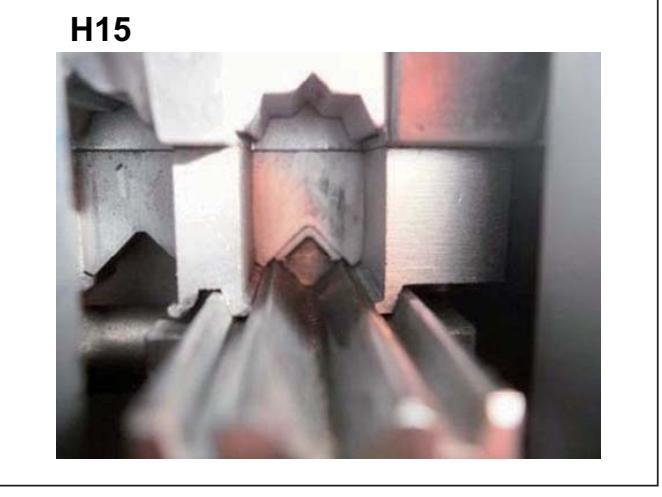

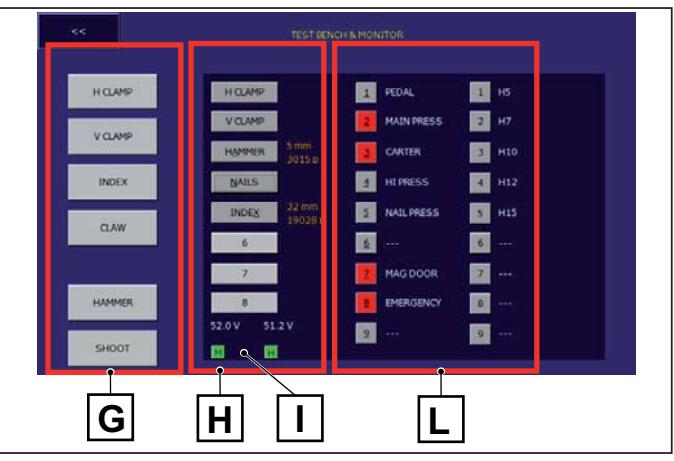

# **Diagnostica**

- G. Comandi per la forzatura delle uscite (elettrovalvole); toccare il tasto per accendere / spegnere l'uscita.;
- H. visualizza lo stato di commutazione delle uscite collegate alla scheda elettronica (elettrovalvole): colore "rosso" quando l'uscita è attivata;
- I. visualizza lo stato logico dei dispositivi di ingresso collegati alla scheda elettronica: colore "rosso" quando l'ingresso è attivato.
- L. visualizza la presenza di alimentazione per il controllo dei motori "M" e "H" e il suo livello di tensione.

# **Personalizzazione macchina**

 *NOTE - Le informazioni che riguardano i dettagli della*  "Personalizzazione della macchina" sono inserite all'interno del documento "ALLEGATO A" fornito a corredo del presente *manuale.*

# **Trasferimento Programmi**

- $\cdot$  Il trasferimento dei programmi da una macchina all'altra può essere fatto attraverso esportazione e importazione dei programmi via chiavetta usb;
- \* controllare il corretto orientamento della chiavetta usb prima di inserirla nell'apposita presa, non tentare di forzarne l'inserimento per non danneggiare la presa.

# **UTILITÀ**

La maggior parte delle utilità sono disponibili mediante l'uso di password.

Contattare il Distributore o il Servizio di Assistenza per richiedere la disponibilità dei codici di accesso.

Backup dei Programmi (salvataggio)

- Inserire una chiavetta usb (Memory Key) in una delle porte USB disponibili a lato del pannello operatore;
- digitare la password (copyToUsbPassword) per avviare la copia di tutti i programmi dalla memoria della scheda cpu alla chiavetta usb;

# **Importazione dei Programmi**

Digitare la password (copyFromUsbPassword) per importare il contenuto della chiavetta usb nella memoria della scheda cpu.

O

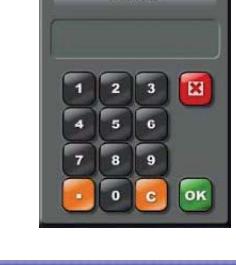

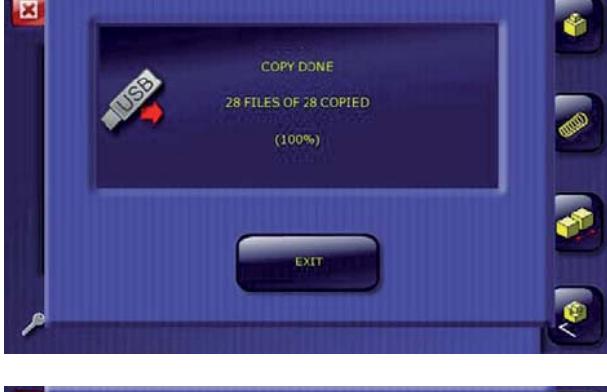

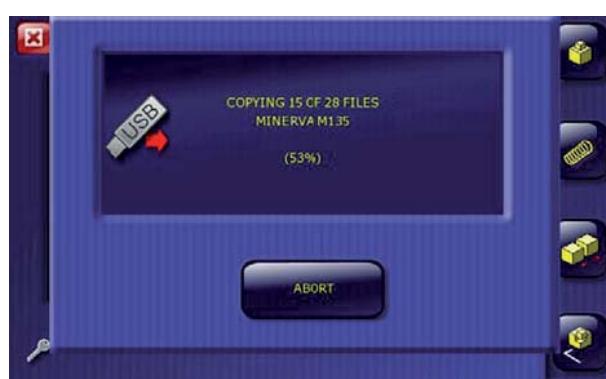

**IT**

**53**

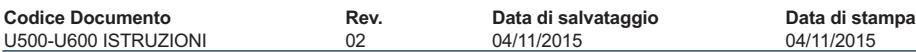

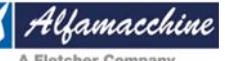

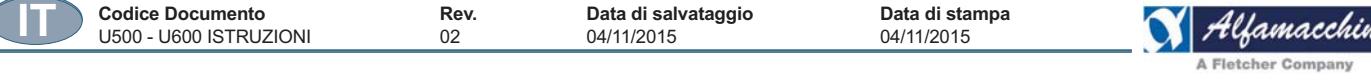

# **Rapporto sulla produzione giornaliera**

# **Visualizzazione della produzione giornaliera**

E' possibile visualizzare un rapporto della produzione giornaliera da un minimo di un giorno ad un massimo di 45 giorni. Una memorizzazione di 10 giorni è impostata come valore di default. Riducendo il numero dei giorni memorizzabili, cioè il contenuto del database che comprende il numero totale dei giorni già memorizzati, parte dei dati verranno cancellati con conseguente aumento dello spazio per la memorizzazione dei programmi.

- 1) Agire sul pulsante a chiave per inserire la password sia dalla schermata "Home" che dal menù "Service";
- 2) Inserire la password 990099 della "productionDataPassword" per accedere alla schermata "registrazione produzione";
- 3) La schermata della registrazione della produzione riporta i dati di produzione giornaliera in base all'impostazione "ultimi ## giorni"; Agire sulle frecce "SU" e "GIU" per consultare l'intera registrazione;
- 4) Entrare nel campo "(ultimi ## giorni)" per modificare il numero dei giorni che si desidera mantenere memorizzati (min 1 giorno – max 45 giorni);
- 5) Premere sull'icona "USB" per scaricare su una chiavetta usb l'intero rapporto come file "production data.csv" che è possibile importare in Excel;
- 6) Si riporta di seguito un esempio di file .csv importato in Excel ed il significato delle singole intestazioni delle colonne. Le intestazioni delle colonne non sono caricate automaticamente.

Scaricare le registrazioni di produzione in una chiavetta usb prima dell'aggiornamento del software, poiché quest'ultimo cancella l'intero contenuto del database.

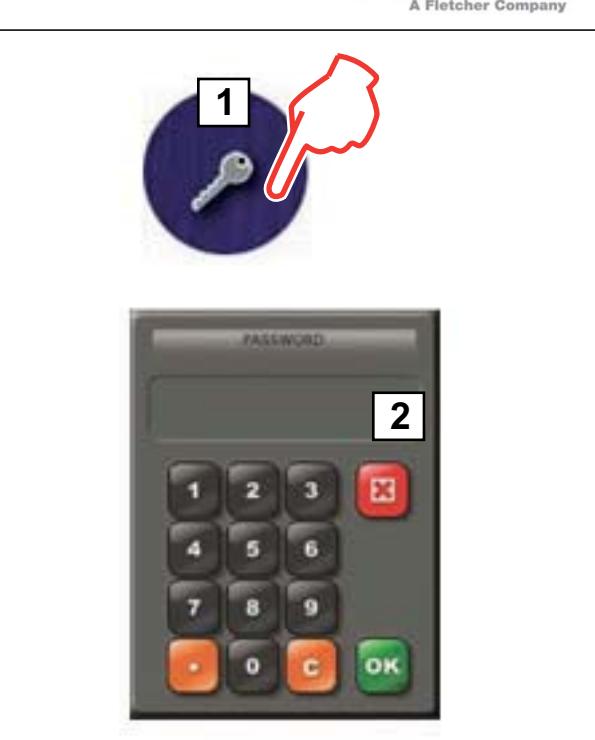

**Password Dati di Produzione: 990099**

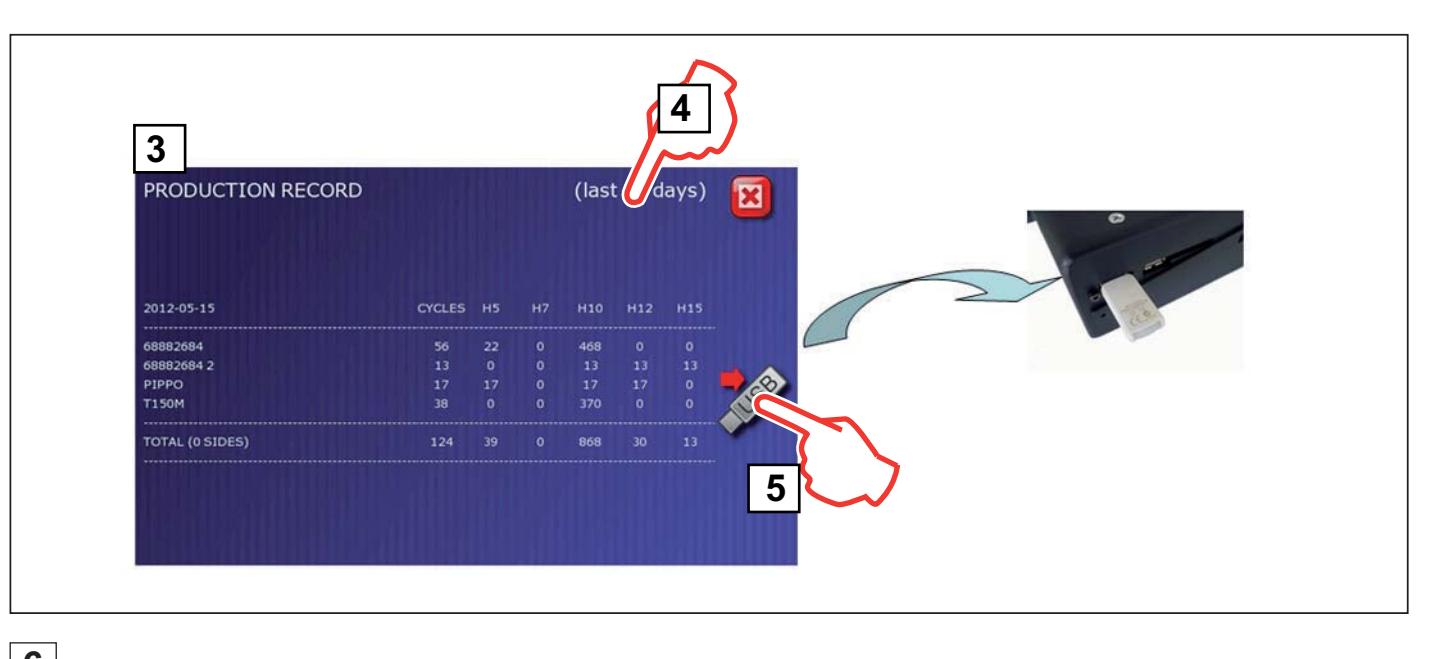

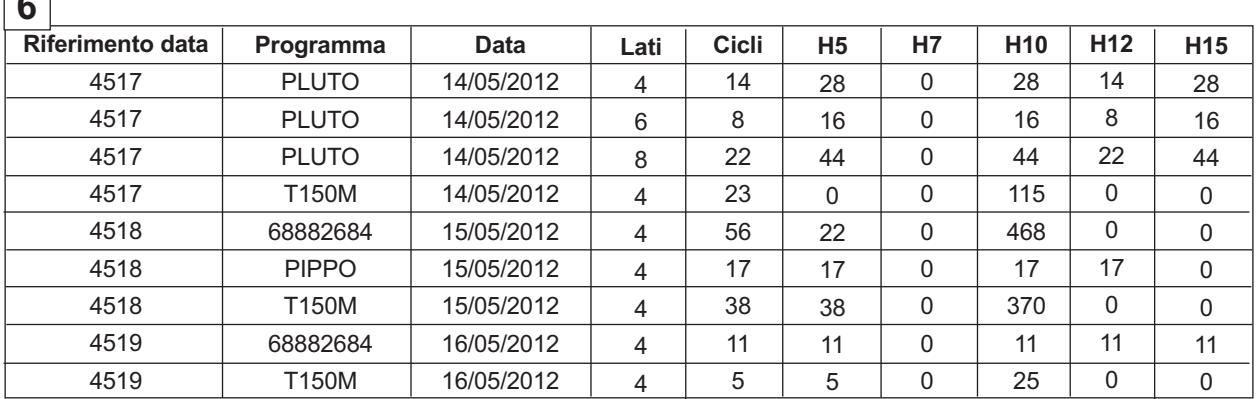

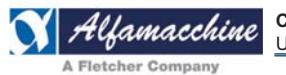

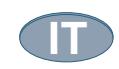

# **DIAGNOSTICA GUI**

All'accensione della macchina, durante la sequenza di avvio del sistema, viene eseguita una procedura di diagnostica per verificare il modello di macchina per cui è stata programmata l'interfaccia grafica utente (GUI), cioè U500 o U600.

L'applicazione della GUI è esattamente la stessa per le macchine U500 e U600 ma è stata configurata per una delle due macchine per le ovvie differenze funzionali.

L'impostazione della GUI è pertanto funzionante solo se collegata al modello di macchina per cui è stata predisposta.

In caso di sostituzione del pannello di controllo con uno nuovo o con diversa impostazione, il centro di assistenza può essere abilitato alla reimpostazione del "modello di macchina" purchè a conoscenza del codice di accesso a detta operazione ("changeModelPassword"). L'applicazione della GUI non partirà finchè l'hardware richiesto non corrisponderà all'impostazione fatta.

Di seguito la procedura per la soluzione di un settaggio incompatibile, (GUI installata su modello U600 ma impostata per modello U500):

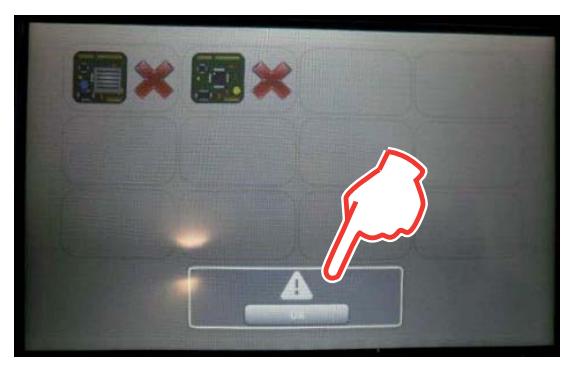

-

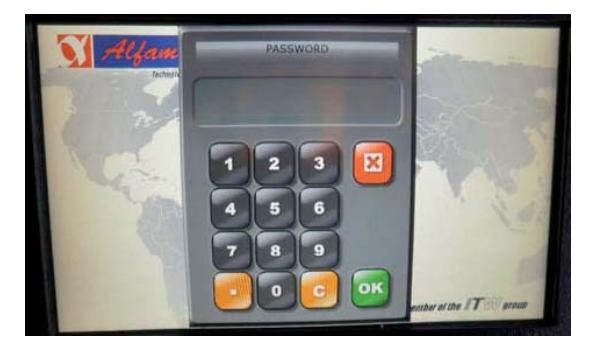

3 Inserire la password per effettuare il "cambio modello" di macchina.

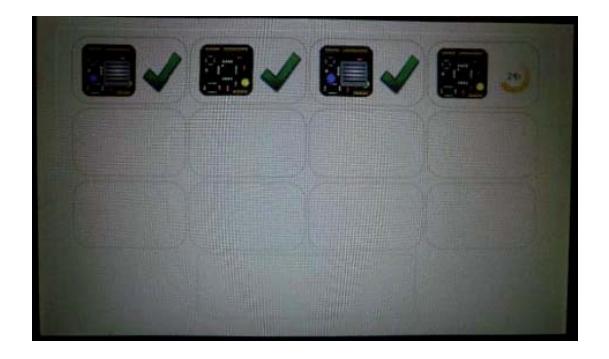

5 Diagnostica corretta del modello di macchina selezionato. 6 Macchina OK >> Pagina Iniziale.

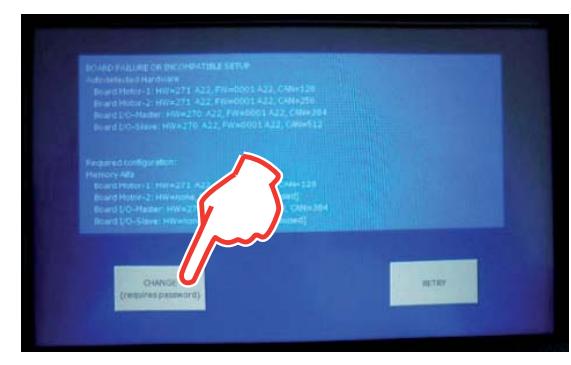

Verifica hardware o errore di comunicazione. 2 Pagina di diagnostica per incompatibilità hardware.

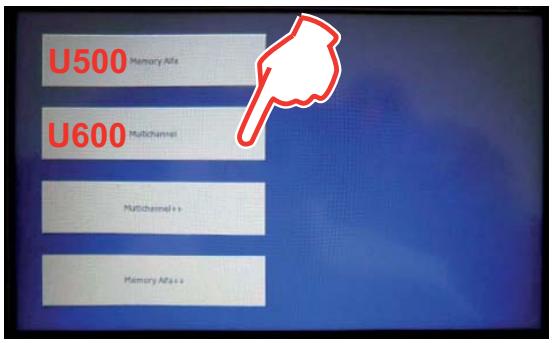

4 Pagina di selezione del modello di macchina.

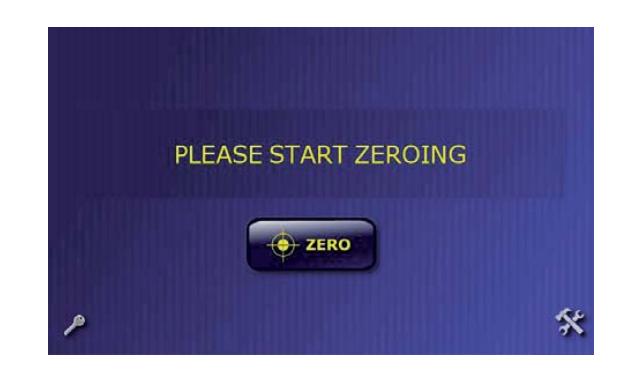

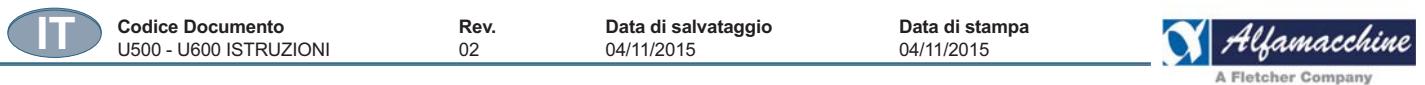

# **4.5. CICLO DI LAVORAZIONE**

# *PERICOLO – CAUTELA*

 *Nel suo impiego normale produttivo, la macchina deve essere impiegata per le lavorazioni di prodotti indicati nel presente manuale* 

Durante il ciclo di lavorazione, devono sempre essere rispettate le misure di sicurezza e le indicazioni contro i rischi residui.

Per avere un riscontro delle funzioni di ogni dispositivo di comando ed informazione, vedere il "Lay out e la descrizione dei dispositivi di comando e segnalazione" riportati nello schema elettrico allegato al presente manuale.

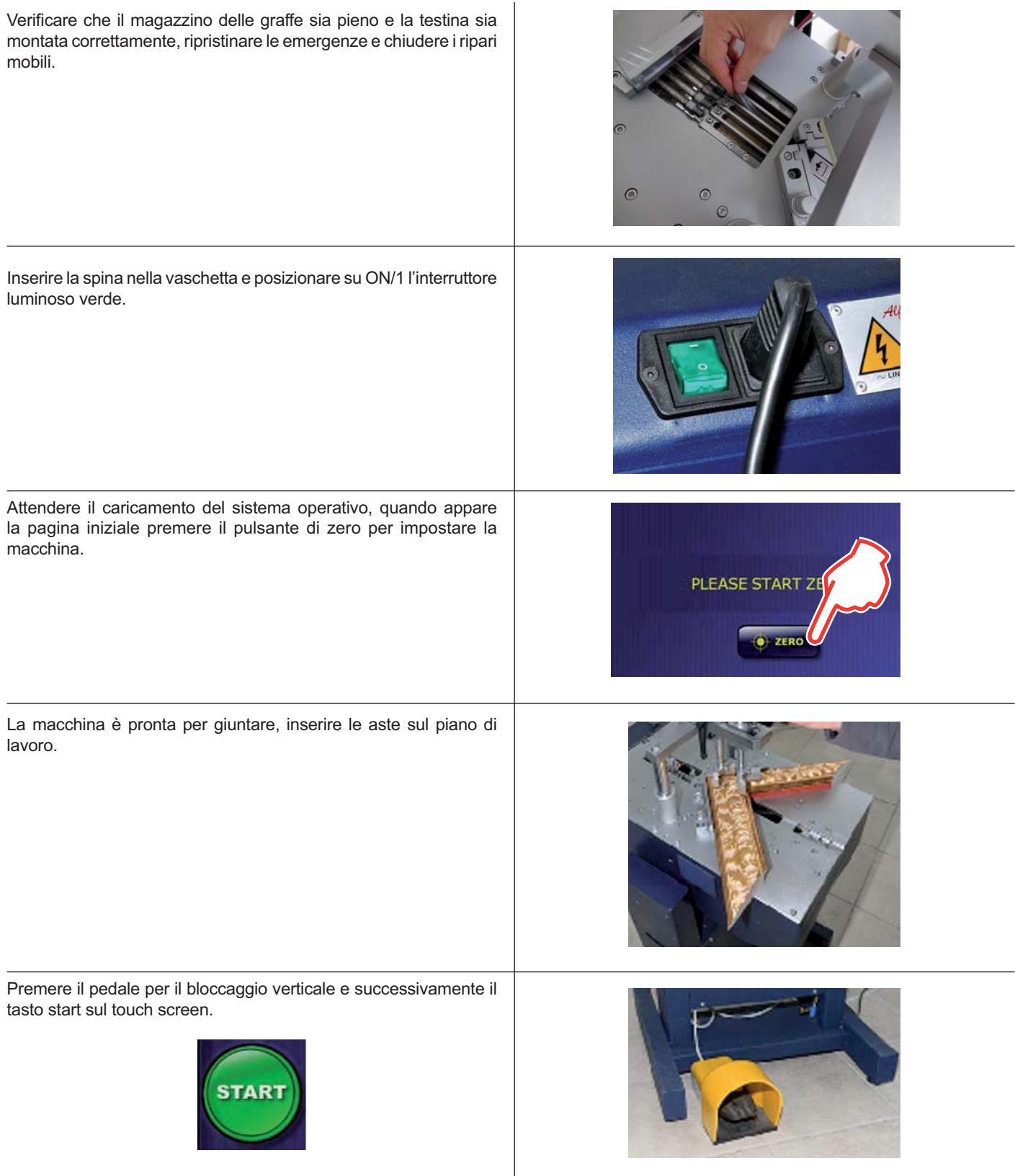

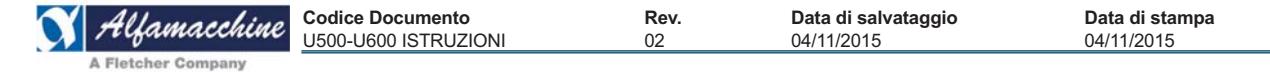

# **4.5.1. ARRESTO DEL CICLO**

Nel caso in cui, durante ciclo di funzionamento in automatico, si ha la necessità di arrestare la quasi macchina in funzione di emergenza, si deve azionare il dispositivo di comando "PULSANTE DI EMERGENZA".

L'azionamento del dispositivo porta all'arresto immediato della macchina, qualunque operazione stia compiendo. Quando il Pulsante di Emergenza è premuto, un messaggio di allarme segnala lo stato di inattività della macchina e tutti i comandi del touch screen sono disabilitati fino al suo successivo ripristino.

l'arresto in emergenza o l'attivazione di qualsiasi dispositivo di sicurezza, arresta la macchina nell'esatto stato in cui si trova, pertanto determina l'interruzione della lavorazione.

#### **4.5.2. SPEGNIMENTO**

#### **PERICOLO - ATTENZIONE PRIMA DELLO SPEGNIMENTO ATTENDERE SEMPRE LA FINE DEL CICLO DI LAVORAZIONE DELLA MACCHINA. NON DEVONO ESSERE LASCIATI PEZZI ALL'INTERNO DELLA MACCHINA PRIMA DELLO SPEGNIMENTO.**

Tutte la parti mobili della macchina devono essere riportate nella loro posizione originale di partenza ad inizio ciclo.

Ciò è possibile azionando i dispositivi di comando presenti nel pannello operatore (vedere direttamente il suo manuale di funzionamento). Infine i dispositivi di sezionamento delle alimentazioni di fonti di energia esterne alla macchina, devono essere posti nella posizione di "OFF" o "CHIUSO".

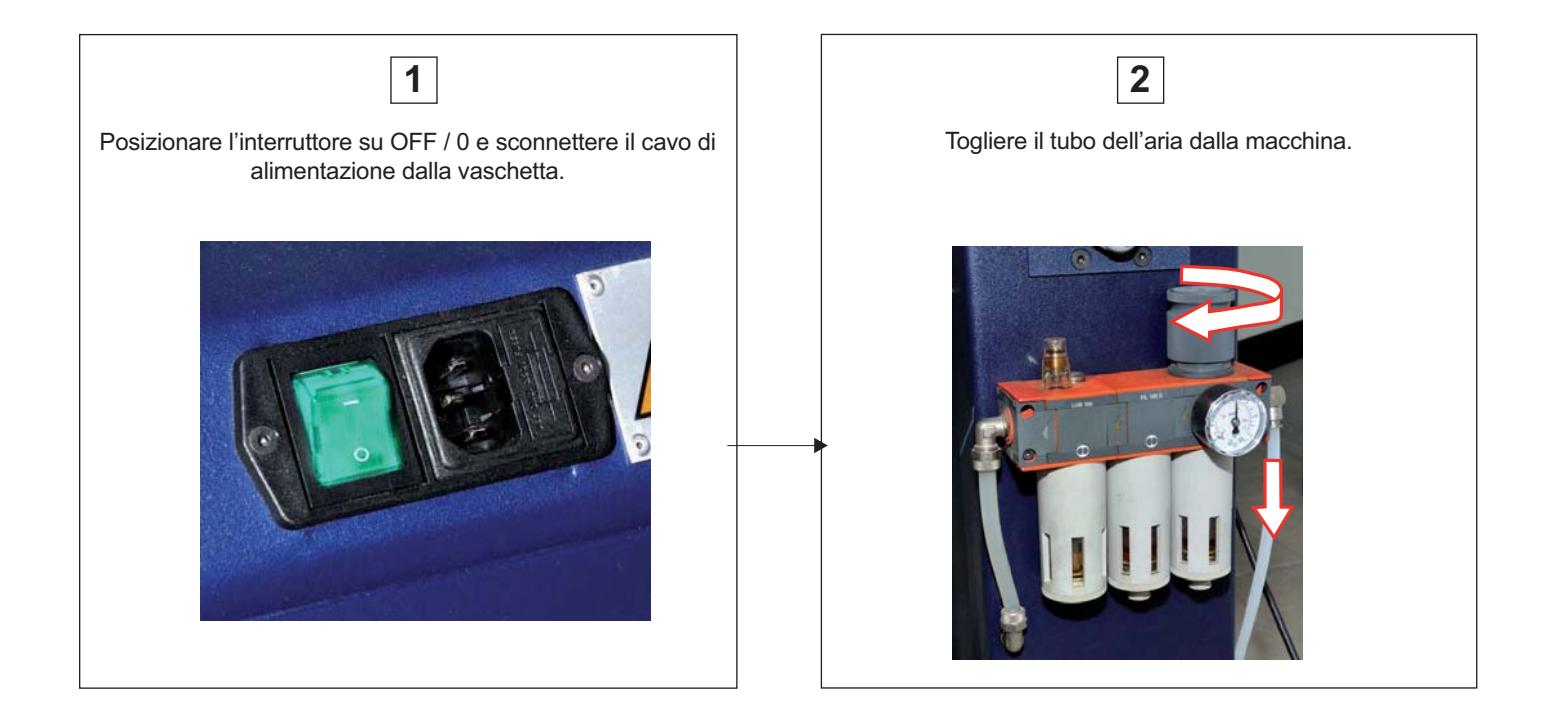

**IT**

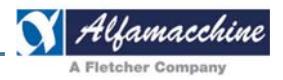

# **5. MANUTENZIONE, RICERCA GUASTI E PULIZIA**

#### **5.1. REQUISITI DEL MANUTENTORE**

Con il termine "manutenzione" non deve essere inteso solamente il controllo periodico del normale funzionamento della macchina ma anche l'analisi ed il conseguente rimedio di tutte quelle cause che per un motivo qualsiasi la pongono fuori servizio.

In particolare il personale, a cui è demandata la manutenzione, pulizia, sostituzione parti e ricerca guasti deve porsi i seguenti obiettivi: 1. limitare il decadimento delle parti soggette ad usura;

- 2. ridurre al minimo gli infortuni;
- 3. contenere i costi per guasti accidentali;
- 4. limitare il numero e la durata degli interventi;
- 5. agire in collaborazione con gli operatori della linea per la migliore efficienza dell'impianto.

#### **5.2. POSTAZIONI DI LAVORO E MANSIONI DEL MANUTENTORE**

Il manutentore ha il compito di:

- effettuare la regolazione e attrezzaggio degli elementi mobili della macchina;
- effettuare la calibrazione, la regolazione, la pulizia delle parti interne della macchina (
- effettuare la pulizia delle parti interne della macchina eventualmente eseguendo smontaggi, la manutenzione, la lubrificazione, gli interventi d'assistenza, ricerca guasti, sostituzione parti usurate o deteriorate o le parti strutturali .

Le zone di lavoro che possono presentare rischi per il manutentore della macchina sono:

- la zona relativa ad operazioni di attrezzaggio, di calibrazione, di regolazione, di riparazione, di lubrificazione, di ricerca guasti e di sostituzione parti usurate o deteriorate delle parti previste e riportate nel manuale delle istruzioni per l'uso;
- le zone circostanti ed interne della macchina durante le movimentazioni degli elementi mobili;
- le zone circostanti gli involucri elettrici, i cavi elettrici, le tubazioni;
- le zone circostanti i ripari fissi.

Indicazione schematica delle zone pericolose per il manutentore della macchina:

- A. il magazzino delle graffe;
- B. il doppio tampone;
- C. la testina spara graffe.
- D. Bloccaggio orizzontale.

Gli utili riferimenti per la rintracciabilità e l'identificazione dei componenti elettrici, sono contenuti nei relativi schemi, tabelle, etc. ; tutti questi documenti sono consegnati con la macchina.

Sono inoltre stati consegnati tutti i documenti di uso e manutenzione dei componenti di sicurezza, cui occorre fare riferimento per gli interventi di manutenzione.

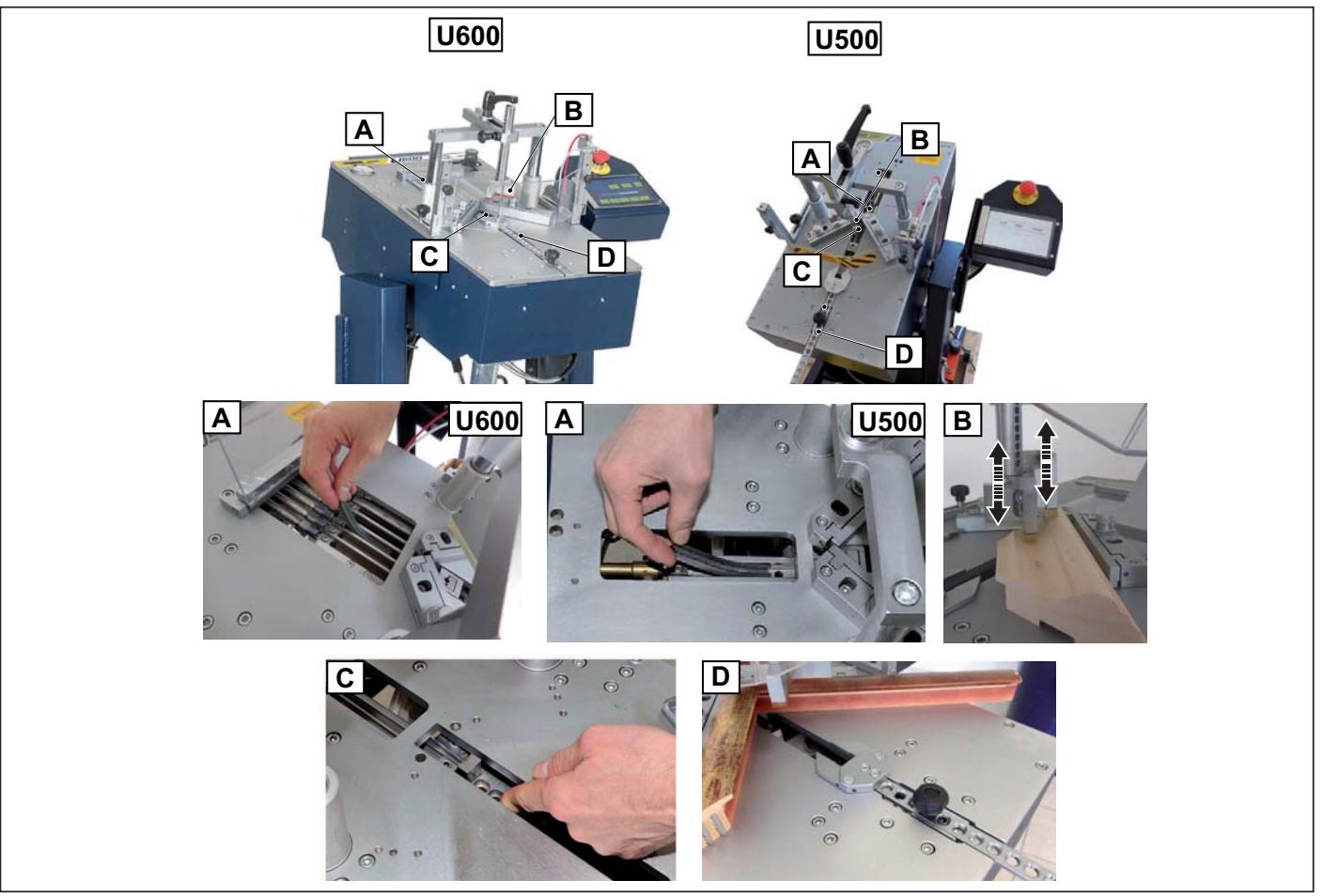

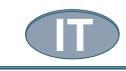

### **5.3. PRESCRIZIONI DI MANUTENZIONE**

# **PERICOLO – ATTENZIONE**

 **TUTTE LE OPERAZIONI DI MANUTENZIONE, PULIZIA E SOSTITUZIONE PARTI , DEVONO ESSERE TASSATIVAMENTE ESEGUITE CON LA MACCHINA ISOLATA DA TUTTE LE FONTI DI ENERGIA.**

È vietato compiere su organi in moto qualsiasi operazione di manutenzione.

# **5.4. AVVERTENZE GENERALI**

# **PERICOLO – ATTENZIONE**

 **PRIMA DI QUALSIASI INTERVENTO DI MANUTENZIONE, PULIZIA, SOSTITUZIONE PARTI E RICERCA GUASTI, PRESTARE MOLTA ATTENZIONE ALLE ETICHETTE POSTE NELLA MACCHINA E SULL'APPARECCHIATURA ELETTRICA. DURANTE DETTE ATTIVITÀ NON SI DEVONO MANOMETTERE O DISINSERIRE DISPOSITIVI DI SICUREZZA PER NESSUNA RAGIONE, NÉ CREARE BY PASS, NÉ UTILIZZARLI A FINI DIVERSI DA QUELLI PREVISTI DAL COSTRUTTORE.**

Dopo ogni intervento di cui sopra, si devono ripristinare e rendere funzionanti tutti i dispositivi di sicurezza. Non manomettere o deteriorare volutamente gli schermi di protezione né rimuovere o nascondere le etichette di avvertimento. In caso di deterioramento o constatazione di illegibilità richiedere subito al fornitore dell'apparecchiatura elettrica il ricambio.

# **PERICOLO – ATTENZIONE**

 **PRIMA DI INIZIARE LA MANUTENZIONE, PULIZIA E SOSTITUZIONE PARTI, SEGNALARE SEMPRE CON UN CARTELLO BEN VISIBILE SEGNALARE CHE CI SONO INTERVENTI IN CORSO E RIAVVIARE LA MACCHINA SOLO DOPO ESSERSI ACCERTATI DI AVER TERMINATO GLI INTERVENTI E DI AVER RIMONTATO TUTTE LE PROTEZIONI. PRIMA DI QUALSIASI INTERVENTO DI MANUTENZIONE, PULIZIA, SOSTITUZIONE PARTI E RICERCA GUASTI, PRESTARE MOLTA ATTENZIONE ALLE ETICHETTE POSTE NELLA MACCHINA E SULL'APPARECCHIATURA ELETTRICA.**

Dopo ogni intervento di cui sopra, si devono ripristinare e rendere funzionanti tutti i dispositivi di sicurezza.

Non manomettere o deteriorare volutamente gli schermi di protezione né rimuovere o nascondere le etichette di avvertimento. In caso di deterioramento o constatazione di illegibilità richiedere subito al fornitore dell'apparecchiatura elettrica il ricambio.

# **5.5. ISOLAMENTO DALLE FONTI DI ALIMENTAZIONE ESTERNE**

Durante gli interventi di manutenzione, pulizia e sostituzione parti, la macchina non deve essere oggetto d'impiego e nessun comando deve essere dato.

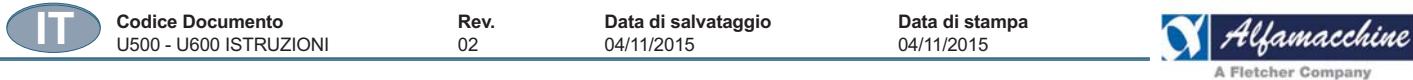

Prima di eseguire qualsiasi operazione di manutenzione, lubrificazione, pulizia e sostituzione parti, etc..., si devono sezionare le fonti di alimentazione esterne.

Tutti i dispositivi di sezionamento devono inoltre essere bloccati nella posizione di zero con dei lucchetti. Posizionare su OFF / 0 l'interruttore e disconnettere il cavo elettrico dalla vaschetta.

Ruotare la manopola per scaricare l'impianto pneumatico e scollegare il tubo di alimentazione

#### **5.6. MANUTENZIONE ORDINARIA**

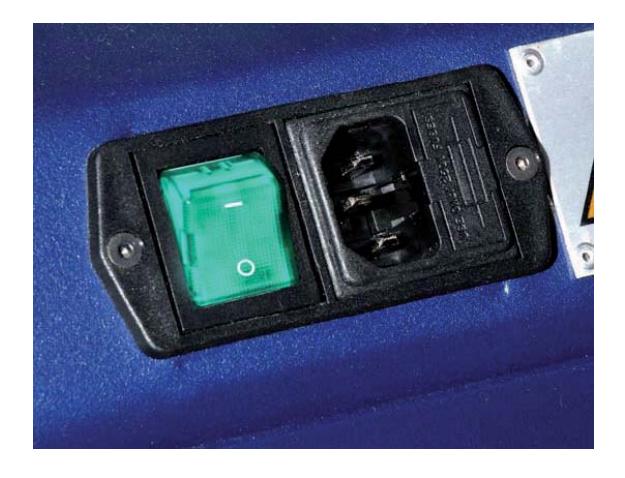

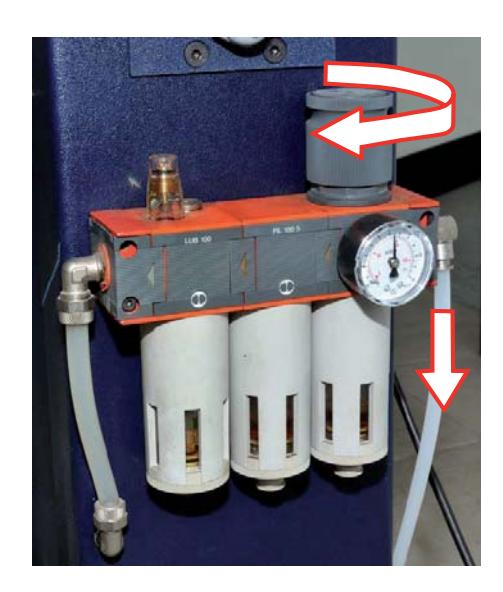

Il personale che esegue le operazioni comprese nel presente capitolo, deve aver letto, compreso e deve rispettare le prescrizioni

- di sicurezza , in particolare:
- 1. l'attesa dei tempi di arresto, prima di introdurre gli arti o parti del

corpo entro le aree pericolose della macchina;

- 2. l'impiego di adeguati dispositivi di protezione e degli accessori di sicurezza per eseguire lavori di pulizia entro le aree pericolose della macchina;
- 3. è vietato compiere su organi in moto qualsiasi operazione di riparazione o registrazione;
- 4. prima di eseguire qualsiasi operazione manutenzione, pulizia e sostituzione parti, si deve isolare la macchina da tutte le fonti di energia.

Si devono inoltre rispettate delle regole generali per tenere la macchina in perfetto ordine di marcia:

- 1. tenere la macchina pulita e in ordine;
- 2. evitare ogni danno preventivo;
- 3. evitare che le riparazioni provvisorie o d'urgenza diventino sistematiche;
- 4. evitare di effettuare sulla macchina delle lavorazioni che producano truciolo meccanico; in caso di necessità, per esempio per praticare dei fori, controllare attentamente che nessun frammento rimanga sugli organi della macchina;
- 5. per lo smaltimento dei materiali usurati e sostituiti, attenersi alla normativa vigente.

### **5.7. INTERVENTI ESEGUIBILI DAGLI OPERATORI**

Di seguito sono indicati tutti i controlli/verifiche periodiche, gli interventi di regolazione e registrazione e gli interventi di MANUTENZIONE ORDINARIA che possono essere svolti anche dall'operatore della macchina.

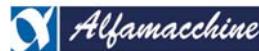

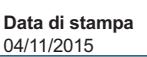

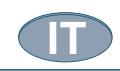

La posizione dei componenti nella macchina, è indicata nei lay out allegato al presente manuale.

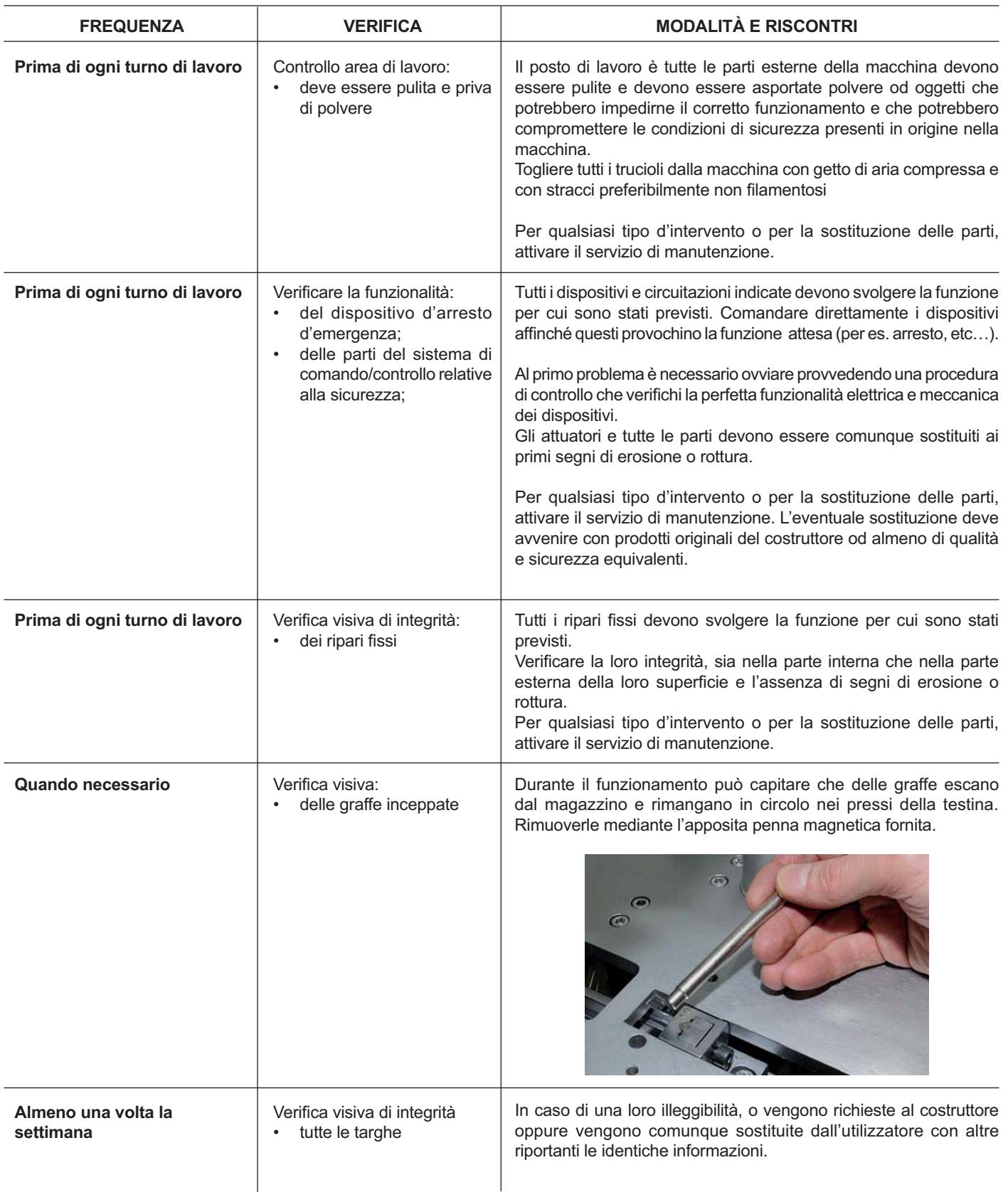

L'eventuale sostituzione deve avvenire con prodotti originali del costruttore od almeno di qualità e sicurezza equivalenti. Le istruzioni relative alla sostituzione, non compaiono nel presente manuale e devono pertanto essere esplicitamente richieste al costruttore della macchina, il quale si riserva la responsabilità degli interventi di sostituzione.

# **5.8. INTERVENTI ESEGUIBILI SOLO DA MANUTENTORI**

Di seguito sono indicati gli interventi di MANUTENZIONE ORDINARIA, che devono essere svolti da manutentori.

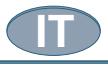

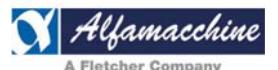

Le istruzioni relative alla sostituzione, non compaiono nel presente manuale e devono pertanto essere esplicitamente richieste al costruttore della macchina, il quale si riserva la responsabilità degli interventi di sostituzione.

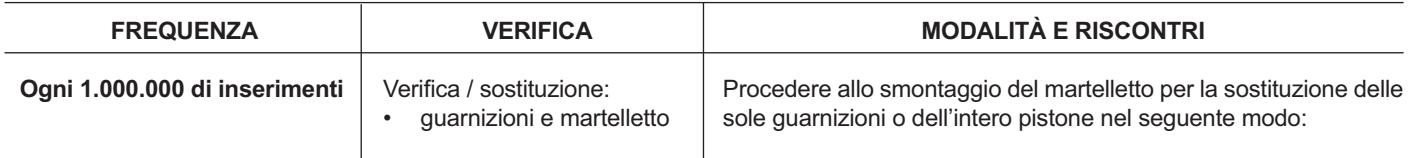

Allentare la manopola per inclinare il piano di lavoro

Rimuovere le viti che bloccano il cilindro pneumatico

Smontare il cilindro pneumatico e verificare il livello di usura interno

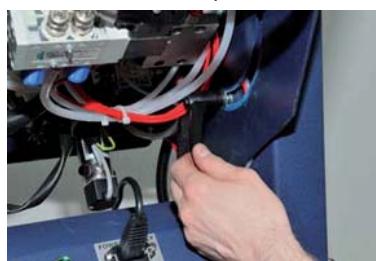

Sostituire la guarnizione esterna della flangia

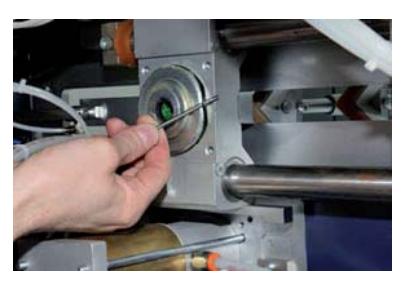

sostituzione dell'intero pistone; a sinistra il tipo U600 a destra il tipo U500

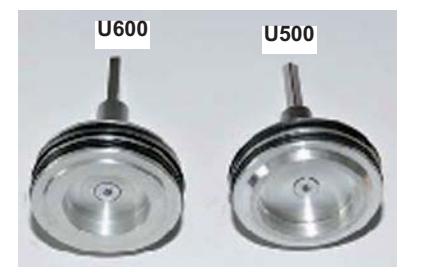

Lubrificare e reinstallare il cilindro Al termine dell'operazione procedere

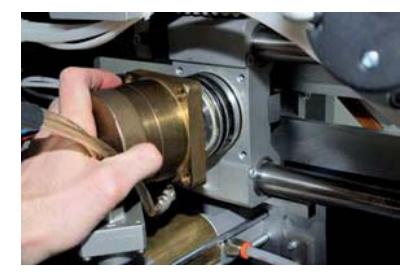

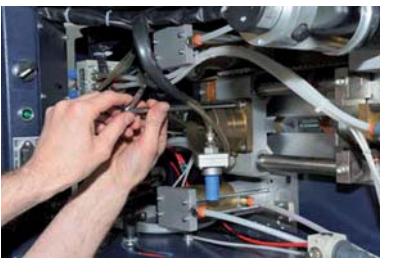

Sostituire la guarnizione interna della flangia

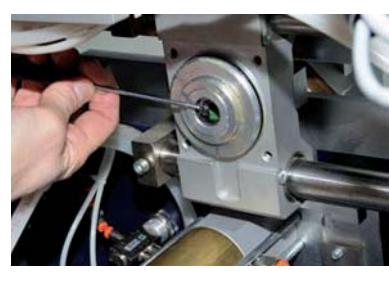

x Lubrificare e reinstallare il pistone

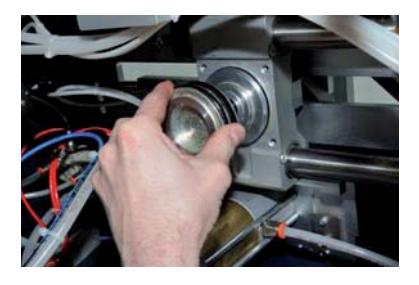

all'allineamento del gruppo di sparo, testina , magazzino, ecc...

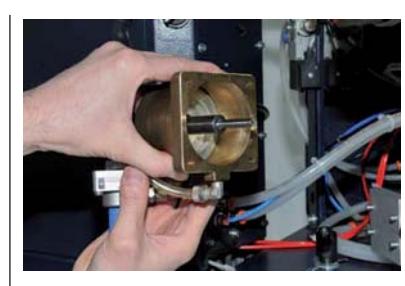

Sostituire entrambe le guarnizioni del pistone Se il martelletto è esausto, procedere alla

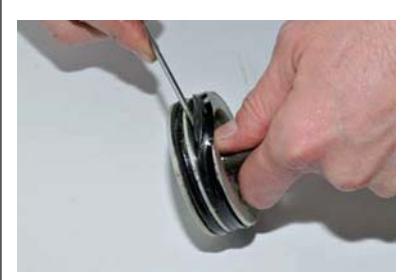

Attenzione, allineare il martelletto con la parte alta verso il magazzino

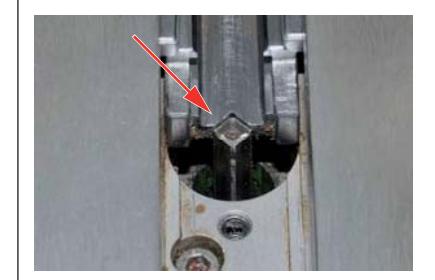

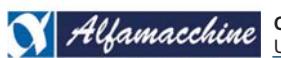

**Codice Documento Rev. Data di salvataggio Data di stampa**

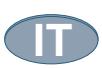

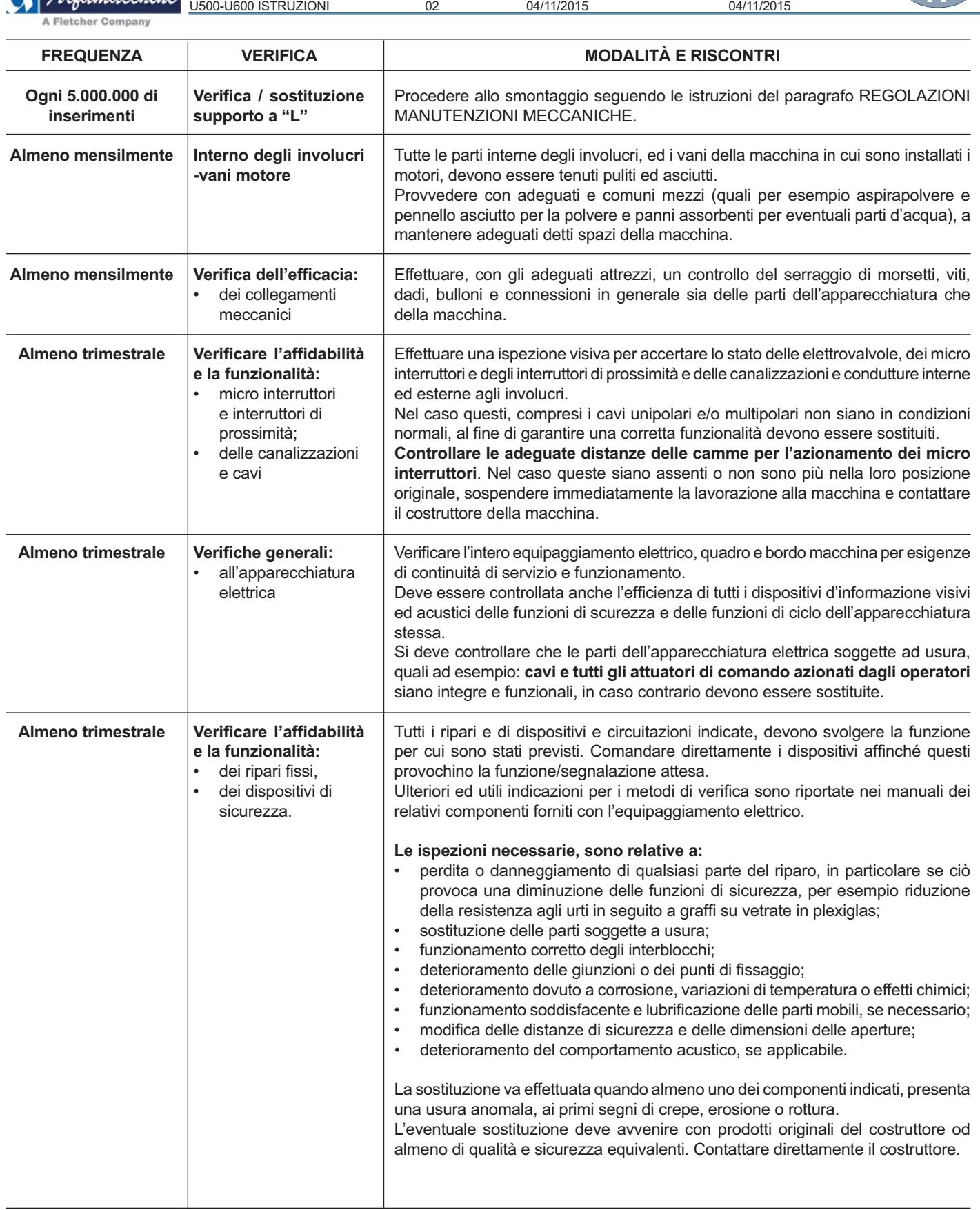

**IT**

U500 - U600 ISTRUZIONI

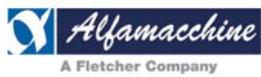

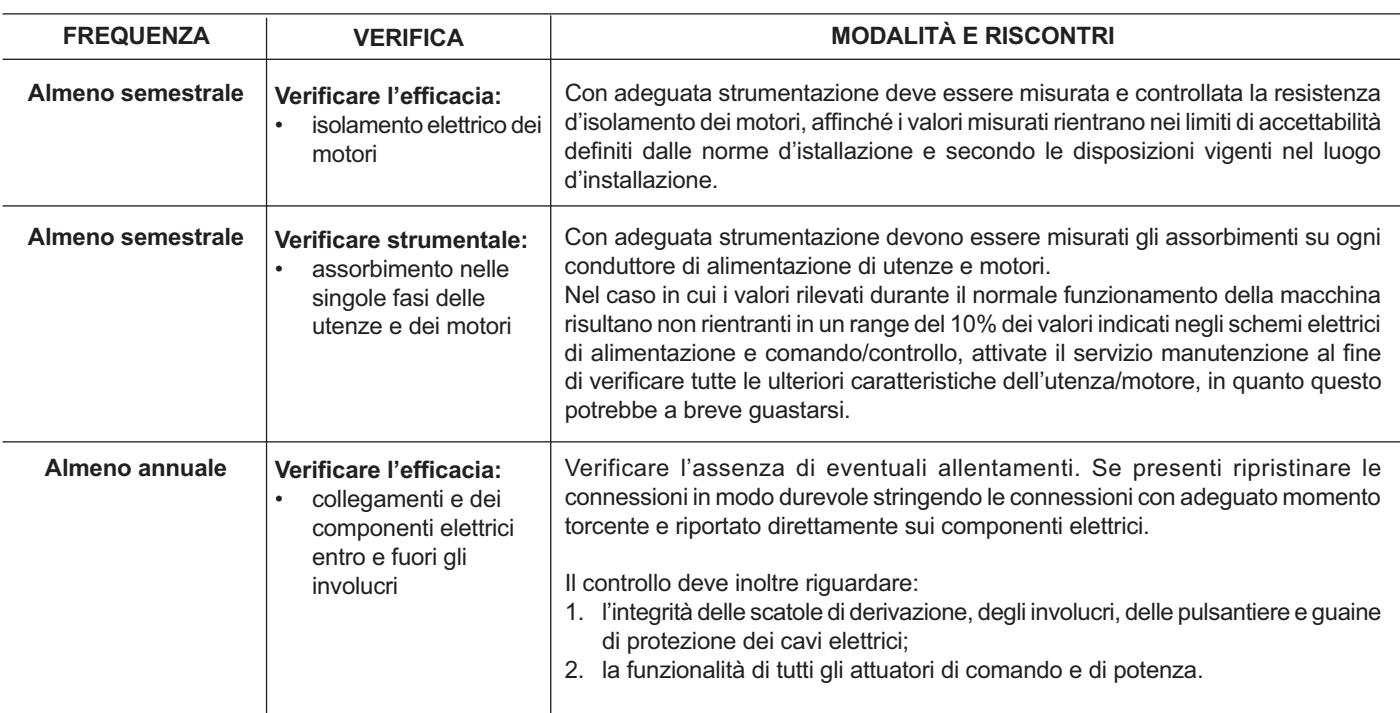

L'eventuale sostituzione deve avvenire con prodotti originali del costruttore od almeno di qualità e sicurezza equivalenti. LE ISTRUZIONI RELATIVE ALLA SOSTITUZIONE, NON COMPAIONO NEL PRESENTE MANUALE e devono pertanto essere esplicitamente richieste al costruttore della macchina, il quale si riserva la RESPONSABILITÀ DEGLI INTERVENTI DI SOSTITUZIONE.

### **5.9. PULIZIA**

### *PERICOLO – CAUTELA*

 *E' vietato pulire, oliare o ingrassare a mano gli organi e gli elementi in moto delle macchine, a meno che ciò non sia richiesto da particolare esigenze tecniche, nel qual caso deve essere fatto uso di mezzi idonei ad evitare ogni pericolo. I lavoratori devono essere resi edotti mediante avvisi chiaramente visibili. Di seguito sono indicati gli interventi per la pulizia, che possono essere svolti da manutentori.*

Normalmente, alcune operazioni di pulizia possono essere compiute dall'operatore; ciò quando si tratta di operazioni normali all'esterno della macchina che richiedono l'impiego di semplici mezzi di protezione individuale.

Le operazioni di pulizia delle parti interne della macchina devono essere effettuate dal servizio di manutenzione.

Per evitare inopportuni e pericolosi azionamenti involontari della macchina o indebite modifiche di qualunque natura, anche involontaria o accidentale alla stessa, è bene che la pulizia sia effettuata dal medesimo personale che opera sui macchinari, anziché da personale delle imprese di pulizia, il quale non può dare garanzie di rispetto di tutte le presenti raccomandazioni.

Tutti gli interventi di pulizia devono essere messi in atto solo ed esclusivamente, dopo aver isolato e scaricato la macchina dalle fonti di alimentazione di energia esterne .

# *PERICOLO – CAUTELA*

 *Per la pulizia della macchina, dell'apparecchiatura elettrica e dei componenti a bordo macchina, non impiegare mai benzina,*  solventi o fluidi infiammabili e/o corrosivi. Usare solventi non infiammabili e non tossici, commerciali ed omologati.

Rispettare le modalità di utilizzo ed adottare gli eventuali dispositivi di protezione individuale, previsti da fornitore di tali sostanze.

La macchina, l'apparecchiatura elettrica ed i componenti a bordo macchina, non devono essere mai lavati utilizzando acqua, tanto meno in forma di getti di qualunque natura e quantità; quindi, senza "secchio" né "gomma" né "spugna". Per l'identificazione dei componenti citati e della loro posizione, fare riferimento al lay out "componenti meccanici" e fare riferimento al lay out allegato allo schema elettrico consegnato con la macchina.

Per l'accesso ad alcuni componenti oggetto di controllo, devono essere rimossi dei ripari fissi. Questi sono identificasti tramite la presenza del sequente cartello:

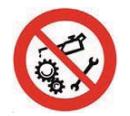

Al termine delle pulizie tutti i ripari fissi devono essere riposizionati e bloccati in posizione

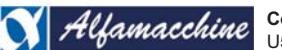

**Codice Documento Rev. Data di salvataggio Data di stampa** U500-U600 ISTRUZIONI 02 04/11/2015 04/11/2015

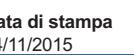

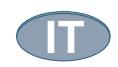

A Fletcher Company

# **5.9.1 PULIZIA DEL DISPLAY TOUCH**

Il touch è la parte sensibile dello schermo che al tocco trasmette i comandi al sistema anche con l'utilizzo di guanti.

Per garantire il suo buon funzionamento e sensibilità è molto importante che sia sempre perfettamente pulito, non toccarlo con le dita sporche di colla.

Per una pulizia giornaliera dello schermo touch può essere sufficiente utilizzare un panno in microfibra, ad esempio del tipo per occhiali, passato delicatamente sulla superficie dello schermo.

Se lo schermo è molto sporco si può usare anche un panno inumidito con poca acqua oppure acquistare soluzioni detergenti speciali apposite per eliminare le tracce di unto.

Per evitare il danneggiamento irreparabile del touch e quindi renderlo inutilizzabile, rispettare le seguenti raccomandazioni:

- NON utilizzare prodotti chimici, ammoniaca o detergenti a base di alcool o altri solventi;

- NON utilizzare raschietti, utensili in metallo;

- NON utilizzare mai panni abrasivi, sono controindicati anche asciugamani di carta o carta velina o tovagliolini di carta, che possono graffiare lo schermo;

- MAI usare molta acqua. Il panno in microfibra deve essere solo leggermente umido;

- Mai applicare troppa pressione durante la pulizia dello schermo.

- Spegnere lo schermo per le operazioni di pulizia.

# **5.9.2 SOSTITUZIONE DELLA PELLICOLA DI PROTEZIONE DEL DISPLAY**

- Verificare con il fornitore la presenza della pellicola di protezione dello schermo touch;

- Utilizzare pellicole protettive originali per evitare alterazioni della sensibilità del touch;

- non utilizzare utensili in metallo, appuntiti o taglienti, per evitare il danneggiamento del touch durante la rimozione della pellicola;

- La sostituzione della pellicola di protezione va eseguita da personale specializzato in quanto è necessario smontare il pannello display all'interno del contenitore in metallo;

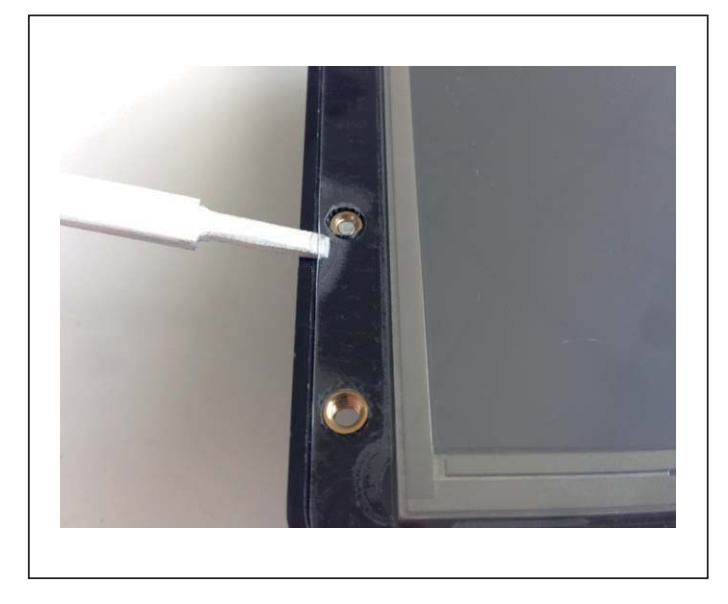

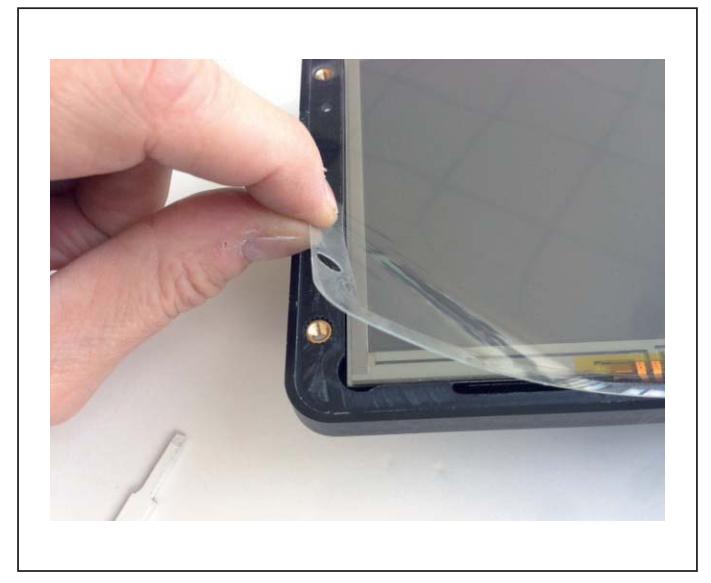

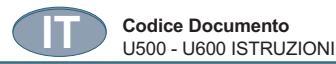

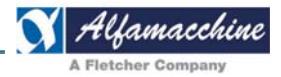

# **5.10. LUBRIFICAZIONE**

Durante le operazioni di lubrificazione:

- 1. Evitare il contatto di oli e/o grassi con la pelle.
- 2. Durante l'operazione di sostituzione utilizzare dei guanti di protezione;

I lubrificanti, sia vecchi che nuovi, sono fortemente inquinanti: per lo smaltimento occorre contattare il proprio rivenditore di lubrificanti o apposite ditte di smaltimento rifiuti tossici.

Tutte le attività di lubrificazione devono essere eseguite:

- 1. sezionando preventivamente tutte le fonti di alimentazione esterne della macchina;
- 2. rispettando scrupolosamente le indicazioni di sicurezza riportate nelle "schede di sicurezza" di ogni singolo prodotto impiegato nella lubrificazione.

Di seguito sono indicati gli interventi di lubrificazione che devono essere svolti da manutentori.

Per ottenere un funzionamento ad alte prestazioni e privo di difetti, è importante lubrificare periodicamente gli elementi mobili della macchina.

La posizione dei componenti della macchina che devono essere lubrificati, è indicata nel lay out allegato al presente manuale.

Per lo smaltimento degli oli sostituiti o dei grassi, attenersi alla normativa vigente.

Non disperdere nell'ambiente l'olio esausto sostituito ma consegnarlo agli appositi centri di raccolta, come il consorzio obbligatorio appositamente creato a tale scopo.

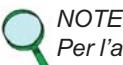

*Per l'accesso ad alcuni componenti oggetto di controllo, devono essere rimossi dei ripari fissi.* Questi sono identificasti tramite la presenza del seguente cartello:

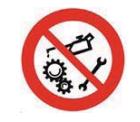

Al termine delle lubrificazioni tutti i ripari fissi devono essere riposizionati e bloccati in posizione.

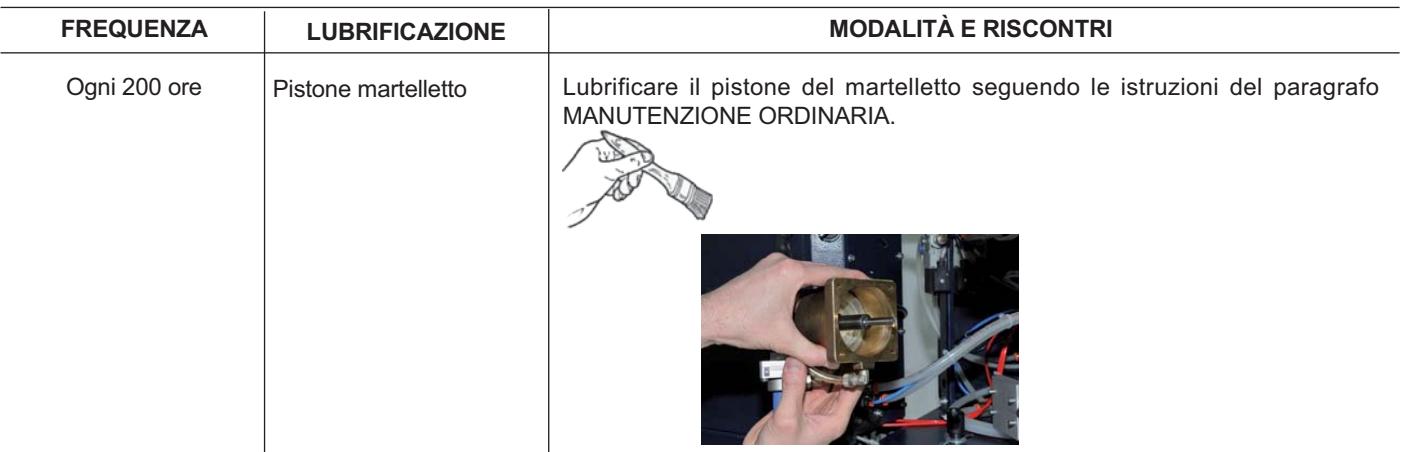

**Codice Documento Rev. Data di salvataggio Data di stampa** U500-U600 ISTRUZIONI 02 04/11/2015 04/11/2015

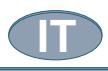

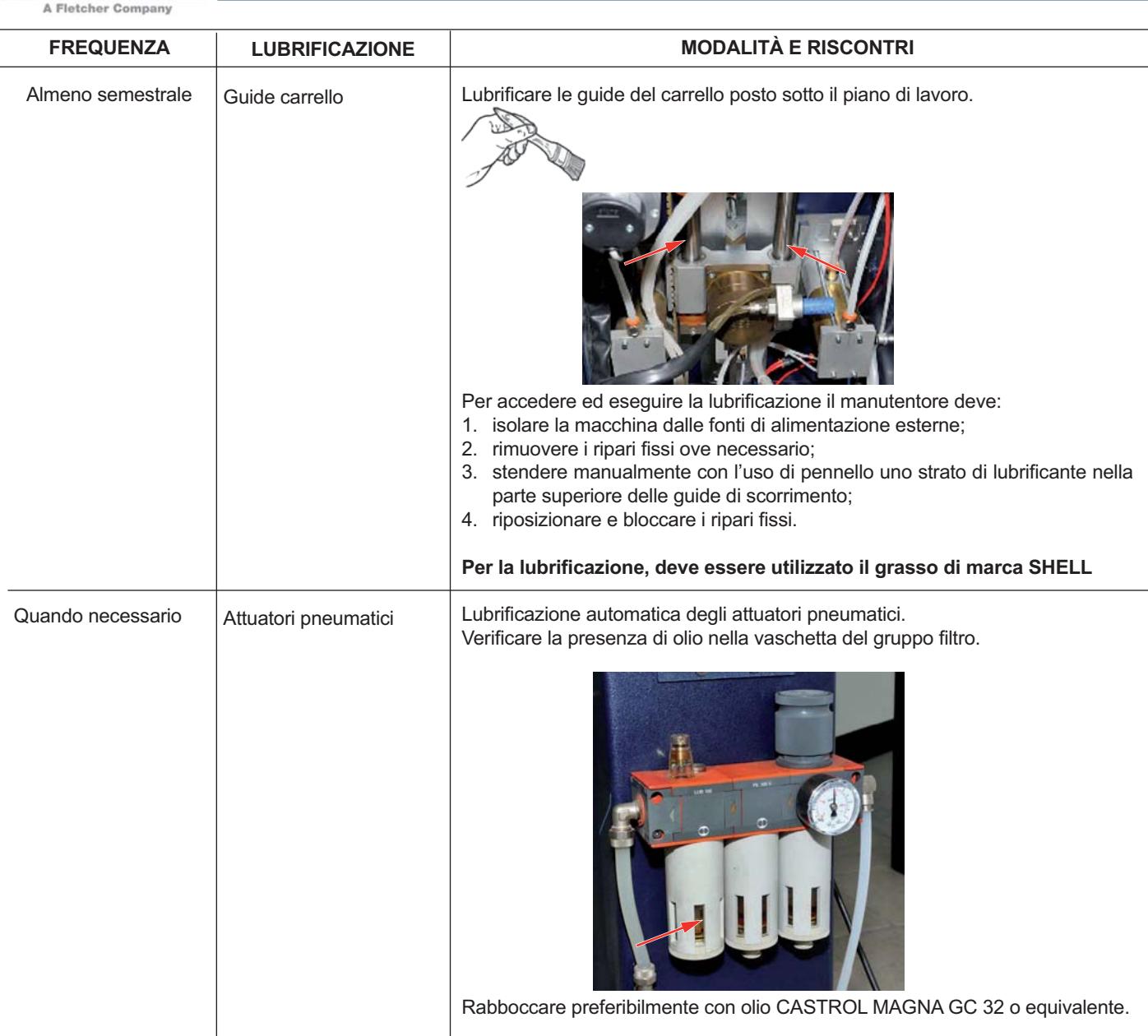

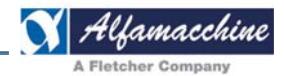

# **6. RICERCA GUASTI / AVARIE - SBLOCCO ELEMENTI MOBILI**

Nel caso di blocco di uno degli elementi mobili, perché sia possibile uno sblocco in condizioni di sicurezza, è necessario che l'operatore arresti la macchina (eventualmente con azione sul pulsante di emergenza) e provveda ad informare i responsabili della manutenzione, nel caso non sia stato preventivamente autorizzato a tale operazione.

Di seguito sono indicati gli interventi per la ricerca guasti o avarie e sblocco elementi mobili che possono essere svolti da manutentori. Prima di procedere a qualsiasi intervento o indagine:

- 1. Segnalare, con un cartello, che si sta eseguendo la manutenzione della macchina.
- 2. Accertarsi che i macchinari a questo collegati a monte e/o a valle non arrechino pericolo o intralcio alle operazioni di manutenzione; spegnerli, in ogni caso, tramite le apposite procedure.
- 3. Prima di riavviare la macchina, accertarsi sempre che non vi sia del personale che stia ancora eseguendo operazioni di pulizia e/o di manutenzione.
- 4. Per i controlli e le piccole riparazioni elettriche fare intervenire esclusivamente elettricisti e/o elettrotecnici professionisti qualificati e regolarmente abilitati.
- 5. Per le riparazioni meccaniche rivolgersi tassativamente, sempre, al costruttore.
- 6. Consultare sempre ed in ogni caso il costruttore del manufatto nei modi indicati nelle prime pagine del presente manuale.
- 7. Non azzerare/ripristinare il dispositivo di sicurezza automaticamente tramite una sequenza esterna senza verificare/accertare la causa che ha determinato l'arresto.

Tenendo conto degli eventuali tipi di informazione che il sistema di comando della macchina trasmette è possibile identificare/interpretare il guasto che si è verificato.

Tutti i dispositivi di informazione (visiva, uditiva), mirati ad evitare potenziali pericoli ergonomici, con le relative spiegazioni ed il tipo d'informazione che s'intende trasmettere al/agli operatore/i sono indicati nei capitoli 3 e 4.

A seconda del tipo di informazione, si deve intervenire per rimuovere la causa che ha determinato/generato il segnale visivo/uditivo.

#### I GUASTI O LE AVARIE che potrebbero portare ad un ARRESTO DELLA MACCHINA sono:

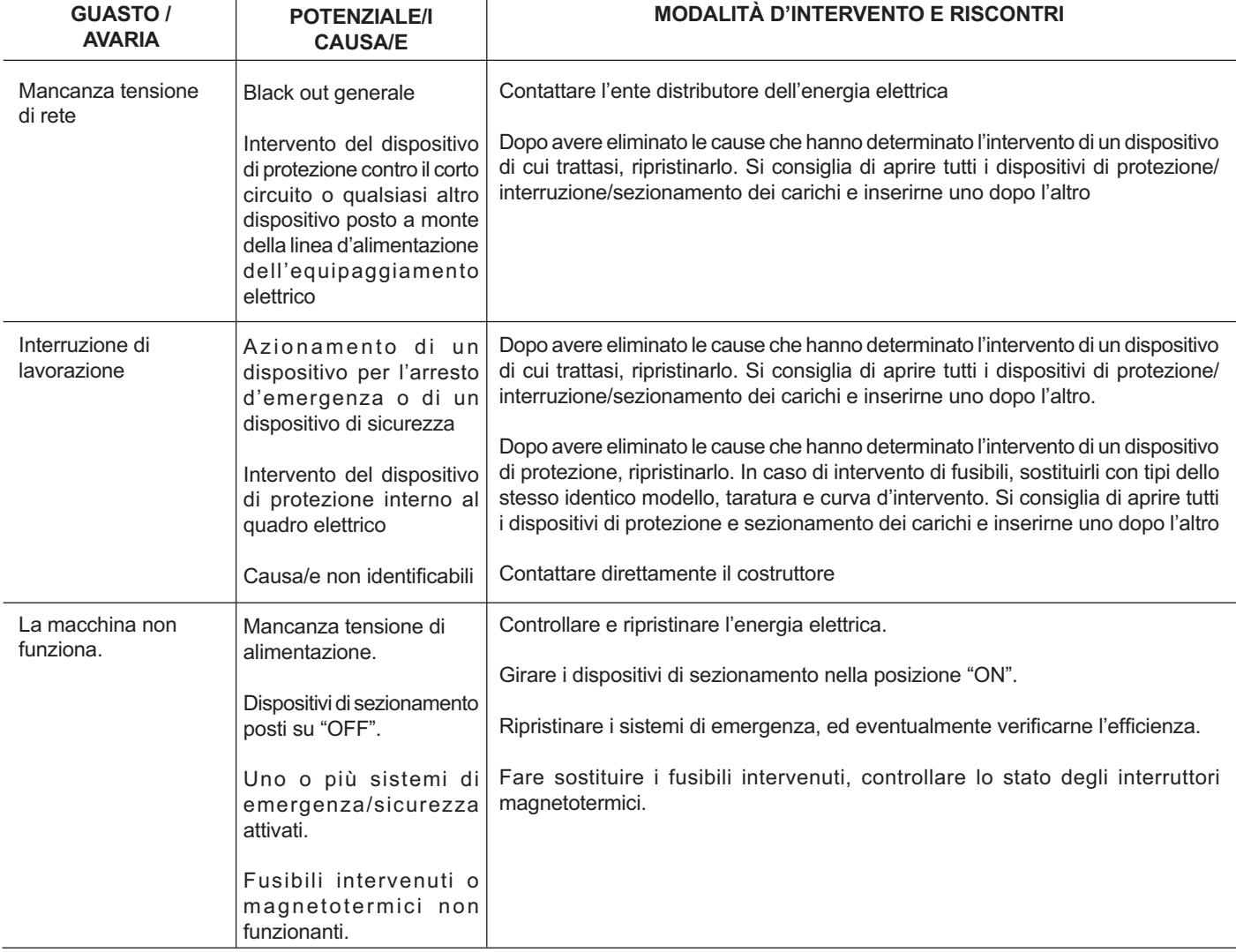
**Codice Documento Rev. Data di salvataggio Data di stampa** U500-U600 ISTRUZIONI 02 04/11/2015 04/11/2015

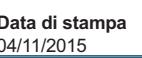

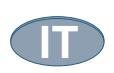

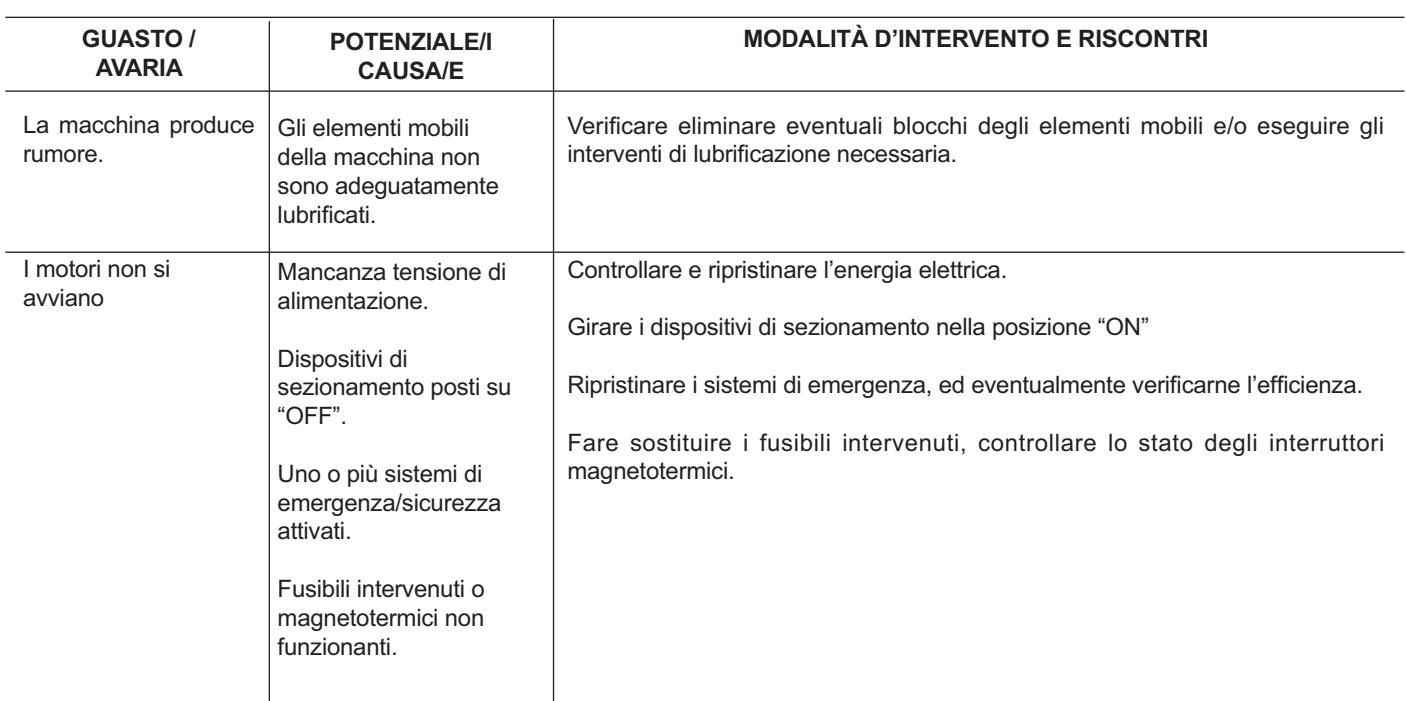

#### **Inconvenienti funzionali della macchina:**

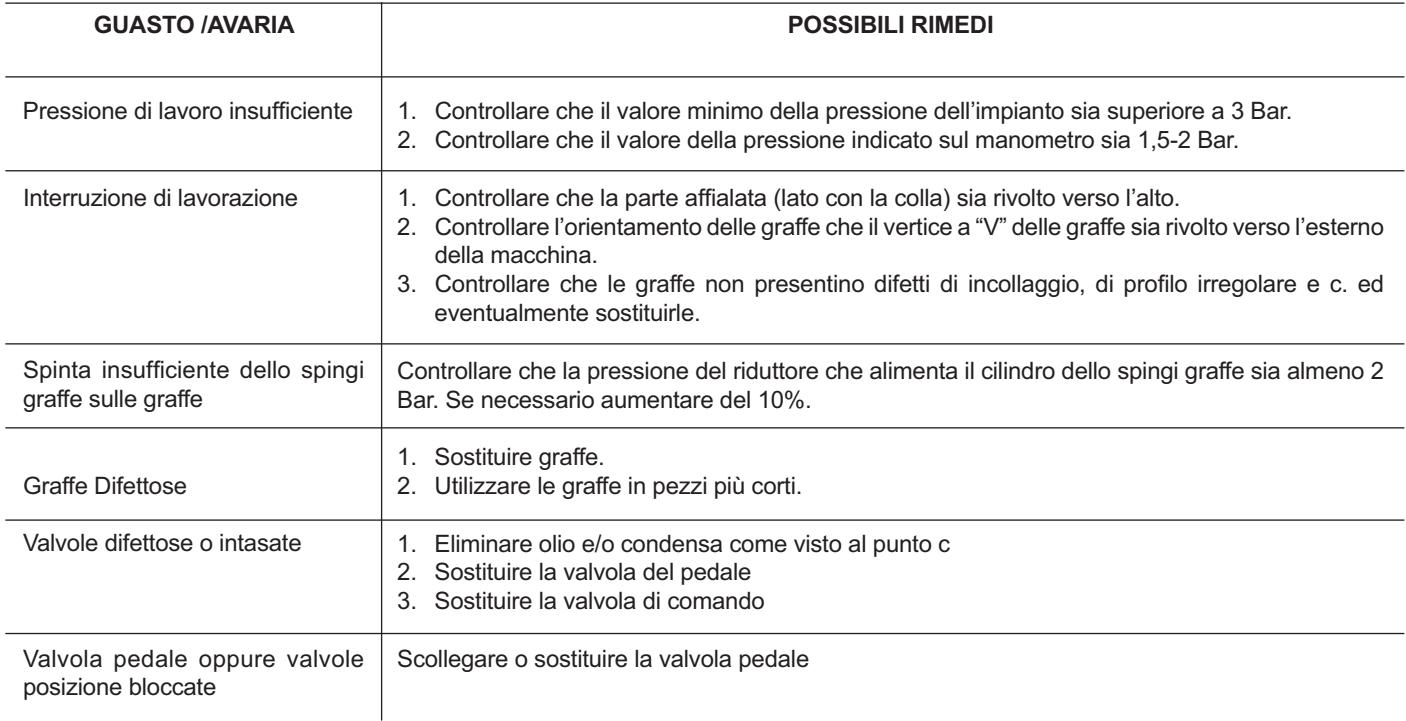

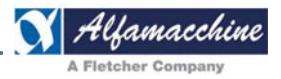

#### **7. REINSTALLAZIONE E RIUTILIZZAZIONE**

#### **ATTENZIONE – PERICOLO**

U500 - U600 ISTRUZIONI

 **LO SPOSTAMENTO E LA REINSTALLAZIONE DELLA MACCHINA SONO OPERAZIONI PARTICOLARMENTE DELICATE CHE RICHIEDONO NOTEVOLE ESPERIENZA, PERTANTO DEVONO ESSERE ESEGUITE ESCLUSIVAMENTE DAL PERSONALE DIRETTAMENTE INCARICATO DAL COSTRUTTORE, O DA ESSO AUTORIZZATO E DA NESSUN ALTRO, PER POTER ESSERE REALIZZATE SENZA RISCHI NÉ PER IL PERSONALE NÉ PER LA MACCHINA.**

#### **8. MEZZI DI ESTINZIONE**

Le indicazioni dei mezzi di estinzione risultano di fondamentale importanza in quanto eventuali operazioni/interventi non eseguiti conformemente a quanto di seguito riportato o addirittura non previsti, possono determinare un danneggiamento della macchina, delle sue parti interne, dell'impianto di alimentazione, del prodotto lavorato/produzione o addirittura infortuni agli operatori, fanno decadere il diritto di garanzia.

#### **ATTENZIONE – PERICOLO**

 **TUTTE LE EVENTUALI OPERAZIONI DI ESTINZIONE INCENDIO DEVONO ESSERE ESEGUITE DA PERSONALE ADEGUATAMENTE INFORMATO E FORMATO CIRCA I RISCHI E PERICOLI CUI POSSONO PRESENTARSI DURANTE LO SVOLGIMENTO DELLE ATTIVITÀ IN OGGETTO E DEVE AVER LETTO E COMPRESO LE PRESCRIZIONI DI SICUREZZA RIPORTATE NEL PRESENTE MANUALE DELLE ISTRUZIONI PER L'USO E DEVE PRESENTARE CONDIZIONI PSICOFISICHE NORMALI.**

In caso d'incendio dell'apparecchiatura elettrica, di altre parti della macchina o del prodotto lavorato, si raccomanda di usare estintori al CO2 di tipo C.

Uno di essi deve essere posto permanentemente in prossimità del posto principale di lavoro della macchina.

#### **9. DEMOLIZIONE E SMALTIMENTO**

#### **PERICOLO – ATTENZIONE**

 **NEL CASO IN CUI SI DECIDA DI NON UTILIZZARE PIÙ LA MACCHINA OGGETTO DEL PRESENTE MANUALE PERCHÉ OBSOLETO E/O IRRIMEDIABILMENTE GUASTO O USURATO AL PUNTO DA RENDERNE ANTIECONOMICA LA RIPARAZIONE, OCCORRE PROCEDERE ALLA SUA MESSA FUORI SERVIZIO RENDENDOLO INOPERANTE E PRIVO DI POTENZIALI PERICOLI.**

La messa fuori servizio della macchina deve essere affidata a personale specializzato ed attrezzato. Se il cliente non dispone di personale o strumentazione adeguata per poter eseguire la procedura di demolizione in condizioni di assoluta sicurezza ed in modo tale da garantire l'incolumità degli operatori, rivolgersi al personale tecnico del costruttore della macchina.

Prima di iniziare la demolizione segnalare che ci sono interventi in corso.

#### **9.1. DEMOLIZIONE**

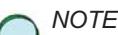

*-*

Per poter eseguire gli interventi in massima sicurezza, le zone circostanti la macchina, per una zona di 360° e per almeno una distanza 2000mm, devono essere libere da pareti, altri macchinari, attrezzature o altri elementi d'ingombro come colonne.

Le principali fasi sequenziali per lo smontaggio e lo smantellamento comprendono (elenco indicativo non esaustivo): smontare tutti i componenti inviarli ad enti o società di raccolte differenziata nel rispetto della normativa vigente.

Tutte le operazioni di scollegamento devono essere svolte impiegando adeguati attrezzi ed utensili e di adeguate dimensioni (per es. cacciavite a taglio o a croce, chiavi esagonali, chiavi a brugola etc…), a secondo delle viti.

Durante le operazioni di smontaggio per nessuna ragione si deve entrare all'interno della macchina né porsi sotto o sopra di essa: rimanere sempre a fianco della macchina.

Prima di smontare qualunque parte e/o scollegare e/o allentare qualunque elemento di unione, assicurarsi bene che le parti connesse non possano crollarVi addosso.

Per fare ciò impiegare anche eventuali supporti, o fermi ausiliari, o dispositivi di sollevamento omologati e certificati secondo le disposizioni legislative e regolamentari vigenti nel Vostro paese.

Non effettuare mai le operazioni di smontaggio da soli ma farsi sempre assistere da qualcuno che possa aiutarvi e/o soccorrervi in caso di errore e che comunque presenti come minimo le professionalità del manutentore.

Porre particolare attenzione alle eventuali etichette affisse direttamente sui componenti da scollegare ed in prossimità delle morsettiere. Al termine delle attività di smantellamento tutte le targhette d'identificazione della macchina e dell'equipaggiamento elettrico ed ogni altro documento ad essi riferito, deve essere distrutto.

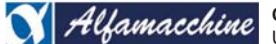

**Codice Documento Rev. Data di salvataggio Data di stampa** U500-U600 ISTRUZIONI

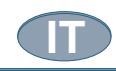

#### **9.2. SMALTIMENTO**

#### **PERICOLO – ATTENZIONE**

 **EFFETTUARE LO SMALTIMENTO DEI COMPONENTI CHE COSTITUISCONO LA MACCHINA E L'EQUIPAGGIAMENTO ELETTRICO, SECONDO MODALITÀ OPERATIVE CHE RISPETTINO I PRINCIPI DI SICUREZZA E DI SALVAGUARDIA AMBIENTALE.**

La macchina può essere smaltita senza bisogno di ridurla in pezzi minuti; è sufficiente scollegare i principali gruppi che la compongono e porli sul mezzo di trasporto adibito alla rottamazione.

Ovviamente, per fare ciò occorrono comunque adatti mezzi di sollevamento e spostamento quali muletti, paranchi, caprette, gru a ponte mobile, etc., tutti omologati e certificati secondo le disposizioni legislative e regolamentari vigenti.

Provvedere al loro smaltimento operando in conformità alle norme vigenti, rivolgendosi agli organismi preposti e/o ad imprese specializzate nella rottamazione delle macchine industriali e/o nello smaltimento dei rifiuti, affinché avvenga la separazione tra materiale plastico, materiale metallico e componenti elettrici che devono essere inviati a raccolte differenziate.

E' obbligo del datore di lavoro essere a conoscenza delle leggi vigenti in merito nel proprio paese e operare in modo da ottemperare a tali legislazioni.

É vietato ed inoltre passibile di sanzioni, abbandonare la macchina e l'equipaggiamento elettrico nell'ambiente. **DATI IDENTIFICATIVI**

#### **COSTRUTTORE**

ALFAMACCHINE S.r.l. Indirizzo Via Selva, 23/25 - 47122 FORLI Tel. +39 0543 783301 Fax +39 0543 783302 E-mail: customerservice@alfamacchine.com

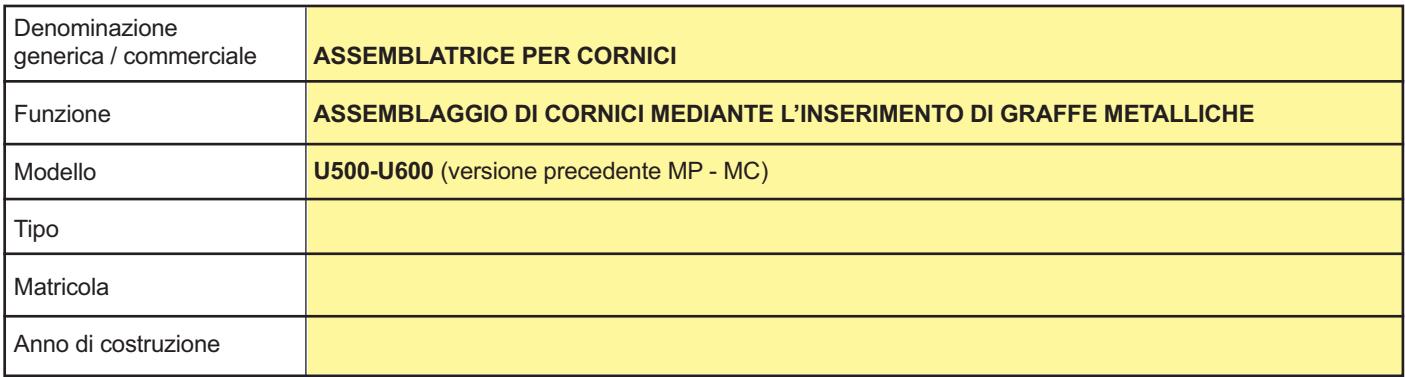

#### **DOCUMENTO**

MANUALE DELLE ISTRUZIONI PER L'USO N. volumi: 1 Data: 04/11/2015

Revisione: 02 © Copyright 2011 - ALFAMACCHINE S.r.l.

Senza la preventiva autorizzazione scritta della ALFAMACCHINE S.r.l. , questo manuale o parte di esso non può essere riprodotto in nessuna forma, modificato, trascritto, tradotto in qualsiasi lingua, reso disponibile a terzi o comunque usato in modo che possa pregiudicare gli interessi della ALFAMACCHINE S.r.l.

**Ogni abuso sarà perseguito ai sensi di legge e sui diritti d'autore.**

**APPENDICI / ALLEGATI**

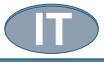

**Codice Documento** 

**SCHEMA PNEUMATICO U500** 

Rev.

 $\overline{02}$ 

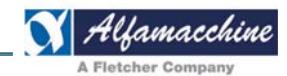

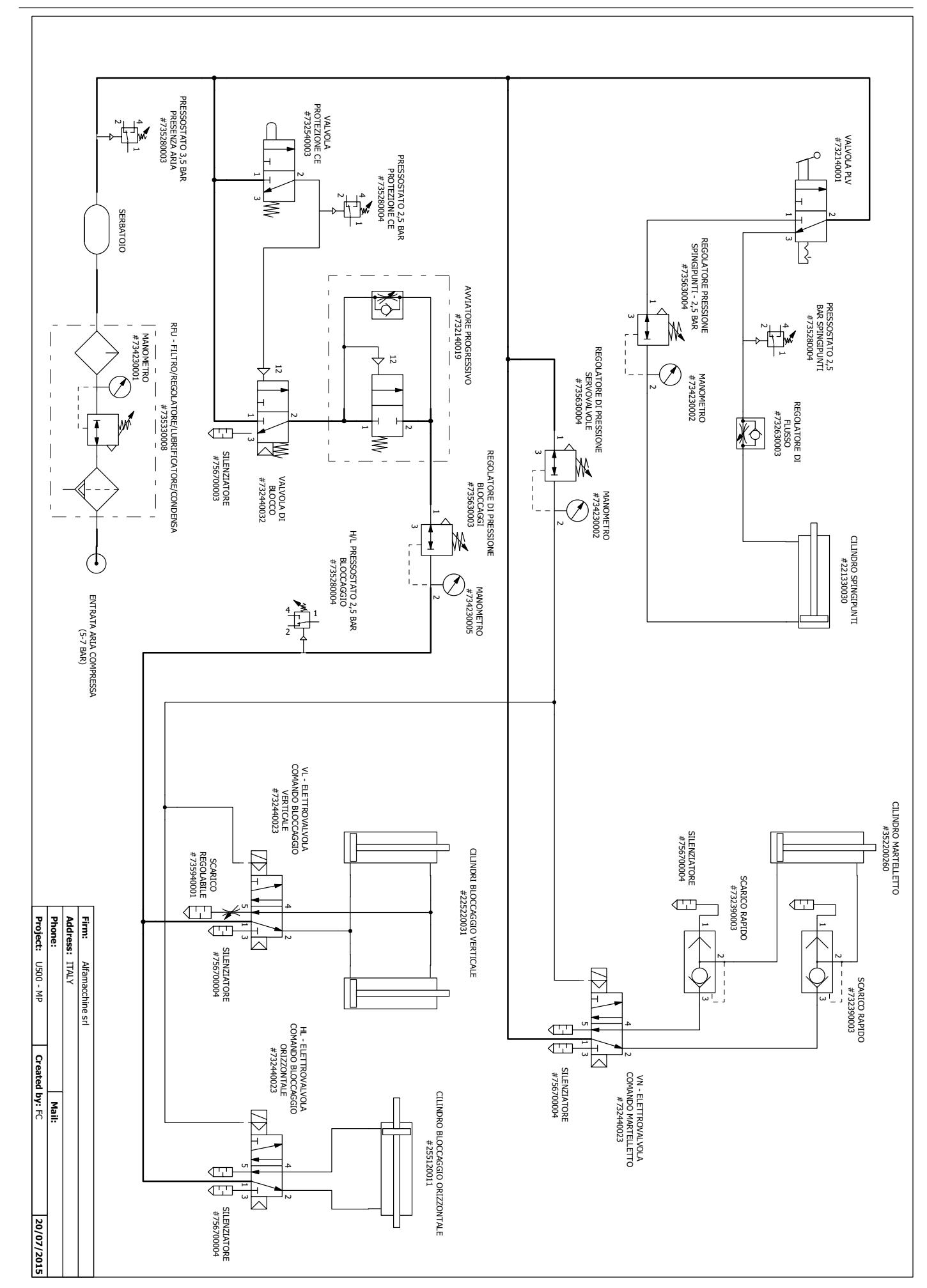

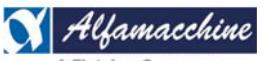

Codice Documento<br>U500-U600 ISTRUZIONI

Rev.  $02$ 

Data di salvataggio 04/11/2015

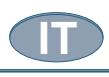

### **SCHEMA PNEUMATICO U600**

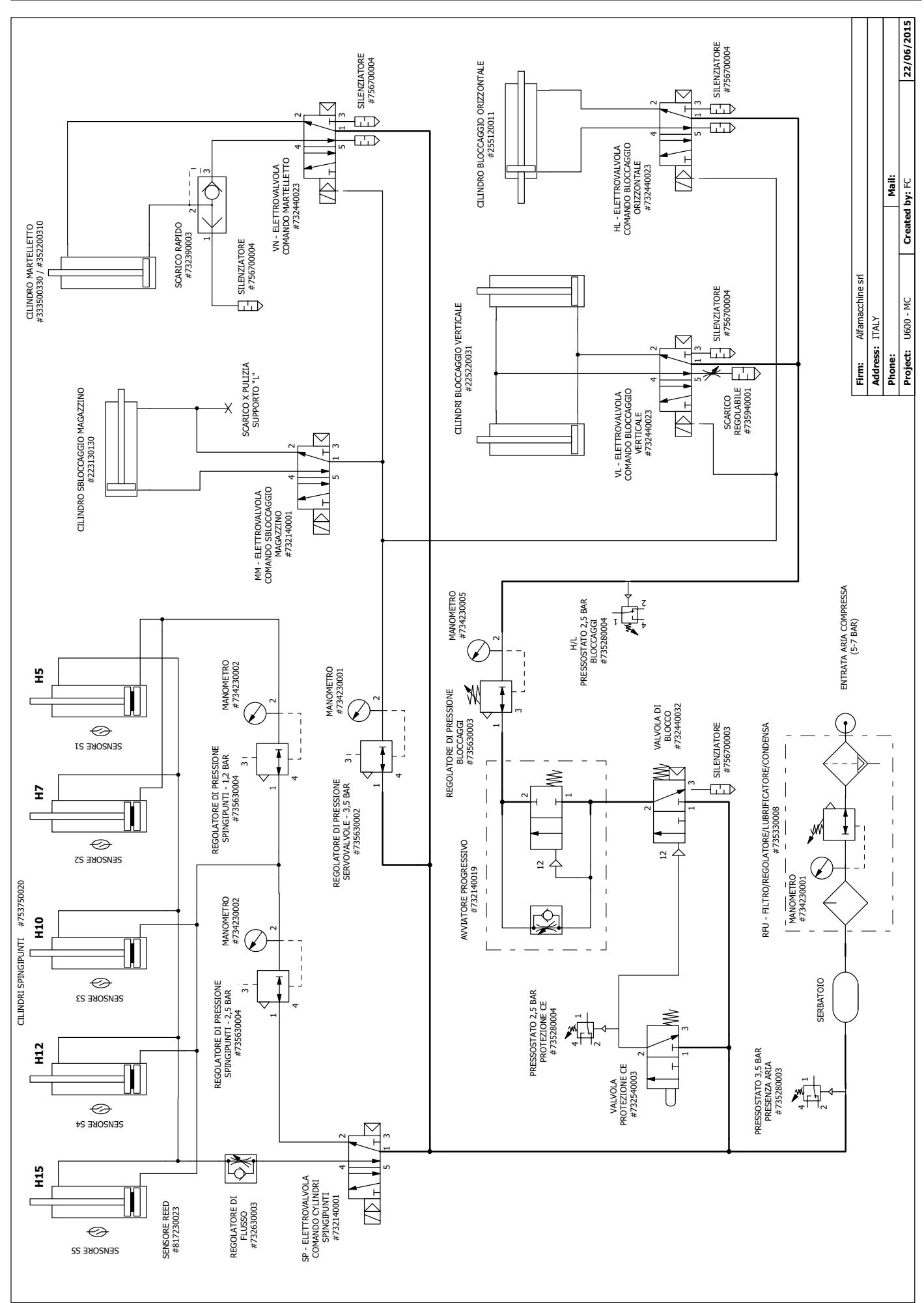

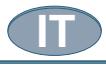

**Codice Documento** 

Rev.

 $02$ 

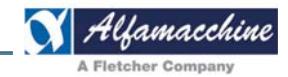

#### **SCHEMA PNEUMATICO CAPS VALVOLA**<br>PROTEZIONE CE<br>#732540003 PRESSOSTATO<br>PROTEZIONE CE<br>#735280004 SERBATOIO **C.A.P.S.**<br>MODIFICA ALLO SCHEMA PNEUMATICO PER L'INSTALLAZIONE DEL REGOLATORE ELETTRONICO DI PRESSIONE<br>PER IL SISTEMA DI BLOCCAGGIO ASTE SILENZIATORE<br>#756700003 RFU - FILTRO LUBRIFICATORE/POLVERI E CONDENSA<br>RFU - FILTRO LUBRIFICATORE/POLVERI E CONDENSA 7  $\overline{\phantom{a}}$  $\overline{CD}$  $\overline{1}$  $\mathop{ \mathbb{I}}$  $\sqrt{2}$  $\overline{\phantom{a}}$  $\begin{picture}(180,170)(-0.000)(-0.000)(-0.000)(-0.000)(-0.000)(-0.000)(-0.000)(-0.000)(-0.000)(-0.000)(-0.000)(-0.000)(-0.000)(-0.000)(-0.000)(-0.000)(-0.000)(-0.000)(-0.000)(-0.000)(-0.000)(-0.000)(-0.000)(-0.000)(-0.000)(-0.000)(-0.000)(-0.000)(-0.000)(-0.0$  $\Xi$  $\overline{1}$ REGOLATORE DI PRESSIONE<br>PROPORZIONALE<br>PNEUMAX 171E2N.T.D.0009A<br>PNEUMAX 171E2N.T.D.0009A 惨  $\mathcal I$  $\overline{\phantom{a}}$  $\overline{\bullet}$  $\overline{1}$  $\bullet$ I  $\overline{\phantom{a}}$  $\overline{z}$  $\bullet$  $\overline{1}$  $\bar{1}$  $\overline{1}$  $\overline{\phantom{a}}$ р<br>Р  $\overline{1}$  $\mathfrak{G}% _{M_{1},M_{2}}^{\ast}(\mathbf{M}_{1})$ ₹  $\overline{1}$ INGRESSO ALIMENTAZIONE ARIA<br>G5-7 BAR) H/L PRESSOSTATO<br>BLOCCAGGI<br>#735280004<br>#735280004 MANOMETRO<br>#734230005  $\oslash$  $\frac{4}{\sqrt{2}}$ VL - ELETTROVALVOLA<br>COMANDO BLOCCAGGIO<br>VERTICALE<br>WERTICALE CILINDRO BLOCCAGGIO VERTICALE<br>
#225220031<br>
#225220031 SCARICO<br>REGOLABILE<br>#756700004 Firm: Project: CAPS - U500/U600 | Created by: FC Address: ITALY **Phone**  $\overline{\mathbb{CP}}$  $\overline{\mathbb{C}}$ ⌒ SILENZIATORE<br>#756700004 Alfamacchine srl HL - ELETTROVALVOLA<br>COMANDO BLOCCAGGIO<br>COMANDO BLOCCAGGIO<br>PEZZAQOZ3 CILINDRO BLOCCAGGIO ORIZZONTALE<br>#225120011<br>#225120011 ∥ॾॗ  $\begin{array}{c}\n\text{4.3}\n\\ \text{4.4}\n\\ \text{4.5}\n\\ \text{4.6}\n\\ \text{4.7}\n\\ \text{4.8}\n\\ \text{4.9}\n\\ \text{4.9}\n\\ \text{4.9}\n\\ \text{4.1}\n\\ \text{4.1}\n\\ \text{4.1}\n\\ \text{4.1}\n\\ \text{4.1}\n\\ \text{4.1}\n\\ \text{4.1}\n\\ \text{4.1}\n\\ \text{4.1}\n\\ \text{4.1}\n\\ \text{4.1}\n\\ \text{4.1}\n\\ \text{4.1}\n\\ \text{4.1}\n\\ \text{4.$  $\boxtimes$ 20/07/2015

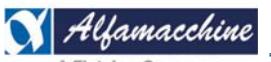

**Codice Documento Rev. Data di salvataggio Data di stampa** U500-U600 ISTRUZIONI 02 04/11/2015 04/11/2015

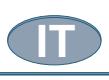

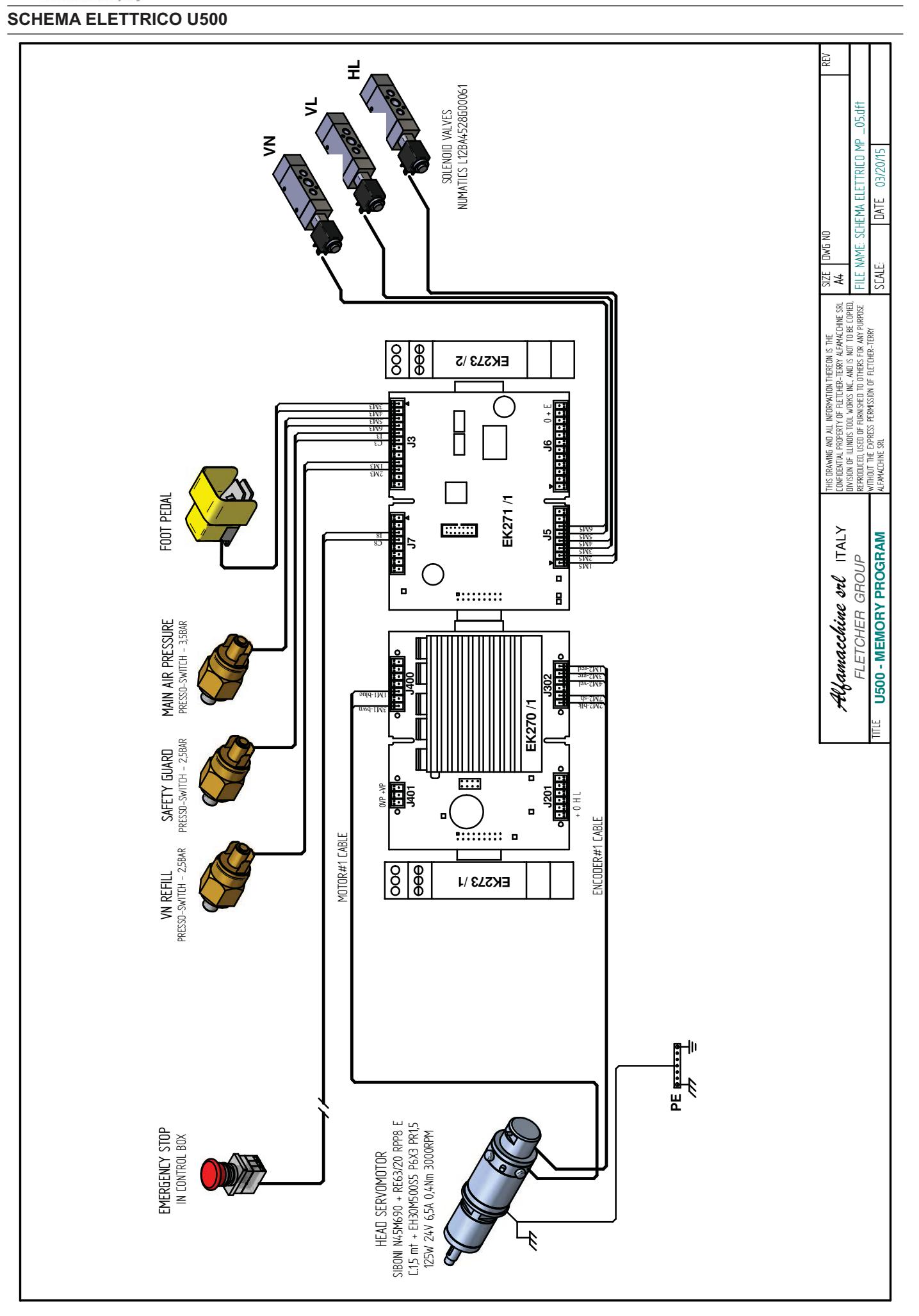

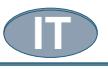

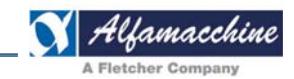

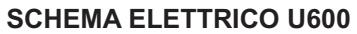

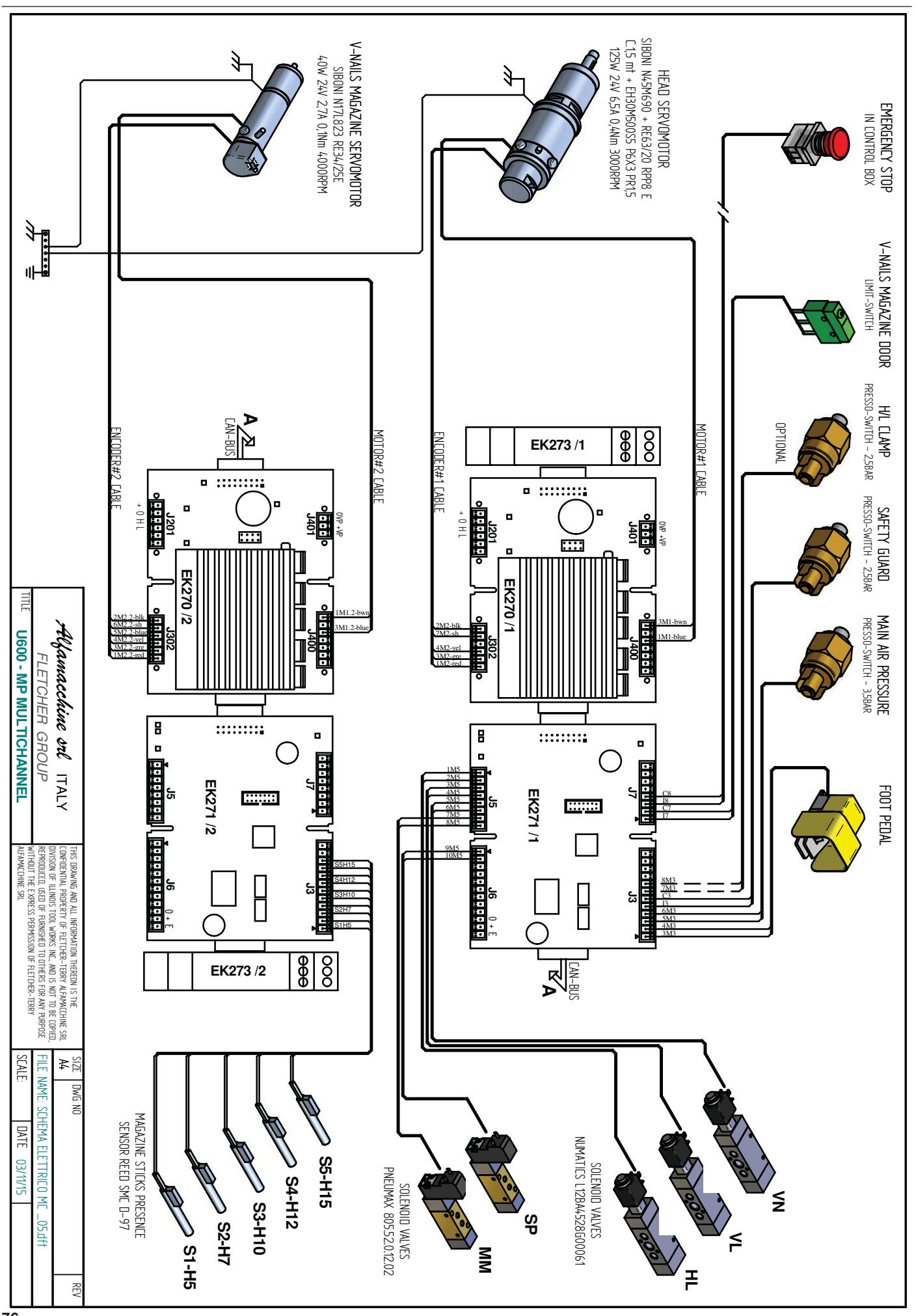

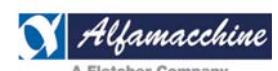

**Codice Documento Rev. Data di salvataggio Data di stampa** U500-U600 ISTRUZIONI 02 04/11/2015 04/11/2015

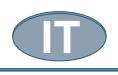

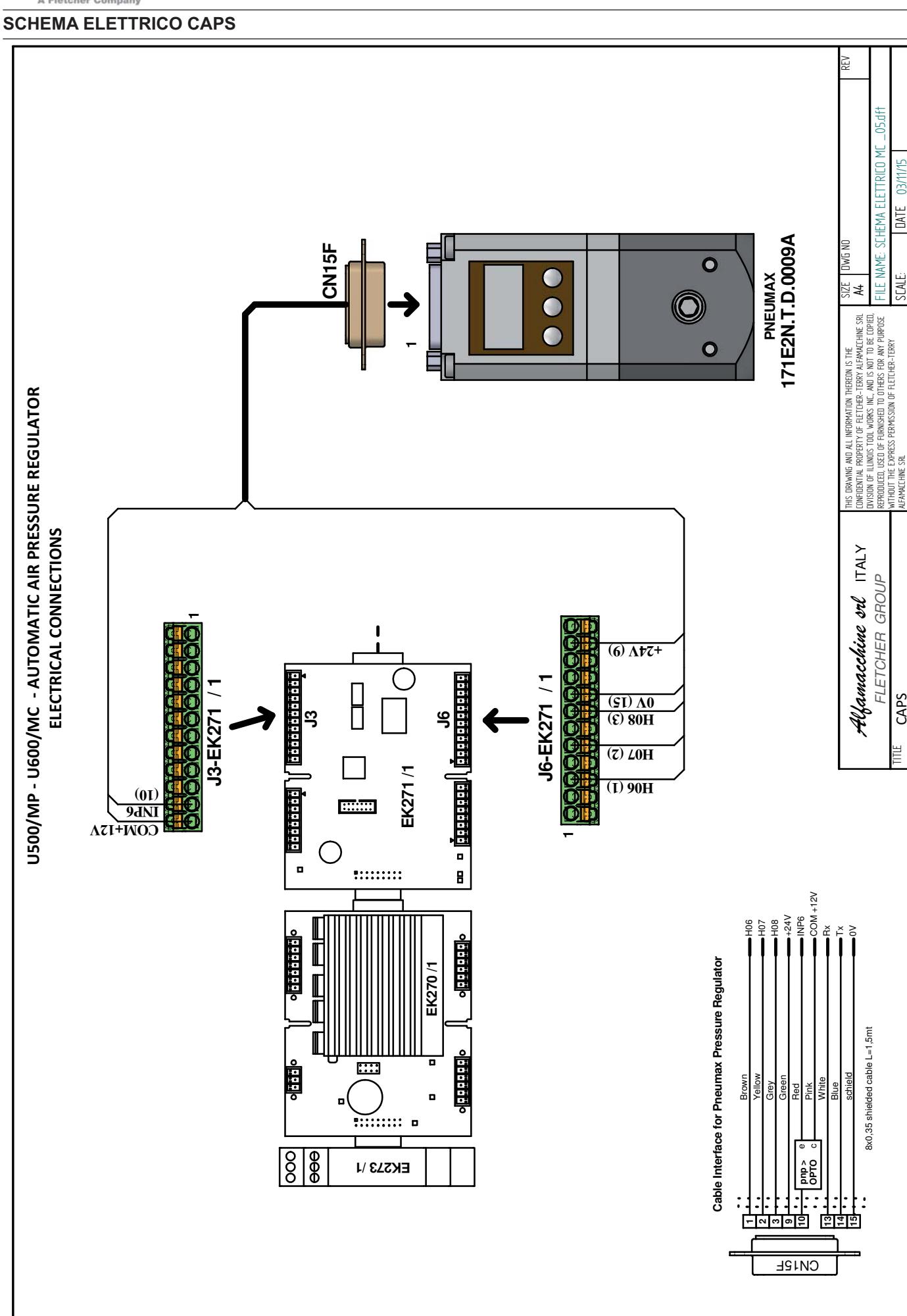

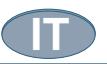

Data di stampa<br>04/11/2015

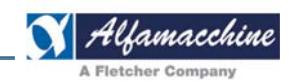

### VISTE ESPLOSE U600-U500

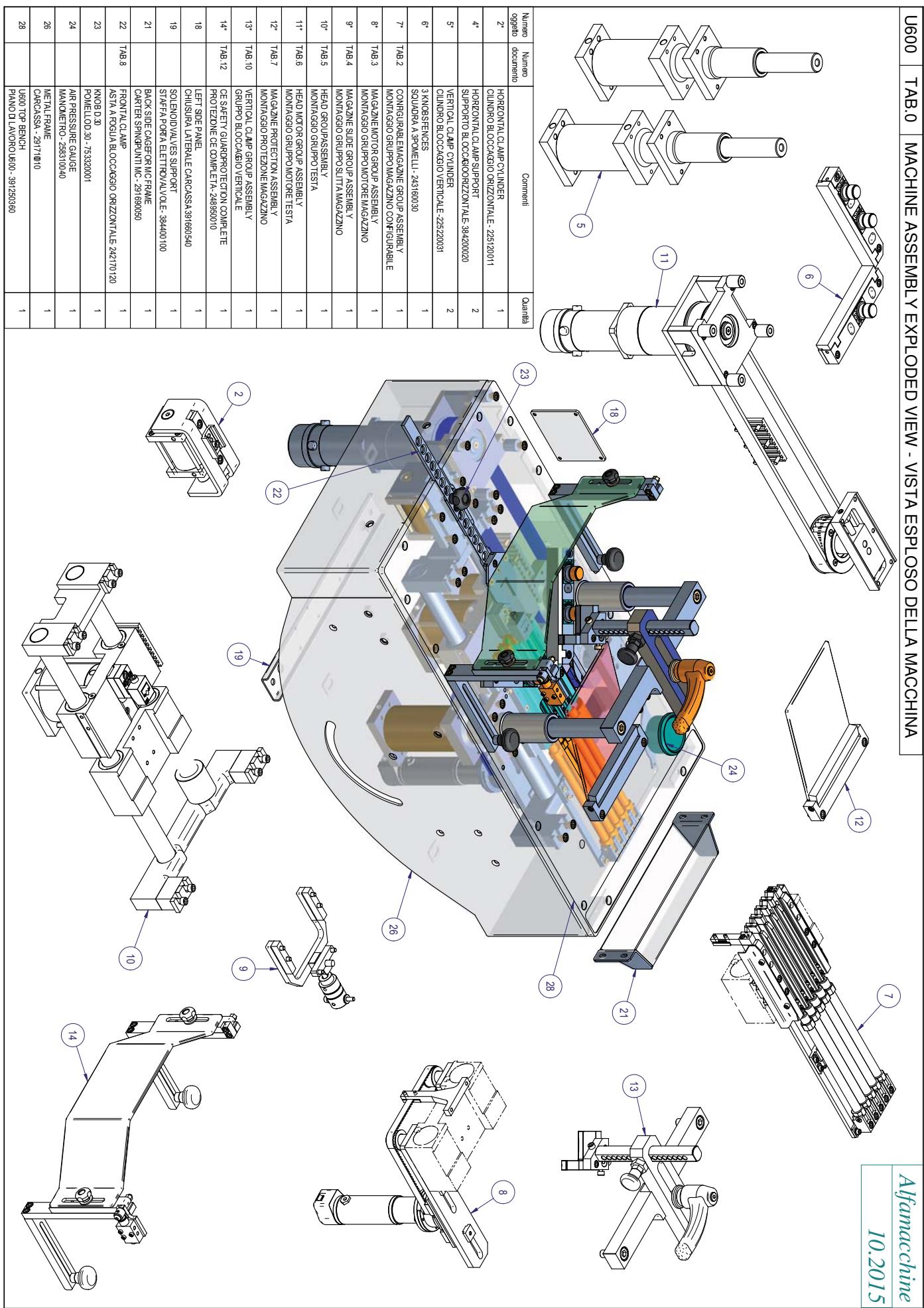

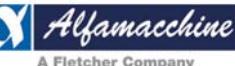

**Rev.**<br>02

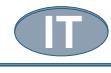

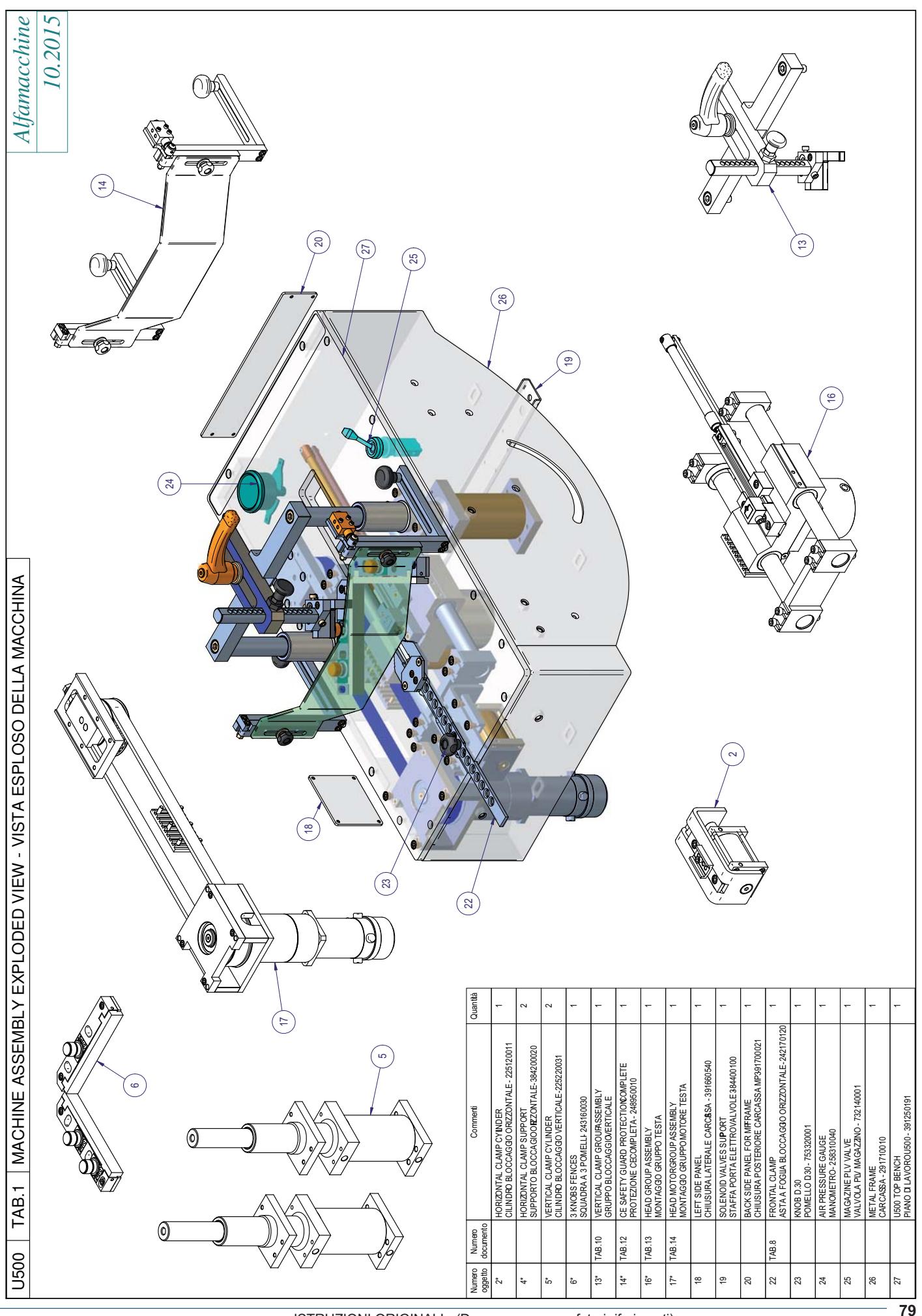

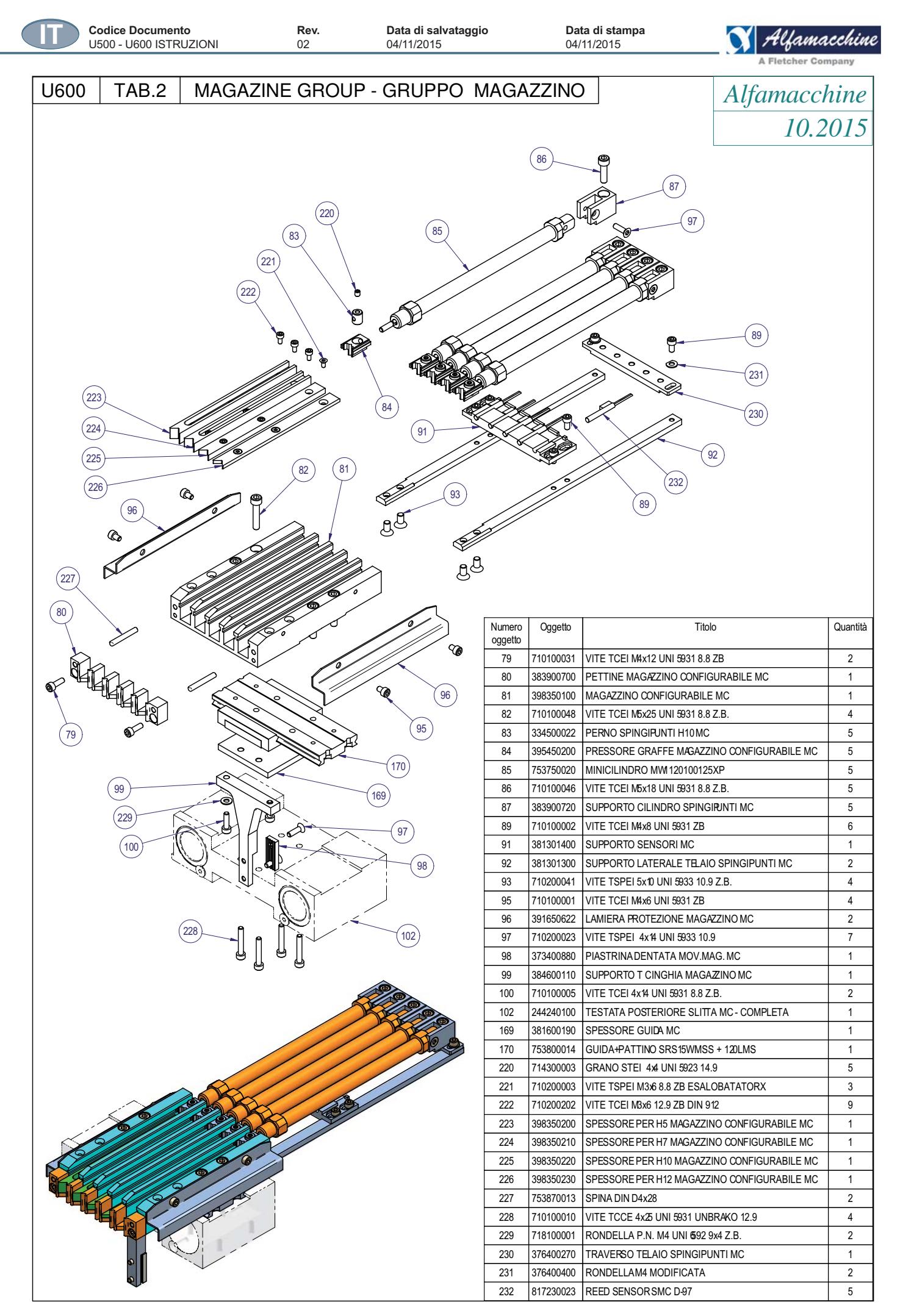

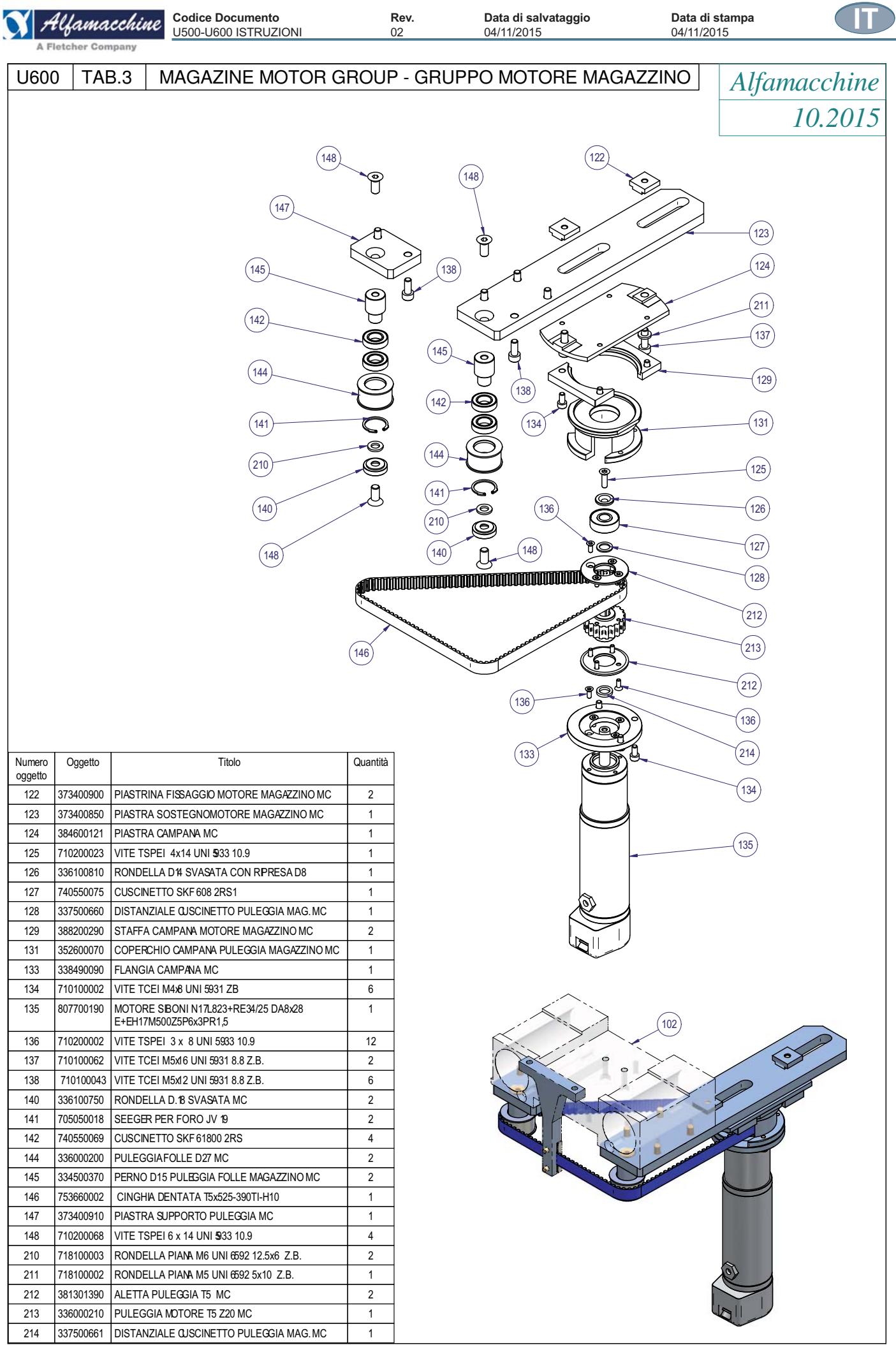

×

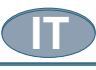

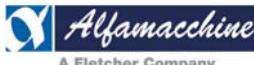

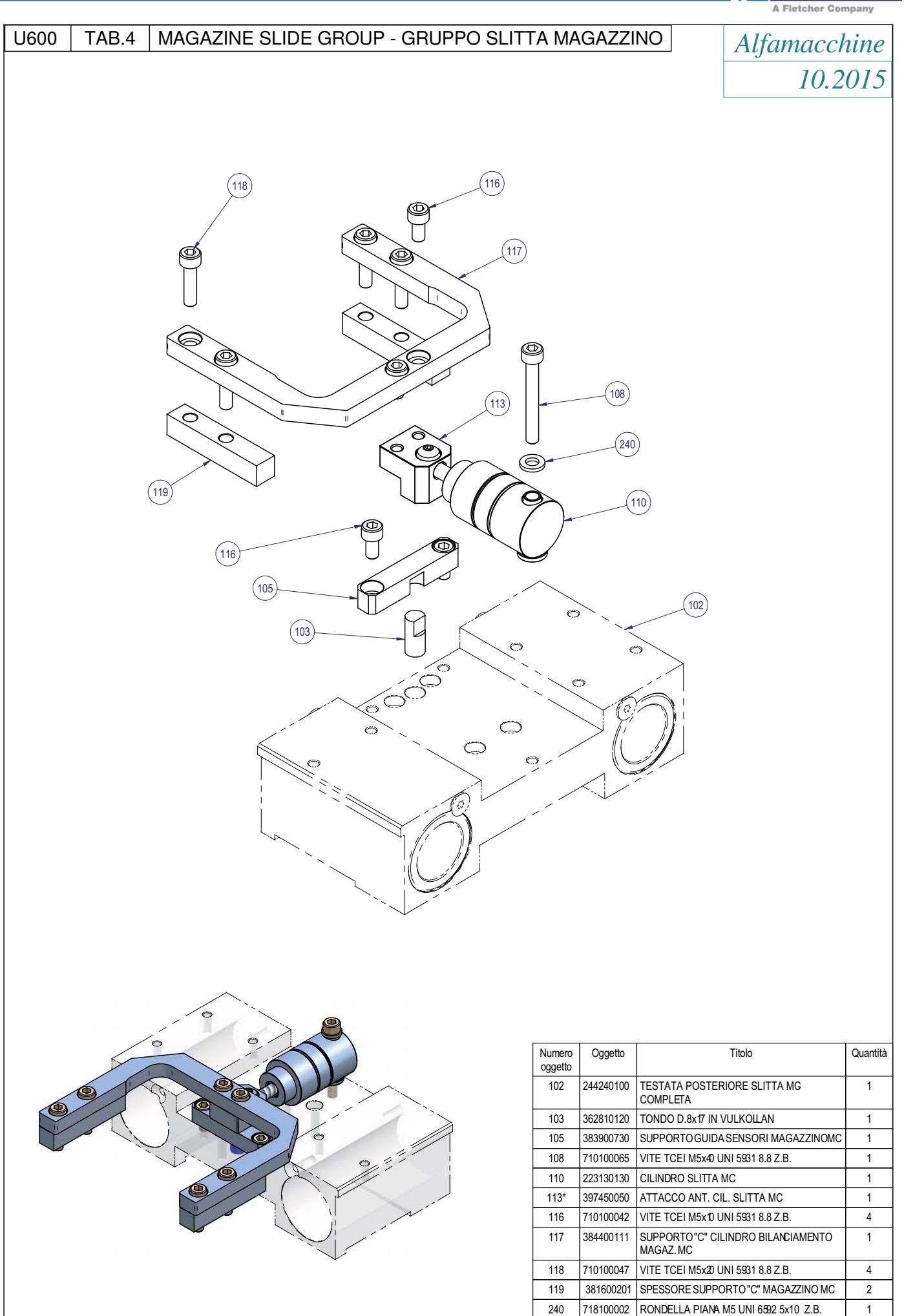

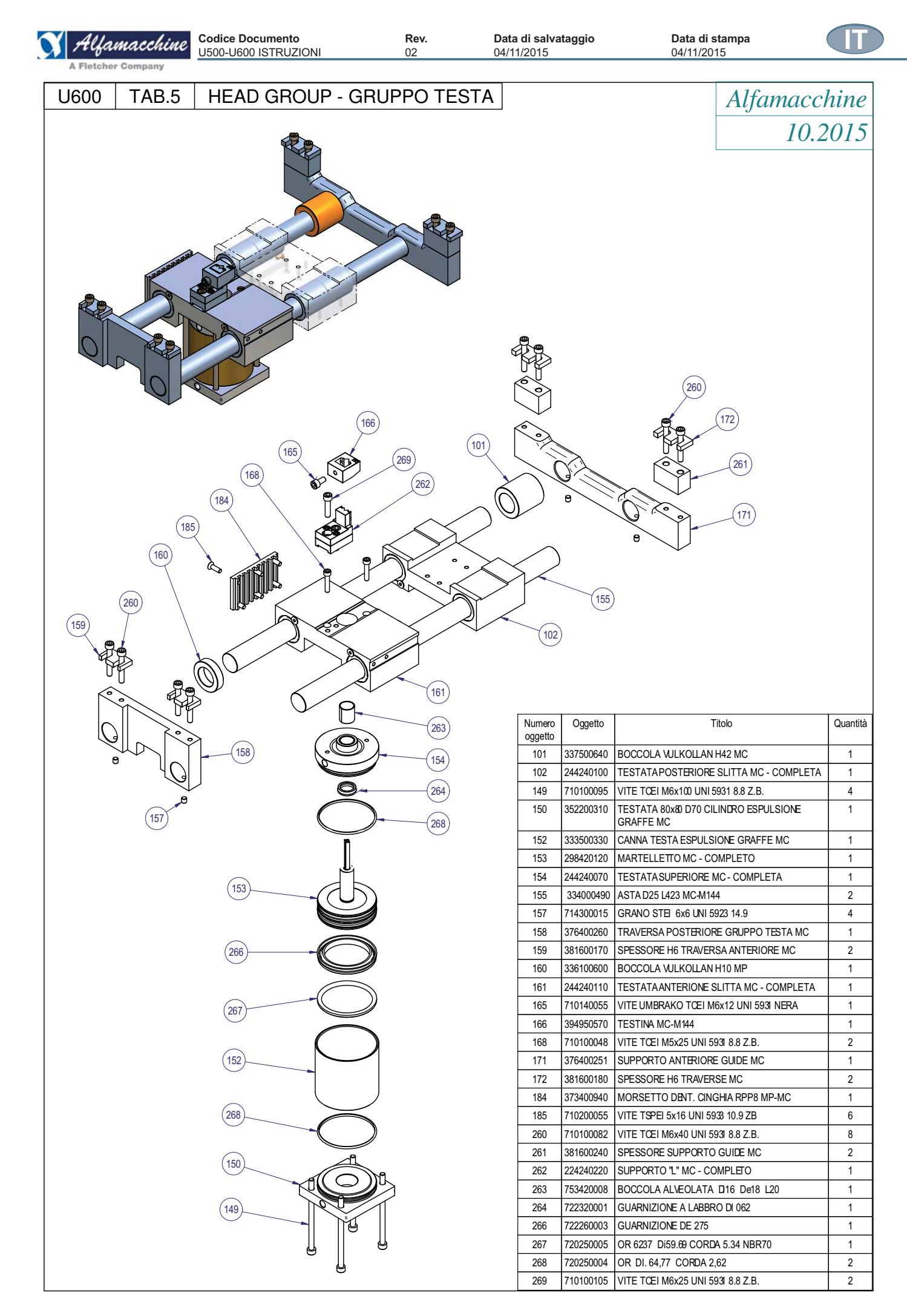

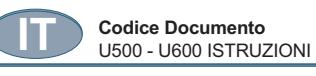

**Rev.**<br>02

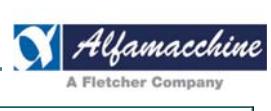

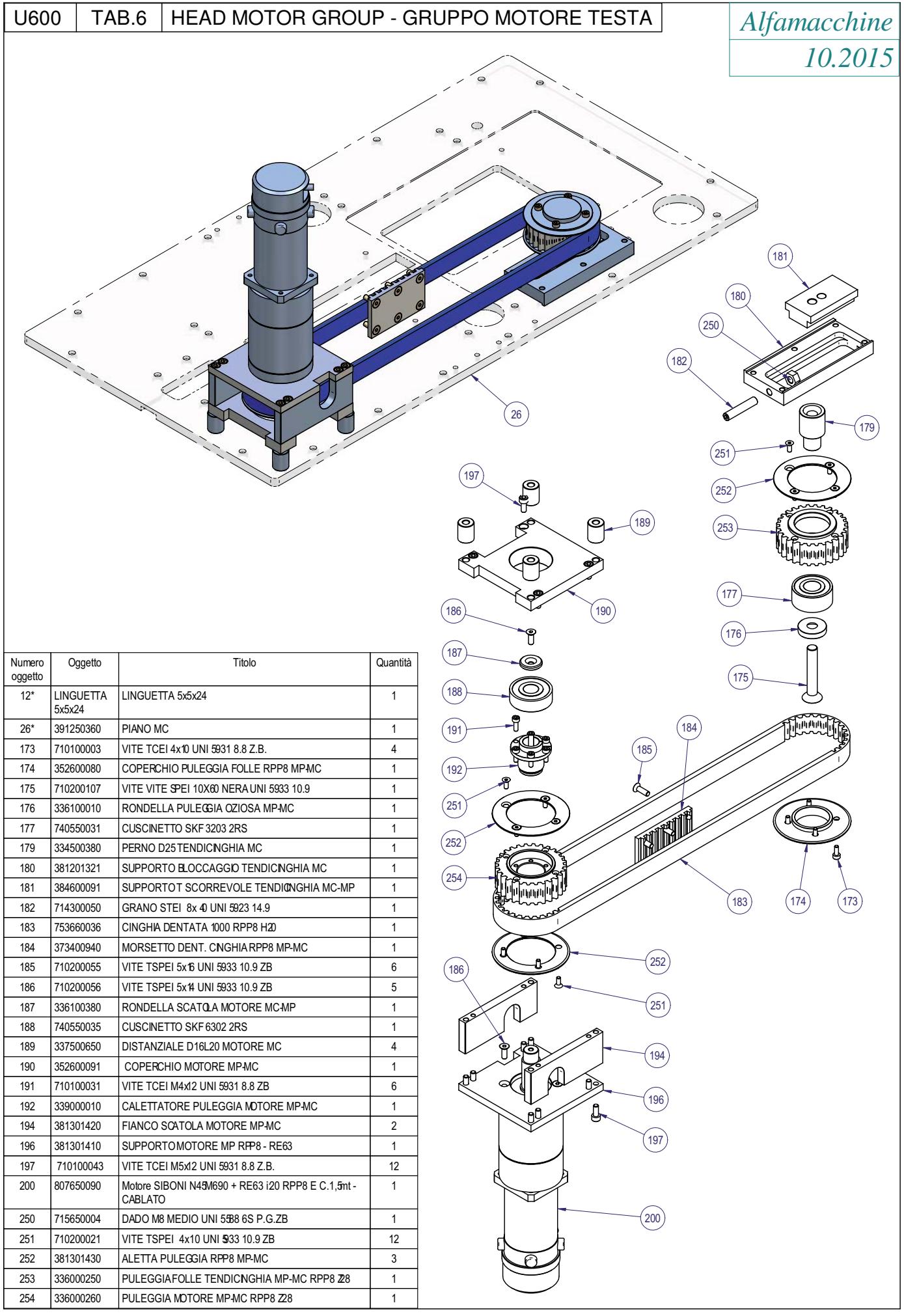

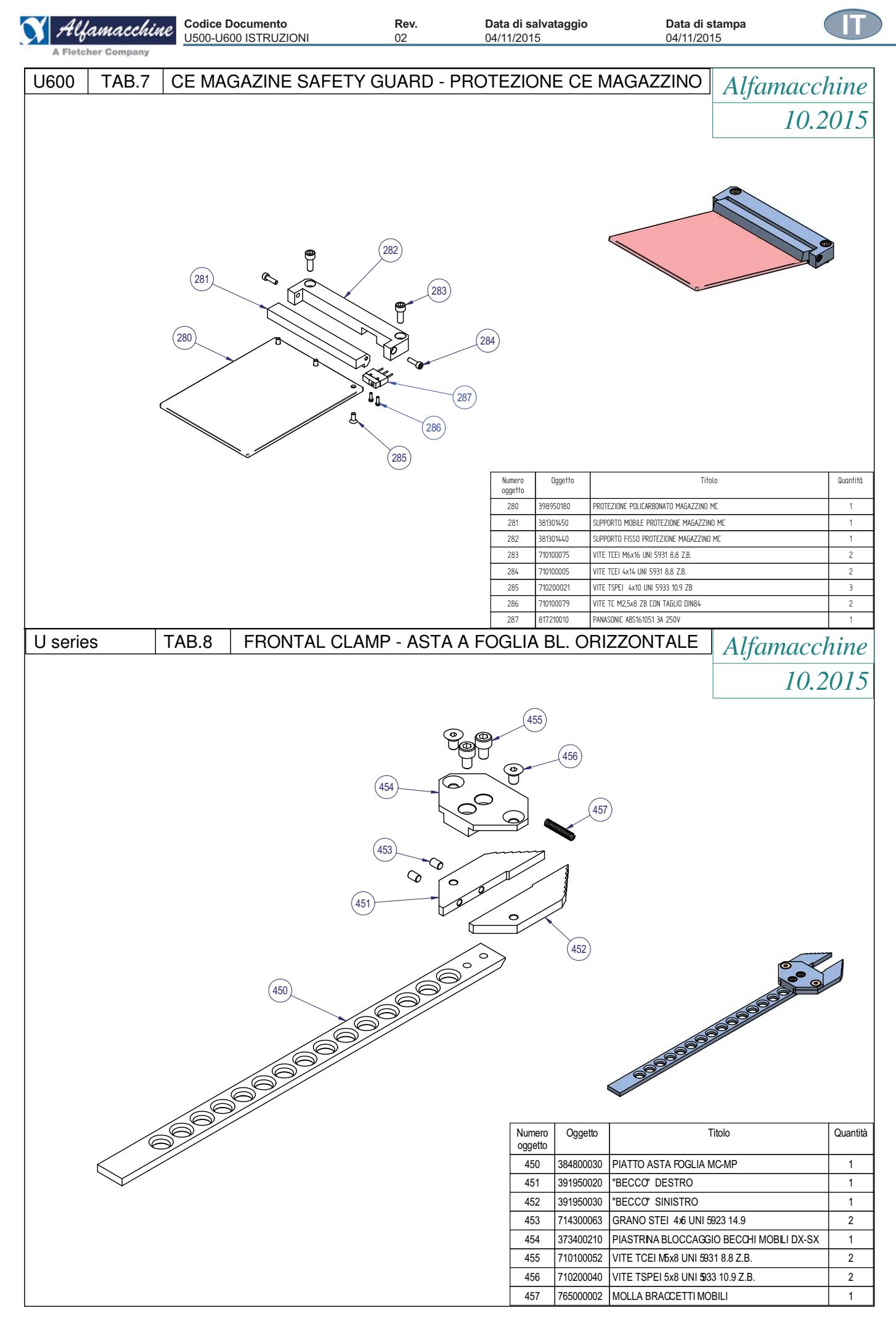

U500 - U600 ISTRUZIONI

**IT**

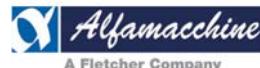

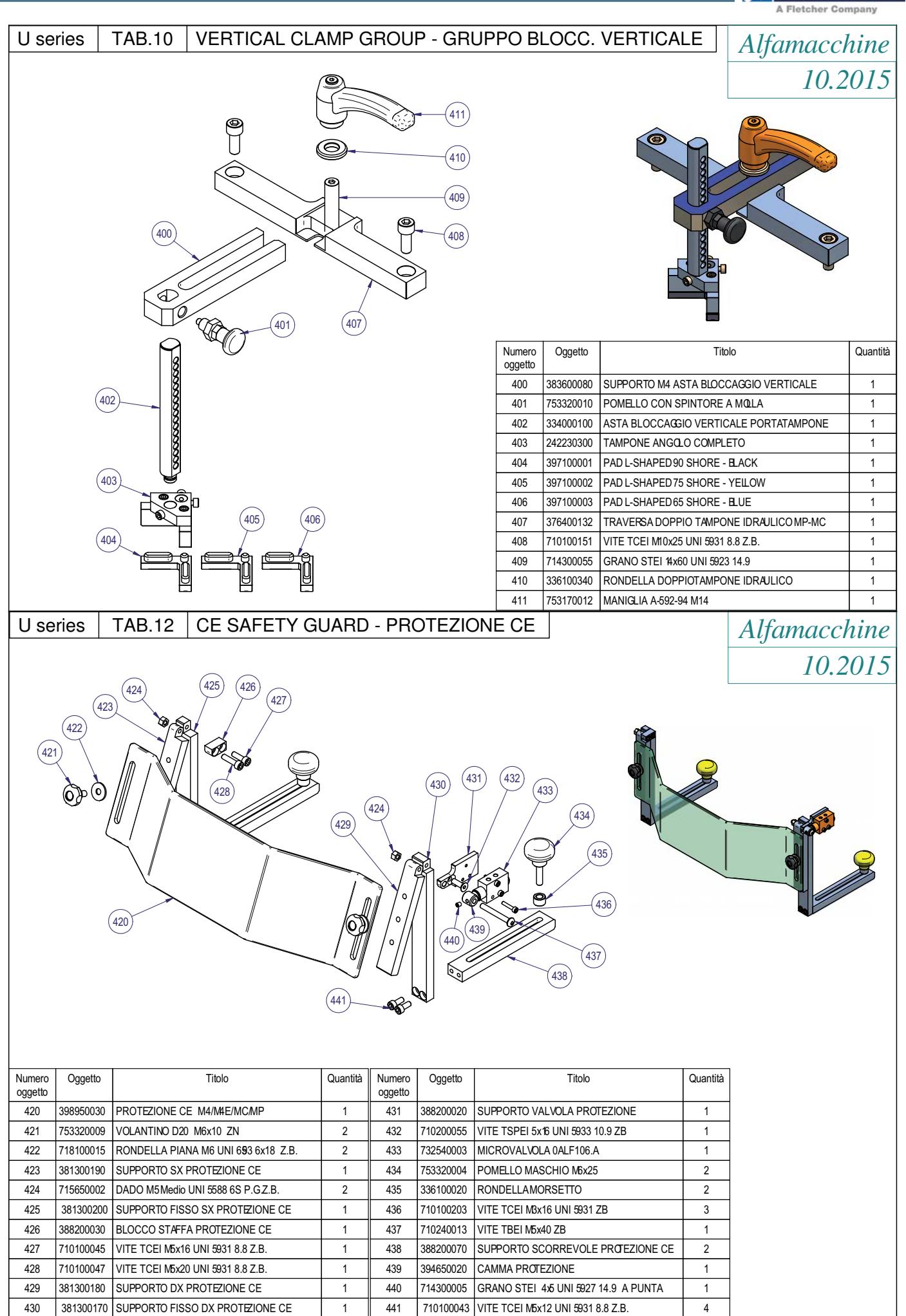

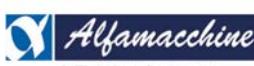

**Codice Documento Rev. Data di salvataggio Data di stampa** U500-U600 ISTRUZIONI 02 04/11/2015 04/11/2015

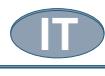

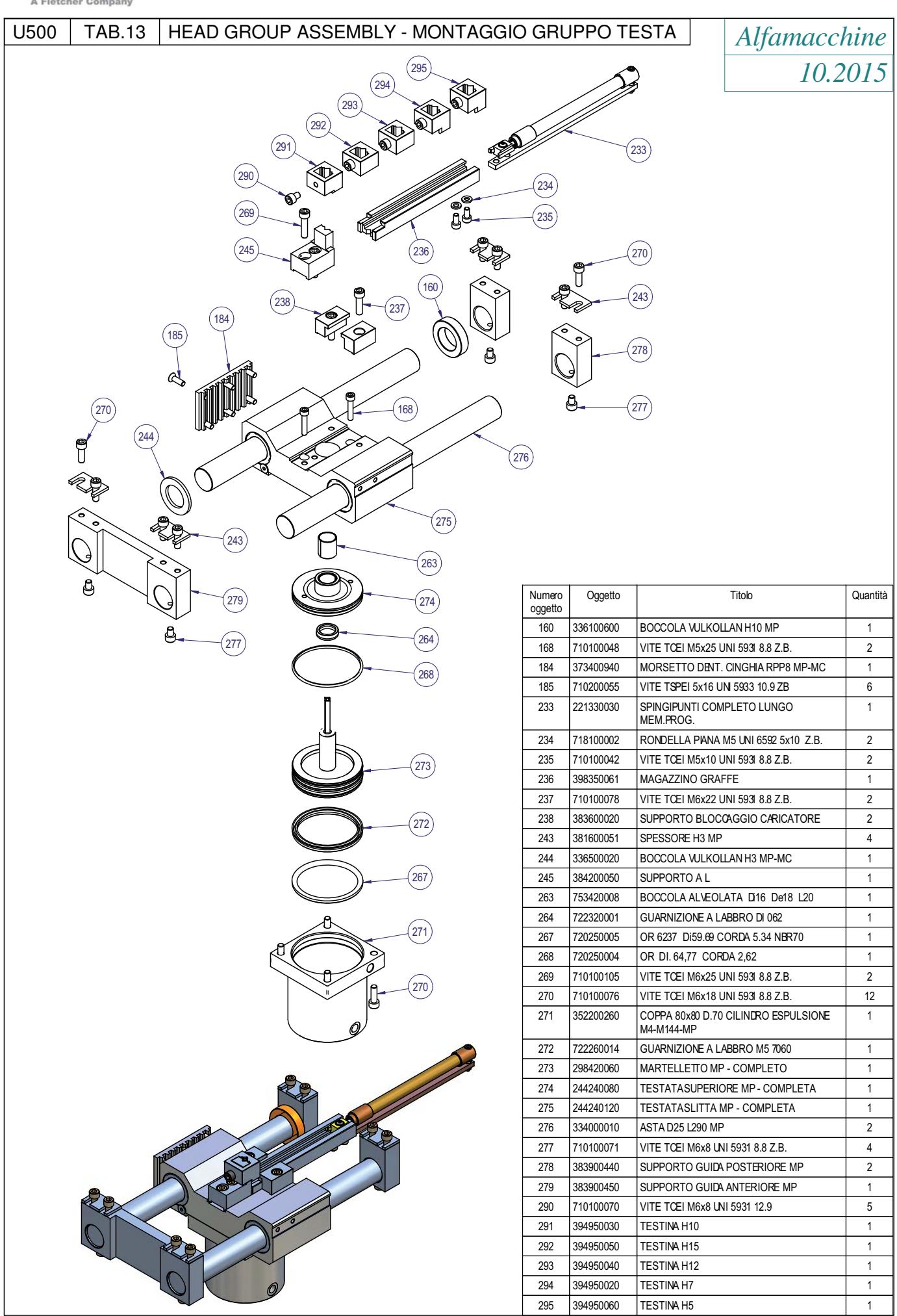

Codice Documento<br>U500 - U600 ISTRUZIONI

**TAB.14** 

U500

**Rev.**<br>02

HEAD MOTOR GROUP - GRUPPO MOTORE TESTA

์ด  $\ddot{\odot}$ 

 $\overline{\phantom{a}}$ 

ို

 $27$ 

 $\sqrt{197}$ 

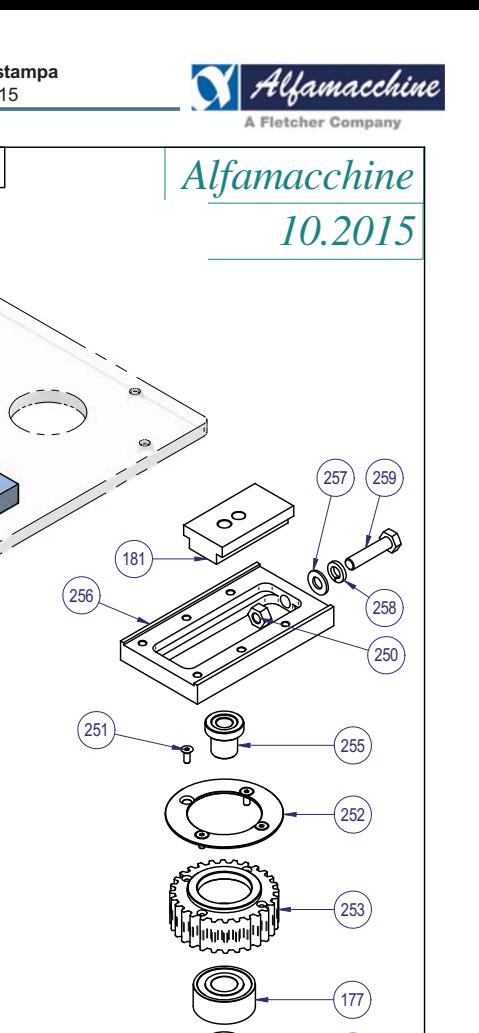

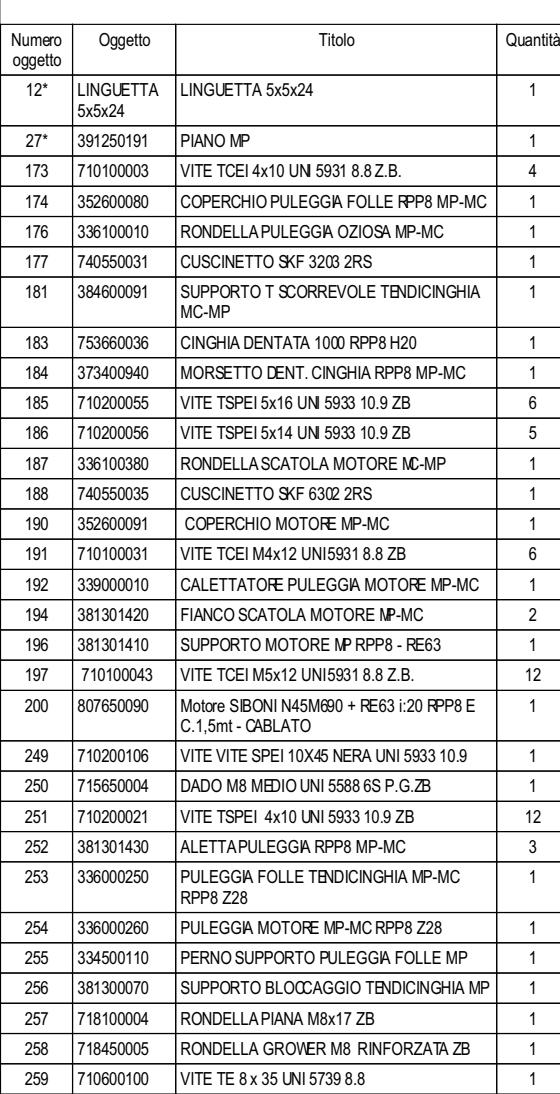

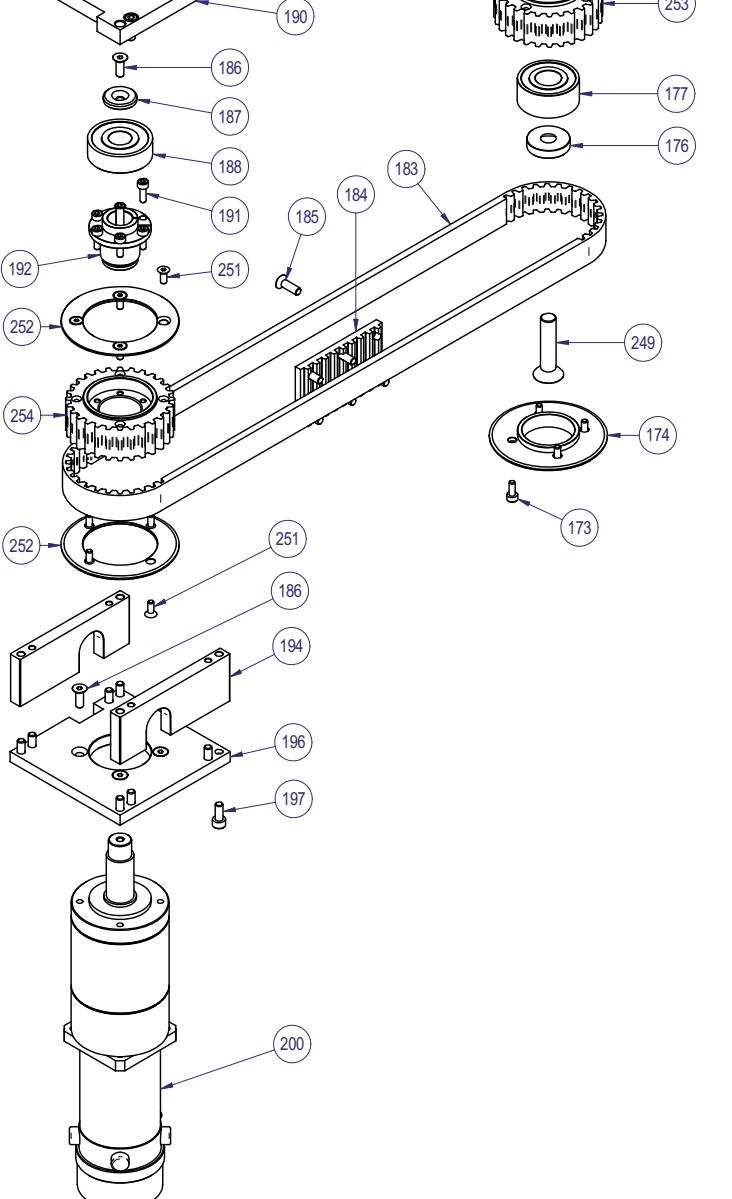

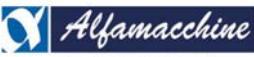

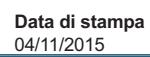

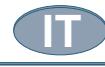

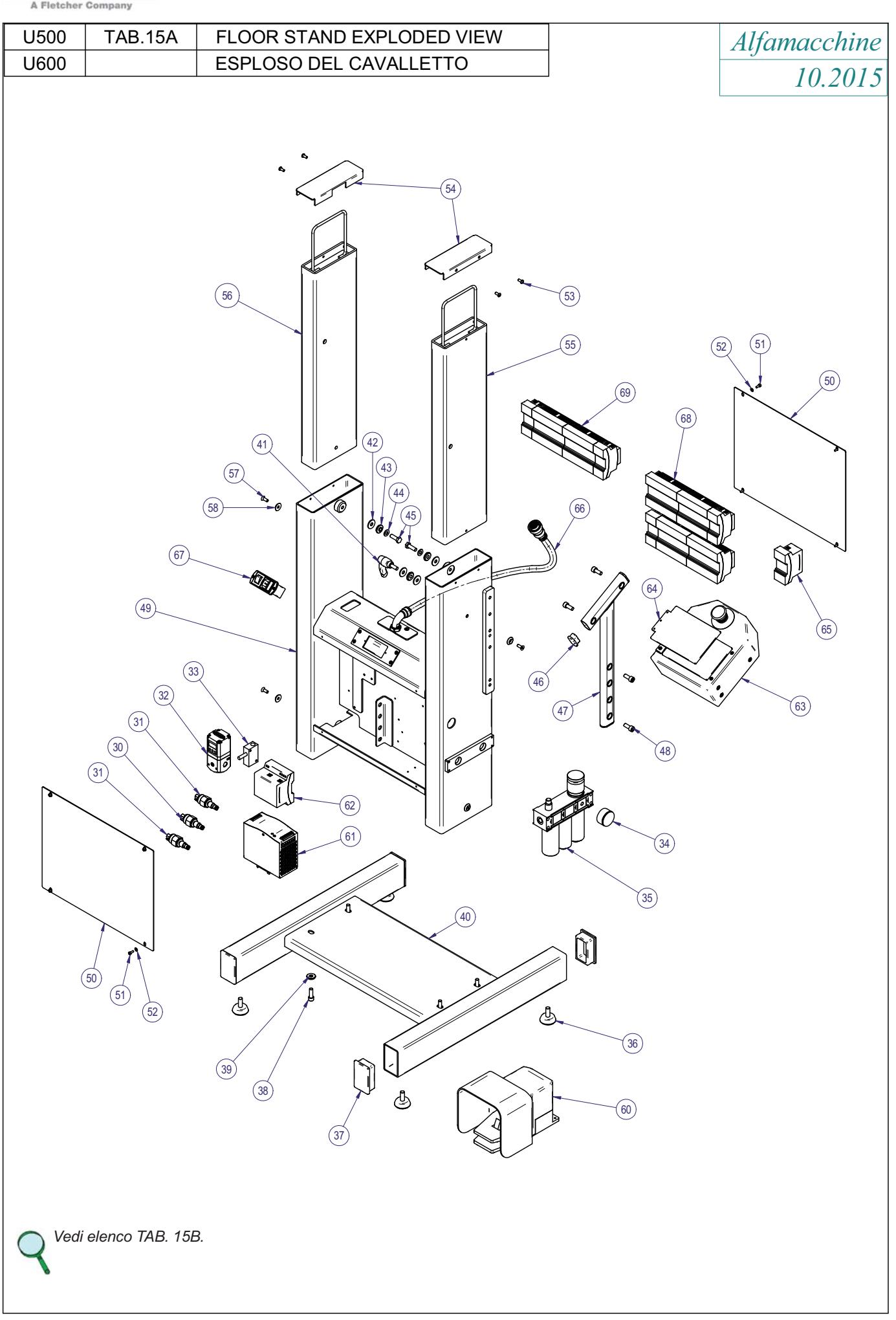

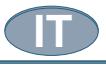

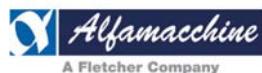

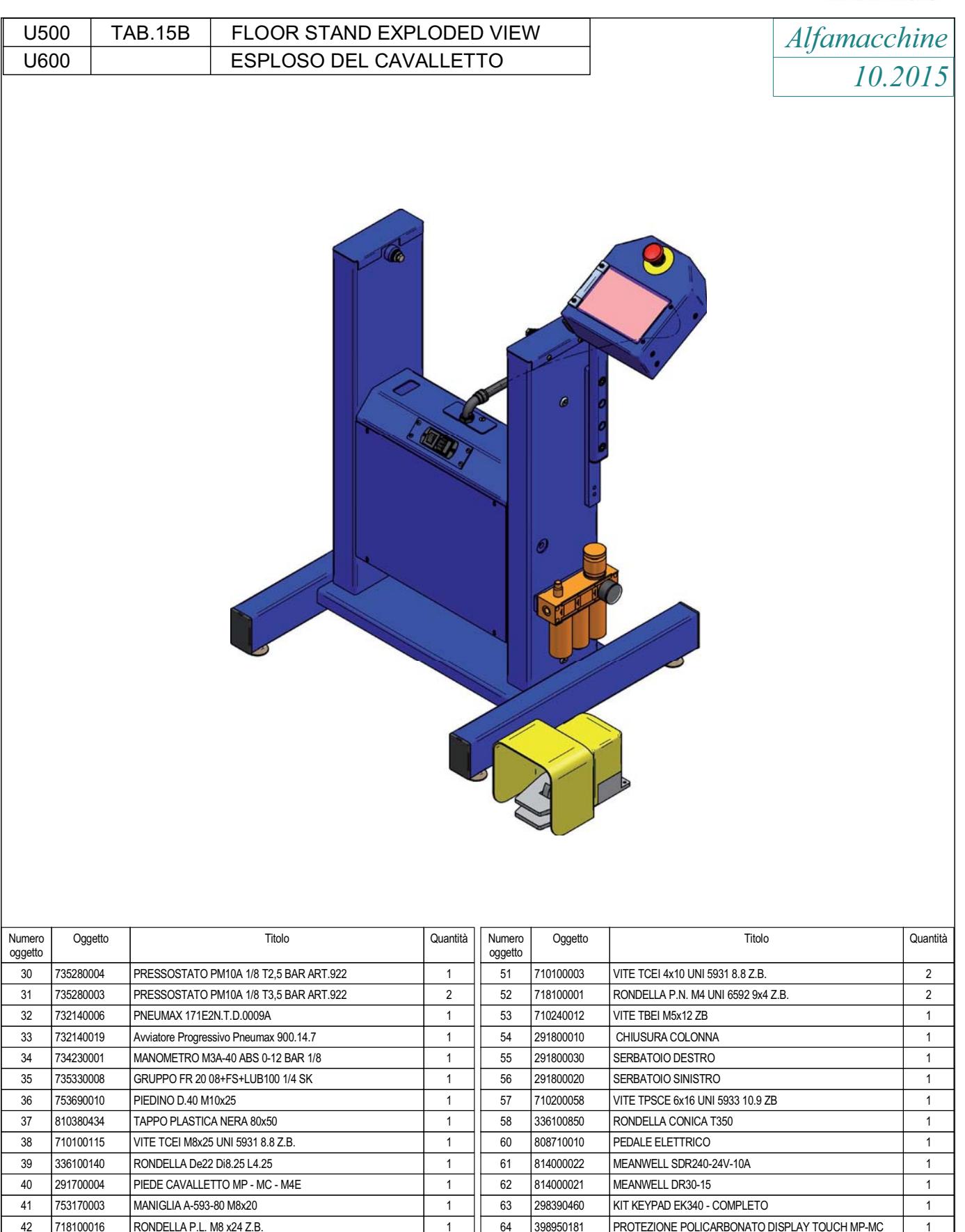

68 EL.MODULES  $\equiv$ 

U500

65 814000023 OVP 12A 36VDC 66 814000026 CAVO CAN-BUS + ALIMENTAZIONE 67 813870020 PRESA INT.BIP. + FUSE + FILTRO OMEGA VZ15111 67 813870020 PRESENT HOMES + FUSE + FUSE + FUSE + FUSE + FUSE + FUSE + FUSE + FUSE + FUSE + FUSE + FUSE + FUSE

MODULI EUREK CAVALLETTO MC 1

MODULI EUREK CAVALLETTO MP

43 336100060 RONDELLA CON RIPRESA PER CAVALLETTO 44 718100004 RONDELLA PIANA M8x17 ZB 45 710600102 VITE TE M8x25 UNI 5739 ZB 1 46 810380438 TAPPO OVALE OVL40x20x1-3 47 352600057 SUPPORTO OVALE CASSETTA DISPLAY TOUCH MP-MC | 1 48 710100139 VITE TCEI M8x20 UNI 5931 8.8 Z.B. 49 291800040 NUOVO CAVALLETTO MC-MP-M4E 49 291800040 NUOVO CAVALLETTO MC-MP-M4E 1 <u>50 391700014 Coperation 2004 Coperation 2004 Coperation 2004 Coperation 2004 Coperation</u>

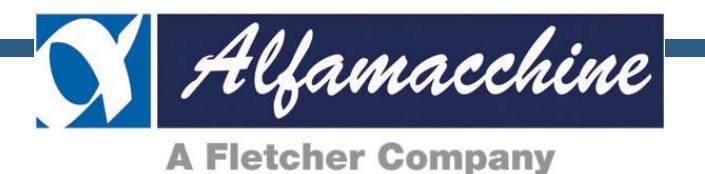

# **ID** ALLEGATO A **MANUALE ISTRUZIONI PER L'USO**

**CONSERVARE PER USI FUTURI** 

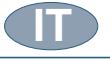

**Codice Documento** 

U500-U600 ALLEGATO

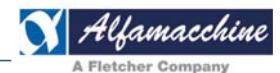

## ALLEGATO A - MANUALE ISTRUZIONI ORIGINALI

Rev.

 ${\bf 00}$ 

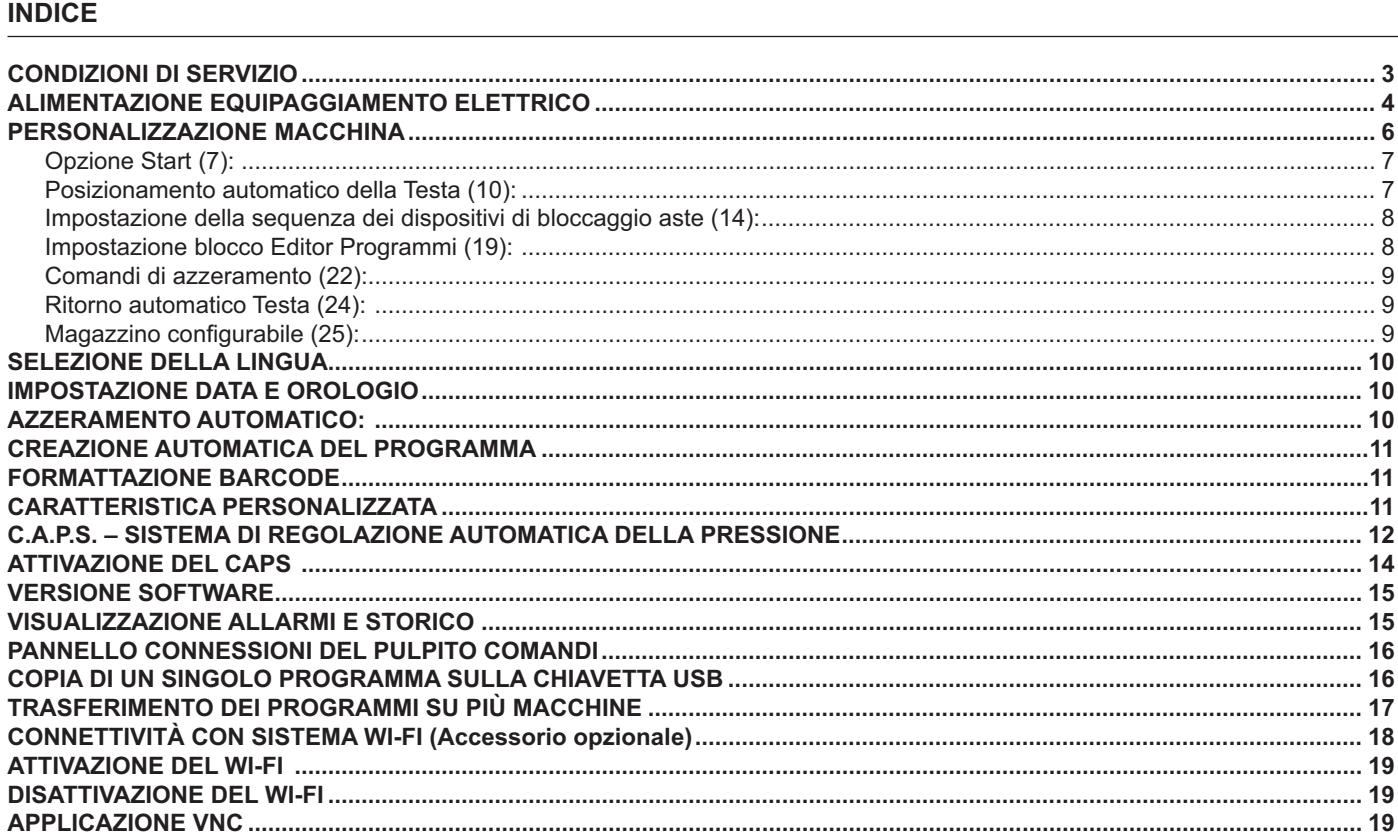

NOTA: Gli argomenti trattati nel seguente allegato fanno riferimento ad aggiornamenti meccanici, elettrici, pneumatici e software applicati alla macchina, pertanto potrebbero non corrispondere alla versione in uso.

Verificare la versione della propria macchina e contattare il servizio assistenza locale o il costruttore.

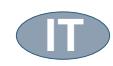

#### **CONDIZIONI DI SERVIZIO**

ompany

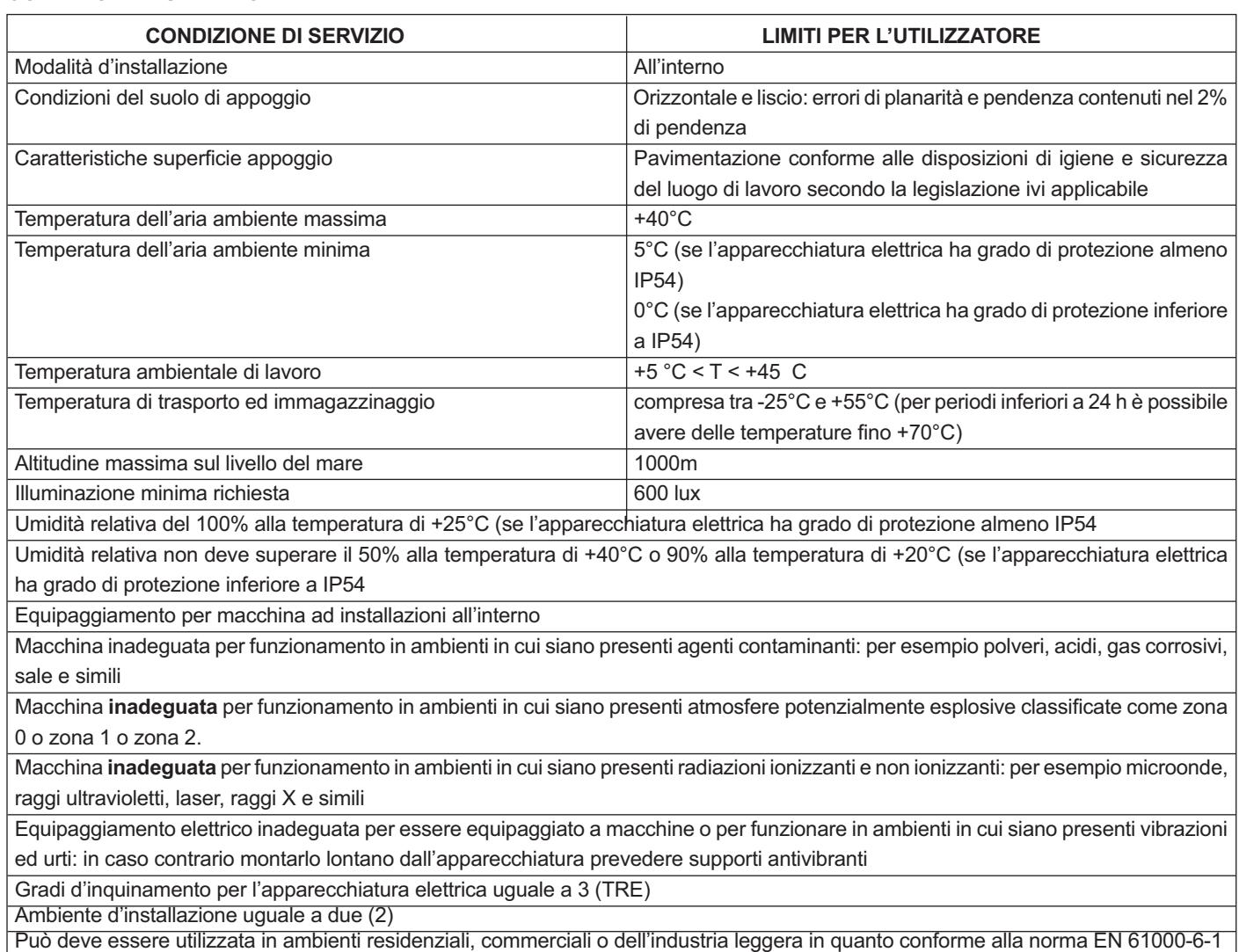

Destinato/i a servizio diretto/esclusivo di macchinario industriale di processo

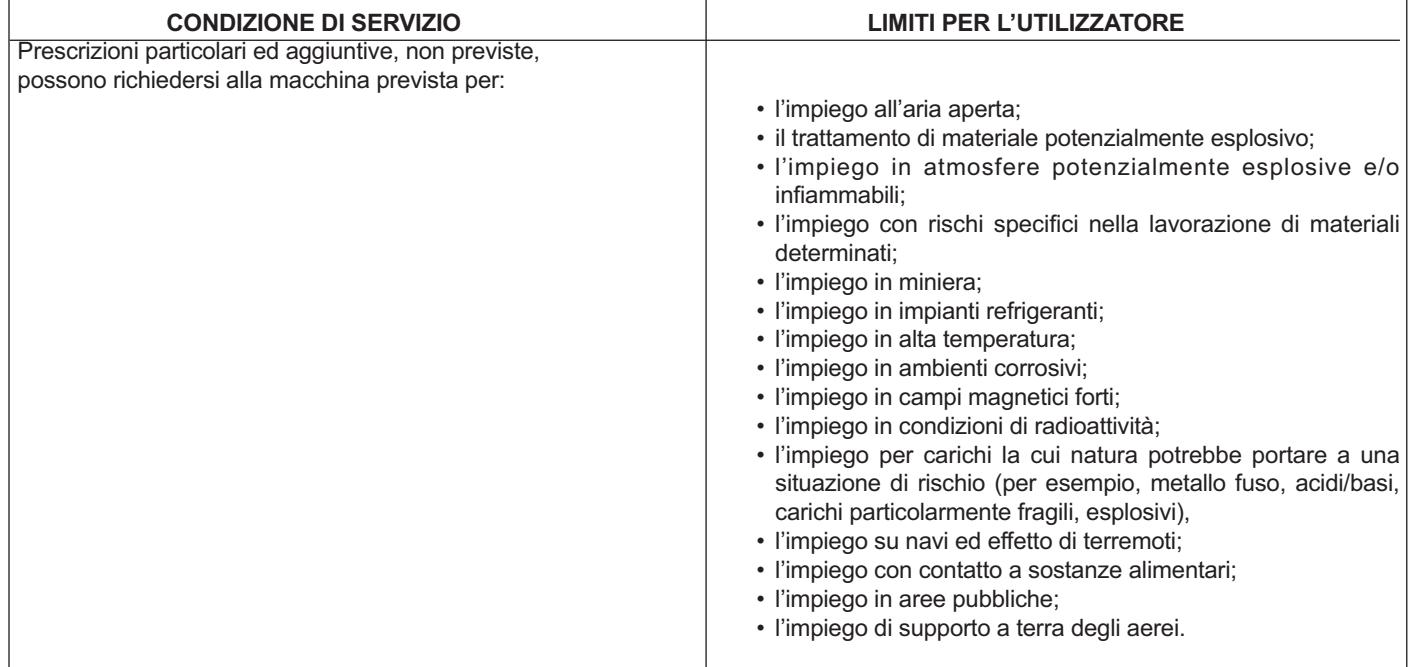

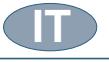

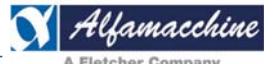

#### **ALIMENTAZIONE EQUIPAGGIAMENTO ELETTRICO**

Di seguito sono riportate, per la macchina oggetto del presente manuale delle istruzioni per l'uso, le principali caratteristiche tecniche.

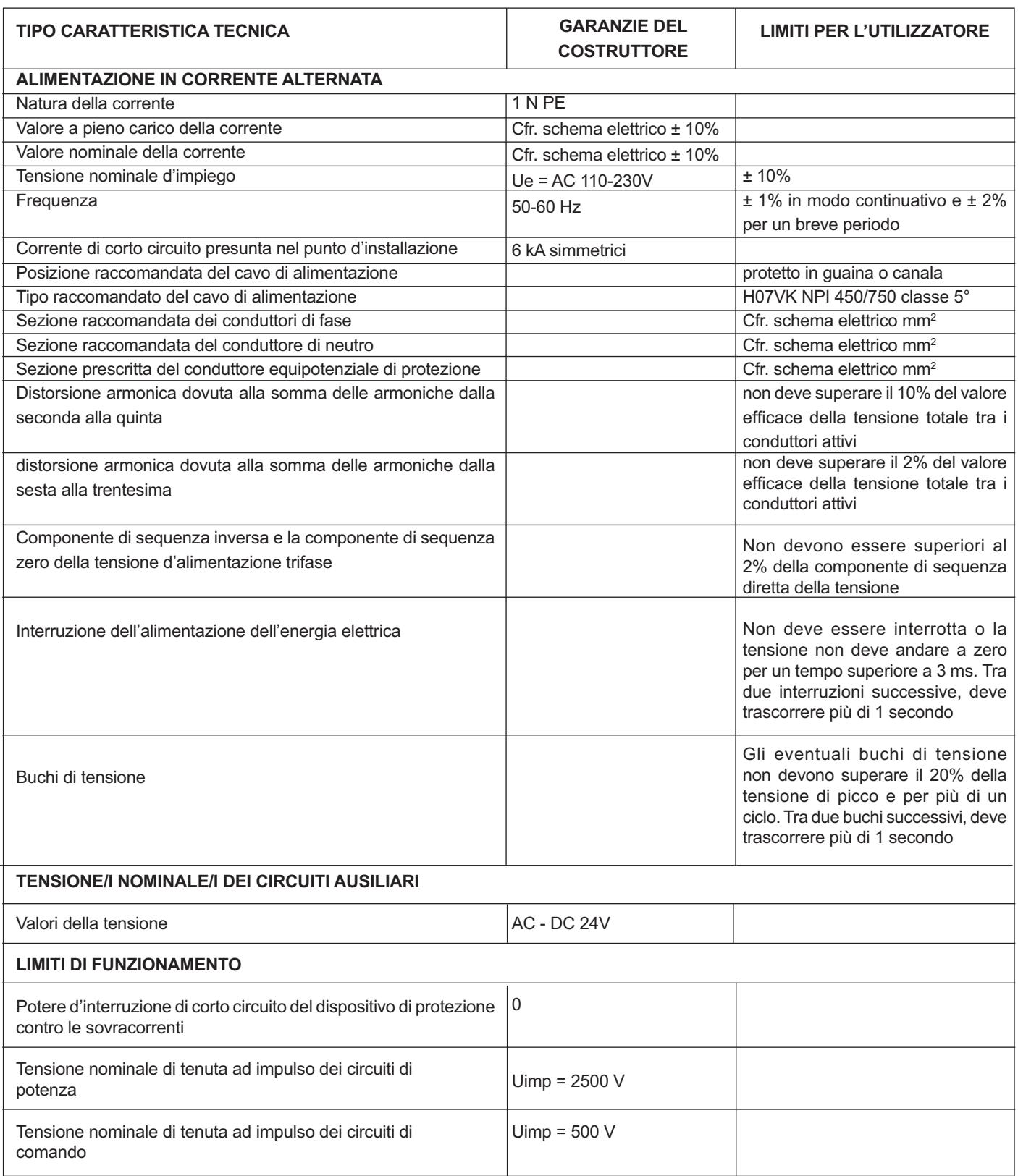

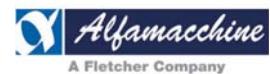

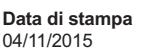

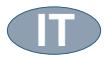

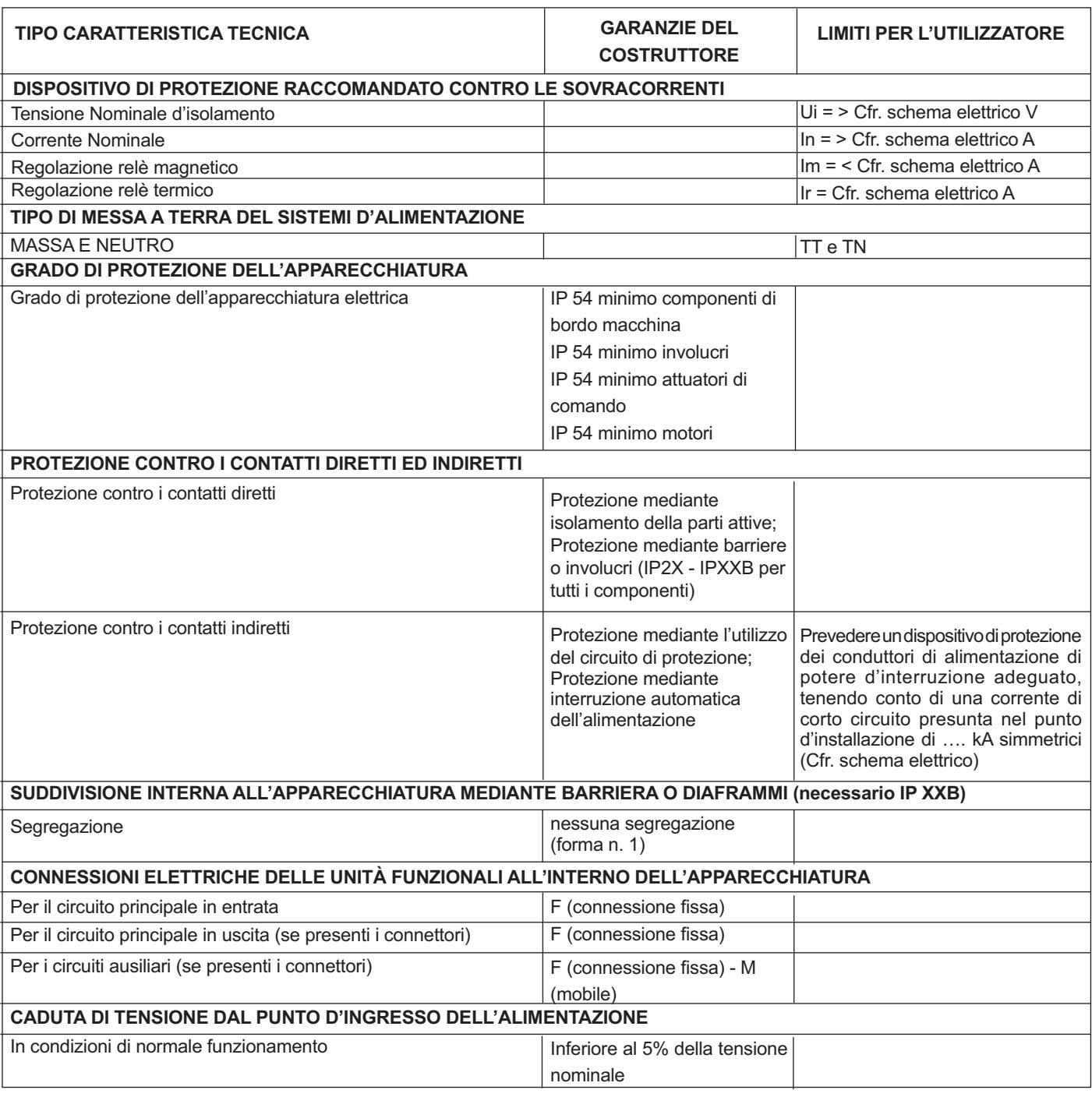

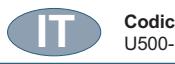

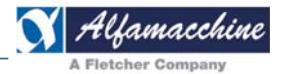

#### **PERSONALIZZAZIONE MACCHINA**

#### **Impostazioni opzioni pedale:**

Il pedale è essenziale per l'avvio del ciclo di aggraffatura della macchina e l'impostazione standard fa si che debba sempre essere mantenuto premuto durante il ciclo di aggraffatura, in caso contrario il ciclo si arresta immediatamente.

L'Utente può personalizzare le modalità di avvio e controllo del ciclo di aggraffaggio modificando le impostazioni del pedale secondo le opzioni sotto elencate.

- Toccare l'icona "CHIAVE" disponibile sia nella schermata "START" , all'accensione della macchina, (1) che nella schermata "STRUMENTI" (2) dal programma in corso;
- appare il tastierino numerico (3):

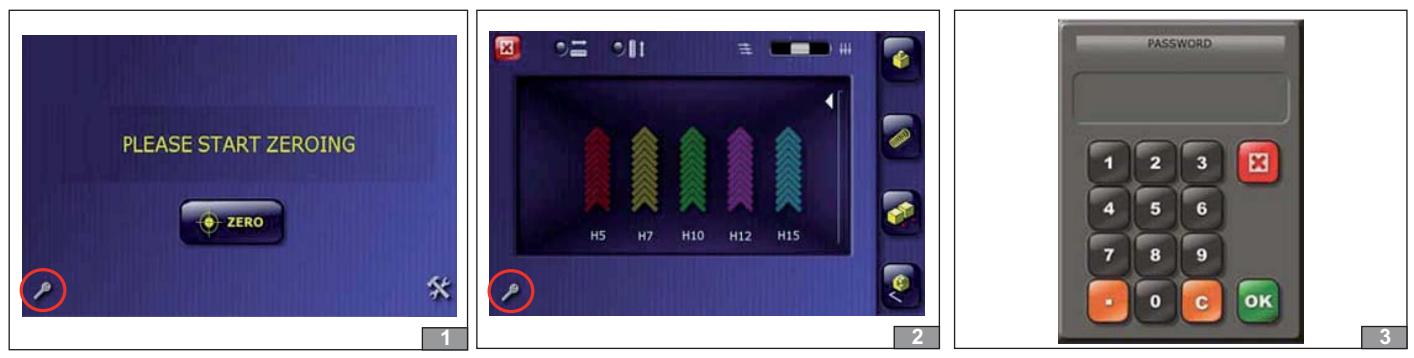

- digitare la password 47122 per accedere alla schermata "parametri macchina" ;
- toccare il tasto "PARAMETRI" per modificare la configurazione della macchina (4);

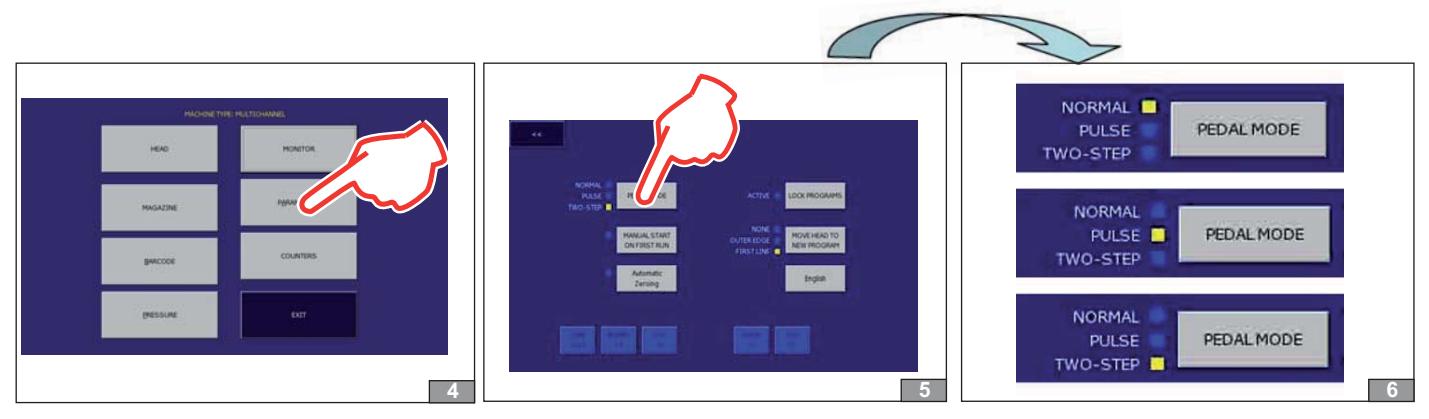

- Toccare il pulsante "PEDAL MODE" (5) per modificare la selezione della modalità operativa del pedale (6) e le sequenze di avvio del ciclo di bloccaggio delle aste e aggraffatura:

**NORMAL =** mantenere premuto il Pedale per avviare il bloccaggio delle aste ed il ciclo di aggraffatura;

se l'operatore libera il pedale prima del completamento del ciclo ne provoca l'arresto immediato.

**PULSE =** premere semplicemente il Pedale una volta per avviare sia il bloccaggio delle aste che il

ciclo di aggraffatura:

non è necessario mantenere il pedale premuto durante l'esecuzione del ciclo.

**TWO-STEP =** è un'operazione a due sequenze:

1) premere il Pedale per attivare soltanto il bloccaggio delle aste:

 questa operazione è utilizzata per controllare l'angolo a bloccaggio attivato, se l'angolo non è unito bene, interrompere il ciclo commutando lo stato da "FULL AUTO" a "START";

2) rilasciare il Pedale per avviare il ciclo di aggraffatura.

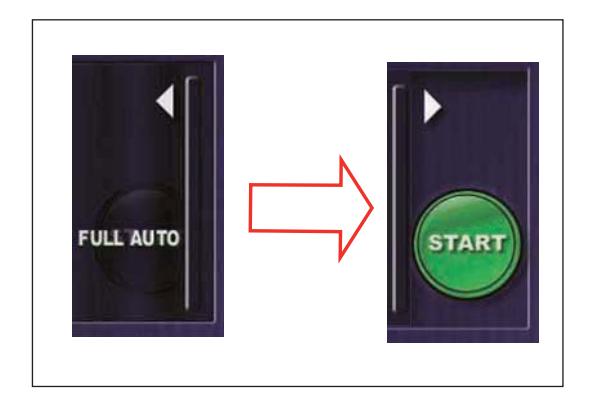

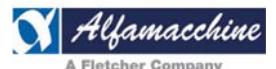

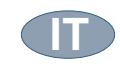

#### **Opzione Start (7):**

selezione della modalità di avvio ciclo e posizionamento della Testa:

**MANUAL START ON FIRST RUN = ON (8):** il sistema imposta la modalità di avvio del ciclo in manuale (START) ogni volta che l'utente esce dalla schermata del programma o cambia programma;

In questo caso, il sistema richiede l'attenzione dell'utente per controllare le regolazioni del bloccaggio delle aste prima di confermare l'aggraffatura toccando il pulsante "START" o di commutare su "FULL AUTO":

**MANUAL START ON FIRST RUN = OFF (9):** il sistema commuta automaticamente dallo stato di "START" manuale a quello di "FULL AUTO" quando si accede alla schermata del programma o al cambio del programma.

La modalità di **"FULL AUTO"** selezionata, determina il modo più veloce per avviare il ciclo di aggraffatura alla pressione del pedale, dopo l'accensione della macchina, dal cambio del programma o da una procedura di manutenzione, evitando quindi all'utente di interferire con il terminale (GUI);

Leggere un codice a barre con lo scanner per cambiare il programma quindi premere il pedale per avviare il ciclo di aggraffatura , è una tipica applicazione di questa opzione.

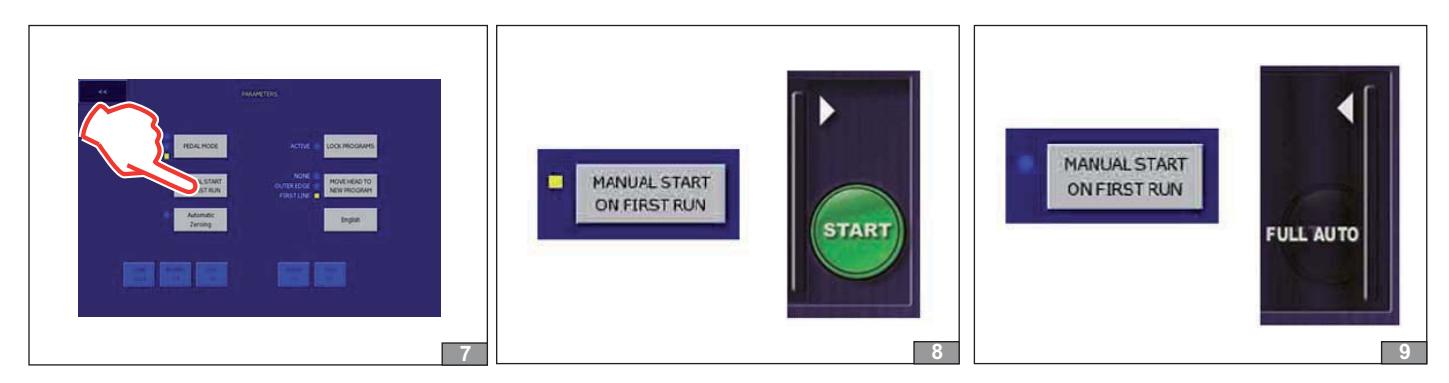

#### **Posizionamento automatico della Testa (10):**

L'opzione "MOVE HEAD TO NEW PROGRAM" permette all'utente di scegliere quale operazione la Testa dovrebbe fare quando si cambia il programma:

**NONE (11)** = la testa rimane nella posizione corrente quando cambia il programma;

l'utente deve operare sullo schermo per spostare la Testa e posizionare il bloccaggio frontale in base alla dimensione delle aste;

**OUTER EDGE (12)** = al cambio di programma, la Testa si sposta automaticamente alla posizione minima (incrocio delle squadre); l'utente non deve spostare la Testa manualmente per posizionare il bloccaggio frontale nella posizione corretta;

**FIRST LINE (13)** = quando si cambia il programma, la Testa si sposta automaticamente alla prima posizione di aggraffatura; la prima posizione è in funzione della direzione di aggraffatura selezionata nelle impostazioni del programma in questione.

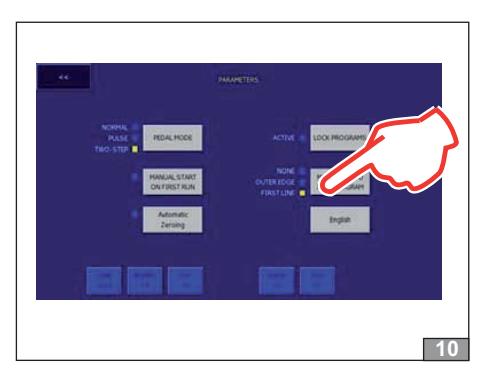

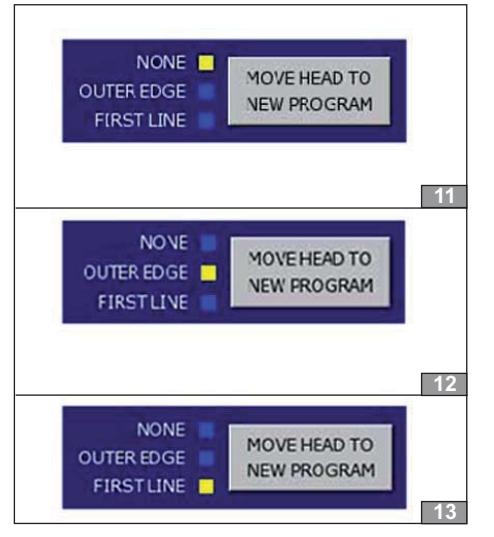

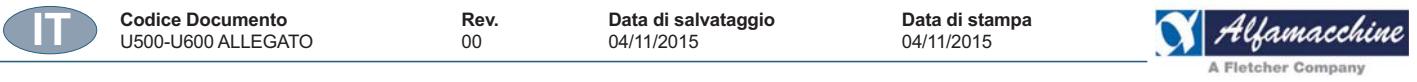

#### **Impostazione della sequenza dei dispositivi di bloccaggio aste (14):**

Questa opzione permette all'utente di selezionare la sequenza dei dispositivi di serraggio delle aste.

Agendo sul selettore a 3 posizioni nella schermata "strumenti", è possibile decidere quale dei due dispositivi di bloccaggio, Verticale od Orizzontale, attivare per primo oppure simultaneamente.

Scegliere di attivare i bloccaggi uno dopo l'altro e in tempi differenti, può essere molto utile per migliorare il perfetto accostamento della cornice prima dell'aggraffatura.

Scegliere di attivare entrambi i serraggi contemporaneamente è invece raccomandato quando sono richieste alte velocità di lavoro e produttività elevata.

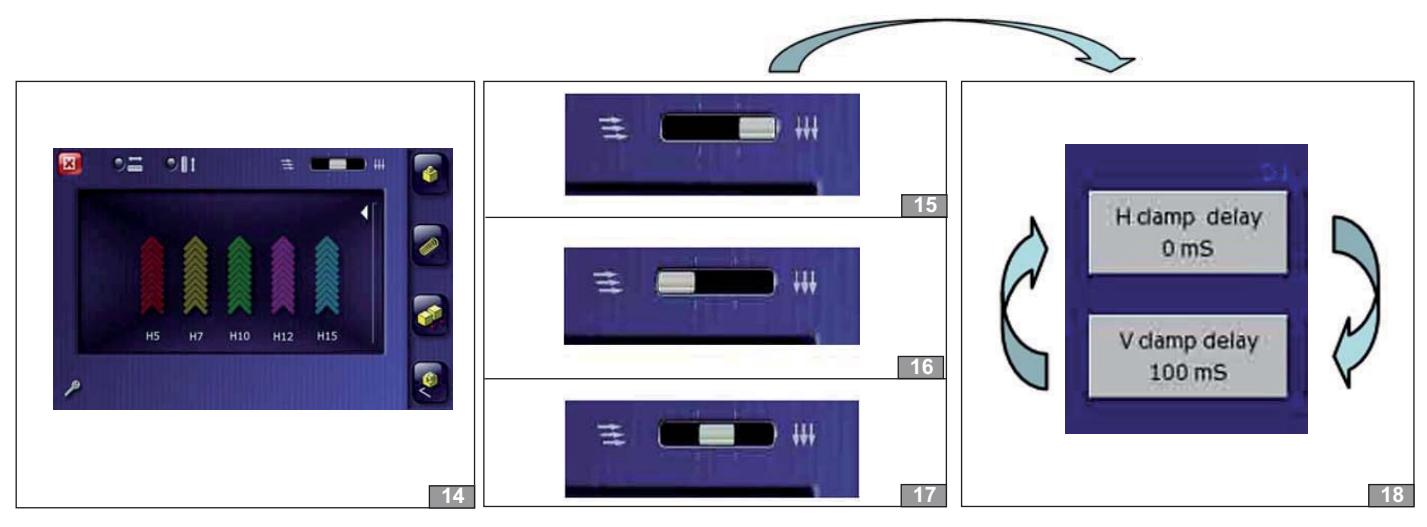

Agire sul selettore a 3 posizioni per selezionare una delle seguenti sequenze di bloccaggio delle aste:

**V-H (15):** selettore a destra, attiva per primo il bloccaggio Verticale, guindi quello Orizzontale;

H-V (16): selettore a sinistra, attiva per primo il bloccaggio Orizzontale, quindi quello Verticale;

0 (17): selettore al centro, attiva i bloccaggi Orizzontale e Verticale contemporaneamente;

Il tempo di ritardo per i bloccaggi Orizzontali e Verticali è impostato nella sezione "Testa" dei parametri macchina (18). (Contattare un Centro di Assistenza o un Distributore locale per modificare le impostazioni del tempo di ritardo).

#### **Impostazione blocco Editor Programmi (19):**

Allo scopo di proteggere i programmi ed evitare manomissioni da parte degli operatori, questa opzione permette l'accesso ai comandi di editazione dei programmi e di gestione dei file solo a personale autorizzato. Agire sul pulsante "LOCK PROGRAM" (20) per attivare/disabilitare la protezione.

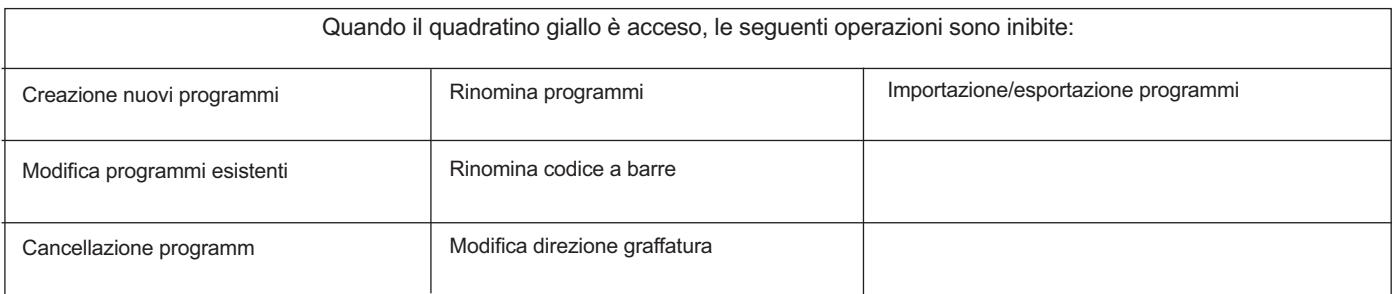

#### **(21)** Se il "LOCK PROGRAM" è attivo, inserire la password 21563 per autorizzare l'editazione dei programmi.

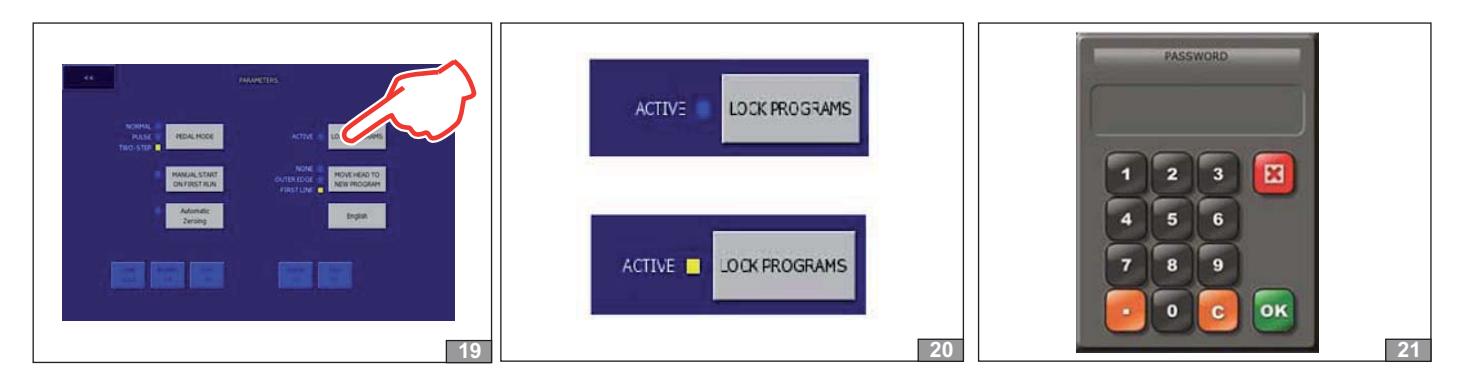

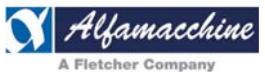

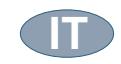

#### **Comandi di azzeramento (22):**

E' possibile eseguire il comando di azzeramento per i motori del magazzino graffe e della testa in modo da ripristinare i riferimenti di "zero" delle posizioni dopo interventi di manutenzione o regolazioni meccaniche.

Toccando i pulsanti "Magazzino" o "Testa" verrà comandato la sequenza di azzeramento (23).

**IMPORTANTE**: prima di eseguire il comando di azzeramento del "Magazzino" assicurarsi che la Testa sia distante almeno 10mm dalle squadre, in caso contrario spostarla manualmente agendo sul pulsante "posizione manutenzione testa" o dalla schermata del programma. Questa distanza minima dalle squadre è necessaria per permettere lo sbloccaggio del magazzino prima di muoversi.

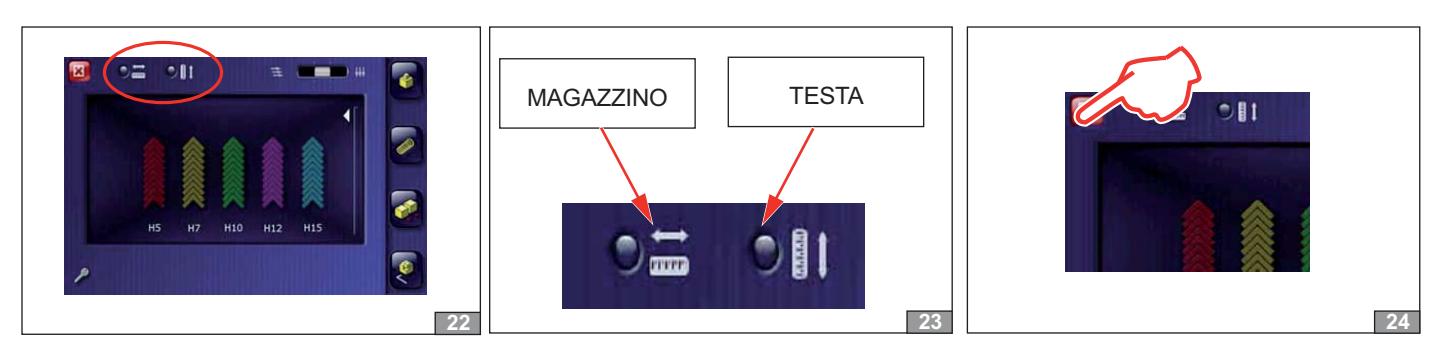

#### **Ritorno automatico Testa (24):**

Uscendo dalla sezione strumenti (24) , la Testa ritorna automaticamente alla posizione di aggraffatura del programma se la selezione del "MOVE HEAD TO NEW PROGRAM" è attiva.

#### **Magazzino configurabile (25):**

*-*

Questa caratteristica è disponibile soltanto se la macchina U600 è meccanicamente predisposta per il magazzino configurabile. Avere il magazzino configurabile significa poter personalizzare l'altezza di ogni canale, secondo l'altezza delle graffe desiderata, mediante l'utilizzo di appositi spessori di regolazione inseriti al suo interno.

**CUSTOMIZE SLOT SIZES = OFF (27)**: il sistema non permette all'utente di configurare l'altezza della graffa dei canali del magazzino e fissa l'ultima programmazione fatta;

Il magazzino standard ha i 5 canali del magazzino programmati con tutte le altezze disponibili: H5-H7-H10-H12-H15.

**CUSTOMIZE SLOT SIZES = ON (28) :** il sistema permette di programmare l'altezza della graffa per ogni canale del magazzino secondo la predisposizione meccanica fatta.

Programmare ogni canale del magazzino nell'apposita schermata facendo attenzione alla corrispondenza del canale selezionato con il canale del magazzino stesso (29) (30) (31).

#### *NOTE* - Nel caso della U500, disabilitare l'opzione.

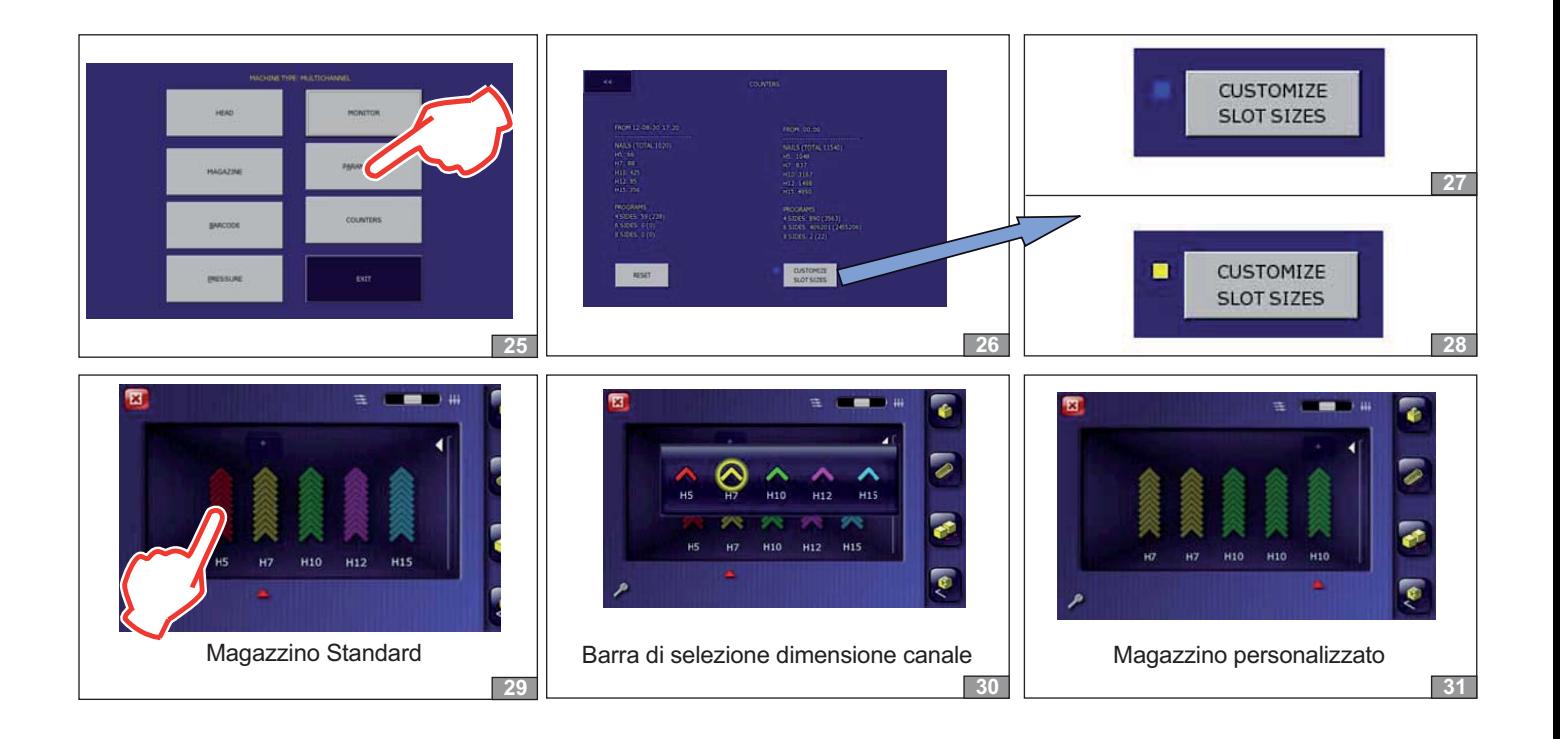

**Codice Documento Rev.** Data di salvataggio Data di stampa<br>U500-U600 ALLEGATO 00 04/11/2015 04/11/2015 04/11/2015

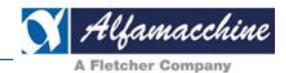

**32**

#### **SELEZIONE DELLA LINGUA**

Premere ripetutamente il tasto (A) fino a visualizzare la lingua che si vuole selezionare.

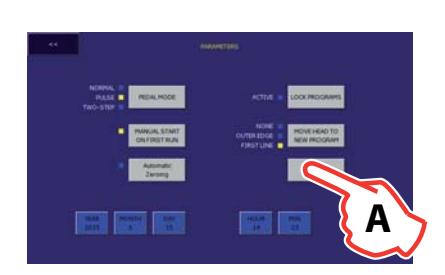

#### **IMPOSTAZIONE DATA E OROLOGIO**

Il dispositivo di backup della CPU garantisce il funzionamento dell'orologio di sistema nel caso in cui la macchina rimanga spenta fino ad un periodo di circa 2 settimane.

Tutti i programmi, dati e configurazione non vengono invece mai persi.

Se la macchina viene accesa dopo questo periodo di tempo, verificare e reimpostare l'ora e la data locale in questo modo:

- toccare il "triangolo" visibile nella schermata del programma di lavoro (B) per visualizzare la pagina degli allarmi;

- toccare l'icona "libro" (C) per aprire la lista dello storico allarmi;

-toccare la zona in cui è visualizzata la data e l'orario (D) per aggiornarli;

- nella schermata che si apre, toccare il campo da aggiornare per impostare il nuovo valore;

- se uno qualsiasi dei campi è stato modificato, cambia il colore dei caratteri e appare l'icona OK per confermare la modifica (E);

- il sistema ammette qualsiasi spostamenti in avanti della data e orologio ma non ammette spostamenti indietro superiori a 15 ore rispetto alla data da modificare;

- prima di confermare, verificare sempre la correttezza della nuova data:

- contattare il servizio di assistenza in caso di errore non recuperabile.

#### *NOTE*

*-*

- Impostare data e orologio in fase di installazione della *macchina;*

 *- L'unità di controllo ha un sistema di backup della data e - --- - -Z,- - -- - della macchina ( macchina spenta), oltre tale periodo aggiornare data e orologio all'accensione della macchina*

 *- Dopo un lungo periodo di inattività ( macchina spenta) lasciare la macchina accesa per almeno 4 ore per il ripristino del sistema di backup.*

#### **AZZERAMENTO AUTOMATICO:**

Nel rispetto delle norme di sicurezza, la macchina richiede la conferma dell'operatore per avviare la sequenza di azzeramento mediante il tasto di START.

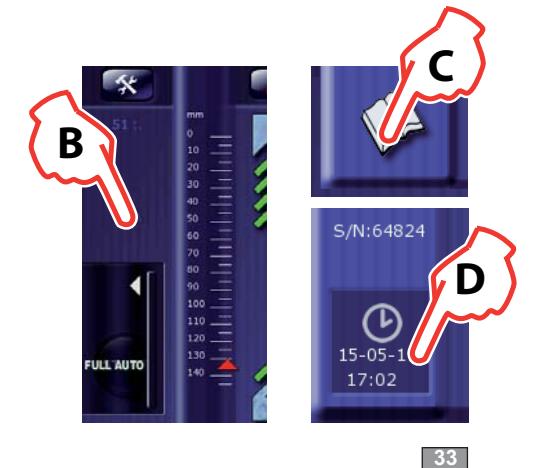

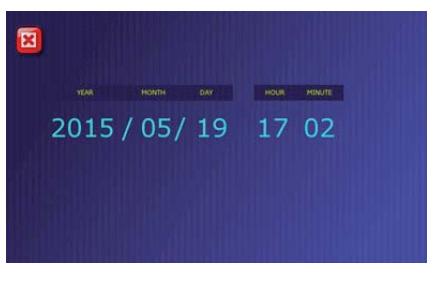

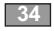

**35**

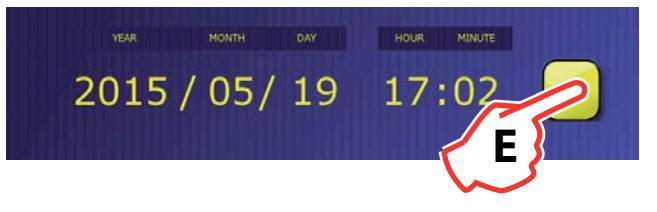

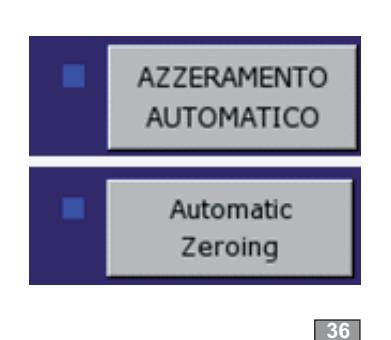

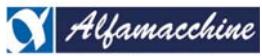

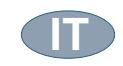

#### **CREAZIONE AUTOMATICA DEL PROGRAMMA**

È possibile far sì che la macchina crei automaticamente il programma di lavoro leggendo un codice a barre.

Il codice a barre, tipo code 128, viene generato da un software su PC (fornibile su richiesta) col quale viene editato il programma, come mostrato nell'esempio.

L'utilizzatore può personalizzare il formato del codice, modificando la lunghezza dei 3 campi di cui è composto.

Il campo centrale "DATA" è quello che il sistema utilizza per l'inserimento dei dati del programma che devono essere contenuti nella lunghezza impostata (minimo consigliato di 18 caratteri).

l campi di inizio "HEADER" e di fine "TRAILER" sono invece ad uso utente e non considerati dal sistema.

Si consiglia di azzerare il numero di caratteri se questi 2 campi non vengono utilizzati.

Il numero di caratteri impostato per ogni campo del codice, detta formattazione, deve corrispondere a quello impostato nel setup della macchina.

La lunghezza massima totale del codice a barre è di 40 caratteri.

Il codice a barre generato, potrà essere stampato e, per esempio, associato al modello di asta utilizzato per la produzione delle cornici. L'utilizzo di questa caratteristica evita la creazione e memorizzazione dei programmi nella macchina in quanto il programma di lavoro viene ricreato ogni volta al momento del bisogno semplicemente leggendo il codice a barre con l'apposito lettore collegato alla porta USB. Qualsiasi programma creato viene identificato col nome BARCODE.

#### ESEMPIO:

- 1. Programma fatto sul PC e generazione del codice a barre;
- 2. Lettura del codice a barre per creazione del programma sulla macchina

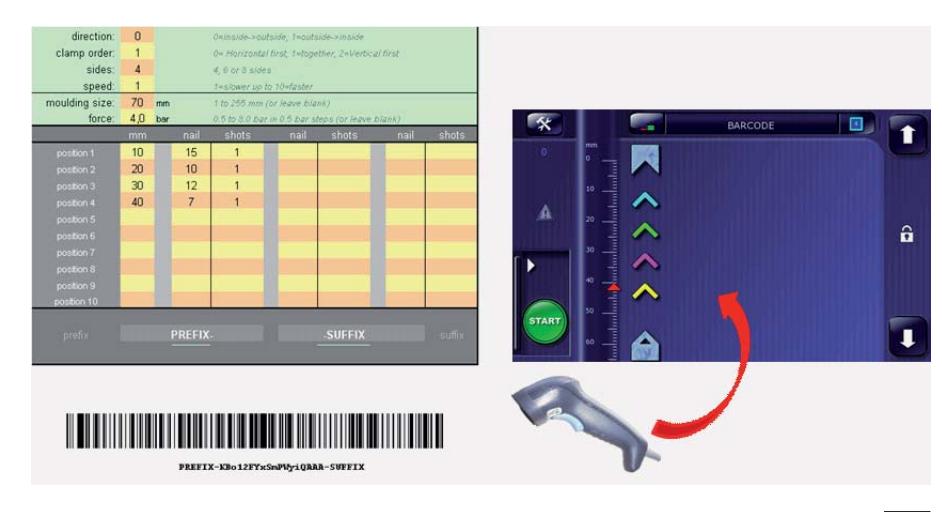

#### **37**

#### **FORMATTAZIONE BARCODE**

La formattazione del barcode serve al sistema per identificare il formato del codice a barre da leggere. Se la formattazione del codice letto corrisponde a quello configurato nella macchina il programma viene creato. Se invece non è riconosciuto, il sistema utilizza il codice letto per la ricerca del programma residente in memoria. Per modificare la formattazione:

- toccare il pulsante "Barcode" (A) nel menu service per visualizzare i 3 campi della formattazione del codice;

- toccare il pulsante corrispondente al campo di cui si vuole modificare la lunghezza in caratteri;
- digitare sul tastierino numerico il numero di caratteri e confermare con OK.

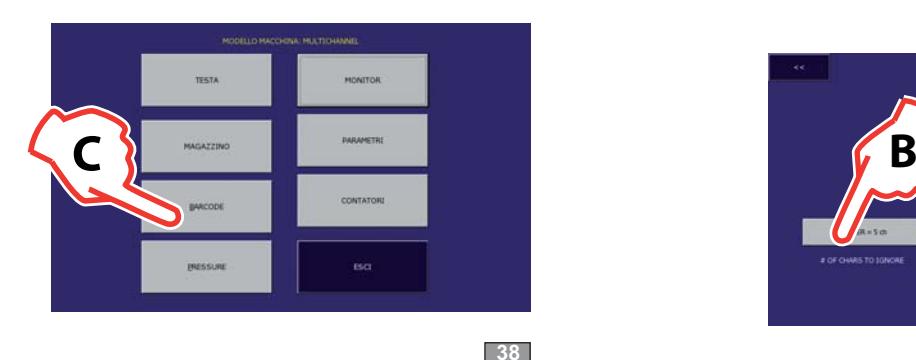

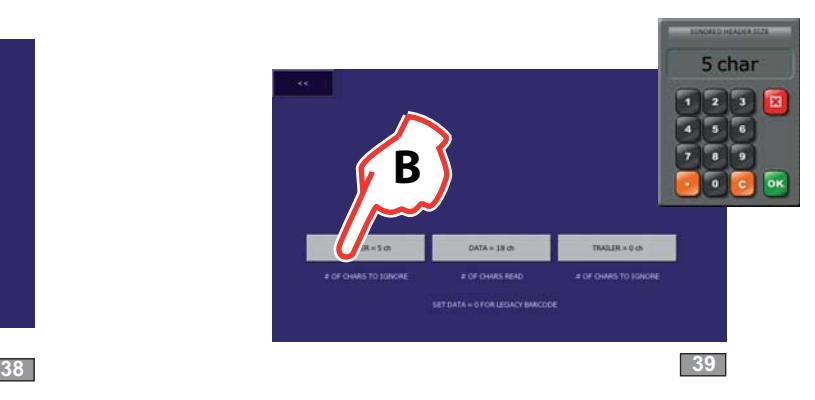

#### **CARATTERISTICA PERSONALIZZATA**

Creazione automatica del programma mediante lettura del codice a barre (EAN128):

Il sistema può creare automaticamente un programma, denominato "BARCODE", mediante la lettura di un codice a barre di tipo EAN128 con lunghezza compresa tra 23 e 39 caratteri.

I dati del programma sono definiti secondo una specifica formattazione del codice.

Codici maggiori di 39 caratteri o inferiori ai 23 vengono scartati (codice non valido) in modo che il sistema lo consideri come un normale "nome programma" da ricercare nella propria memoria e non da creare.

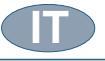

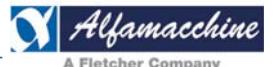

#### **C.A.P.S. – SISTEMA DI REGOLAZIONE AUTOMATICA DELLA PRESSIONE**

Il regolatore di pressione elettronico (CAPS) è un dispositivo che regola automaticamente la pressione dei bloccaggi evitando interventi manuali da parte dell'operatore.

La pressione viene impostata e memorizzata in ogni programma tramite l'apposita interfaccia sullo schermo.

Programmare la Pressione del sistema di bloccaggio CAPS:

Dal programma principale, toccare l'icona per la selezione della velocità e pressione (A).

Per selezionare la pressione, toccare il valore sulla scala graduata del manometro (B) visualizzato sul display.

Il punto rosso indica la pressione programmata il cui valore potrà essere letto anche sul manometro della macchina.

La scala delle pressioni disponibili è divisa in tre zone diversamente colorate per una rapida scelta in funzione della durezza del materiale da giuntare, come indicato nella tabella.

Più duro è il materiale più elevata deve essere la pressione al bloccaggio per evitare movimenti durante l'inserimento delle graffe a V.

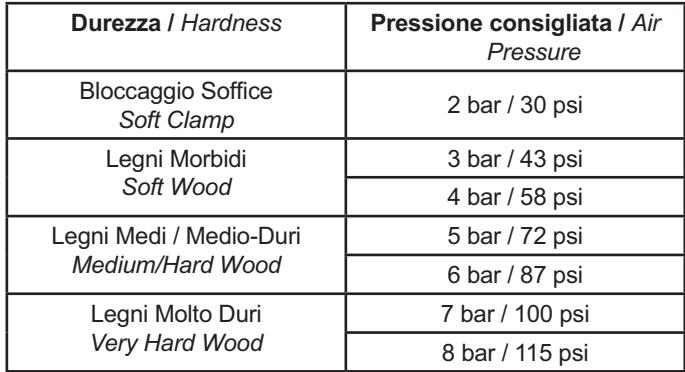

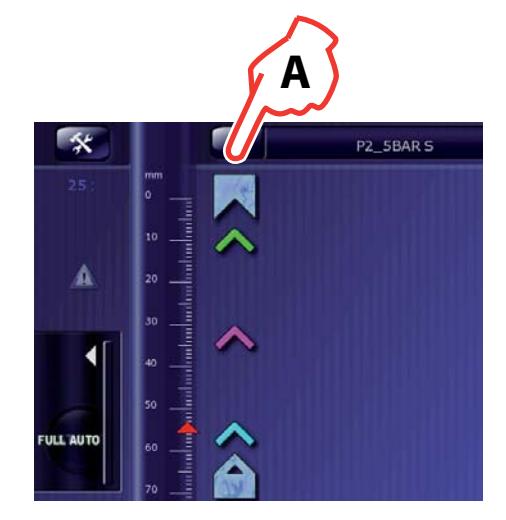

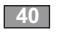

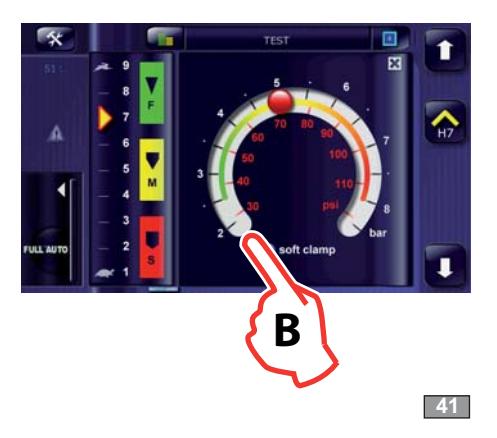

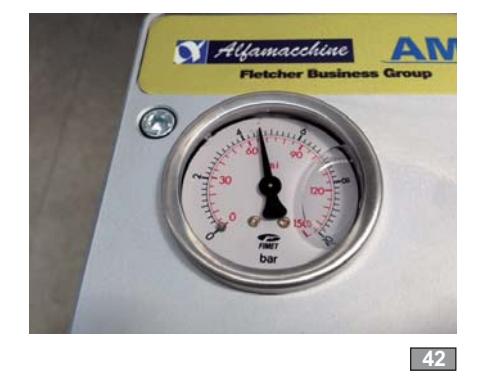

#### **Bloccaggio soffice**

Questa funzione minimizza l'impatto del tampone verticale contro la superficie dell'asta durante l'operazione di bloccaggio. La pressione iniziale è impostata a 2bar (30 psi) e commuta alla pressione programmata durante l'inserimento delle graffe. Toccare su "soft clamp" per attivare/disattivare l'opzione.

Il "bloccaggio soffice" è particolarmente adatto per:

- Materiali molto morbidi;

- Superfici con presenza di rivestimenti delicati, stucchi o gesso, nonostante la durezza del materiale:

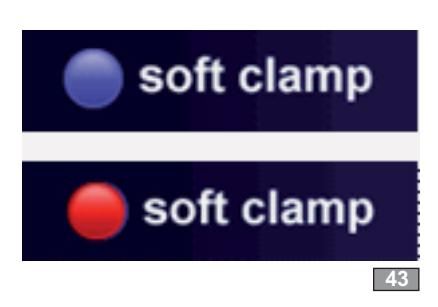

Soft clamp disattivo, la pressione non viene ridotta durante il l'azione di bloccaggio.

Soft clamp attivo, la pressione viene ridotta durante il l'azione di bloccaggio.

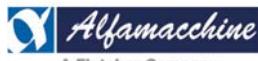

**Codice Documento Codice Rev.** Data di salvataggio Data di stampa<br>
U500-U600 ALLEGATO 00 04/11/2015 04/11/2015 04/11/2015 U500-U600 ALLEGATO 00 04/11/2015 04/11/2015 **IT**

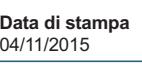

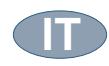

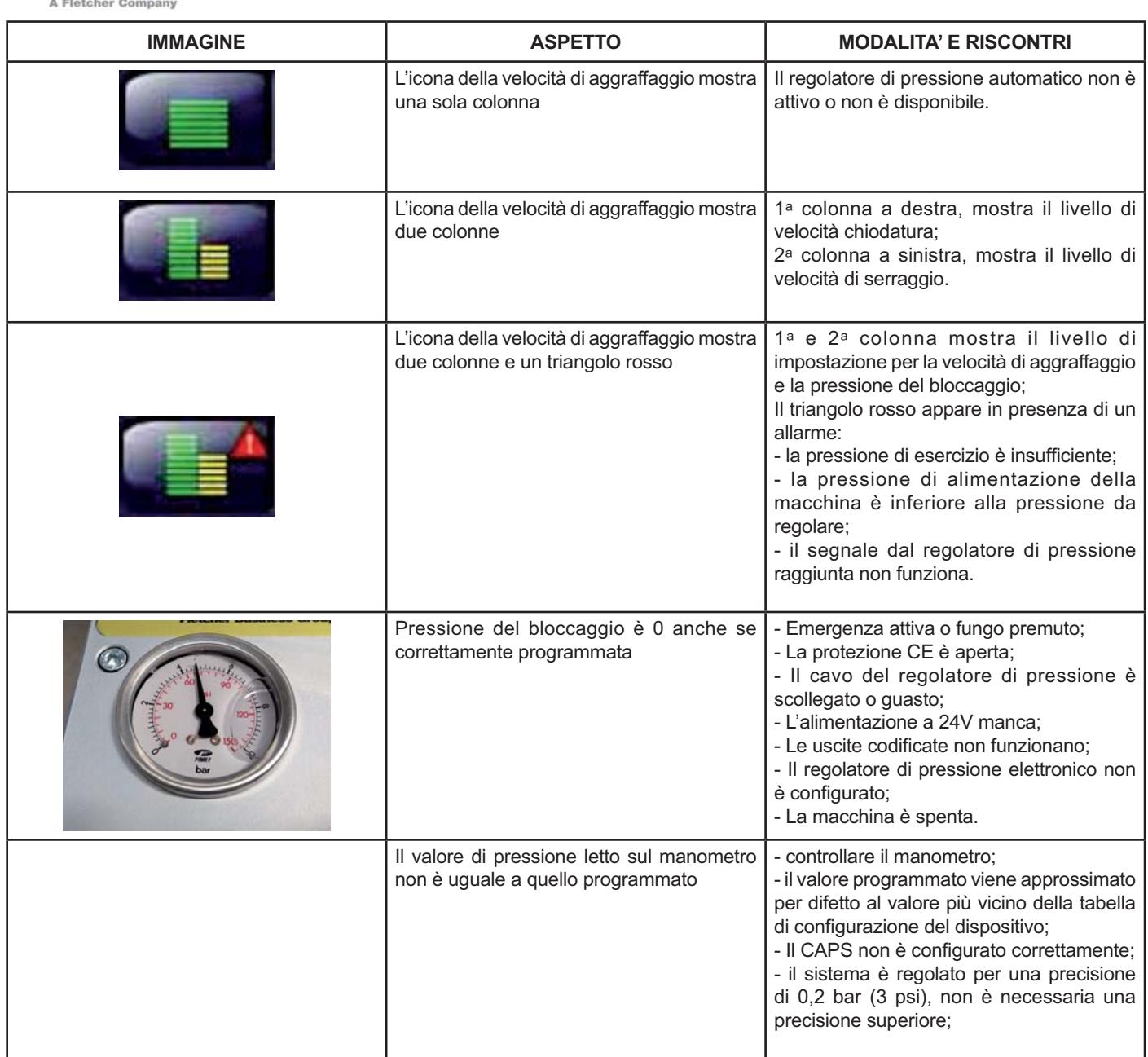

Contattare il servizio di assistenza per:

- Configurare il CAPS per valori di pressione diversi da quelli standard;

- Configurare il regolatore di pressione elettronico;

- Attivare il CAPS su macchine in cui non era installato, disponibile dalla versione "firmware-1\_11\_28\_\_2014Dec23-155235";

- Verificare la possibilità di installare il CAPS su macchine di vecchia data;

- il CAPS può essere installato solo su macchine elettroniche di ultima generazione con pannello display touch;

 *NOTE*

 *- Se si importano programmi in cui il CAPS non era installato, il sistema imposterà il valore di default, pressione Media;* 

 *- Quando si crea un programma nuovo, la pressione del bloccaggio viene impostata al valore di default, pressione Media;*  - Il controllo della pressione del sistema di bloccaggio non ha alcun effetto sulla pressione dell'aria utilizzata per l'inserimento delle *graffe.*

- I valori di pressione preimpostati sono adatti per la lavorazione dei materiali finora trattati, qualora fosse necessario l'utilizzo di pressioni non comprese nei range previsti, contattare il distributore locale o costruttore per ricevere istruzioni in merito.

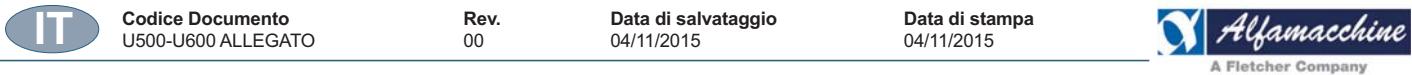

#### **ATTIVAZIONE DEL CAPS**

- *mediante password, per accedere al menu di setup della macchina;*
- toccare il pulsante "PRESSURE" per visualizzare la pagina di configurazione del controllo automatico della pressione;
- toccare il pulsante "PRESSURE CONTROL" per l'utilizzo del dispositivo;

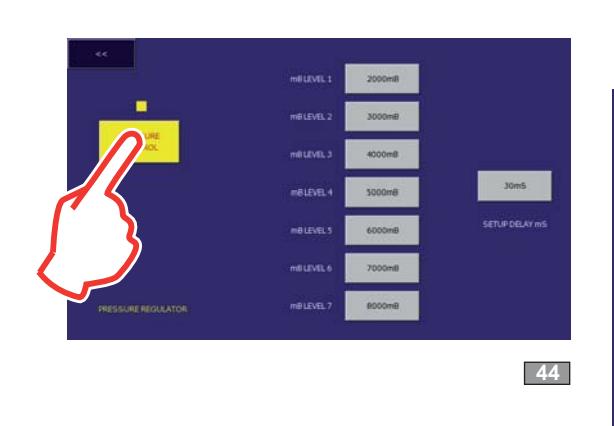

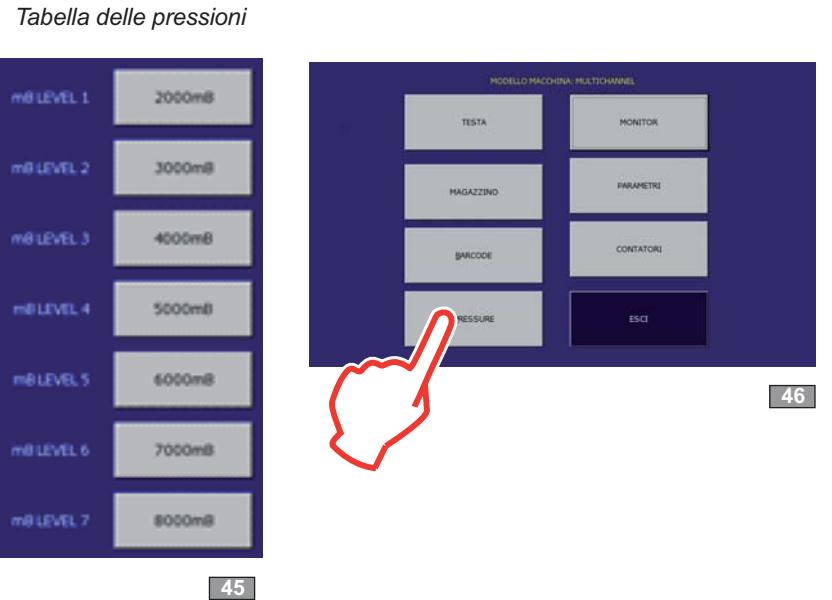

 *NOTE*

*-*

- *-* Non modificare la tabella dei livelli di pressione;
- Non modificare la configurazione del regolatore elettronico;
- *- - - - - -\*
-
 - - --( - - %*

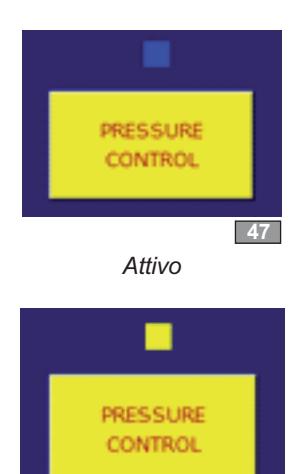

#### *Disattivo*

*Controllo della pressione*

**48**

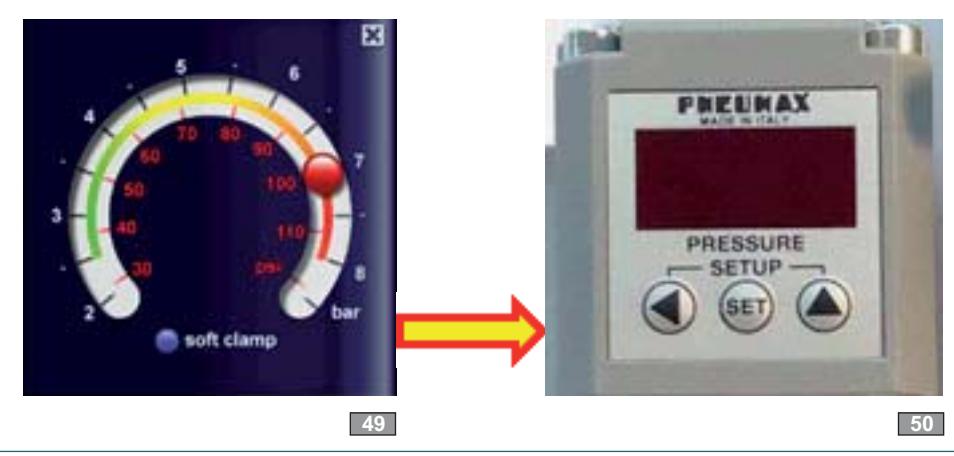

**<sup>14</sup>** ALLEGATO - ISTRUZIONI ORIGINALI - (Da conservare per futuri riferimenti)
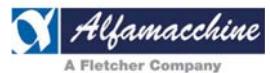

#### **VERSIONE SOFTWARE**

Accedere alla pagina dello storico allarmi per conoscere informazioni sulla versione del software. Contattare il servizio di assistenza per le procedure di aggiornamento.

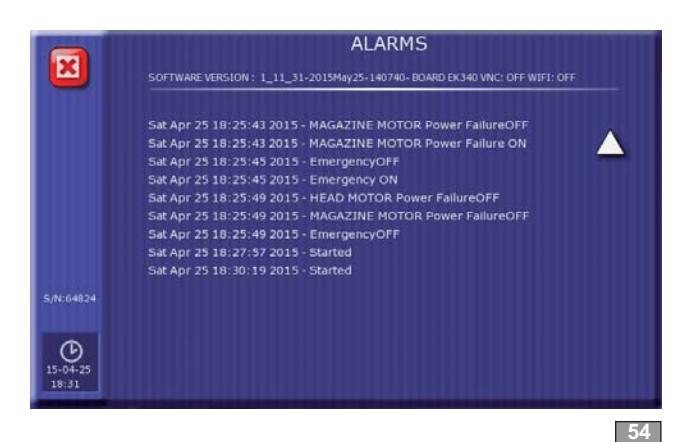

## **VISUALIZZAZIONE ALLARMI E STORICO**

Toccare il "triangolo" visibile nella schermata del programma di lavoro (A) per visualizzare la pagina degli allarmi.

La presenza di un allarme viene segnalata sullo schermo tramite l'accensione del triangolo di pericolo secondo le seguenti modalità:

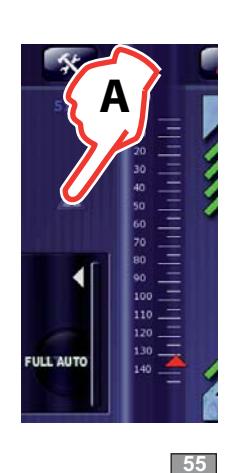

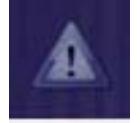

nessun allarme (triangolo grigio in trasparenza)

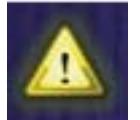

allarme di processo, con ripristino automatico (triangolo giallo)

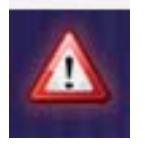

allarme critico, richiede l'intervento dell'operatore (triangolo rosso)

Toccare il triangolo per aprire il messaggio e conoscere la causa dell'allarme in quel momento attivo, se più di uno vengono visualizzati in sequenza.

Toccare l'icona "libro" (B) per aprire la lista dello storico allarmi.

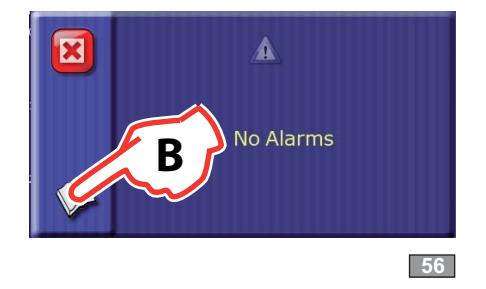

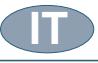

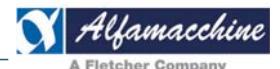

#### **PANNELLO CONNESSIONI DEL PULPITO COMANDI**

- 1- connettore alimentazione e Can-Bus;
- 2- connettore antenna Wi-Fi (se installato);
- 3- prese USB tipo A;
- 4- presa RJ45 opzionale;
- 5- etichetta disposizione connettori;
- 6- etichetta identificazione SN e MAC.

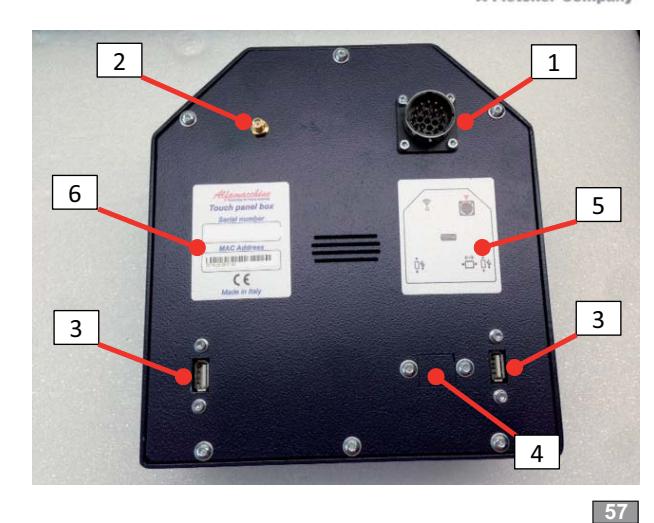

#### **COPIA DI UN SINGOLO PROGRAMMA SULLA CHIAVETTA USB**

- dalla pagina del programma principale, toccare il campo col nome per aprire la lista dei programmi;
- inserire una chiavetta vuota in una delle porte usb disponibili;
- selezionare il programma che si vuole copiare per visualizzare la lista dei comandi "info";
- toccare l'icona "usb" per copiare il programma selezionato nella chiavetta:
- al termine dell'operazione di copiatura compare un messaggio di conferma;
- il programma salvato potrà essere copiato in un'altra macchina leggendolo per mezzo della password "222111".

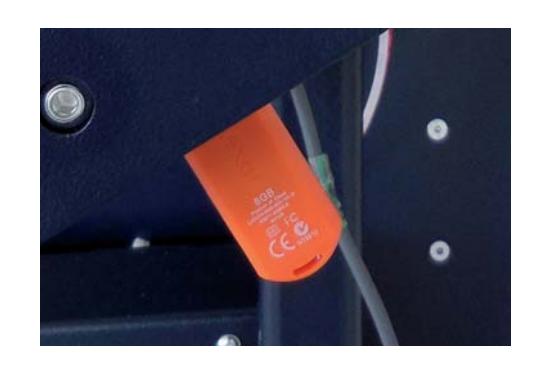

**58**

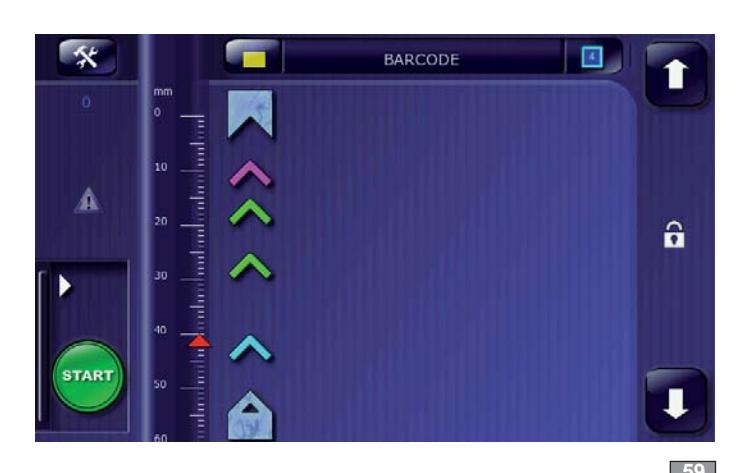

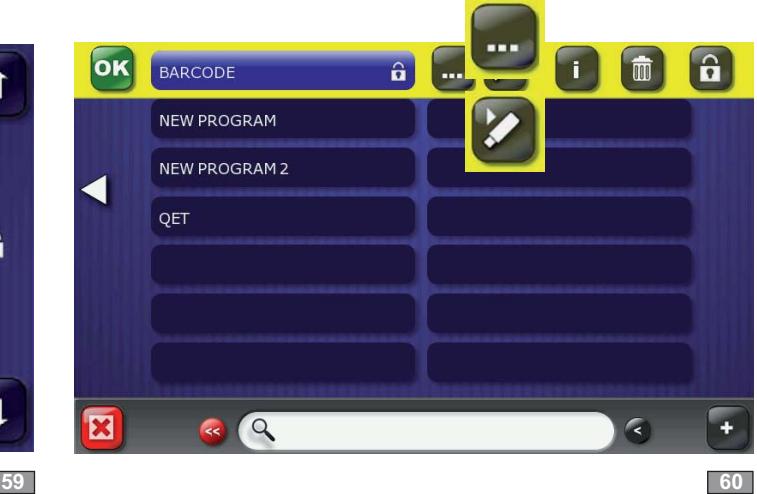

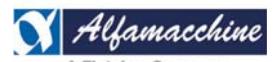

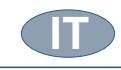

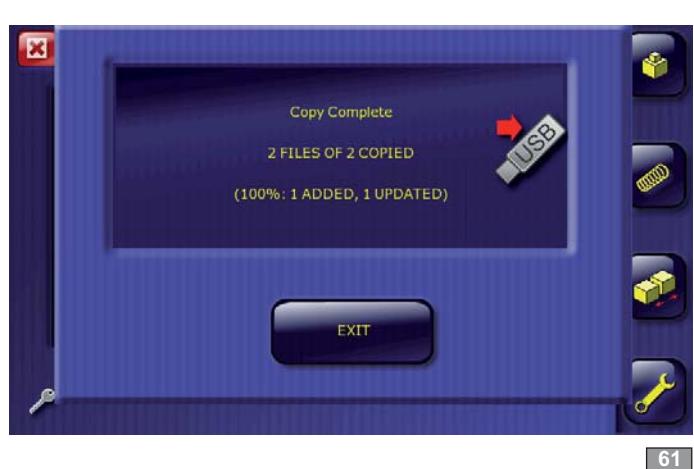

Copia:

E' possibile trasferire i programmi creati in una macchina su altre machine in maniera molto semplice e veloce tramite una chiavetta usb.

**TRASFERIMENTO DEI PROGRAMMI SU PIÙ MACCHINE**

- inserire la chiavetta vuota in una delle porte usb disponibili;
- toccare l'icona "chiave" e digitare il codice di scrittura "111222" sul tastierino numerico;
- confermare con OK per avviare il processo di copiatura nella chiavetta di tutti i programmi (backup);
- al termine dell'operazione verrà visualizzato un messaggio con indicato il numero dei programmi copiati.

Lettura:

- inserire la chiavetta contenente I programmi nella porta usb e digitare il codice di lettura "222111";

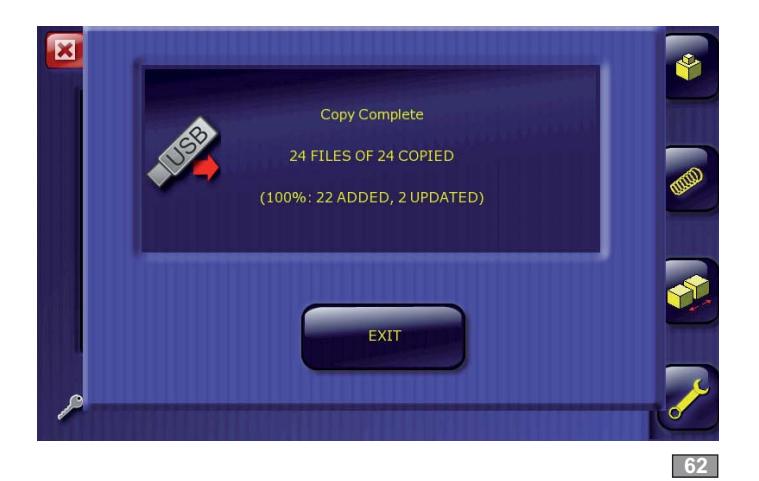

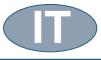

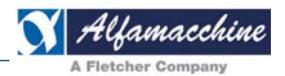

#### **CONNETTIVITÀ CON SISTEMA WI-FI (Accessorio opzionale)**

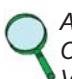

Applicazione non prevista nel modello Standard.

Contattare il fornitore per le modalità di utilizzo e predisposizione.

Verificare con il fornitore la presenza del WI-FI installato sulla scheda di controllo.

É necessario disporre di un Router Wi-Fi per realizzare un Access Point e connettere la macchina in rete o per applicazioni da remoto. Contattare il servizio di assistenza per richiedere l'attivazione del Wi-Fi. L'antenna è un accessorio fornito a parte.

Lo sviluppo di applicazioni software in rete devono essere concordate con il costruttore.

- verificare che la versione firmware e hardware della cpu sia predisposta per la connessione Wi-Fi (EK340);

### SOFTWARE VERSION: 1\_11\_33-2015May29-152948-EK340-BOARD EK340 VNC: OFF WIFI: OFF

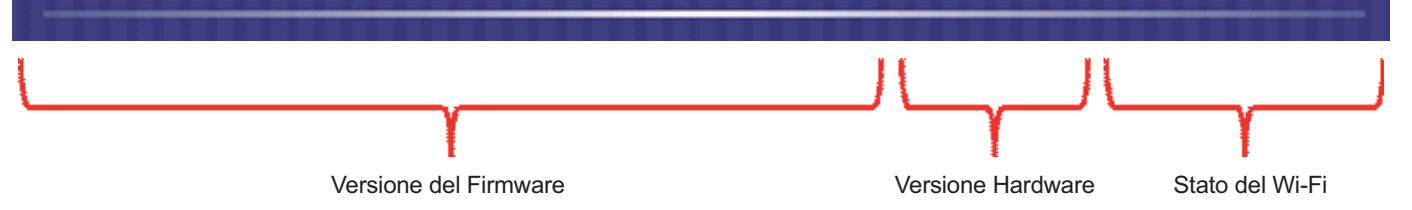

Collegare l'antenna all'apposito connettore posizionato nel pannello sotto al display;

Per migliorare la qualità del segnale, è possibile utilizzare antenne con cavo di prolunga da posizionare in altre zone.

Non eccedere con la lunghezza del cavo per non avere perdite di segnale.

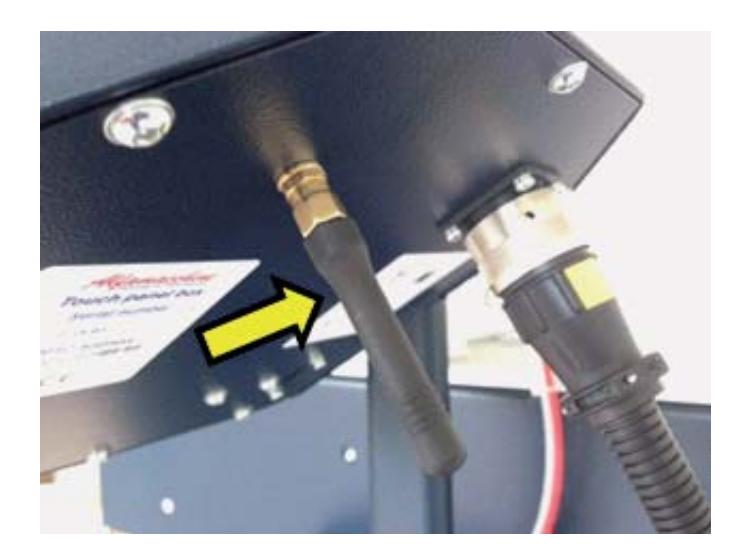

**Codice Documento Rev. Data di salvataggio Data di stampa**<br>  $\frac{0.04}{100}$  04/11/2015 04/11/2015 04/11/2015 U500-U600 ALLEGATO 00 04/11/2015 04/11/2015 **IT**

SofterHotSpot Alfamacchine VNC sftr\_wlan10

sftr\_wlan3 sftr\_wlan1 alfam-b

alfam-b

 $\overline{\mathbf{E}}$ 

4008190099060

ū  $\overline{\mathbf{v}}$ 

'n

k

Connect

n

đ п g h

n

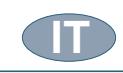

 $\overline{\mathbf{x}}$ 

ōк

**WIFI MENU** 

Alfamacchine VNC **mmmmmm** 

#### **ATTIVAZIONE DEL WI-FI**

*-*

Applicazione non prevista nel modello Standard.

Contattare il fornitore per le modalità di utilizzo e predisposizione. Verificare con il fornitore la presenza del WI-FI installato sulla *scheda di controllo.*

Toccare l'icona "chiave" e inserire il codice di attivazione del Wi-Fi (da richiedere al distributore locale):

- verranno visualizzati gli access-point rilevati nei pressi della macchina, selezionare quello a cui ci si vuole collegare;

- toccare sul pulsante "Connect" per attivare la connessione;
- inserire la password di identificazione dell'Access Point.

#### **DISATTIVAZIONE DEL WI-FI**

- toccare l'icona "chiave" e inserire il codice di disattivazione (da richiedere al distributore locale):

- un messaggio richiederà il riavvio del sistema.

#### **APPLICAZIONE VNC**

L'applicazione VNC è una funzione che permette la connessione di un dispositivo remoto (iphone, ipad, tablet, pc, … ) con una sola macchina di cui si è fatto l'accesso. Da Internet è possibile scaricare delle applicazioni gratuite da installare sul dispositivo remoto che permettono di visualizzare l'interfaccia utente con cui si vuole operare.

La velocità di navigazione e la visualizzazione grafica dipendono dalle prestazioni della App e non dalla macchina.

- attivare una connessione Wi-Fi;

- toccare l'icona "chiave" e inserire il codice di attivazione del VNC (da richiedere al distributore locale);

- un messaggio richiederà il riavvio del sistema;

- fornire i gli indirizzi di rete necessari all'utente per la connessione da remoto:

- configurare l'App sul dispositivo remoto per l'indirizzo IP dell'utente

- a cui ci si vuole connettere;
- disattivare il VNC se non utilizzato.

 *NOTE*

*-*

durante l'accesso remoto in modalità VNC, la macchina non deve essere utilizzata per la produzione; è necessaria la supervisione di un addetto alla manutenzione in quanto tutte le funzionalità sono controllate da remoto.

#### Visualizzare gli indirizzi per l'identificazione della macchina in rete e Wi-Fi:

Toccare l'icona "chiave" e inserire il codice "0" per visualizzare le informazioni necessarie per l'identificazione della scheda elettronica per la connessione. Verranno visualizzati in sequenza i seguenti indirizzi:

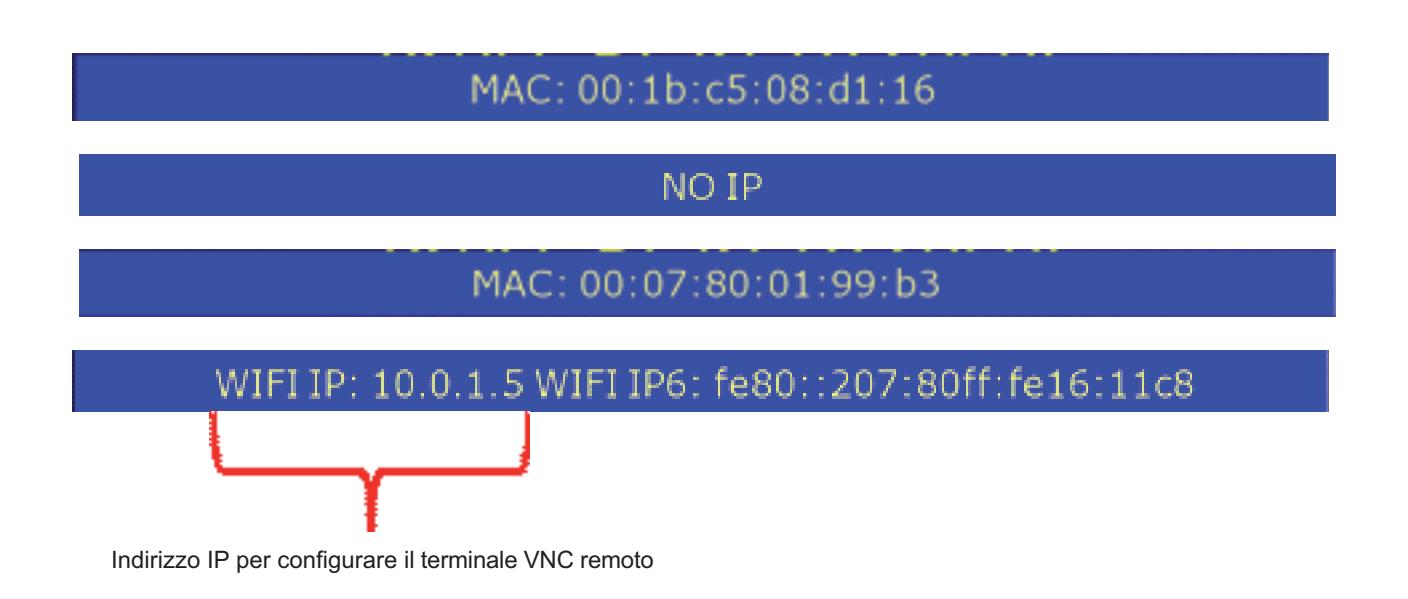

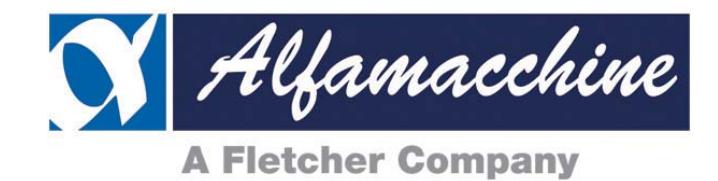

# **ALFAMACCHINE S.r.l.**

Via Selva, 23/25 - 47122 Forlì - FC - Tel. +39-0543/783301 Fax +39-0543/783302 http://www.alfamacchine.com